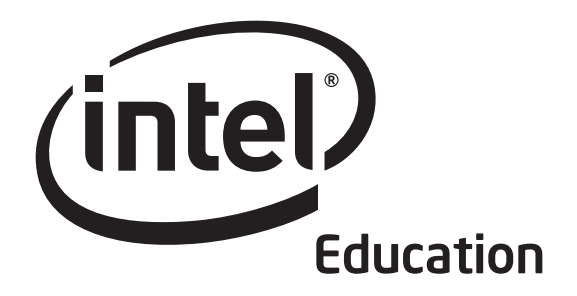

# ،<br>الدورة التمهيدية برنامج إنتل® للتعليم

حفوق التأليف والنشر ٢٠٠٧ © لشركة إنتل. جميع الحفوق محفوظة. إنتل وشعار إنتل هما علامتان تجاريتان أو علامتان تجاريتان مسجلتان لشركة إنتل<br>أو الشركات التابعة لها في الولايات المتحدة والبلدان الأخرى. \* الأسماء والعلامات التجار

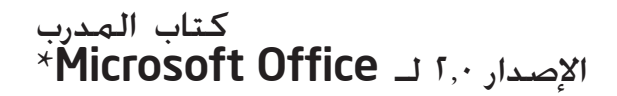

# مرحباً بكم في الدورة التمهيدية من برنامج إنتل® للتعليم.

بفضل المعلمين من أقرانكم، جعل ما يزيد عن 5 ماليين معلم على مستوى العالم من تعلم التكنولوجيا أمراً أكثر إلزامية وأكثر ارتباطاً عن ذي قبل.

يتبنى المعلمون المتخصصون تنمية القدرات الإبداعية لدى الشباب – مع إعدادهم لدخول عالم يساعد فيه فهم التكنولوجيا على تشكيل نجاحهم. وشركة إنتل - مثلكم تماماً - متحمسة لعملية التعليم، ألننا ندرك أن التعليم هو أساس االبتكار وخلق الفرص. ومن هذا المنطلق، ونيابة عن شركة إنتل، فإنني أرغب في توجيه الشكر لكم على ريادتكم في تقديم الدورة التمهيدية لزمالئكم.

ومنذ عام ،1999 ساعد برنامج إنتل للتعليم المعلمين في أكثر من 40 دولة. كما أن برامجنا تتميز بأنها مصممة للمعلمين من قبل المعلمين أنفسهم، وهي تجمع بين أفضل الممارسات بالإضافة إلى إمكانيات التكنولوجيا.

ونحن نعيش في إطار اقتصاد عالمي حيث يواجه فيه كل فرد منا تحديات متزايدة لتحليل المعلومات والتعاون وتوصيل الأفكار باستخدام منظومة تكنولوجية دائمة التغير. ونحن نأمل أن تساعد موادنا في إعدادك للنجاح في هذه البيئة التنافسية.

يتضمن االبتكار الدخول في مخاطر مدروسة إال أنه يثمر عن مكافآت كبيرة. ومشاركتك في برنامج إنتل للتعليم تخلق نفس هذه الروح في الفصل الدراسي، حيث نعلم أن طالبك سيصبحون الفائزين الحقيقيين.

> مع أطيب التمنيات، بول أوتلليتى المدير التنفيذى

> > شركة إنتل

# مرحبا

نرحب بك في الدورة التمهيدية من برنامج إنتل® للتعليم، كما نقدر التزامك بمستقبل طلابك وبمهنتك كمعلم. يحتاج الطالب اليوم، أكثر من أي وقت مضى، إلى القدرة على فهم القضايا والمشكالت المعقدة والتعامل معها. وقد صممت هذه الدورة لتساعدك على اكتساب مهارات معرفة التكنولوجيا وصياغة الاتجاهات التعليمية والتدريسية للقرن الحادي والعشرين. ونحن نشكرك على استثمار وقتك وطاقتك في هذه الدورة وعلى التزامك بإعداد طالبك لتحقيق النجاح في عالم الغد.

# مقدمة المنهج

تساعد الدورة التمهيدية بإنتل للتعليم معلمي المواد الذين ليس لديهم خبرة أو لديهم القليل من الخبرة بالكمبيوتر على اكتساب مهارات محو األمية التكنولوجية وتنمية أساليب القرن الحادي والعشرين للتعليم والتعلم. يشتمل التدريب على ١٢ وحدة يمكن أن تفصّل وفقا لاحتياجات كل مدرسة.

وتتضمن موضوعات الدورة التمهيدية:

- نشر وتطوير بيئة تعليمية للقرن الحادي والعشرين
	- تعزيز التفكير النقدي والتعاون في الفصل
- تنسيق الفصول التي تتمركز حول الطالب والتي تشجع التوجيه الذاتي ومهارات التفكير العليا لدى الطالب
	- اكتساب وتطبيق المهارات التكنولوجية األساسية البتكار أدوات إنتاجية لدى المعلم
- استخدام التكنولوجيا بشكل فعال البتكار منتجات وثيقة الصلة بالمادة والصف الدراسي.

•تطوير خطة عمل تصف بالتفصيل كيف سيطبق المعلمون مهاراتهم وأساليب التدريس الجديدة لتعزيز الإنتاحية والتطبيقات المهنية بمرور الوقت

# مبادرة إنتل® للتعليم

تتولى إنتل مبادرة إعداد شباب اليوم لتحقيق الازدهار في النظام الاقتصادي القائم على المعرفة في القرن الحادي والعشرين، وذلك بالتعاون مع المعلمين من جميع أنحاء العالم. ونحن نصبو إلى مساعدة الطالب على تنمية مهارات التفكير العليا التي يحتاجونها الستغالل جميع إمكانياتهم. وتتكون مبادرة إنتل للتعليم من برامج عديدة تخدم التدريس في مراحل التعليم الأساسي والثانوي والتعليم الجامعي وكذلك التعليم المجتمعي، بما في ذلك:

- Intel® Teach Program •
- Intel® Learn Program •
- Intel Computer Clubhouse Network
	- مسابقات العلوم برعاية إنتل
- بحث إنتل عن المواهب العلمية (Intel STS)
- معرض إنتل الدولي للعلوم والهندسة )ISEF Intel)

المحتويات

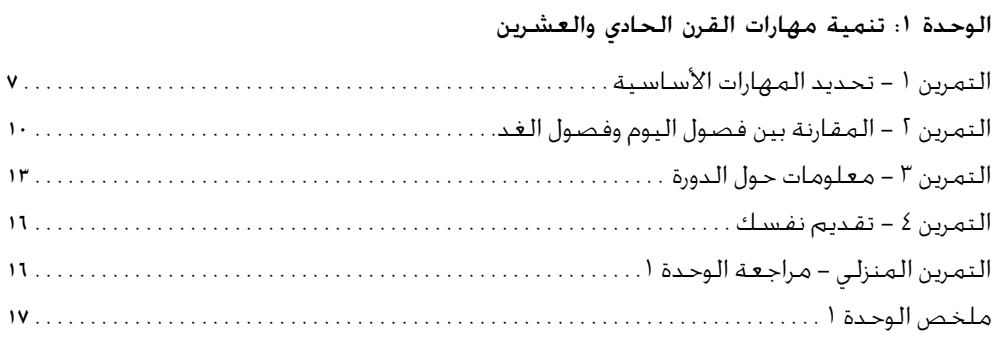

# الوحدة أ: تعلم أساسيات الكمبيوتر والإنترنت

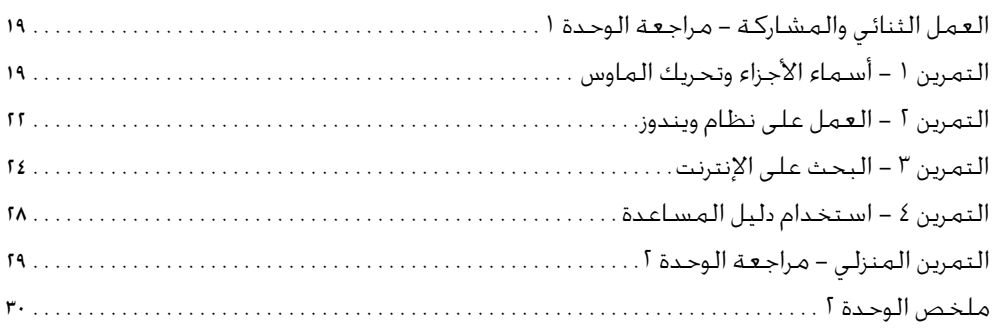

# الوحدة ٣: تشجيع التفكير النقدي والتعاون

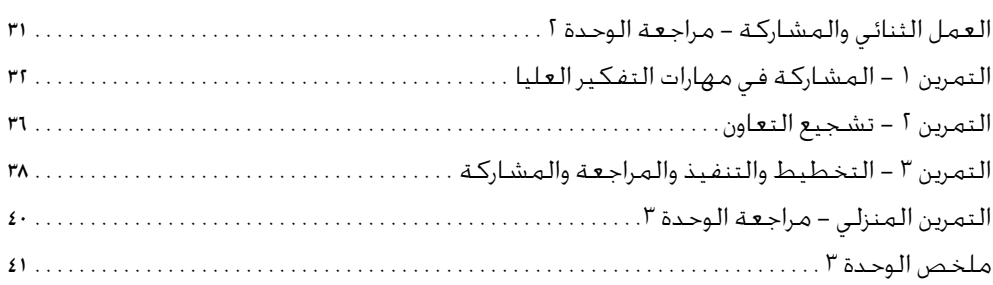

#### الوحدة ٤: اكتشاف معالجة الكلمات

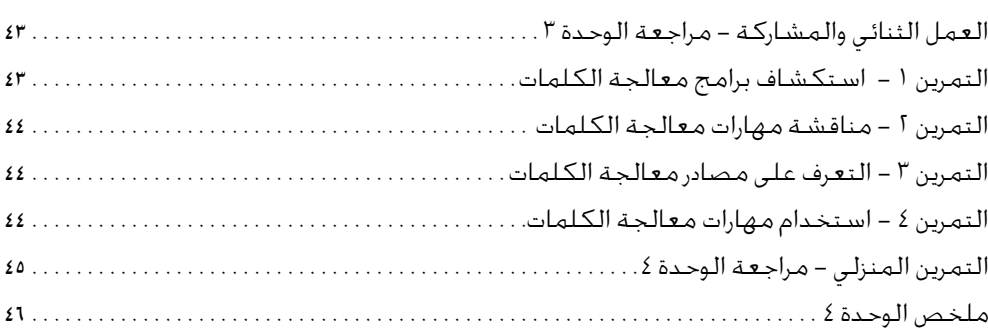

#### الوحدة ٥: تطبيق معالجة الكلمات

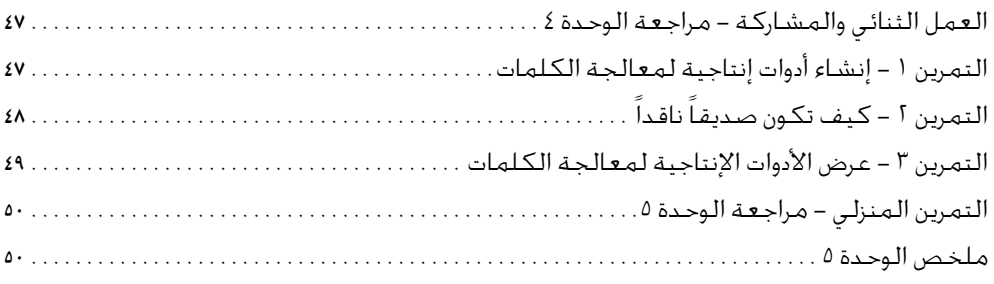

#### الوحدة ٦: اكتشاف الوسائط المتعددة

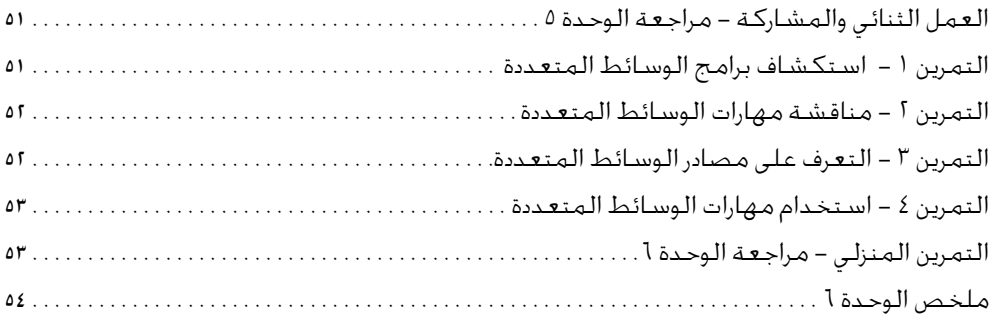

#### الوحدة ٧: تطبيق الوسائط المتعددة

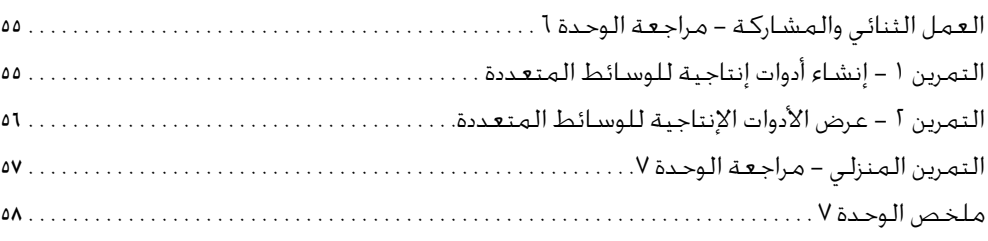

#### الوحدة ٨: اكتشاف جداول البيانات

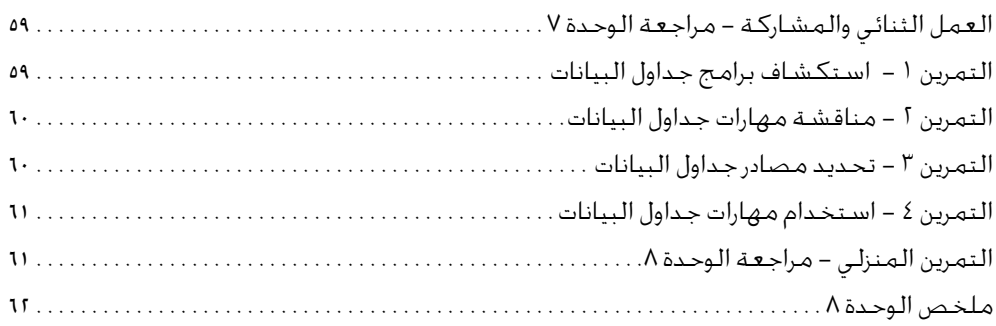

# الوحدة :9 تطبيق جداول البيانات العمل الثنائي والمشاركة - مراجعة الوحدة 8 التمرين 1 - إنشاء األدوات اإلنتاجية لجداول البيانات التمرين 2 - عرض األدوات اإلنتاجية لجداول البيانات التمرين المنزلي - مراجعة الوحدة 9 ملخص الوحدة 9 الوحدة :10 تنمية أساليب القرن الحادي والعشرين العمل الثنائي والمشاركة - مراجعة الوحدة 9 التمرين 1 - دعم التعلم التمرين 2 - قبول التغيير التمرين 3 - تعزيز المهارات األساسية التمرين المنزلي - مراجعة الوحدة 10 ملخص الوحدة 10 الوحدة :11 تخطيط وتنفيذ خطة العمل الخاصة بك العمل الثنائي والمشاركة - مراجعة الوحدة 10 التمرين 1 - استيعاب خطط العمل التمرين 2 - تخطيط خطة العمل الخاصة بك التمرين 3 - تنفيذ خطة عملك ملخص الوحدة 11

#### الوحدة 11: مراجعة ومشاركة خطة العمل الخاصة بك

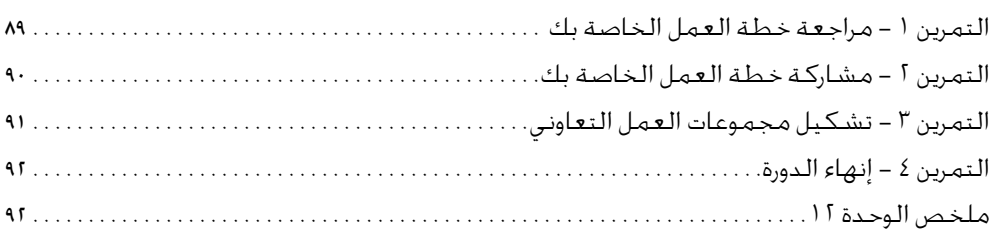

#### الملحق

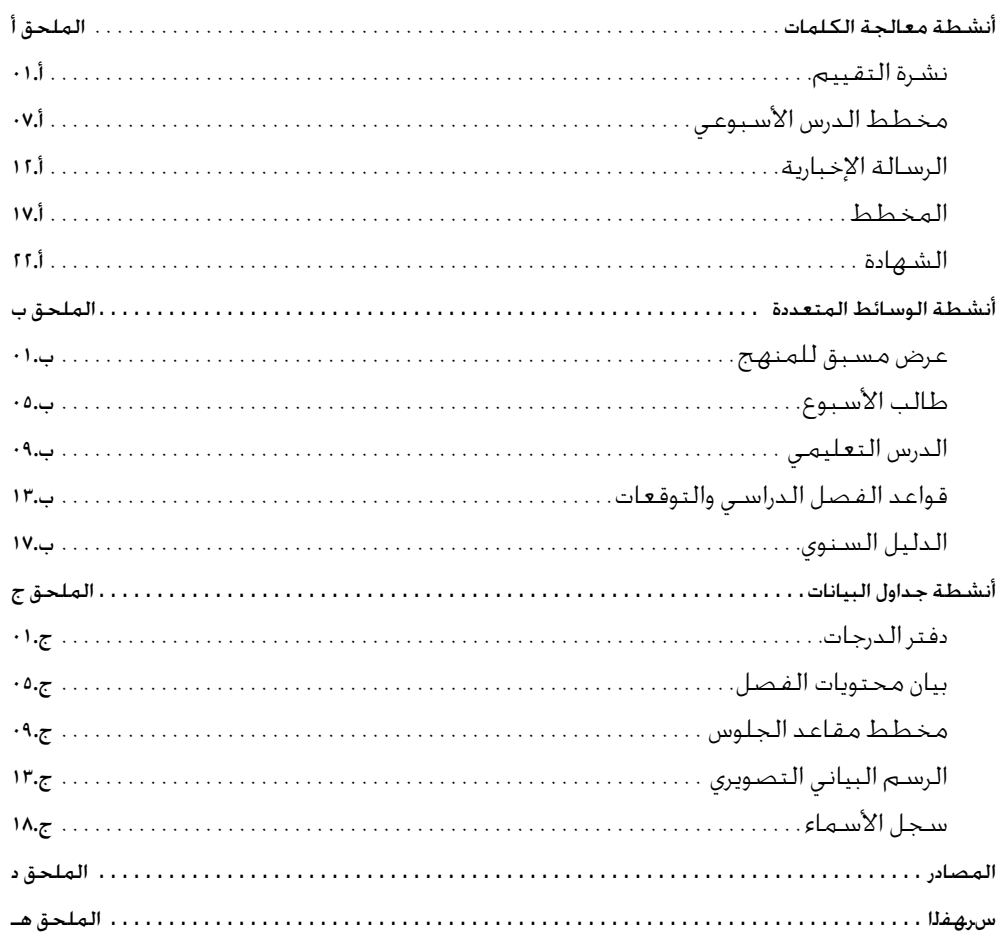

# ملحق المدرب

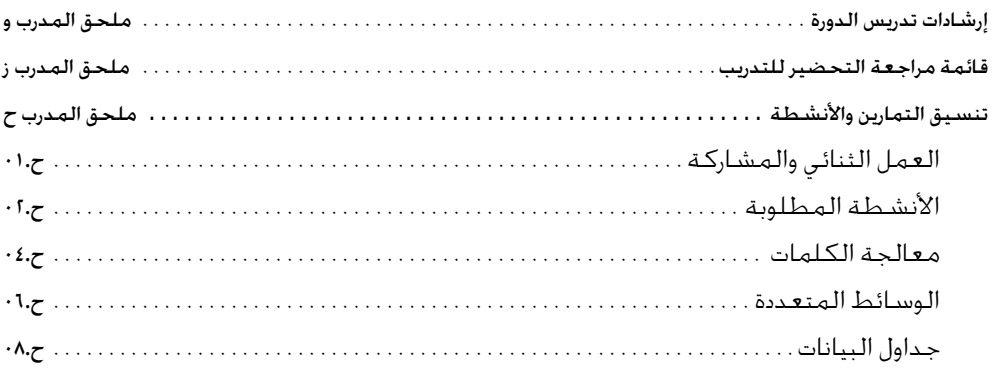

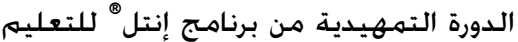

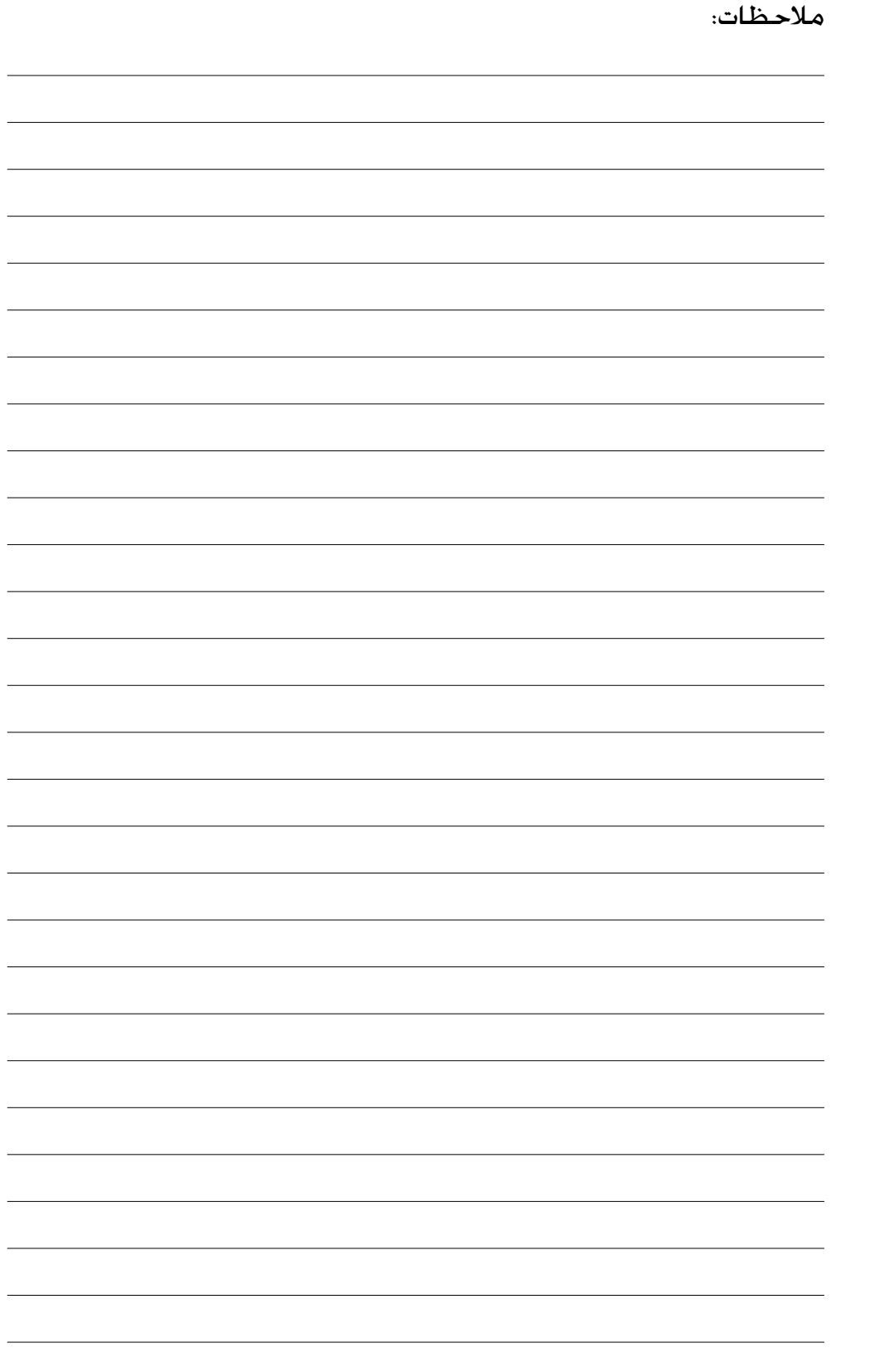

# مقدمة الدورة

# هدف الدورة

ُعد الدورة التمهيدية بإنتل للتعليم عرض تطوير مهني لمساعدة معلمي الفصول ت الذين ليس لديهم أو لديهم القليل من الخبرة بجهاز الحاسب على اكتساب المهارات الأساسية لمحو الأمية التكنولوجية ومقدمة لتنمية أساليب القرن الحادي والعشرين للتعليم والتعلم. فإن الدورة:

• تقدم أساليب القرن الحادي والعشرين مثل التعليم الذي يتمركز حول الطالب، والتفكير النقدي، والتعاون • تقدم مهارات التكنولوجيا بطريقة عملية تؤدي إلى ابتكار أدوات ووثائق يمكنها أن تساعد على زيادة قدرة المعلم الإنتاجية • تتضمن تطوير خطة عمل فردية تشرح بالتفصيل كيف ستطبق مهاراتك وأساليبك الجديدة لتعزيز قدرتك الإنتاجية وممارستك المهنية بمرور الوقت

تستلزم الدورة استخدام أجهزة جهاز الحاسب، وسوف تتاح لك الكثير من الفرص لاستخدام البرمجيات للفيام بالأنشطة والتدريبات الموجودة بكتاب البرنامج التدريبى. سوف تجد أيضاً أن المزيج التعليمي يبرز التعليم المباشر، والمناقشة وفريق العمل، والتفكير الذاتي، والعمل الفردي على إنجاز تمارين، وأنشطة، وخطط عمل الدورة. وقد صُمم كلّ ذلك لكي يزوّدك بالأدوات التي تؤهلك لكي تكون أكثر فعالية وإنتاجية كمدرس مادة. وعلّى أية حال، فنحن ندرّك أن إمكانية النفاذ إلى أجهزة جهاز الحاسب في الفصول قد تكون محدودة بالنسبة للمعلمين ولالستخدام من ِقبل الطلبة. لذلك، فإن هذه الدورة ال تركز على تدريبك لكي تدرس مهارات جهاز الحاسب للطلبة، أو تأهيلك لكي ّ تحضر خطط دروس للطلبةِ تدمج التكنولوجيا. لكنها تركز، بدلا من ذلك، على منحك مهارات لكى تكون أكثر فعالية كمدرس، ولكي تدمج أساليب التعلم الجديدة في فصلك.

هدفنا لك

بمجرد أن تتقدم في وحدات هذه الدورة، سوف تكتسب فهماً أفضل لمهارات القرن الحادي والعشرين ومعالجات المشروعات، وذلك يتضمن التعليم الذي يتمركز حول الطالب، والتفكير النقدي، والتعاون، والتنسيق. كذلك سوف تكتسب وتطبق مهارات محو األمية التكنولوجية في مجاالت أساسيات جهاز الحاسب، والإنترنت، ومعالجة الكلمات، والوسائط المتعددة، وجداول البيانات.

إن هدفنا لك هو استخدام المهارات والأساليب الجديدة بشكل فعال في الفصل. ولمساعدتك على الوصول إلى هذا الهدف، سوف تنشغل في تجهيز خطة العمل خلال أخر وحدتين وذلك لتحديد كيف ستطبق المهارات والأساليب الجديدة لتعزيز قدرتك الإنتاجية وممارساتك المهنية بمرور الوقت.

> نظرة عامة على الدورة يوجز الجدول التالي التركيز الرئيسي والنتائج لكل وحدة خالل الدورة.

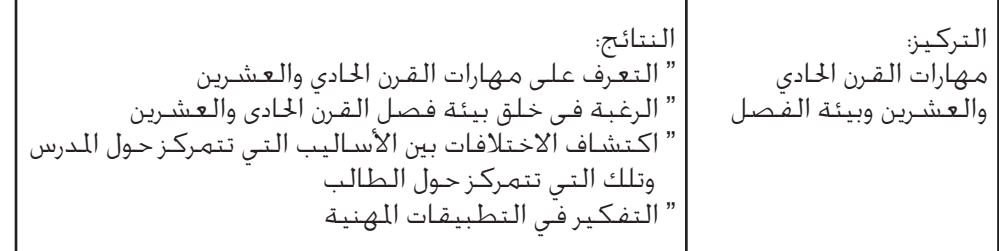

الوحدة ١: تنمية مهارات القرن الحادي والعشرين

الوحدة أ: تعلم أساسيات جهاز الحاسب والإنترنت

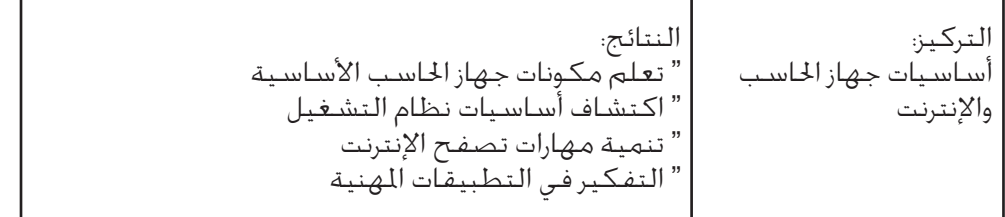

الوحدة ٣: تشجيع التفكير النقدي والتعاون

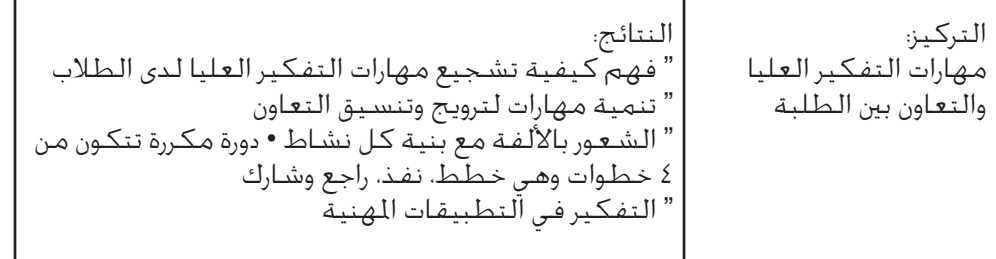

### الوحدة ٤: اكتشاف معالجة الكلمات

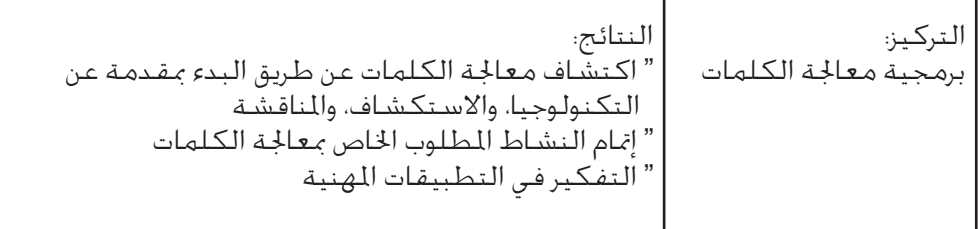

الوحدة ٥: تطبيق معالجة الكلمات

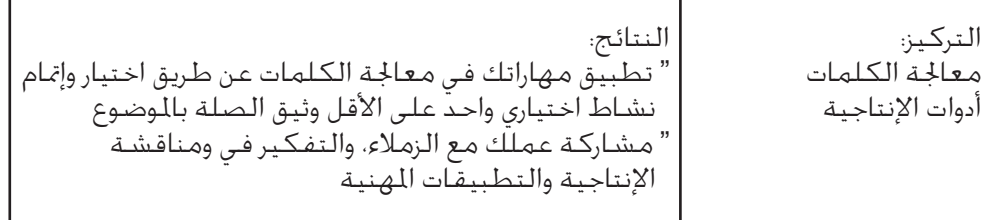

الوحدة 1: اكتشاف الوسائط المتعددة

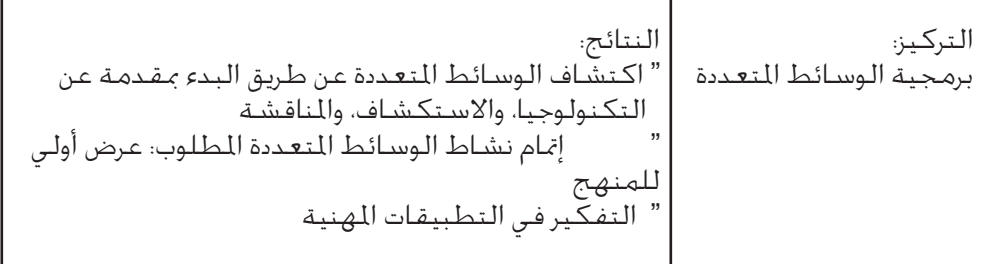

### الوحدة ٧: تطبيق الوسائط المتعددة

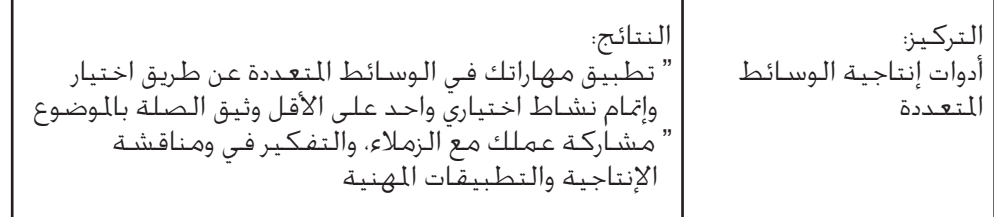

# الوحدة ٨: اكتشاف جداول البيانات

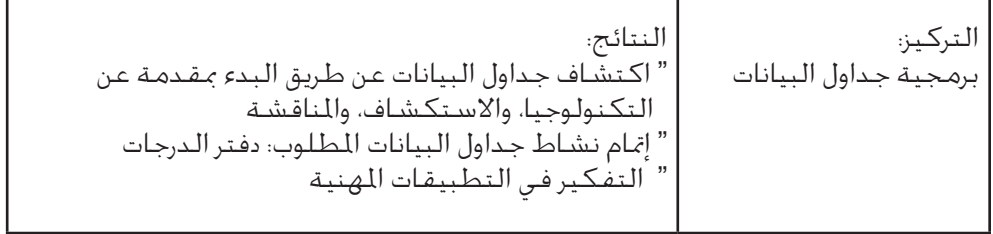

الوحدة ٩: تطبيق جداول البيانات

| النتائج:                                                                                                    | التركيز:            |
|----------------------------------------------------------------------------------------------------|---------------------|
|                                                                                                    | أدوات إنتاجية جداول |
| " تطبيق مهاراتك في جداول البيانات عن طريق اختيار وإتمام<br>نشـاط اختياري واحـد عـلى الأقـل وثيـق الـصـلـة بـالـوضـوع | البيانات            |
| " مشاركة عملك مع الزملاء، والتفكير في ومناقشة                                                                        |                     |
| الإنتاجية والتطبيقات المهنية                                                                                         |                     |
|                                                                                                    |                     |

الوحدة :10 تنمية أساليب القرن الحادي والعشرين

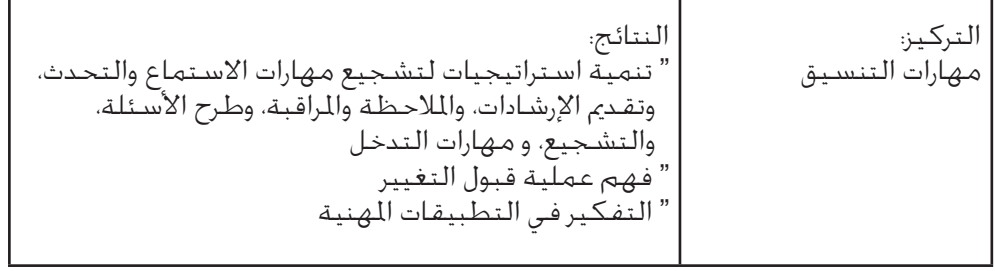

ا<br>الوحدة النتخطيط وتنفيذ خطة العمل الخاصة بك

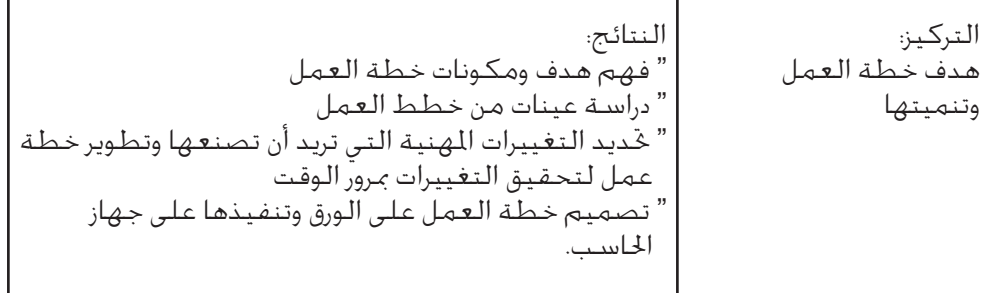

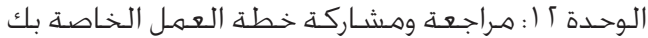

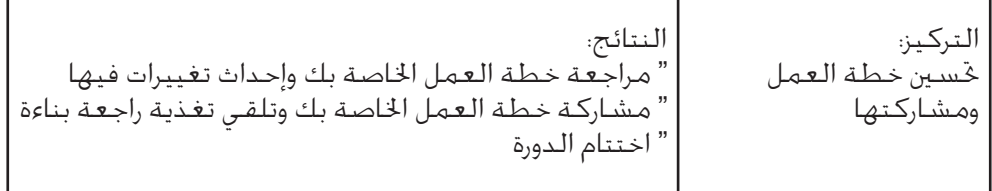

دراسة دورك كمدرس مشارك

يبحث مدرسو الفصول باستمرار عن طرق للتدريس بشكل أكثر فعالية ولزيادة اإلنتاجية. سوف تفعل كال األمرين بصفتك مدرس مشارك في هذه الدورة. بمجرد أن تتعلم طرق وأساليب تعليم جديدة، سوف تدرس كيف يمكنك أن تطبق معرفتك في بيئة فصلك. وبمجرد أن تكتسب وتطبق مهارات تكونولوجية جديدة، سوف تفكر بشأن الكيفية التي ستساعدك بها المنتجات التي ابتكرتها على زيادة إنتاجيتك كمدرس. لقد ُصممت هذه الدورة لكي تكون مرنة وتسمح لك بأن تأتي بالمحتوى إلى المنتجات بحيث تكون الأدوات التي تبتكرها ذات صلة وثيقة باحتياجاتك كمدرس.

ُطلب منك، كجزء من هذه الدورة، االلتزام بما يلي: سوف ي • حضور كل جلسات الدورة • التحضير وتقديم أفضل ما في وسعك • تدوين المالحظات وطرح األسئلة • إتمام كل التمارين، واألنشطة المكلف بها ، وخطة العمل • مشاركة أفكارك وعملك • مساندة، وتشجيع، واحترام اآلخرين • االستمتاع أثناء التعلم • تقديم تغذية راجعة يومياً بشأن الدورة

يجب عليك أن تتوقع، بعد كل وحدة، قضاء ساعة على األقل في الواجب المنزلي لمراجعة محتوى الوحدة المكتمل ومالحظاتك، وإنجاز تدريب منزلي للوحدة التالية. يمكن لهذهِ المهام أن تَنجز بشكل مستقل أو مع واحد أو أكثر من الزملاء. على الرغم من أنه قد يكون هناك احتياج لاستخدام أجهزة حاسب لإتمام الواجبات المنزلية، إلا أنه لا يُتوقع ولا يُفترض الحصول على جهاز حاسب خارج جلسات الدورة. عندما تنهي كل واجباتك بنجاح وتبرز فهمك للمهارات والأساليب الأساسية، سوف تتلقى شهادة إتمام الدورة عند نهايتها.

# الـوحـدة ( : تـنـمـيـة مـهـارات الـقـرن الحادي والعشرين

الشرح: يختلف تعليم القرن الحادي والعشرين الذي يتمركز حول الطالب عن التعليم التقليدي الذي يتمركز حول المعلم في أن كال منهما لديه أساليبه المختلفة فيما يتعلق بالمحتوى والتوجيه وبيئة الفصل الدراسي والتقييم والتكنولوجيا. إن هدف هذه الوحدة هو أن تتعرف على مهارات القرن الحادي والعشرين األساسية، وتفحص الميل نحو خلق بيئة فصل القرن الحادي والعشرين، وتستكشف الاختلافات بين الأساليب التي تتمركز حول المعلم وتلك التي تتمركز حول الطالب.

# التمرين 1: تحديد المهارات الأساسية

الخطوة :1 عندما يتخرج الطالب من النظام المدرسي الذي تتبعه، ما الشيء األساسي الذي يجب عليهم معرفته والقدرة على القيام به كي يكونوا ناجحين في سوق العمل في القرن الحادي والعشرين؟ من خالل العمل في مجموعة صغيرة، ناقش إجاباتك ودونها في السطور التالية.

قبل بدء الوحدة ١، راجع ملحق المدرب و: إرشادات تقديم الدورة وملحق المدرب ز: القائمة المرجعية للتحضير للتدريب.

ابدأ كل وحدة باستعراضها.

سيتم تقسيم المجموعات . وفي كل مجموعة، يتوقع من األفراد تحديد أدوار المنسق والمسجل والمشاركين ومقدم العرض.

سيقوم مقدم العرض في كل مجموعة بمشاركة قائمته الموجزة التي تحتوي على المهارات الأساسية.

الخطوة 1: كن مستعداً لمشاركة قائمة المهارات الأساسية الخاصة بك مع المجموعة الكبيرة حسب التوجيهات.

الدورة التمهيدية من برنامج إنتلR للتعليم

اطلب من المشاركين قراءة المحتوى المتبقي في التمرين 1 بهدوء.

في أماكن العمل في القرن الحادي والعشرين، سيقوم العاملون بالتالي

- تحليل المعلومات وتحويلها وإنشائها
- التعاون مع زمالئهم لحل المشكالت واتخاذ القرارات
- تنفيذ العديد من المهام المعقدة باستخدام التكنولوجيا المتطورة

في القرن الحادي والعشرين. ستقوم الأسر بالتالي

- الترفيه عن أنفسهم بمشاهدة مجموعة متنوعة من الوسائط وإنشائها والمشاركة فيها
	- اتخاذ قراراتهم المتعلقة بالاستهلاك بعد البحث عن المعلومات على الإنترنت
		- التواصل مع أصدقائهم وأقاربهم عبر العديد من وسائل التكنولوجيا

في القرن الحادي والعشرين، سيقوم المواطنون بالتالي

- استخدام الإنترنت ليظلوا على دراية بالقضايا المحلية والوطنية والعالمية
- التواصل مع اآلخرين وإقناعهم بآرائهم باستخدام وسائل التكنولوجيا المختلفة
	- االلتزام باللوائح الحكومية دون مغادرة منازلهم

بما أن أجهزة الكمبيوتر تتولى تنفيذ المهام الروتينية في أماكن العمل، فإن نسبة كبيرة من الموظفين يزاولون مهاماً تتطلب منهم أن يكونوا قادرين على حل المشكالت بمرونة وإبداع. وستكون الحياة المنزلية في القرن الحادي والعشرين هي الأخرى معقدة بشكل كبير حيث إن التكنولوجيا الحديثة توفر إمكانيات غير محدودة تقريباً للترفيه وأنشطة أوقات الفراغ والمشاركة في أنشطة المجتمع.

وال يجب أن تقتصر مدارس القرن الحادي والعشرين على إعداد الطالب لسوق العمل في الوقت الحالي، بل يجب أيضاً على المعلمين مواكبة الأساليب التي يستخدم بها الطلاب والأسر التكنولوجيا في حياتهم اليومية.

في مدارس القرن الحادي والعشرين، يقوم الطالب بالتالي

- العمل على مهام معقدة تمثل تحدياً بالنسبة لهم، وتتطلب منهم التفكير بعمق في موضوع المهمة وإدارة تعلمهم
- التعاون مع الزمالء والمعلمين والخبراء لتنفيذ المهام الموضوعية باستخدام مهارات التفكير العليا

حقوق التأليف والنشر 2006 © لشركة إنتل.

جميع الحقوق محفوظة.

• استخدام التكنولوجيا لصنع القرارات وحل المشكالت والتوصل إلى أفكار جديدة

لمساعدة الطالب على الوصول إلى مستويات المشاركة الكاملة في مجتمعاتهم، يجب أن يركز المعلمون على مهارات القرن الحادي والعشرين،1 المذكورة فيما يلي، التي ستساعد الطالب على التكيف مع المجتمع والتكنولوجيا المتغيرين:

- المسئولية والقدرة على التكيف ويقصد بها ممارسة المسئولية سواء على المستوى الفردى أو داخل نطاق العمل وكافة الأنظمة الاجتماعية ووضع الأهداف والمعايير العليا لنا ولغيرنا وتحقيقها؛ وتقبل الغموض
- مهارات االتصال ويقصد بها فهم وإدارة وإنشاء اتصال شفهي، وكتابي ومتعدد الوسائط يتميز بالفاعلية على هيئة أشكال مختلفة وفي سياقات متعددة
- اإلبداع والتطلع الفكري ويقصد به تنمية أفكار جديدة وتطبيقها وتوصيلها لآلخرين؛ والانفتاح على وجهات النظر الجديدة والمتنوعة والتجاوب معها بشكل مستمر
- التفكير النقدي والتفكير المنظومي ويقصد بها ممارسة التفكير المنطقي السليم في الاستيعاب والاختيار من بين خيارات معقدة؛ وفهم الروابط بين الأنظمة
- مهارات المعرفة الخاصة بالمعلومات والوسائط ويقصد بها تحليل المعلومات والوصول إليها وإدارتها ودمجها وتقييمها وإنشائها في صور مختلفة من الأشكال والوسائط
- المهارات الشخصية والتعاونية– ويقصد بها إبراز روح القيادة والعمل الجماعي؛ والتكيف مع مختلف األدوار والمسئوليات؛ والعمل بشكل مثمر مع اآلخرين؛ وإظهار التعاطف؛ واحترام وجهات النظر المختلفة
- تحديد المشكالت وصياغتها وحلها ويقصد بها القدرة على التعرف على المشكالت وتحليلها وحلها
- التوجيه الذاتي ويقصد به رصد االحتياجات الشخصية الخاصة بالفهم والتعلم؛ وتحديد المصادر المناسبة؛ واالنتقال بالتعلم من مجال آلخر
- المسئولية الاجتماعية ويقصد بها تحمل المسئولية مع مراعاة مصالح المجتمع بشكل عام؛ وإظهار السلوك الأخلاقي في كافة السياقات الشخصية والخاصة بمكان العمل والمجتمع

.بتصريح مستخدمة .Partnership for 21st Century Skills (www.21stcenturyskills.org) :المصدر 1

اطلب من المشاركين أن يشاركوا أفكار رفقاءهم. اطلب من ثنائيين أو ثالثة أن يشاركوا خبراتهم مع المجموعة الكبيرة. اختم المناقشة بتلخيص الموضوعات المكررة.

# التمرين :2 المقارنة بين فصول اليوم وفصول الغد

يجب أن تشارك األفكار مع باقى المجموعة

الخطوة :1 كيف تعلمت عندما التحقت بالمدرسة؟ ما الذي أعجبك في طريقة التدريس؟ ما هي إحباطاتك بشأن الطريقة التي تعلمت بها؟ اكتب إجاباتك في الجدول التالي.

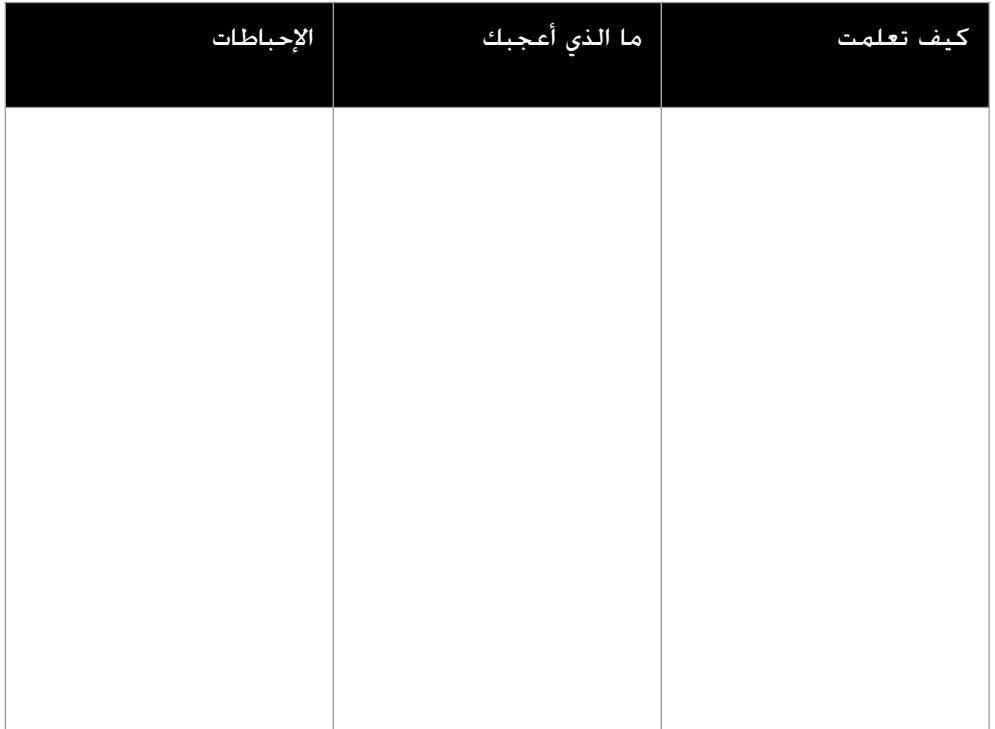

أبرز النقاط الأساسية.

الخطوة 1: شارك أفكارك مع أحد الزملاء ومع الآخرين وفقاً للتوجيهات.

#### التدريس التقليدي المتمركز حول المعلم

يعتبر أسلوب التدريس التقليدي المتمركز حول المعلم هو أكثر أساليب التدريس شيوعاً في المدارس في جميع أنحاء العالم. ويمكن لهذا األسلوب أن يتميز بفاعلية بالغة، وخصوصاً لما يلي:

- مشاركة المعلومات التي يصعب العثور عليها في مكان آخر
	- عرض المعلومات بطريقة سريعة
		- جذب االنتباه للمعلومات
	- التدريس للطالب الذين يجيدون التعلم عن طريق االستماع

على الرغم من ذلك، هناك أيضاً العديد من التحديات التي تواجه هذا األسلوب، ومن بينها:

- ال يتعلم جميع الطالب جيداً عن طريق االستماع
	- يصعب غالباً الحفاظ على اهتمام الطالب
- يميل هذا األسلوب إلى احتياج القليل من التفكير النقدي أو عدم احتياجه على اإلطالق
	- يفترض الأسلوب أن جميع الطلاب يتعلمون بنفس هذه الطريقة المجردة

#### تعليم القرن الحادي والعشرين المتمركز حول الطالب

كيف يختلف تعليم القرن الحادي والعشرين المتمركز حول الطالب عن التعليم التقليدي المتمركز حول المعلم؟ لكال الطريقتين أساليب مختلفة للتعامل مع المحتوى، والتدريس وبيئة الفصل الدراسـي والتقييم والتكنولوجيا، كما هو ملخص في الجدول التالي يُعد كل أسـلوب ملائما في مواقف مختلفة.

: ليس المقصود بهذا الجدول عرض مقارنة بين أسلوبين متعارضين يُعتبرِ أحدهما أكثرٍ ملائمة من الآخر. على العكس، يظهر هذا الجدول أن كلا الأسلوبين يمكن أن يكون ملائماً وذلك اعتماداً على موقف محدد.

األساليب التى تتمركز حول المعلم األساليب التى تتمركز حول الطالب المحتوى يعتمد المحتوى على منهج، ويدرس جميع الطالب نفس الموضوعات في نفس الوقت. يدرس الطلاب الموضوعات وفقاً لمنهج ومعايير إلا أن هناك العديد من االختيارات المتاحة لهم داخل أحد موضوعات الدراسة. يتاح للطالب الوصول إلى معلومات محدودة يتم اختيارها من قبل المعلم أو مكتبة المدرسة. يتمتع الطالب بإمكانية الوصول غير المحدود إلى كمية هائلة من المعلومات ذات درجات متفاوتة من الجودة. تعتبر موضوعات الدراسة معزولة وغير مرتبطة ببعضها بعضا. يدرس الطلبة المحتوى بطريقة تبين االرتباطات بين الموضوعات. يحفظ الطلبة الحقائق ويحللون من حين آلخر المعلومات بشكل نقدي. هناك تركيز قليل على تطبيق الحقائق أو المفاهيم على مواقف متنوعة من عالم الواقع. يشارك الطالب كثيراً في عمليات تحليل وتقييم وتأليف عالية المستوى لمجموعة متنوعة من المواد. يعمل الطلبة لإيجاد الإجابات الصحيحة. يعمل الطلاب على التوصل إلى أية إجابة من بين عدد من الإجابات الصحيحة المتوقعة. يقوم المعلمون باختيار الأنشطة وتوفير المواد حسب المستوى المناسب. يختار الطالب من بين مجموعة متنوعة من الأنشطة التي يقدمها المعلم ويحددون غالباً مستوى الصعوبة الذي سيعملون عليه.

بإقرأ بصمت و حدد اى الطرق التى تستخدمها داخل الفصل الدراسى . شارك أفكارك مع باقى المجموعة .

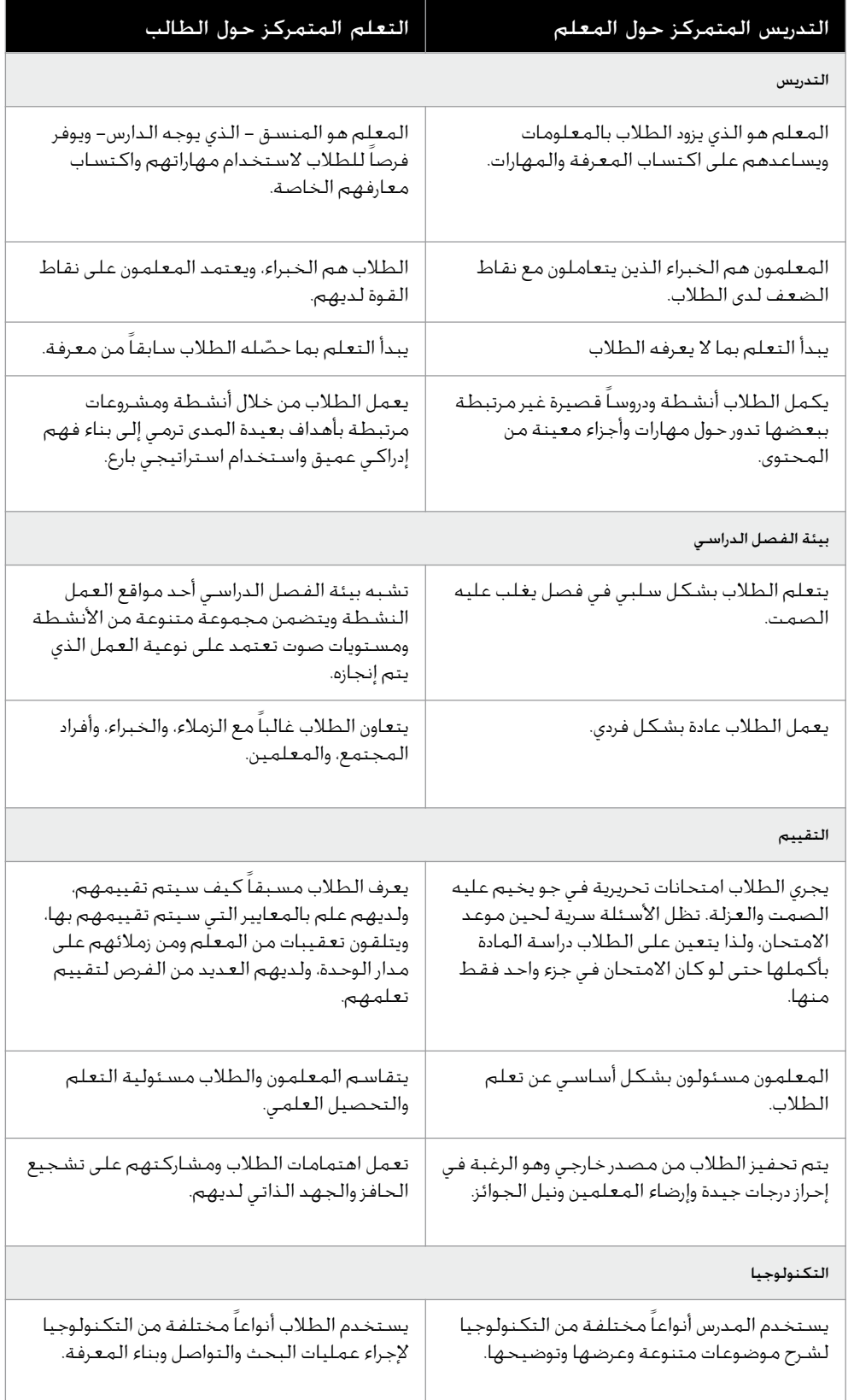

ربما تالحظ أن المدرب استخدم أسلوب القرن الحادي والعشرين، الذي يتمركز حول الطالب عند تقديم المعلومات فى هذا الجزء .

يدرك المعلمون الأكفاء وجود أكثر من طريقة للتدريس، وأن المواقف المختلفة تتطلب غالباً أساليب تعليم مختلفة. وبناءً على ذلك، تتضمن الدورة التمهِيدية من برنامج إنتل® للتعليم مجموعة من عناصر التدريس التقليدية المتمركزة حول المعلم جنباً إلى جنب مع عناصر التدريس في القرن الحادي والعشرين التي تتمركز حول الطالب. وعلى الرغم من وجود اختلافات بين الأسلوبين، إلا أنه من الجدير بالذكر وجود دراسة تشير إلى أن أساليب القرن الحادي والعشرين التي تتمركز حول الطالب من الممكن أن تعزز أسلوب التدريس التقليدي المتمركز حول المعلم عن طريق توفير سياق هادف وبناء يستطيع الطالب من خالله إجادة مهاراتهم الناشئة.

شارك أفكارك .

الخطوة ٣: لماذا قد يفضل الطلاب أساليب القرن الحادي والعشرين التي تتمركز حولهم؟ دون أفكارك وأفكار اآلخرين على السطور التالية.

اعرض ما هو متوقع قبل أن تطلب من المشاركين أن يفعلوا المثل.

التمرين ٣: معلومات حول الدورة

الدورة التمهيدية هي دورة تطوير مهني تقدم لمعلمي الفصول مثلكم ممن لديهم خبرة قليلة بالكمبيوتر أو ليس لديهم خبرة على الإطلاق، ويحتاجون لتعلم المهارات الأساسية مقدمة عن أساليب التعلم من خالل المشروعات. الدورة:

- تعمل على تنمية مهارات التدريس والتعلم الخاصة بالقرن الحادي والعشرين، مثل التعلم المتمركز حول الطالب، والتفكير النقدي، والتعاون
	- تشتمل على التخطيط والتنفيذ والمراجعة ومشاركة أنشطة المعلم الهادفة ذات الصلة
- تتطلب وضع خطة عمل فردية توضح بالتفصيل كيفية تطبيق المهارات واألساليب الجديدة لتعزيز إنتاجيتك وممارستك المهنية بمرور الوقت

تضع الدورة في الاعتبار أن إمكانية الوصول إلى أجهزة الكمبيوتر داخل الفصول والمنازل قد تكون محدودة بالنسبة لك وللطالب أيضا.ً ومن ثم، فإن إعدادك لتدريس مهارات الكمبيوتر إلى الطالب أو إعدادك لتصميم الدروس المليئة بالتكنولوجيا ليقوم طالبك بها ليس هدفاً أساسياً لهذه الدورة.

تتكون الدورة من اثنتي عشرة وحدة مدة كل منها ساعتان بإجمالي 24 ساعة تدريس داخل الفصل، باإلضافة إلى ساعات الواجب المنزلي. وقد يتم في بعض األماكن تقديم نسخة موسعة تتكون من 32 ساعة تدريس داخل الفصل باإلضافة إلى ساعات الواجب المنزلي.

قد يتم تنفيذ الدورة بطرق عدة. والطريقتان األكثر شيوعاً هما تنفيذ الدورة على مدار عدة أيام متتالية أو توزيعها على عدة أسابيع.

تتطلب الدورة استخدام أجهزة الكمبيوتر، وهناك العديد من الفرص المتاحة أمامك للمشاركة في التمرينات العملية أو الأنشطة باستخدام برامج الكمبيوتر. ومع ذلك، ينطوي المزيج التعليمي أيضاً على تعليم ومناقشة وعمل جماعي مباشر وكذلك على إدراك ذاتي أو عمل فردي في أي من تمرينات أو أنشطة أو خطط عمل الدورة.

تشمل موضوعات الدورة:

- مهارات المعرفة التكنولوجية
- أساسيات الكمبيوتر
	- اإلنترنت
	- معالجة الكلمات
	- الوسائط المتعددة
		- جداول البيانات
- مهارات القرن الحادي والعشرين وأساليب التعلم من خالل المشروعات
	- التدريس المتمركز حول الطالب
		- التفكير النقدي
			- التعاون
			- التنسيق
				- تخطيط العمل
- تحديد كيفية استخدام المهارات واألساليب الجديدة لتعزيز قدرتك اإلنتاجية وممارساتك المهنية على مدار الوقت
	- في كل مجال من مجاالت التكنولوجيا، سوف تقوم بما يلي:
	- تبدأ بمقدمة عن التكنولوجيا وتجري اكتشافاً ومناقشة حولها
		- تكمل بعد ذلك أحد األنشطة المطلوبة
	- ثم تحدد على األقل نشاطاً اختيارياً واحداً ذا صلة وتقوم بإكماله
- تنهي بمشاركة عملك مع زملائك ومناقشة القدرة الإنتاجية والممارسات المهنية مع التركيز فيهما جيداً

تتركز الفكرة الأساسية لكل وحدة على ما يلي:

- الوحدة :1 تنمية مهارات القرن الحادي والعشرين
	- الوحدة :2 تعلم أساسيات الكمبيوتر واإلنترنت
		- الوحدة ٣: تشجيع التفكير النقدي والتعاون
			- الوحدة ٤: اكتشاف معالجة الكلمات
	- الوحدة :5 استخدام مهارات معالجة الكلمات
		- الوحدة :6 اكتشاف الوسائط المتعددة

- الوحدة :7 استخدام الوسائط المتعددة
	- الوحدة ٨: اكتشاف جداول البيانات
	- الوحدة :9 استخدام جداول البيانات
- الوحدة :10 تنمية أساليب القرن الحادي والعشرين
- الوحدة :11 تخطيط وتنفيذ خطة العمل الخاصة بك
- الوحدة 11: مراجعة ومشاركة خطة العمل الخاصة بك

ينبغي أن تتوقع بعد كل وحدة أن تقضي ما ال يقل عن ساعة واحدة في عمل الواجب المنزلي لمراجعة المحتوى والمالحظات الخاصة بالوحدة المنتهية وعمل تمرين منزلي خاص بالوحدة التالية. ويمكنك تنفيذ هذه المهام بمفردك أو مع واحد أو أكثر من زمالئك. وعلى الرغم من إمكانية استخدام أجهزة الكمبيوتر في أداء الواجبات المنزلية إال أنه ليس متوقعاً أو مطلوباً الوصول إلى أي كمبيوتر خارج حصص الدورة..

عليك أن تلتزم بما يلي كجزء من الدورة:

- حضور جميع حصص الدورة
- التحضير وبذل أقصى جهد لديك
- تدوين المالحظات وطرح األسئلة
- إكمال جميع التمرينات واألنشطة المكلف بها وكذلك خطة العمل
	- مشاركة عملك وأفكارك
	- دعم اآلخرين وتشجيعهم واحترامهم
		- االستمتاع أثناء التعلم
	- إبداء المالحظات يومياً بشأن الدورة

إذا أنجزت كافة المهام التى كلفت بها وأبديت فهمك للمهارات والأساليب الأساسية بصورة مرضية، سوف تحصل على شهادة إتمام التدريب في نهاية الدورة.

اعرف المزيد عن التفاصيل الخاصة بهذه الدورة، بما في ذلك الأوقات والأحداث والأماكن والمعلومات الأخرى ذات الصلة.

ضع في االعتبار عرض نموذج للشهادة التي يتوقع أن يحصل عليها المشاركون بعد إتمام الدورة.

يمكنك أن تنشئ مخططاً أو جدول أعمال مخصصاً وتوزعه متى كان ذلك مناسباً على أن يحتوي على تواريخ ومواعيد ومتطلبات معينة.

### التمرين ٤: تقديم نفسك

اآلن حان الوقت لكي تلتقي بالمشاركين اآلخرين في الدورة. ونحن نأمل أن يكون الزمالء الذين تقابلهم هنا ذوي قيمة بالنسبة لك سواء كان ذلك أثناء الدورة أو بعدها عندما تعود إلى الفصل وتبدأ في استخدام مهارات وأساليب التدريس والتعلم الخاصة بالقرن الحادي والعشرين.

الخطوة :1 ما الذي ترغب في مشاركته عن نفسك؟ هل سترغب في ذكر المرحلة التعليمية أو المادة التي تقوم بتدريسها؟ هل سترغب في ذكر المكان الذي تقوم بالتدريس فيه؟ دون النقاط الرئيسية التي ترغب في مشاركتها في السطور التالية.

الخطوة 1: شارك النقاط الرئيسية التي قمت بتدوينها وفقاً للتوجيهات. وعليك بالإصغاء عندما يقوم اآلخرون بمشاركة نقاطهم الرئيسية أيضا.ً

#### التمرين المنزلي: مراجعة الوحدة 1

فكر بإمعان في التمارين والأنشطة والمهارات والأساليب التي تتناولها هذه الوحدة. وسجل إجاباتك عن األسئلة التالية وكن مستعداً لمشاركة إجاباتك عند بداية الوحدة التالية.

.1 فكر في قائمة أساليب القرن الحادي والعشرين التي تتمركز حول الطالب. ما األساليب التي تهتم بها أكثر من غيرها الستخدامها مع طالبك؟ كيف يمكن أن تدعم هذه األساليب العملية التعليمية للطالب؟

.2 تذكر أسماء الزمالء ممن تعرفت عليهم أثناء هذه الوحدة وكذلك المعلومات التي شاركوها عن أنفسهم. من الزملاء الذين قد يشتركون معك في الاهتمامات؟ ما هي تلك الاهتمامات المشتركة؟ كيف يمكنك التعاون مع هؤالء الزمالء أو العمل بشكل جماعي معهم أثناء وبعد الدورة؟

بالنسبة للتمارين المنزلية، ابدأ بطرح كل سؤال ثم قدم نموذجاً لإلجابة. وشجع المشاركين على استخدام ورقة إضافية لكتابة إجاباتهم متى لزم األمر. ستكون الإجابات الفردية مختلفة.

#### ملخص الوحدة 1

الخطوة :1 ما األشياء التي قمت بإنجازها في هذه الوحدة؟ دون أفكارك وأفكار اآلخرين على السطور التالية.

الخطوة 1: ما النقاط الأساسية التي تتناولها هذه الوحدة؟ دون أفكارك وأفكار الآخرين على السطور التالية.

تتضمن اإلجابات المحتملة: تحديد قائمة بالمهارات الأساسية، ومناقشة الاختلافات بين الأسلوب التقليدي المتمركز حول المعلم وأسلوب القرن الحادي والعشرين المتمركز حول الطالب والحصول على معلومات حول التدريب، ومقابلة الزمالء.

تتضمن الإجابات المحتملة: يجب على المعلمين استخدام الأساليب التعليمية التي تتمركز حول الطالب لمساعدتهم على إظهار مهارات القرن الحادي والعشرين؛ ستساعدني الدورة التمهيدية على اكتساب تلك المهارات؛ وسيساعدني زمالئي في هذه العملية.

> الخطوة ٣: اطرح الأسئلة وشارك أية تعليقات. احصل على معلومات حول الوحدة 1 وقم بالتحضير لها: تعلم أساسيات الكمبيوتر واإلنترنت

قم بإنهاء كل الوحدات بخاتمة تربط بها ما حدث في هذه الوحدة بما سوف يحدث في الوحدة التالية.

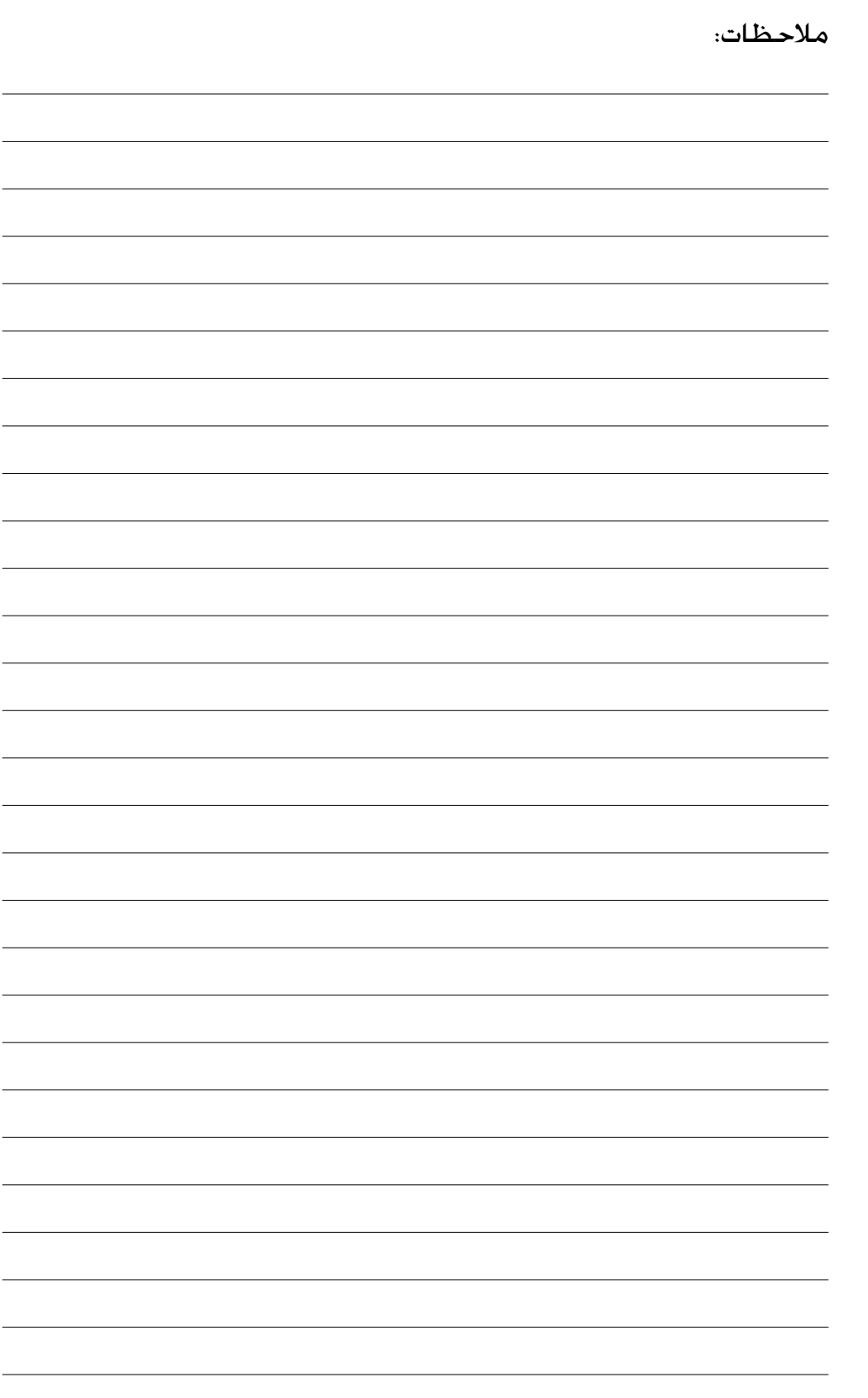

ناقش ما حدث أثناء الوحدة الأخيرة. استعرض هذه الوحدة وافهم كيف ترتبط

بالوحدة السابقة.

الوحدة أ: تعلم أساسيات الكمبيوتر والإنترنت

الشرح: يشمل مفهوم محو األمية التكنولوجية القدرة على استخدام وسائل التكنولوجيا مثل أجهزة الكمبيوتر للتواصل وحل المشكالت وتجميع المعلومات وتنظيمها ومشاركتها. توفر لك هذه الدورة العديد من فرص التدريب العملي لتكتشف وتتعرف على كيفية استخدام جهاز الكمبيوتر في الكتابة (معالجة الكلمات) وإنشاء العروض التقديمية (الوسائط المتعددة) وكذلك حل المسائل الرياضية (جداول البيانات). إن هدف هذه الوحدة هو أن تتعلم المكونات الأساسية للكمبيوتر، وتكتشف أساسيات نظام التشغيل، وتطور مهارات تصفح الإنترنت.

# العمل الثنائي والمشاركة: مراجعة الوحدة 1

شارك إجاباتك على التمرين المنزلي: مراجعة الوحدة 1 مع أحد الزمالء ومع المجموعة بأكملها حسب التوجيهات. سجل أية أفكار جديدة وجيدة على السطور التالية.

الثنائي والمشاركة.

قبل البدء في الوحدة 1، راجع ملحق المدرب ح01. للحصول على توجيهات بشأن تنسيق التمرين الخاص بالعمل

يقوم الأزواج بمشاركة إجاباتهم مع المجموعة ككل.

# التمرين ١: أسماء الأجزاء وتحريك الماوس

قبل البدء باستخدام الكمبيوتر، هناك بعض الأمور الأساسية التي ينبغي عليك معرفتها. ويتضمن ذلك معرفة أسماء بعض أجزاء الكمبيوتر وكذلك معرفة كيفية تحريك الماوس.

الخطوة :1 بما أن كل جزء في الجدول التالي تم تعريفه، قم بتحديد ما يقابله على جهاز الكمبيوتر الخاص بك حسب التوجيهات.

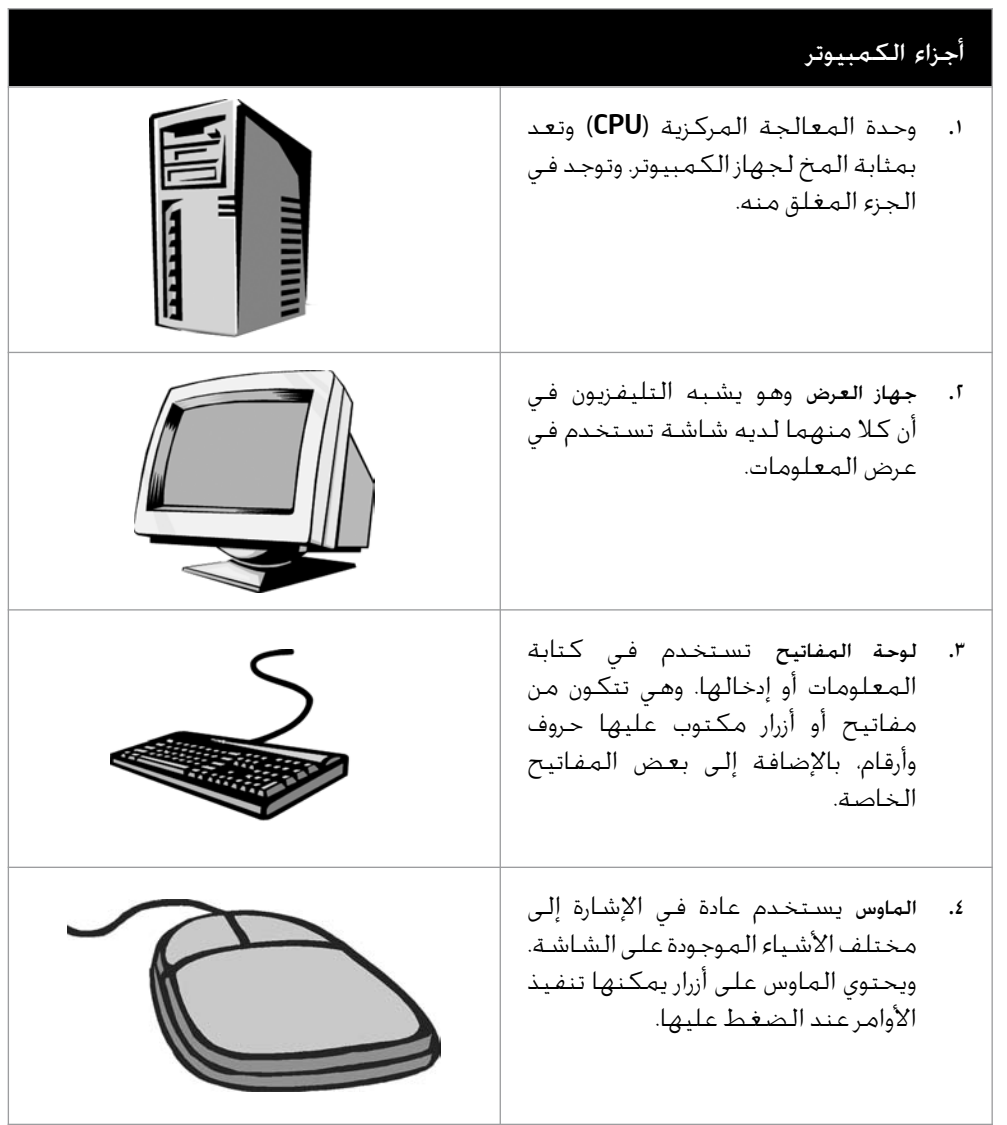

قاوم الرغبة في محاولة التعرف على أجزاء الكمبيوتر الأخرى في هذا الوقت.

الخطوة :2 كلما تم تحديد حركة من تلك الموجودة في الجدول التالي، تدرب على القيام بالحركة المقابلة باستخدام الماوس، حسب التوجيهات.

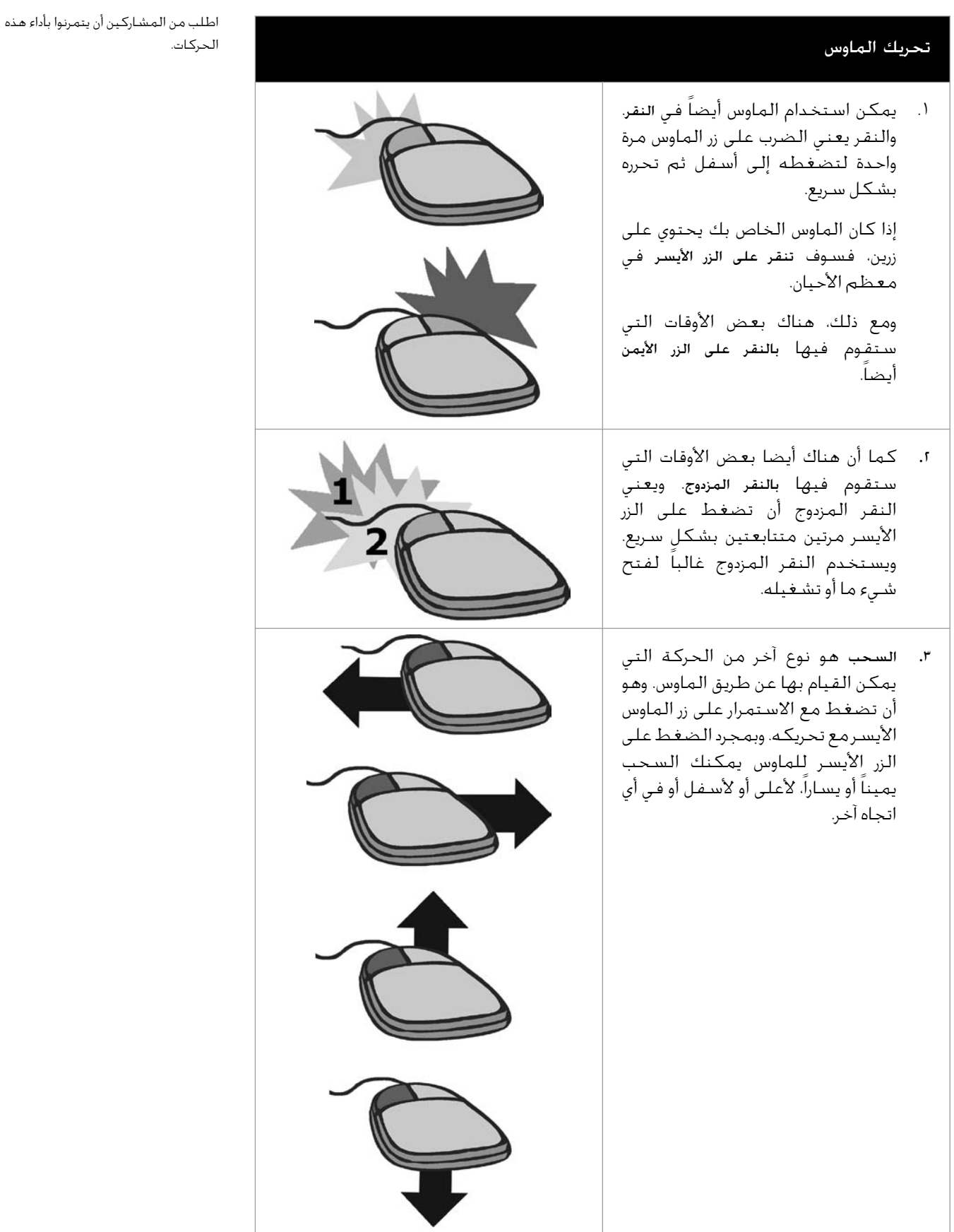

# التمرين ٢: العمل على نظام ويندوز

يحتوي جهاز الكمبيوتر على برنامج واحد رئيسي، يسمى نظام التشغيل، وهو يتحكم في كل ما يقوم به جهاز الكمبيوتر. كما أنه يتحكم في المعلومات التي تستقبلها وحدة المعالجة المركزية )CPU )من لوحة المفاتيح أو الماوس. وبعد ذلك يقوم نظام التشغيل بنقل تلك المعلومات إلى البرامج الجاري استخدامها. وبعد قيام البرنامج بمعالجة المعلومات، يقوم نظام التشغيل بعرضها على الشاشة.

يعتبر \*Windows Microsoft نظام تشغيل شائع للعديد من أجهزة الكمبيوتر الشخصية. وهو يبدأ بشكل تلقائي متى قمت بتشغيل الكمبيوتر. وبعد تشغيل الكمبيوتر، سيتم عرض سطح مكتب الكمبيوتر على الشاشة. ويحتوي سطح المكتب على صور صغيرة، أو رموز، تمثل بعض الأشياء التي يمكن استخدام الكمبيوتر للقيام بها. كما تمثل بعض هذه الرموز برامج الكمبيوتر. أما الرموز األخرى فهي تمثل أماكن تخزين الملفات والمستندات على جهاز الكمبيوتر.

ما الصور، أو الرموز، التي تراها على سطح مكتب الكمبيوتر؟

تتضمن الإجابات المحتملة: My Rcycleو My Computerو Documents .Bin

> قبل بدء هذه الوحدة، تأكد من وجود اختصار Internet Explorer \*على سطح مكتب جميع أجهزة الكمبيوتر.

الخطوة :1 انقر نقرا مزدوجاً على رمز \*Explorer Internet من سطح المكتب. الحظ أن البرنامج يعمل في نافذة جديدة. وتوجد هذه النافذة فوق سطح المكتب. ويشير شريط العنوان الموجود بأعلى النافذة إلى تشغيل Explorer Internet في هذه النافذة. كما يبين شريط المهام أسفل سطح المكتب أن لديك نافذة واحدة مفتوحة.

الخطوة r: انقر زر Minimize (تصغير) ــــا في الركن الأيمن العلوي من النافذة. ماذا يحدث للنافذة؟

الخطوة :3 انقر زر Explorer Internet من شريط المهام الممتد أسفل سطح المكتب. ماذا يحدث؟

الخطوة :4انقر زر Maximize( تكبير( في الركن األيمن العلوي من نافذة Explorer Internet. ماذا يحدث للنافذة؟

الخطوة :5انقر زر Close( إغالق( في الركن األيمن العلوي من نافذة Explorer Internet. ماذا يحدث للنافذة؟

.

.

تمثل الرموز الموجودة على سطح مكتب جهاز الكمبيوتر عادة البرامج والسمات التي يتم استخدامها كثيراً. لمزيد من الخيارات، ستحتاج إلى استخدام زر **Start** الموجود في أسفل الركن الأيسر من سطح المكتب. وبالنقر على هذا الزر، يمكنك بدء أي من البرامج المثبتة على الكمبيوتر. كما يمكنك الوصول إلى إعدادات الكمبيوتر، وكذلك أماكن حفظ وتخزين الملفات والمستندات. وهذا هو الزر الذي ستنقر عليه إذا رغبت في إغالق جهاز الكمبيوتر.

الخطوة :6 انقر زر Start. ما هي بعض الخيارات المتاحة التي يمكنك اختيارها؟

الخطوة V: انقر زر **Start** ثم أعد تشغيل Internet Explorer (إنترنت إكسبلورر). ما الطريقة التي تفضلها أكثر لتشغيل هذا البرنامج — النقر المزدوج على رمز سطح المكتب أم تحديد البرنامج من زر Start؟ ولماذا؟

الخطوة ٨: ضع المؤشر فوق الركن الأيمن السفلي لنافذة Internet Explorer (إنترنت إكسبلورر) . . . واضغط مع الاستمرار على زر الماوس الأيسر، واسحب ركن النافذة لتكبيرها أو تصغيرها.

الخطوة ٩: لاحظ شريط التمرير الموجود على امتداد الجانب الأيمن لنافذة Internet Explorer. لعرض المعلومات الموجودة أسفل صفحة الويب المعروضة، انقر سهم التمرير إلى أسفل . وللرجوع إلى أعلى صفحة الويب المعروضة، انقر سهم التمرير إلى أعلى . ويمكنك أيضاً الضغط مع االستمرار على زر الماوس الأيسر وسحب المستطيل في شريط التمرير لعرض الجزء الذي ترغب في رؤيته من الصفحة.

الخطوة :10 دون غلق نافذة Explorer Internet، انقر زر Start وحدد Documents ثم حدد My Documents. ينقلك ذلك إلى مجلد "Documents My "في Explorer Windows، والذي يحتوي على جميع أماكن تخزين الملفات والمستندات على جهاز الكمبيوتر.

الخطوة :11 الحظ أن شريط المهام الموجود أسفل سطح المكتب يبين أن هناك نافذتين مفتوحتين – الأولى هي نافذة Internet Explorer والثانية نافذة My Documents. انقر زر **Internet Explorer** من شريط المهام لالنتقال إلى تلك النافذة. ثم انقر زر Documents My من شريط المهام للعودة إلى تلك النافذة.

الخطوة :12 انقر السهم المنسدل إلى يمين شريط العنوان الذي يحتوي على نص My Documents. حدد الموقع أو المجلد الذي من المفترض حفظ عملك فيه، حسب التوجيهات. راجع المحتويات الموجودة داخل الموقع أو المجلد بشكل خاطف.

الخطوة ١٣: حدد File (ملف) جو New (جديد) ج Folder (مجلد). لاحظ ظهور رمز مجلد جديد في النافذة. أعد تسمية المجلد بكتابة اسمك متبوعاً بكلمتي "Started Getting".

ستكون الإجابات مختلفة.

الحظ أن شريط العنوان يحتمل أن يعرض اسم الصفحة االفتراضية.

الخطوة :14 انقر نقراً مزدوجاً على المجلد الذي قمت بإعادة تسميته لفتحه. وداخل هذا المجلد، قم بإنشاء أربعة مجلدات جديدة. قم بتسمية المجلدات الأربعة بالأسماء التالية: "Word Processing" و"Multimedia "و"Spreadsheets "و"Plan Action". ستستخدم هذه المجلدات في تخزين المنتجات التي ستقوم بإنشائها أثناء الدورة التمهيدية من برنامج إنتل® للتعليم.

الخطوة 10: انقر زر Close (إغلاق)  $\bf{X}$  لإغلاق كلا النافذتين. من المفترض الآن أن تتمكن من رؤية سطح المكتب مرة أخرى.

التمرين ٣: البحث على الإنترنت

الإنترنت عبارة عن شبكة اتصالات تقدم عدداً من الخدمات التي تتضمن البريد الإلكتروني والشبكة العنكبوتية الدولية. ولمساعدتك على التعرف أكثر على شبكة اإلنترنت، شارك أحد أجهزة الكمبيوتر مع زميل لك للعثور على بعض مصادر المعلمين على الإنترنت.

الخطوة :1 ابدأ تشغيل مستعرض الويب على جهاز الكمبيوتر.

الخطوة :2 اكتب عنوان موقع الويب:

#### http://www.schoolarabia.net/index1.htm http://www.phys4arab.net

تأكد من صحة العنوان الذي أدخلته، لأن أي خطأ في الكتابة قد ينقلك إلى موقع إنترنت مختلف لا يعمل. اضغط على مفتاح Enter أو انقر زر Go( انتقال(. ثم انتظر حتى يتم تحميل صفحة الويب على الكمبيوتر. اقرأ صفحة الويب بتعمق. ما الشيء الممتع الذي تعلمته من هذه الصفحة؟

إذا كان هناك موقع ويب ال يعمل، أو في حالة تغير المحتوى، استغل ذلك كفرصة تعليمية لمناقشة الطبيعة المتغيرة لإلنترنت.

> ستكون اإلجابات عن هذا التمرين مختلفة.

الخطوة ٣: انقر أحد الارتباطات التشعبية الزرقاء. إلى أين ينقلك هذا الارتباط؟

الخطوة ٤: ارجع إلى الصفحة الأولى بالنقر على زر Back (الخلف) من شريط الأدوات. انقر داخل شريط العنوان واكتب الموقع التالي:

> http://www.khayma.com/turki/ http://www.almekbel.net/ http://www.geocities.com/awadkt/ http://www.geocities.com/lessons22/ http://www.geocities.com/biology1422/

اقرأ صفحة الويب بتعمق. ما اسم الفكرة الخاصة بخطة أحد الدروس أو النشاط التعليمي الذي قد تفكر في استخدامه داخل الفصل الدراسي؟

الخطوة ه: انقر الرمز الذي يشبه المنزل من شريط الأدوات. إلى أين ينقلك هذا الرمز؟

نظراً لوجود البلايين من الصفحات المنشورة على الإنترنت، فإن العثور على المعلومات التي تحتاجها على الإنترنت قد يبدو مهمة شاقة للغاية. ولكن لحسن الحظ, هناك العديد من مواقع الويب المزودة بأدوات يمكن أن تساعدك في تسهيل مهمة البحث. ويعتمد اختيار الأداة التي ستستخدمها على ما تبحث عنه وما ترغب في معرفته. لمساعدتك على التعرف أكثر على بعض أدوات البحث على اإلنترنت، شارك أحد أجهزة الكمبيوتر مع زميل لك إلكمال الخطوات التالية.

الخطوة 1: محرك البحث هو أحد تلك الأدوات التي يمكنها المساعدة في تسهيل عملية البحث. اختر أحد محركات البحث من القائمة التالية:

> http://google.com http://yahoo.com http://altavista.com www.google.com/dirhp www.google.com/imghp?hl=en&tab=di&q=.

> > ما اسم محرك البحث الذي اخترته؟
تعلم أساسيات الكمبيوتر والإنترنت

الخطوة ٧: اكتب عنوان موقع الويب الخاص بمحرك البحث الذي اخترته. تأكد من صحة العنوان الذي كتبته، ألن أي خطأ في الكتابة قد ينقلك إلى موقع ويب مختلف أو إلى موقع ويب آخر ال يعمل. اضغط على مفتاح Enter أو انقر زر Go( انتقال(. ثم انتظر حتى يتم تحميل صفحة الويب على الكمبيوتر.

الخطوة ٨: من المهم أن تختار الكلمات الأساسية بحكمة للحصول على أفضل نتائج البحث. ومع ذلك، إذا لم تكن متأكداً من الكلمات الأساسية التي ينبغي أن تستخدمها، يمكنك الاستعانة بدليل. وتحتوي معظم محركات البحث على دليل. استعرض الصفحة الرئيسية لمحرك البحث الذي تستخدمه للعثور على ارتباط الدليل.

الخطوة ٩: انقر الارتباط للانتقال إلى الدليل. تشتمل صفحات الدليل على معلومات تم جمعها أو تصنيفها إلى فئات. وتتيح خاصية البحث داخل فئة للمستخدمين بالعثور فقط بشكل سريع على ارتباطات لصفحات الويب التي تحتوي على أكثر المعلومات ارتباطاً بموضوع البحث. كم عدد الفئات الرئيسية التي تظهر في الدليل؟ وفي أي فئة أو فئات ستبدأ البحث عن معلومات حول أحد مجاالت المحتوى الذي تقوم بتدريسه داخل فصلك الدراسي؟

الخطوة ١٠: غالباً ما نقوم بالبحث على شبكة الإنترنت للعثور على صورة عادية أو فوتوغرافية، أو أي نوع آخر من الصور لاستخدامه في أحد الأنشطة أو المشروعات أو العروض التقديمية. وتتيح معظم محركات البحث للمستخدمين إجراء عمليات البحث عن الصور. استعرض صفحتك الحالية للعثور على الارتباط الذي ينقلك إلى البحث عن الصور. انقر الارتباط للانتقال إلى الصور. أدخل اسم مجال المحتوى الذي تقوم بتدريسه في نافذة البحث. انقر الزر لمشاهدة نتائج البحث. كم عدد نتائج البحث التي تم العثور عليها؟ ما الصورة التي ستفكر في استخدامها في أحد الأنشطة أو المشروعات أو العروض التقديمية التي قد تقوم بها؟ ولماذا؟ تعلم أساسيات الكمبيوتر واإلنترنت

الخطوة :11 برغم أن الصورة قد تمثل أحد مجاالت المحتوى الذي تقوم بتدريسه داخل فصلك، إال أنك قد ترغب أيضاً في العثور على صورة تمثل بلدك. هناك طريقة سهلة إلجراء هذا البحث المتقدم باستخدام رمز الجمع +. ففي نافذة البحث، أدخل اسم مجال المحتوى الذي تقوم بتدريسه. اكتب رمز +. [ملحوظة: لا توجد حاجة لوضع أي مسافات قبل أو بعد الرمز.] اكتب اسم البلد الذي تعيش فيه. انقر الزر للبحث عن النتائج وعرضها. كم عدد نتائج البحث التي تم العثور عليها؟ ما الصورة التي ستفكر في استخدامها في أحد األنشطة أو المشروعات أو العروض التقديمية التي قد تقوم بها؟ ولماذا؟

الخطوة :12 استعرض صفحتك الحالية للعثور على االرتباط الذي سيعيدك إلى صفحة الويب الرئيسية لمحرك البحث. انقر الارتباط للانتقال إلى صفحة الويب الرئيسية لمحرك البحث. أدخل اسم مجال المحتوى الذي تقوم بتدريسه في نافذة البحث. انقر الزر لمشاهدة نتائج البحث. كم عدد نتائج البحث التي تم العثور عليها؟

الخطوة :13 تحتوي معظم مواقع محركات البحث على مزايا البحث المتقدم. استعرض صفحتك الحالية للعثور على الارتباط الذي سينقلك إلى صفحة البحث المتقدم. انقر الارتباط لالنتقال إلى صفحة البحث المتقدم. اذكر بعض مزايا البحث المتقدم عن الصور؟

الخطوة :14 اختر واحدة أو أكثر من مميزات البحث المتقدم، ثم قم بإجراء بحث جديد يتضمن مجال المحتوى الذي تقوم بتدريسه. كم عدد نتائج البحث التي تم العثور عليها؟ كيف ستستخدم بعض مزايا البحث المتقدم أثناء القيام بأحد الأنشطة أو المشروعات أو العروض التقديمية في المستقبل؟

الخطوة ١٥: اخرج من مستعرض الويب.

تعلم أساسيات الكمبيوتر والإنترنت

### التمرين ٤: استخدام دليل المساعدة

يتضمن أسلوب الدورة التمهيدية الذي يهدف إلى محو األمية التكنولوجية عنصر التعلم من خالل التطبيق العملي. ويعني ذلك أنه على الرغم من أن هناك أوقاتاً يشارك المتدرب فيها المعلومات أو المعرفةمعك، إلا أننا نشجعك بشدة لكي تعثر على إجابات لأسئلتك. وسوف تتعلم أن المشكلات يمكن حلها عن طريق طلب المساعدة من الزمالء. كما يمكنك المحاولة بنفسك واكتشاف األشياء المختلفة الموجودة بالكمبيوتر. ويمكنك البحث عن المساعدة على اإلنترنت أو في الكتب. ومن بين المصادر التي يمكنها أن تساعدك في ذلك *دليل المساع*دة من إنتل® للتعليم. ويمكنك في هذا الدليل العثور على إرشادات تدريجية تتعلق بكيفية استكمال مهارات معينة.

ويتم استخدام *دليل المساع*دة لمعرفة كيفية تنفيذ بعض المهام المحددة على الكمبيوتر بشكل سريع، وبأسلوب يشبه إلى حد كبير الأسلوب الذي تستخدم به القواميس والموسوعات كمرجع سريع فـى أوقات الحاجة، بدلا من الـقـراءة من الـغـلاف إلـى الـغـلاف كـمـا هـو الـحـال مـع الكـتـب. قـد يكـون *دليل* المساعدة متاحًا في صورة مطبوعة و/أو تنسيق رقمي. ويكون متداولا بين الزملاء.

اقتطع بضعة دقائق من وقتك للنظر في دليل المساعدة. ابدأ بقراءة النظرة العامة. واكتب إجاباتك عن األسئلة التالية واستعد لمشاركتها حسب التوجيهات.

> تتضمن اإلجابات المحتملة: العديد من الصور والمفردات السهلة التي تالئم الطفل والمهارات المنظمة بشكل جيد.

.1 كيف يختلف دليل المساعدة عن كتب المهارات أو الكتيبات أو المواد التعليمية األخرى التي رأيتها أو قمت باستخدامها؟

ستكون اإلجابات مختلفة.

.2 ما المهارة الجديدة التي تتطلع إلى تجربتها؟

تعلم أساسيات الكمبيوتر والإنترنت

التمرين المنزلي: مراجعة الوحدة 2

فكر بإمعان في التمارين والأنشِـطة والمهارات والأساليب التي تتناولها هذه الوحدة. وسـجل إجاباتك عن األسئلة التالية وكن مستعداً لمشاركة إجاباتك عند بداية الوحدة التالية.

.1 كيف يمكنك استخدام وسائل التكنولوجيا مثل أجهزة الكمبيوتر في التواصل وحل المشكالت وجمع المعلومات وتنظيمها ومشاركتها داخل فصلك الدراسي؟

1. ما مصادر الإنترنت الخاصة التي قد تستخدمها لتحسين قدراتك الإنتاجية وممارساتك المهنية؟ كيف تنوي استخدام تلك المصادر؟

الوحدة 2

تعلم أساسيات الكمبيوتر واإلنترنت

# ملخص الوحدة 2

الخطوة :1 ما األشياء التي حصلتها في هذه الوحدة؟ دون أفكارك وأفكار اآلخرين على السطور التالية حسب التوجيهات.

الخطوة 1: ما النقاط الأساسية التي تتناولها هذه الوحدة؟ دون أفكارك وأفكار الآخرين على السطور التالية حسب التوجيهات.

الخطوة ٣: اطرح أية أسئلة وشارك أية تعليقات. تعرف على الوحدة الثالثة واستعد لها: تنمية التفكير النقدي والتعاون.

# الوحدة ٣: تشجيع التفكير النقدي والتعاون

الشرح: يمثل إشراك الطالب في مهارات التفكير العليا وتشجيع التعاون سلوكين هامين في فصول القرن الحادي والعشرين إن هدف هذه الوحدة هو أن تفهم كيف تشجع مهارات التفكير العليا لدى الطالب، وتنمي مهارات لتشجيع وتيسير التعاون، وتشعر باأللفة مع بنية كل نشاط – دورة مكررة تتكون من 4 خطوات وهي خطط، نفذ، راجع وشارك.

# العمل الثنائي والمشاركة: مراجعة الوحدة 2

شارك إجاباتك عن التمرين المنزلي: مراجعة الوحدة 2 مع أحد الزمالء ومع المجموعة بأكملها حسب التوجيهات. سجل أية أفكار جديدة وجيدة على السطور التالية.

# التمرين ١: المشاركة في مهارات التفكير العليا

يمثل التفكير النقدي مهارة أساسية للقرن الحادي والعشرين بالنسبة للطالب. باعتبارك معلم للقرن الحادي والعشرين، يجب عليك أن تكون واسع الاطالاع بشأن العمليات التي تساعد الطلاب على النمو لكي يصبحوا مفكرين جيدين. لقد أدرك الباحثون التربويون منذ زمن أن هناك أنواع من التفكير تختلف فيما بينها وفقاً لمستويات التعقيد. يمكن أن يساعدك اإللمام بهذه االختالفات على أن تصبح أكثر فعالية في التعليم. وباستخدام هذه المعرفة، يمكنك أن تحدد المستويات المتعددة للتفكير وتساعد كل الطالب على تعلم كيفية التفكير بعمق بشأن ما يتعلمونه.

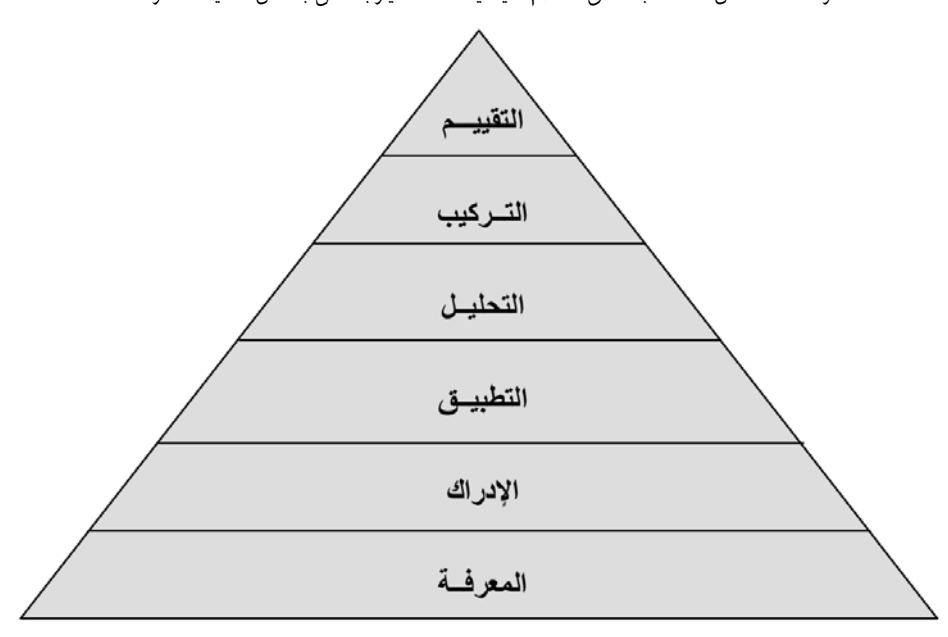

تصنيف بلوم لمهارات التفكير

#### مهارات التفكير الدنيا

قم بالتعريف بتنظيم المعلومات في هذا الجدول.

تتشتمل الكتب الدراسية والمواد التعليمية التقليدية على أنشطة تتطلب االسترجاع واالستذكار. مْ إن كثيرا من التفكير الذي يُطلب من الطلاب القيام به في المدارس يتضمن هذه المهارات الدنيا. وتُعد المعرفة والإدراك مهام تفكير بسيطة ولا تشرك الطلبة بالضرورة في الفهم العميق والاحتفاظ بالمعلومات على المدى الطويل. فعلى سبيل المثال، تفترض أغلبية االمتحانات التقليدية أن يسترجع الطلاب ببساطة المعلومات. وغالباً ما تنسـى المعلومات بمجرد أن ينتهي الامتحان.

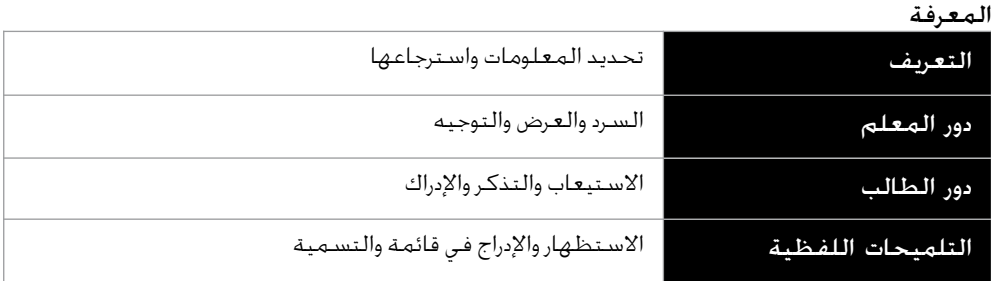

(تابع)

قم بشرح هذه الصورة باعتبارها هرماً ثلاثي الأبعاد وليس مثلثاً ثنائي الأبعاد ليستوعب المشاركون بصورة أفضل كيف تمثل المعرفة القاعدة األساسية التي تقوم عليها كافة المستويات األخرى.

#### الإدراك

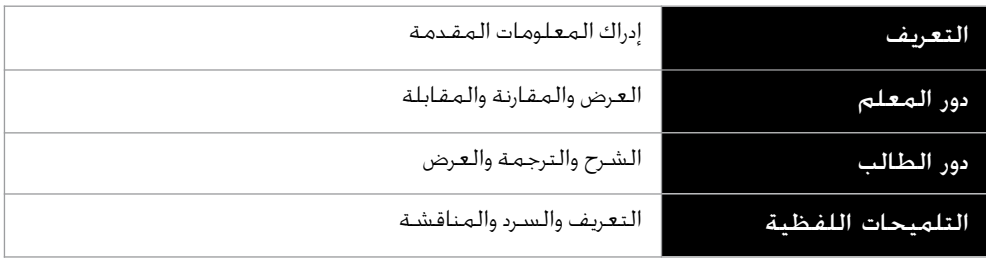

كما هو موضح في الرسم البياني السابق، تعد المعرفة والإدراك أكثر مهارات التفكير شيوعاً كما أنهما يمثالن البنية أو القاعدة األساسية التي تقوم عليها كل مهارات التفكير العليا. ومع تعاقب المستويات، تصبح مهارات التفكير أكثر تعقيداً ويقل استخدامها. توجز الجداول التالية بعض خصائص مهارات التفكير العليا.

#### مهارات التفكير العليا

يشجع تعليم وتعلم القرن الحادي والعشرين الطلبة على تجاوز التفكير الأدنى إلى التفكير المخترع، والمنتج، واألخالقي. هذا النوع من التفكير يستلزم مهارات التفكير العليا، مثل التحليل، والتركيب، والوعي بالتعلم الذاتي، وحل المشاكل، والتقييم. يتفق معظم التربويون على أن طالبهم ليسوا بارعين في هذه األنواع من التفكير بالقدر الذي يرغبونه لهم. ففي الغالب، يمكن لنوعية الأسئلة المقدّمة<br>... .... للطالب أن تصنع اختالفاً كبيراً في مستويات تفكيرهم.

#### التطبيق

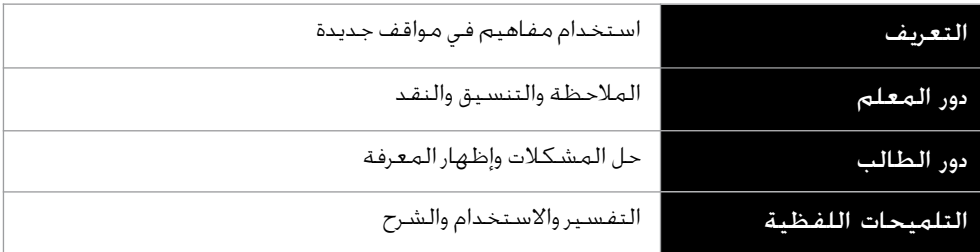

#### التحليل

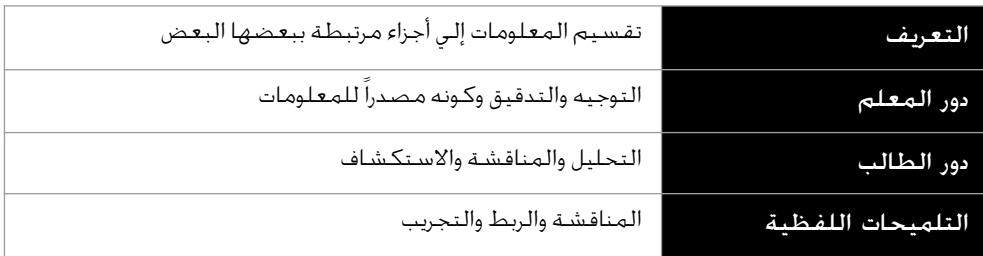

#### التركيب

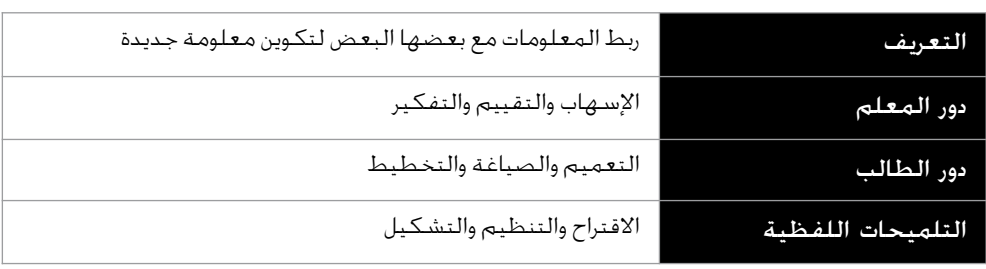

#### التقييم

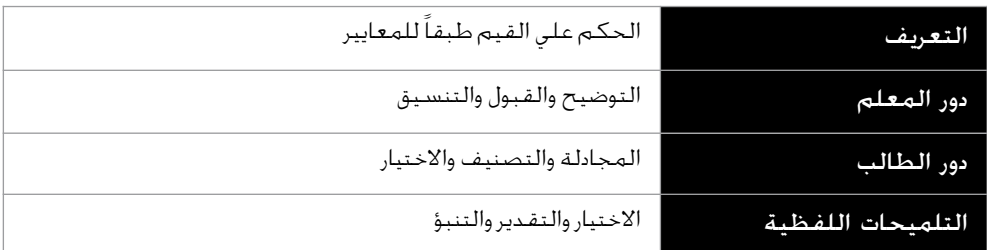

يشجع تعلم القرن الحادي والعشرين المعلمين على العمل على تخطي طالبهم لمستويات المعرفة واالستيعاب الدنيا ومشاركتهم في مستويات عليا من التحليل والتركيب والتقييم.

# أهم الاكتشافات والاختراعات<sup>1</sup>

يتحرى هذا النشاط العالقة بين نوع األسئلة التي يمكن للمعلمين أن يسألوها ومستوى التفكير المطلوب من الطلاب. سوف تستخدم في هذا التمرين مهارات الإنترنت التي اكتسبتها حديثاً لكي تساعدك على إجابة الأسئلة بشأن الاكتشافات والاختراعات الكبرى في المائة عام الأخيرة.

الخطوة ١: اعمل فردياً، اقض العشر دقائق التالية في إجراء عصف ذهني لاستنباط إجابات عن الأسئلة، ما هي أكثر خمسة إلى عشرة اكتشافات علمية أو ابتكارات تكنولوجية على مدار القرن الماضي التي تعتقد ان لها أكبر الأثر (بالإيجاب والسلب) على الأفراد والتاريخ؟ متى ظهر كل منها؟ استخدم الإنترنت لتقديم تواريخ دقيقة. اكتب إجاباتك وشاركها حسب التوجيهات.

حدد الوقت الذي ينبغي على المشاركين اإلجابة فيه عن كل سؤال. تأكد من مشاركة الإجابات قبل طرح السؤال التالي .

سوف تتسم الإجابات عن كل الأسئلة بالتنوع واالختالف.

الخطوة 1: اختر أحد الاكتشافات أو الاختراعات من القائمة الخاصة بك. اقض العشر دقائق التالية لاكتشاف إجابة على السؤال التالي: ما هي الثلاثة تأثيرات الإيجابية والثلاثة تأثيرات السلبية لذلك الاكتشاف أو الاختراع؟ استخدم الإنترنت لكي تجد دليلا يدعم إما التاثير الإيجابي أو السلبي للاكتشاف أو الاختراع الذي اخترته. اكتب إجابتك وشاركها حسب التوجيهات.

الخطوة ٣: استخدم نفس الاكتشاف أو الاختراع واقض الثلاث دقائق التالية في التفكير بشأن السؤال التالي: كيف كانت ستختلف حياتنا لو لم يكن هذا الاختراع موجوداً على الإطلاق؟ اكتب إجاباتك وشاركها حسب التوجيهات

الخطوة ٤: بعد الاستماع إلى كل الإجابات للخطوة ١ وحتى ٣، اعمل مع مجموعة لمناقشة السؤال: هل هناك أي اكتشاف علمي أو اختراع تكنولوجي تعتقد أنه ما كان يجب متابعته؟ لماذا ولما ال؟ اكتب إجاباتك وشاركها حسب التوجيهات.

الخطوة ٥: ما الذي لاحظته بشأن عمليات التفكير الخاصة بك بمجرد أن واصلت الأسئلة؟ كيف ساعدتك المجموعة الأولى من الأسئلة على مناقشة السؤالين الأخيرين؟ اكتب إجاباتك وشاركها حسب التوجيهات.

<sup>2</sup>مالحظة: تم نقل التمرين الخاص بأهم االكتشافات واالختراعات وتعديله عن الصفحات 241-240 من كتاب كاثرين سايمون. )2003(. *Moral* .*Questions in the Classroom.* New Haven, CT: Yale University Press

توجد نماذج كثيرة لكي تساعد المعلمين على تمييز وتصنيف مهارات التفكير. لمزيد من المعلومات عن هذه الأطر، انظر الملحق \*

الوحدة 3

### التمرين ٢: تشجيع التعاون

#### تحقيق أهداف التعلم

يمكن تنظيم الجهود الرامية إلى تحقيق أهداف التعلم بثالث طرق:

- عن طريق التنافس: يتنافس الطلاب مع بعضهم البعض لمعرفة من هو الأفضل أو الأسرع في تحقيق أحد الأهداف التي لا يمكن أن يحققها إلا طالب واحد أو مجموعة قليلة من الطلاب
	- عن طريق العمل الفردي: يعمل الطالب بصورة فردية لتحقيق أهداف ال ترتبط بأهداف اآلخرين
		- عن طريق التعاون: يعمل الطالب بصورة جماعية لتحقيق أهداف مشتركة

تلعب الجهود التنافسية والفردية والتعاونية دوراً في تحقيق أهداف التعلم. ونظريا،ً ينبغي أن يتعلم كل الطالب كيفية المنافسة والعمل الفردي والعمل مع اآلخرين.

- ما المزايا والعيوب المحتملة لكل طريقة من طرق تحقيق أهداف التعلم؟
	- هل هناك طريقة قد تفضلها لتحقيق أهداف تعلمك؟ علل إجابتك؟

#### تشكيل مجموعات أو فرق ثنائية تعاونية

غالباً ما يتم تشجيع الطالب في فصول القرن الحادي والعشرين على تحقيق أهداف التعلم من خالل العمل الجماعي التعاوني. ويتضمن التعاون العمل الجماعي - العمل مع فرد أو أكثر - لوضع األهداف وإنجاز المهام. وتشير الأبحاث إلى أن التعاون يوفر فرصاً للطلاب لزيادة نجاحهم الأكاديمي مما يفرض عليهم طرح الأسئلة ومناقشة الأفكار واستكشاف الحلول وتوضيح طريقة تفكيرهم وتحقيق استيعاب أكثر عمقاً للمحتويات. وبالإضافة إلى ذلك، يمكن اكتساب المهارات الاجتماعية مثل تعاقب الأدوار والمشاركة وتقديم المساعدة للآخرين وتقبل المساعدة من الآخرين من خلال التعاون.

- يمكن تشكيل مجموعات أو فرق ثنائية تعاونية بطرق عديدة:
- عن طريق الطلاب أنفسهم بالاستناد إلى علاقات الصداقة أو الاهتمامات
	- عن طريق االختيار العشوائي
		- عن طريق المعلم
	- ما المزايا والعيوب المحتملة لكل طريقة من الطرق؟
- هل هناك طريقة واحدة محددة قد تفضلها لتشكيل المجموعات أو الفرق الثنائية؟ لماذا؟

يتم تشجيع المعلمين بشدة على تحديد الفرق الثنائية التي تعمل معاً طوال فترة جميع األنشطة في إحدى الوحدات، وذلك بهدف أن يتعلم الطالبان معا.ً وغالباً ما تؤدي محاوالت تفكيك الفرق الثنائية التي لا يتوافق أفرادها مع بعضهم البعض إلى نتائج عكسية. كما أن تفكيك الفرق الثنائية أمر غير محبب ألنه يضيع على الطالب فرصة تعلم المهارات المطلوبة لحل المشكالت عن طريق التعاون مع بعضهم البعض. امنح المشاركين وقتاً لمشاركة أفكارهم مع المجموعة بالكامل. ستتسم الإجابات بالتنوع والاختلاف.

شارك أفكارك مع المجموعة بالكامل.

#### تنسيق التعاون

قد لا يتحقق التعاون بصورة طبيعية بين الطلاب وقد يحتاج إلى تشجيع وصياغة للأدوار وتوجيه مباشر ووقت للتدريب. فعلي سبيل المثال، ينبغي مناقشة طرق العمل الجماعي، بما في ذلك تعاقب الأدوار واالستماع عندما يتحدث اآلخرون وتحمل مسئولية التعلم الشخصي.

عندما يتعاون الطالب ويعملون معا،ً ينبغي على المعلمين التأكد من التالي:

- مشاركة جميع أعضاء المجموعة وشعورهم باالنتماء إليها
- موافقة جميع أعضاء المجموعة على أهدافهم وخططهم إلعداد منتجهم
	- عمل جميع أعضاء المجموعة في الأجزاء المحددة لهم لإنجاز منتجهم
		- مراجعة جميع أعضاء المجموعة لعملهم لمعرفة كيفية تحسينه
- مناقشة جميع أعضاء المجموعة لعملهم ومساعدة بعضهم البعض أثناء العمل

عندما يعمل الطالب مع أقرانهم، قد تنشأ نزاعات فيما بينهم. اقرأ قائمة النزاعات التالية وحدد الحلول الممكنة حسب التوجيهات.

.1 رفض أحد الطالب العمل مع زميل أو العمل في مجموعة.

سيتم إسناد سؤال لكل مجموعة ثم ستقوم كل مجموعة بتقديم ما توصلت إليه .

.2 عدم رغبة أحد في العمل مع طالب بعينه.

.3 وجود طالب خجول ال يريد التحدث.

.4 ال يسمح طالب ألحد زمالئه أو غيره من أفراد المجموعة بالمشاركة في استخدام الكمبيوتر.

.5 ال يحترم أحد الطالب أفكار أحد الزمالء أو غيره من أفراد المجموعة أو ال يستمع إليها.

# التمرين ٣: التخطيط والتنفيذ والمراجعة والمشاركة

غالباً ما تكون قدرة الطالب على التفكير بصورة نقدية والتعاون بصورة هادفة مع اآلخرين في أفضل حاالتها في إطار دائرة يعملون فيها على إنتاج عملهم وتحسينه. وحتى يمكنك اكتساب خبرة مباشرة مع هذا النوع من بيئات التعلم في القرن الحادي والعشرين، يتطلب منك تصميم كل نشاط وخطة عمل تتعلق بالإنتاجية التكنولوجية ضمن الدورة التمهيدية من برنامج إنتل® للتعليم إجراء التخطيط والتنفيذ والمراجعة والمشاركة. لمعرفة المزيد عن هذه الدائرة التكرارية المكونة من أربع خطوات، تفضل بقراءة ومناقشة المعلومات التالية.

# خطط

الخطوة 1 مخصصة للتخطيط. يظهر رمز أو صورة "خطط" على شكل قلم رصاص. وتم اختيار شكل قلم رصاص لأن التخطيط عادة يتم باستخدام قلم رصاص وورق. ويعد القلم الرصاص أفضل من القلم الحبر لأنه غالباً ما يكون لأقلام الرصاص مماحي، حيث يمكنك تغيير مخططاتك إذا دعت الحاجة إلى ذلك.

وتبدأ خطوة التخطيط بمعرفة المطلوب منك إنجازه أو حله. وبعد ذلك، تناقش وتجيب عن الأسئلة التي تساعدك في تحديد العمل الذي يثير اهتمامك وكيفية إنجازه. وغالباً ما يفيدك كتابة إجاباتك ورسم صورة سريعة على ورقة تتناول تفاصيل خطتك. وتنتهي خطوة التخطيط عند مشاركة خطتك مع أحد الزمالء وتلقي تعقيبات بناءة.

• هل سبق لك أن وضعت خطة من قبل؟ ما الذي قمت بالتخطيط له؟ هل تغيرت خطتك؟ كيف ساعد وجود خطة على الإنجاز؟

شارك أفكارك مع المجموعة بالكامل.

# نفذ

الخطوة 2 مخصصة للتنفيذ. يظهر رمز "نفذ" على شكل ماوس. وتم اختيار شكل ماوس ألننا عادة ما ننفذ الأعمال باستخدام ماوس بالإضافة إلى لوحة مفاتيح وكمبيوتر.

وخالل خطوة "نفذ"، تقوم بمتابعة الخطة وإنجاز ما طلب منك أو التوصل إلى حل بشأنه. وينبغي أن تختلف أفكارك عن الأفكار الموضحة في الأمثلة الواردة في هذا الكتاب. وتشمل خطوة التنفيذ، أن تقوم بقراءة التعليمات المرقمة بعناية واتباعها. وسوف تجد خلال التوجيهات اقتراحات مفيدة وتحديات جديدة. وقد تستشعر الرغبة في تغيير خططك األصلية أثناء العمل. وتنتهي خطوة التنفيذ عند االنتهاء من تنفيذ كافة التوجيهات المرقمة. ربما تكون قد واجهتك أيضاً واحدة أو أكثر من تلك التحديات. وإذا كنت قد احتجت إلى المساعدة، فمن المحتمل أن تكون قد طلبتها من أحد زمالئك.

ّباعها؟ ما أهمية • ما الذي قمت بإنجازه أو عمله وكان يتطلب منك قراءة توجيهات وات قراءة التوجيهات واتّباعها؟ هل قمت من قبل بإنجاز عمل ما واحتجت إلى العودة وتغيير خطتك الأصلية؟ إذا كان ذلك قد حدث، فلماذا؟

# راجع

الخطوة 3 مخصصة للمراجعة. ويظهر رمز "راجع" على شكل عدسة مكبرة. وتم اختيار شكل عدسة مكبرة، ألنه غالباً ما تستخدم العدسة المكبرة عندما ترغب في رؤية شيء ما بمزيد من الوضوح والتفصيل.

وخلال المراجعة، تعود وتراجع بدقة المنتج الذي قمت بإنتاجه. كما تتأكد إذا ما قمت باتّباع خطتك والتوجيهات أم ال. وتتأكد أيضاً أن المنتج الخاص بك يشتمل على كافة العناصر المطلوبة. وغالباً ما قد تطلب من أحد الزمالء المساعدة في مراجعة عملك. وإذا نسيت أحد العناصر أو إذا كنت تريد تغيير عنصر ما، يمكنك إضافة هذا العنصر أو تغييره. وتنتهي خطوة المراجعة عند االنتهاء من حفظ عملك ومراجعته وتقرر عدم الحاجة إلى إدخال تغييرات إضافية.

• هل سبق وطرأ على ذهنك أنك أنهيت عملا ما لتكتشف أن ثمة عنصرا ناقصا أو يلزم تغييره؟ ماذا حدث؟ كيف يمكن أن يساعد الرجوع ومراجعة عملك الخاص في تحسينه؟

# شارك  $\langle\!\!\!\langle\hat{\mathcal{N}}\rangle\!\!\!\rangle$

الخطوة 4 مخصصة للمشاركة. يظهر رمز "شارك" على شكل يد مبسوطة. وتم اختيار شكل يد مبسـوطـة لأننا غالباً ما نسـتخـدم أيدينا عـندما نشـارك أعمـالنا مـع الآخرين.

وخالل خطوة المشاركة، تبدأ بعرض العمل الذي أنجزته على الكمبيوتر على الزمالء. وتشمل خطوة المشاركة إمكانية إطلاع الآخرين على عملك والإجابة عن أية أسئلة قد تدور في ذهنهم. وينبغي عليك أيضاً قراءة األسئلة الواردة في الكتاب ومناقشة إجاباتك. وتنتهي خطوة المشاركة بعد مشاركتك إجاباتك مع الفصل.

• متى أتيحت لك الفرصة لمشاركة عملك مع اآلخرين؟ ما الذي قمت بمشاركته؟ ما الذي يمكن تعلمه من خالل مشاركة العمل مع اآلخرين؟

في الوحدة التالية، الوحدة ٤: استكشاف معالجة الكلمات، تتاح لك الفرصة الأولى للتخطيط والتنفيذ والمراجعة ومشاركة الزمالء.

# التمرين المنزلي: مراجعة الوحدة 3

فكر بإمعان في التمارين والأنشطة والمهارات والأساليب التي تتناولها هذه الوحدة. وسجل إجاباتك عن األسئلة التالية وكن مستعداً لمشاركة إجاباتك عند بداية الوحدة التالية.

.1 ما الذي يمكنك عمله في الفصل لتشجيع مستويات عليا من التحليل والتركيب والتقييم؟

.2 ما الفرص المتاحة في فصلك أمام الطالب للتعاون مع بعضهم البعض؟

#### ملخص الوحدة 3

الخطوة ١: ما الذي أنجزته في هذه الوحدة؟ دون أفكارك وأفكار الآخرين على السطور التالية حسب التوجيهات.

الخطوة 1: ما النقاط الأساسية التي تتناولها هذه الوحدة؟ دون أفكارك وأفكار الآخرين على السطور التالية حسب التوجيهات.

الخطوة ٣: اطرح أية أسئلة وشارك أية تعليقات. تعرف على الوحدة ٤ واستعد لها: اكتشاف معالجة الكلمات.

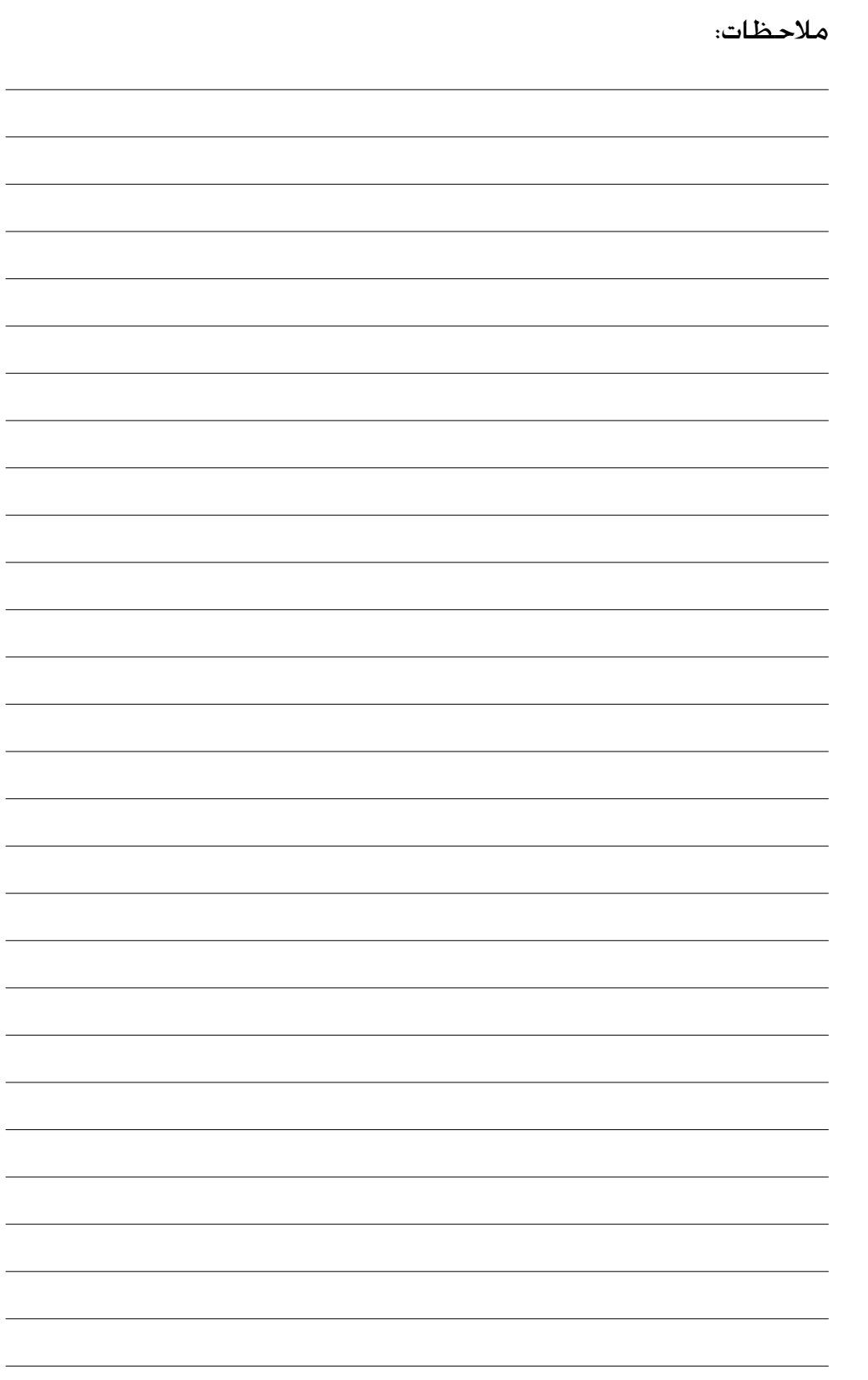

اكتشاف معالجة الكلمات

# الوحدة ٤: اكتشاف معالجة الكلمات

الشرح: إن هدف هذه الوحدة هو أن تتعلم معالجة الكلمات بينما تستكشف برمجية معالجة الكلمات، وتناقش مهارات معالجة الكلمات، وتتعرف على موارد معالجة الكلمات. سوف تكمل نشاطاً سيتطلب منك أن تطور مهارات معالجة الكلمات الخاصة بك لابتكار منتج سيكون مفيداً ّ لك في دورك كمعلم فصل. قد يحسن المنتج الذي تبتكره من قدرتك الإنتاجية، كما أن إكمال النشاط سوف يقدم لك خبرة مباشرة مع مهارات وأساليب التعليم والتعلم الخاصة بالقرن الحادي والعشرين.

# العمل الثنائي والمشاركة: مراجعة الوحدة 3

شارك إجاباتك عن التمرين المنزلي: مراجعة الوحدة 3 مع أحد الزمالء ومع المجموعة بأكملها حسب التوجيهات. سجل أية أفكار جديدة وجيدة على السطور التالية.

# التمرين :1 استكشاف برنامج معالجة الكلمات

ما بعض مشروعات أو مهام الكتابة الشائعة التي يجب عليك تنفيذها؟ ما األدوات والمواد التي تستخدمها لكتابتها؟ من بين الأدوات التي تساعدنا على الكتابة الأقلام الرصاص وأقلام الحبر واآلالت الكاتبة. وهناك أداة أخرى يمكن أن تساعدنا وتتمثل في كمبيوتر يحتوي على برنامج لمعالجة الكلمات. ومثل هذه البرامج لا تعمل على الإسراع من عملية تغيير مظهر الكلمات وتسهيلها فحسب بل تساعدنا كذلك على إضافة صور وإنشاء صفحات ويب.

وهناك العديد من برامج معالجة الكلمات، مثل \*Word Microsoft. اعمل مع أحد الزمالء باستخدام جهاز كمبيوتر واحد، وابدأ تشغيل Word Microsoft. خصص 10 دقائق إلنجاز المهام التالية.

- .1 كتابة أسمائكما.
- .2 تغيير شكل أسمائكما.

بالنسبة لالستكشافات التكنولوجية، يستطيع بعض المتطوعين بمشاركة االجابات.

يجب محاولة إنجاز المهام من خالل المحاولة والخطأ .

#### اكتشاف معالجة الكلمات

- .3 نسخ أسمائكما دون إعادة كتابتها.
- .4 نقل أسمائكما إلى منتصف الصفحة دون إعادة كتابتها.
- ه. استخدام الوقت المتبقى لاكتشاف الأشياء الأخرى التي يمكنك تنفيذها باستخدام برنامج معالجة الكلمات.

#### التمرين ٢: مناقشة مهارات معالجة الكلمات

- ما المهارات التي تعلمت القيام بها باستخدام برنامج معالجة الكلمات؟
	- كيف تختلف الكتابة على الكمبيوتر عن الكتابة على الورق؟
- ما األنشطة أو المشروعات التي يمكنك استخدام برنامج معالجة الكلمات لتنفيذها؟

#### التمرين ٣: استخدام دليل المساعدة

يتضمن أسلوب الدورة التمهيدية الذي يهدف إلى محو األمية التكنولوجية عنصر التعلم من خالل التطبيق العملي. ويعني ذلك أنه على الرغم من أن هناك أوقاتاً يشارك المتدرب فيها المعلومات أو المعرفة معك، إلا أننا نشجعك بشدة لكي تعثر على إجابات لأسئلتك. وسوف تتعلم أن المشكلات يمكن حلها عن طريق طلب المساعدة من الزمالء. كما يمكنك المحاولة بنفسك واكتشاف األشياء المختلفة الموجودة على الكمبيوتر. ويمكنك البحث عن المساعدة على اإلنترنت أو في كتب. ومن بين المصادر التي يمكنها أن تساعدك في ذلك دليل المساعدة من إنتل للتعليم. ويمكنك في هذا الدليل العثور على إرشادات تدريجية تتعلق بكيفية إستكمال مهارات معينة.

ويتم استخدام دليل المساعدة لمعرفة كيفية تنفيذ بعض المهام المحددة على الكمبيوتر بشكل سريع، وبأسلوب يشبه إلى حد كبير الأسلوب الذي تستخدم به القواميس والموسوعات كمرجع سريع فـي أوقات الحاجة بدلاً من الـقـراءة من الـغـلاف إلـي الـغـلاف كـما هـو الحال مـع الكـتـب. قـد يكـون دليل المساعدة متاحاً فـي صورة مكـتوبة و/أو تنسـيق رقمـي، ويكـون مـتداولا بين الـزمـلاء.

ِ اقتطع بضع دقائق من وقتك للنظر في دليل المساعدة. ابدأ بقراءة النظرة العامة. واكتب إجاباتك عن األسئلة التالية واستعد لمشاركتها حسب التوجيهات.

- .1 كيف يختلف دليل المساعدة عن كتب المهارات أو الكتيبات، أو المواد التعليمية األخرى التي رأيتها أو قمت باستخدامها؟
	- .2 ما هي المهارة الجديدة التي تتوق إلى تعلمها؟

### التمرين ٤: استخدام مهارات معالجة الكلمات

سوف تتاح لك فرصة لتعلم مهارات معالجة الكلمات واستخدامها عند إتمامك لأحد الأنشطة المطلوبة بالإضافة إلى نشاط اختياري واحد على الأقل من القائمة التالية:

- النشاط المطلوب: نشرة التقييم
- النشاط االختياري: مخطط دروس األسبوع

مناقشة: شارك و ناقش مع المجموعة بالكامل.

تتضمن اإلجابات المحتملة: العديد من الصور؛ بسيط، مفردات تصلح لألطفال؛ منظم جيدا.ً

بالنسبة للنظرات العامة على التكنولوجيا، قم بتقديم عناوين الأنشطة بإيجاز، ثم ولد شعوراً بالحماس لبدء النشاط المطلوب.

#### اكتشاف معالجة الكلمات

- النشاط االختياري: رسالة إخبارية
	- النشاط االختياري: مخطط
	- النشاط االختياري: شهادة

سوف تتعرف اآلن على نشاط معالجة الكلمات المطلوب، وهو نشرة التقييم. ولن تنمي مهارات معالجة الكلمات لإنشاء منتج من شأنه أن يؤدي إلى تحسين الإنتاجية فحسب، ولكنك ستكتسب خبرة مباشرة بمهارات وأساليب التدريس والتعلم الخاصة بالقرن الحادي والعشرين. انتقل إلى الملحق أ-01 وانتظر الحصول على المزيد من التوجيه.

#### التمرين المنزلي: مراجعة الوحدة 4

فكر بإمعان في التمارين والأنشطة والمهارات والأساليب التي تتناولها هذه الوحدة. وسجل إجاباتك عن األسئلة التالية وكن مستعداً لمشاركة إجاباتك عند بداية الوحدة التالية.

.1 كيف تساعدك دورة التخطيط والتنفيذ والمراجعة والمشاركة في التفكير النقدي والتعاون الهادف؟ كيف يمكنك دمج هذا الأسلوب في تصميم الأنشطة لطلابك؟

r. اقرأ الأنشطة الاختيارية الأربعة لمعالجة الكلمات وراجعها في الملحق أ. ما النشاط أو النشاطان اللذان تهتم بهما أكثر من غيرهما ومن شأنهما تعزيز قدرتك الإنتاجية كمعلم؟ ولماذا؟

.3 ما المصادر التي ترغب في إتاحتها لالستخدام عند إتمامك لهذا النشاط أو هذين النشاطين؟ كيف تستفيد من هذه المصادر؟ تذكر أن تحضر معك هذه المصادر في المحاضرة التالية من الدورة.

اقرأ ملحق المدرب ح-02 للحصول على المزيد من التوجيهات حول الأنشطة المطلوبة.

فور إتمام كل نشاط، وجه المشاركين إلى حفظ ملفاتهم في المجلد المناسب: Processing Word( معالجة الكلمات( وMultimedia( الوسائط المتعددة( وSpreadsheets( جداول البيانات( وAction Plan (خطة العمل).

ت

اكتشاف معالجة الكلمات

#### ملخص الوحدة 4

الخطوة :1 ما الذي أنجزته في هذه الوحدة؟ دون أفكارك وأفكار اآلخرين على السطور التالية حسب التوجيهات.

الخطوة 1: ما النقاط الأساسية التي تتناولها هذه الوحدة؟ دون أفكارك وأفكار الآخرين على السطور التالية حسب التوجيهات.

الخطوة ٣: اطرح أية أسئلة وشارك أية تعليقات. تعرف على الوحدة ٥ واستعد لها: تطبيق معالجة الكلمات.

# الوحدة ٥: تطبيق معالجة الكلمات

الشرح: إن هدف هذه الوحدة هو أن تطبق مهارات معالجة الكلمات الخاصة بك لابتكار واحدة أو أكثر من الأدوات الإنتاجية يمكنك أن تستخدمها في فصلك. سوف تتعلم أيضاً كيف تكون صديقاً ناقدا،ً وتعرض وتشارك عملك، وتشاهد عمل اآلخرين، وتتبادل األفكار والتطبيقات.

# العمل الثنائي والمشاركة: مراجعة الوحدة 4

شارك إجاباتك عن التمرين المنزلي: مراجعة الوحدة 4 مع أحد الزمالء ومع المجموعة بأكملها حسب التوجيهات. سجل أية أفكار جديدة وجيدة على السطور التالية.

#### التمرين :1 إنشاء أدوات إنتاجية لمعالجة الكلمات

الخطوة ו: اعرف المزيد حول الأنشطة الاختيارية الأربعة لمعالجة الكلمات: مخطط دروس الأسبوع والرسالة الإخبارية والمخطط والشهادة.

الخطوة 1: حدد النشاط الذي ترغب فـي البدء به أولا. يمكنك إما الـعمل منفردا علـي إنشاء أدوات إنتاجية متفردة في هدفها ومالئمة لك داخل فصلك أو قد تقرر التعاون مع زميل يشاركك نفس االهتمام أو الحاجة.

الخطوة ٣: خطط ونفذ وراجع وشارك النشاط أو الأنشطة حسب التوجيهات.

انظر ملحق المدرب ح٤ · - لقراءة االستراتيجيات الخاصة بتنسيق معالجة الكلمات.

# التمرين :2 كيف تكون صديقاً ناقداً

أثناء عملية التخطيط والتنفيذ والمراجعة والمشاركة، غالباً ما تطلب المشورة من اآلخرين. استرجع إحدى المرات التي طلب فيه أحد زمالئك رأيك في شيء قاله أو فعله. هل أعجبك ما قاله أو فعله أو وافقت عليه؟ يسهل إبداء ملاحظة بناءة عند الإعجاب بما قيل أو تم فعله أو الموافقة عليه. ولكن، قد يكون من الصعب أن تصبح صديقاً ناقداً عندما ال يعجبك ما قيل أو تم فعله أو ال توافق عليه. لذا من الضروري أن تعرف كيفية إبداء مالحظات بناءة دون إيذاء مشاعر اآلخرين.

وبصفتك صديقاً ناقدا،ً يجب عليك إبداء المالحظة بطريقة مفيدة ولطيفة. ولكن قبل إبداء الملاحظة، فكر في الأسئلة التالية:

- هل أصغيت؟
- هل أتفهم كافة الأفكار والمعلومات؟
- هل هناك أسئلة أخرى ينبغي توجيهها قبل إبداء المالحظة؟
	- ما األشياء التي نالت إعجابي على وجه التحديد؟
- كيف يمكن تحسين المنتج أو األفكار؟ هل ثمة ما ينبغي تغييره أو إضافته؟
	- كيف يمكن لتعليقاتي أن تبدو إيجابية؟

أثناء إبداء الملاحظات، ينبغي عليك أولا ذكر النقاط التي نالت إعجابك في عمل شخص ما. وقد تبدأ تعليقاتك بالطريقة التالية:

- *•* لقد أعجبتني الطريقة التي اتبعتها في ...
	- *•* لقد بذلت بالفعل جهداً كبيراً في ...
		- *•* لقد أبهرني حقاً ...

وبعد الانتهاء من ذكر النقاط الإيجابية في عمل شخص ما، يمكنك أن تذكر بلطف ما لم يعجبك فيه. وأفضل طريقة هي تقديم اقتراحات محددة وتتعلق بكيفية تحسين المنتج أو الأفكار. ويمكنك التفكير في بدء تعليقاتك كما يلي:

- لست متأكداً من فهمي لـ...
- أفهم ما تحاول فعله، إلا أنه قد يكون من الأفضل أن ...
	- لقد كان من الممكن أن يزيد إعجابي، إذا قمت ...

تذكر أن رأيك لا يتعد كـونه رأياً واحـداً وأن الآخرين قد يكـون لـهم آراء مختلفـة. والأهـم مـن ذلك أن تكـون لطيفاً أثناء إبداء المالحظات. وفكر كيف يمكن أن يكون شعورك إذا كانت تلك المالحظة موجهة إلى أفكارك أو منتجك. وينبغي عليك أن تضع في الاعتبار الأمور التالية:

- هل يمكن لنبرة صوتك أو انتقاء الكلمات أن يحدث اختالفاً؟
- ما أهمية البدء بذكر ما نال إعجابك في عمل شخص ما قبل تناول النقاط التي يمكنها تحسينه من وجهة نظرك؟
	- ما اقتراحاتك األخرى لكي تكون صديقاً ناقداً؟

#### التمرين ٣: عرض الأدوات الإنتاجية لمعالجة الكلمات

بعد أن تكمل الأنشطة الخاصة بكل مجال من مجالات التكنولوجيا، ستتاح لك الفرصة لاختيار أحد المنتجات التي قمت بإنشائها ومشاركته مع اآلخرين أثناء العرض. وسيكون العرض عبارة عن مساحة الوقت المتاح لك لإبداء الملاحظات وتلقيها وتبادل الأفكار ومدح بعضكم البعض على العمل المنجز.

#### الخطوة :1 قبل بدء العرض

- .1 حدد بنفسك أو بالتشاور مع أحد الزمالء منتج معالجة الكلمات االختياري الذي ترغب في مشاركته مع اآلخرين.
	- 1. حدد إجاباتك عن الأسئلة التالية:
	- كيف يمكن لهذا المنتج زيادة قدرتك الإنتاجية داخل الفصل؟
		- كيف ساعدك اآلخرون على إنشاء هذا المنتج؟
		- ما المهارات التكنولوجية الجديدة التي تعلمتها؟
		- ما إحدى المشكالت التي واجهتك؟ وكيف تغلبت عليها؟

#### الخطوة آ: عندما يحين دورك في المشاركة

- .1 اعرض منتجك على اآلخرين.
- 1. أخبر الآخرين بإجاباتك عن الأسئلة التالية:
- كيف يمكن لهذا المنتج زيادة قدرتك اإلنتاجية داخل الفصل؟
	- كيف ساعدك اآلخرون على إنشاء هذا المنتج؟
	- ما المهارات التكنولوجية الجديدة التي تعلمتها؟
	- ما إحدى المشكالت التي واجهتك؟ وكيف تغلبت عليها؟
- .3 بعد انتهائك من اإلجابة عن هذه األسئلة، وجه األسئلة التالية إلى زمالئك:
	- ما الذي أعجبك في هذا المنتج؟ ولماذا؟
		- ما اقتراحاتك لتحسين المنتج؟
	- .4 قدم الشكر لزمالئك على ما أسهموا به من تعليقات واقتراحات.

### التمرين المنزلي: مراجعة الوحدة 5

فكر بإمعان في التمارين والأنشطة والمهارات والأساليب التي تتناولها هذه الوحدة. وسجل إجاباتك عن األسئلة التالية وكن مستعداً لمشاركة إجاباتك عند بداية الوحدة التالية.

.1 فكر في المنتجات التي تم مشاركتها أثناء العرض. أيها ترغب في إنشائه أو معرفة المزيد عنه؟ كيف يمكن لتلك المنتجات تعزيز قدرتك الإنتاجية داخل الفصل؟

.2 كيف يساعد تعليم طالبك أن يكونوا أصدقاء ناقدين وحثهم على المشاركة في العرض على االرتقاء بمستوى تفكيرهم النقدي وتعزيز روح التعاون لديهم؟

#### ملخص الوحدة 5

الخطوة :1 ما الذي أنجزته في هذه الوحدة؟ دون أفكارك وأفكار اآلخرين على السطور التالية حسب التوجيهات.

الخطوة 1: ما النقاط الأساسية التي تتناولها هذه الوحدة؟ دون أفكارك وأفكار الآخرين على السطور التالية حسب التوجيهات.

الخطوة ٣: اطرح أية أسئلة وشارك أية تعليقات. تعرف على الوحدة 1 واستعد لها: اكتشاف الوسائط المتعددة.

الوحدة 6

اكتشاف الوسائط المتعددة

# الوحدة 1: اكتشاف الوسائط المتعددة

الشرح: إن هدف هذه الوحدة هو أن تتعلم الوسائط المتعددة بينما تستكشف برمجية الوسائط المتعددة، وتناقش مهارات الوسائط المتعددة، وتتعرف على موارد الوسائط المتعددة. سوف تكمل نشاطاً سيتطلب منك تنمية مهارات الوسائط المتعددة الخاصة بك البتكار ّ منتج يفيدك في دورك كمعلم فصل. قد يحسن المنتج الذي تبتكره من قدرتك الإنتاجية، كما أن إكمال النشاط سوف يعطيك خبرة مباشرة مع مهارات وأساليب التعليم والتعلم الخاصة بالقرن الحادي والعشرين.

# العمل الثنائي والمشاركة: مراجعة الوحدة 5

شارك إجاباتك عن التمرين المنزلي: مراجعة الوحدة 5 مع أحد الزمالء ومع المجموعة بأكملها حسب التوجيهات. سجل أية أفكار جديدة وجيدة على السطور التالية.

# التمرين :1 استكشاف برامج الوسائط المتعددة

ما بعض الطرق المختلفة التي يتصل الناس ببعضهم البعض من خاللها؟ متى قد تستخدم الكلمات لشرح شيء ما، ومتى قد تستخدم الصور لشرح شيء آخر؟ تتيح لك برامج الوسائط المتعددة إمكانية إنشاء عروض تقديمية باستخدام الكلمات والصور واألصوات ومقاطع الفيديو. وال تستخدم عروض الوسائط المتعددة التقديمية في مشاركة المعلومات فحسب، بل وفي الترفيه أيضا.ً

#### اكتشاف الوسائط المتعددة

هناك العديد من برامج الوسائط المتعددة، ومن بينها \*PowerPoint Microsoft. اعمل مع أحد الزمالء باستخدام جهاز كمبيوتر واحد، وابدأ تشغيل PowerPoint Microsoft. خصص 10دقائق إلنجاز المهام التالية.

- .1 إضافة شريحة جديدة بها مربع نص واحد على األقل ومربع آخر لصورة.
	- .2 كتابة اسميكما في الشريحة.
		- .3 إضافة صورة للشريحة.
	- .4 إضافة شريحة أخرى جديدة بتخطيط مختلف عن الشريحة األولى.
		- .5 إضافة كلمات وصور جديدة وعناصر أخرى إلكمال الشريحة.
			- .6 تشغيل العرض التقديمي.
- .7 استخدام الوقت المتبقي الكتشاف األشياء األخرى التي يمكنك تنفيذها ببرامج الوسائط المتعددة.

#### التمرين ٢: مناقشة مهارات الوسائط المتعددة

- ما الشيء الذي تفضله في برامج الوسائط المتعددة؟ ولماذا؟
- ما الموضوع الذي يمكنك إنشاء عرض تقديمي بالشرائح عنه؟

#### التمرين ٣: التعرف على مصادر الوسائط المتعددة

الخطوة :1 لمعرفة المزيد عن مهارات الوسائط المتعددة، انظر دليل المساعدة أثناء إنجاز التمارين والأنشطة وخطة العمل. يشتمل قسم الوسائط المتعددة على تسع مجموعات مهارية:

- مجموعة الوسائط المتعددة :1 التعرف على PowerPoint Microsoft
	- مجموعة الوسائط المتعددة :2 عرض الشرائح والتعامل معها
		- مجموعة الوسائط المتعددة ٣: إنشاء العروض التقديمية
		- مجموعة الوسائط المتعددة :4 تحسين مظهر الشرائح
			- مجموعة الوسائط المتعددة :5 إضافة كلمات
		- مجموعة الوسائط المتعددة :6 إضافة صور ومؤثرات فنية
		- مجموعة الوسائط المتعددة :7 إضافة أصوات وأفالم وروابط
- مجموعة الوسائط المتعددة ٨: إضافة رسوم متحركة ومؤثرات خاصة
	- مجموعة الوسائط المتعددة :9 إعداد عرض تقديمي وتشغيله

الخطوة :2 اذكر واحدة من مهارات الوسائط المتعددة التي تود تعلمها؟ في أية مجموعة مهارات قد تبدأ بالنظر في تعلم كيفية تنفيذ تلك المهارة؟ اكتشاف الوسائط المتعددة

#### التمرين ٤: استخدام مهارات الوسائط المتعددة

ستتاح لك فرصة تعلم مهارات الوسائط المتعددة واستخدامها أثناء إنجازك لأحد الأنشطة المطلوبة بالإضافة إلى نشاط اختياري واحد على الأقل من القائمة التالية:

- النشاط المطلوب: استعراض المنهج
	- النشاط االختياري: طالب األسبوع
		- النشاط االختياري: درس تعليمي
- النشاط االختياري: قواعد الفصل الدراسي وتوقعاته
	- النشاط االختياري: الدليل السنوي

ستتعرف اآلن على نشاط الوسائط المتعددة المطلوب وهو استعراض المنهج. ولن تنمو لديك مهارات استخدام الوسائط المتعددة لإنشاء منتج قد يحسن من قدرتك الإنتاجية فحسب، ولكنك ستكتسب أيضاً خبرة مباشرة بالمهارات والأساليب التدريسية والتعليمية الخاصة بالقرن الحادي والعشرين. انتقل إلى الملحق ب-01 وانتظر الحصول على المزيد من التوجيهات.

#### التمرين المنزلي: مراجعة الوحدة 6

فكر بإمعان في التمارين والأنشطة والمهارات والأساليب التي تتناولها هذه الوحدة. وسجل إجاباتك عن األسئلة التالية وكن مستعداً لمشاركة إجاباتك عند بداية الوحدة التالية.

١. اقرأ وراجع الأنشطة الاختيارية الأربعة الخاصة بالوسائط المتعددة في الملحق ب. ما النشاط أو النشاطان اللذان تهتم بهما أكثر من غيرهما ومن شأنهما تعزيز قدرتك الإنتاجية كمعلم؟ ولماذا؟

.2 ما المصادر التي ترغب في إتاحتها لالستخدام عند إتمامك لهذا النشاط أو هذين النشاطين؟ كيف تستفيد من هذه المصادر؟ تذكر أن تحضر معك هذه المصادر في المحاضرة التالية من الدورة.

#### اكتشاف الوسائط المتعددة

#### ملخص الوحدة 6

تتضمن الإجابات المحتملة: راجعنا الوحدة 5 واستكشفنا برامج الوسائط المتعددة وأكملنا استعراض المنهج.

الخطوة ١: ما الذي أنجزته في هذه الوحدة؟ دون أفكارك وأفكار الآخرين على السطور التالية حسب التوجيهات.

> تتضمن اإلجابات المحتملة: من الممكن أن تعزز الوسائط المتعددة القدرة اإلنتاجية للمعلم؛ وكذلك من الممكن أن تساعد تكنولوجيا الوسائط المتعددة في إضفاء المزيد من المتعة على مشاركة المعلومات.

الخطوة 1: ما النقاط الأساسية التي تتناولها هذه الوحدة؟ دون أفكارك وأفكار الآخرين على السطور التالية حسب التوجيهات.

الخطوة :3 اطرح أية أسئلة وشارك أية تعليقات. تعرف على الوحدة 7 واستعد لها: تطبيق الوسائط المتعددة.

# الوحدة ٧: تطبيق الوسائط المتعددة

الشرح: إن هدف هذه الوحدة هو أن تطبق مهارات الوسائط المتعددة الخاصة بك لابتكار واحدة أو المزيد من الأدوات الإنتاجية يمكن أن تستخدمها في فصلك. سوف تعرض وتشارك أيضاً عمل اآلخرين، وتتبادل الأفكار والتطبيقات.

# العمل الثنائي والمشاركة: مراجعة الوحدة 6

شارك إجاباتك عن التمرين المنزلي: مراجعة الوحدة 6 مع أحد الزمالء ومع المجموعة بأكملها حسب التوجيهات. سجل أية أفكار جديدة وجيدة على السطور التالية.

### التمرين :1 إنشاء أدوات إنتاجية للوسائط المتعددة

الخطوة :1 اعرف المزيد حول أنشطة الوسائط المتعددة االختيارية األربعة: طالب األسبوع والدرس التعليمي وقواعد الفصل الدراسي وتوقعاته والدليل السنوي.

الخطوة 1: حدد النشاط الذي ترغب فى تنفيذه أولا. يمكنك إما العمل منفردا على إنشاء أدوات إنتاجية متفردة في هدفها ومالئمة لك داخل فصلك أو قد تقرر التعاون مع زميل يشاركك نفس االهتمام أو الحاجة.

الخطوة ٣: خطط ونفذ وراجع وشارك النشاط أو الأنشطة حسب التوجيهات.

اعرض ملحق المدرب ح 1 · - لمعرفة استراتيجيات تنسيق الوسائط المتعددة.

#### التمرين ٢: عرض الأدوات الإنتاجية للوسائط المتعددة

#### الخطوة :1 قبل بدء العرض

- .1 حدد بنفسك أو بالتشاور مع أحد الزمالء منتج الوسائط المتعددة االختياري الذي ترغب في مشاركته مع اآلخرين.
	- 1. حدد إجاباتك عن الأسئلة التالية:
	- كيف يمكن لهذا المنتج زيادة قدرتك الإنتاجية داخل الفصل؟
		- كيف ساعدك اآلخرون على إنشاء هذا المنتج؟
		- ما المهارات التكنولوجية الجديدة التي تعلمتها؟
		- ما إحدى المشكالت التي واجهتك؟ وكيف تغلبت عليها؟

#### الخطوة آ: عندما يحين دورك في المشاركة

- .1 اعرض منتجك على اآلخرين.
- 1. أخبر الآخرين بإجاباتك عن الأسئلة التالية:
- كيف يمكن لهذا المنتج زيادة قدرتك اإلنتاجية داخل الفصل؟
	- كيف ساعدك اآلخرون على إنشاء هذا المنتج؟
	- ما المهارات التكنولوجية الجديدة التي تعلمتها؟
	- ما إحدى المشكالت التي واجهتك؟ وكيف تغلبت عليها؟
- .3 بعد انتهائك من اإلجابة عن هذه األسئلة، وجه األسئلة التالية إلى زمالئك:
	- ما الذي أعجبك في هذا المنتج؟ ولماذا؟
		- ما اقتراحاتك لتحسين المنتج؟
	- .4 قدم الشكر لزمالئك على ما أسهموا به من تعليقات واقتراحات.

### التمرين المنزلي: مراجعة الوحدة 7

فكر بإمعان في التمارين والأنشطة والمهارات والأساليب التي تتناولها هذه الوحدة. وسجل إجاباتك عن األسئلة التالية وكن مستعداً لمشاركة إجاباتك عند بداية الوحدة التالية.

.1 فكر في المنتجات التي تمت مشاركتها أثناء العرض. أيها ترغب في إنشائه أو معرفة المزيد عنه؟ كيف يمكن لتلك المنتجات تعزيز قدرتك اإلنتاجية داخل الفصل؟

1. كيف يمكنك استخدام الإنترنت وبرامج معالجة الكلمات وبرامج الوسائط المتعددة وغيرها من وسائل التكنولوجيا للتواصل والتعاون مع زملائك وأولياء الأمور وأفراد المجتمع بحيث يصبحون شركاء يمكنهم المساعدة في تعلم الطالب؟

#### ملخص الوحدة 7

الخطوة ١: ما الذي أنجزته في هذه الوحدة؟ دون أفكارك وأفكار الآخرين على السطور التالية حسب التوجيهات.

> تتضمن اإلجابات المحتملة: يمكن للوسائط المتعددة تعزيز قدرتي اإلنتاجية داخل الفصل؛ ويمكن استخدام اإلنترنت وبرامج معالجة الكلمات وبرامج الوسائط المتعددة وغيرها من وسائل التكنولوجيا في التواصل والتعاون مع زملائي وأولياء الأمور والمجتمع.

الخطوة 1: ما النقاط الأساسية التي تتناولها هذه الوحدة؟ دون أفكارك وأفكار الآخرين على السطور التالية حسب التوجيهات.

الخطوة :3 اطرح أية أسئلة وشارك أية تعليقات. تعرف على الوحدة 8 واستعد لها: اكتشاف جداول البيانات. اكتشاف جداول البيانات

# الوحدة ٨: اكتشاف جداول البيانات

الشرح: إن هدف هذه الوحدة هو أن تتعلم جداول البيانات بينما تستكشف برمجية جداول البيانات، وتناقش مهارات جداول البيانات، وتتعرف على موارد جداول البيانات. سوف تكمل نشاطاً يتطلب منك أن تنمي مهارات جداول البيانات الخاصة بك البتكار منتج يكون مفيداً في دورك كمعلم فصل. قد يحسّن المنتج الذي تبتكره من قدرتك الإنتاجية، كما أن إكمال النشاط سوف يعطيك خبرة مباشرة مع مهارات وأساليب التعليم والتعلم الخاصة بالقرن الحادي والعشرين.

#### العمل الثنائي والمشاركة: مراجعة الوحدة 7

شارك إجاباتك عن التمرين المنزلي: مراجعة الوحدة 7 مع أحد الزمالء ومع المجموعة بأكملها وفقاً للتوجيهات. سجل أية أفكار جديدة وجيدة على السطور التالية.

# التمرين :1 استكشاف برامج جداول البيانات

ما أنواع المسائل الرياضية التي تقوم بحلها في حياتك اليومية؟ كيف تتمكن من حل هذه المسائل؟ بنفس الطريقة التي يمكن أن تساعدك بها برامج معالجة الكلمات على كتابة المشروعات، يمكن أن تساعدك برامج جداول البيانات على حل المسائل الرياضية – خاصة المعقدة منها المتعلقة بالأموال والكميات الأخرى. ومن المزايا المفيدة في برامج جداول البيانات انها تقدم تلقائيا حلولا جديدة إذا قمت بتغيير أي رقم من الأرقام المستخدمة في العمليات الحسابية. كما يمكن استخدام برامج جداول البيانات إلنشاء التخطيطات والرسومات البيانية.

اكتشاف جداول البيانات

هناك العديد من برامج جداول البيانات، من بينها \*Excel Microsoft. اعمل مع أحد الزمالء، باستخدام جهاز كمبيوتر واحد لتشغيل Excel Microsoft. الحظ أن جداول البيانات بها مربعات منظمة في جداول ذات أعمدة وصفوف. وستجد أن أسماء الأعمدة عبارة عن حروف، بينما أسماء الصفوف عبارة عن أرقام. ويطلق على المربع الناتج عن تقاطع عمود وصف اسم خلية. وتسمى كل خلية باسم الحرف المميز للعمود وباسم الرقم المميز للصف. خصص 10 دقائق إلنجاز المهام التالية.

- .1 اكتب ثالث كلمات مختلفة في الخاليا 1A و2A و3A.
- .2 اكتب ثالثة أرقام مختلفة في الخاليا 1B و2B و3B.
- .3 انقر الخلية 4B. ثم انقر زر AutoSum( جمع تلقائي( واضغط Enter.
	- 4. قم بتغيير عرض الأعمدة وارتفاع الصفوف.
- .5 استخدم الوقت المتبقي الكتشاف األشياء األخرى التي يمكنك تنفيذها ببرامج جداول البيانات.

# التمرين 1: مناقشة مهارات جداول البيانات

- ماذا حدث في الخلية 4B عندما قمت بنقر زر AutoSum( جمع تلقائي(؟
	- ما الشيء الذي تفضله في برنامج جداول البيانات؟
- متى يمكنك استخدام برامج جداول البيانات؟ ما أنواع العمليات الحسابية األخرى التي تعتقد أنه بإمكانك تنفيذها في أحد جداول البيانات؟

#### التمرين ٣: تحديد مصادر جداول البيانات

الخطوة :1 لمعرفة المزيد حول مهارات جداول البيانات، انظر دليل المساعدة أثناء إنجاز التمارين والأنشطة وخطة العمل. ويشتمل قسم جداول البيانات على ثماني مجموعات مهارية:

- مجموعة جداول البيانات :1 التعرف علي برنامج Excel Microsoft
- مجموعة جداول البيانات :2 تحديد الخاليا والصفوف واألعمدة
	- مجموعة جداول البيانات ٣: استخدام أوراق العمل
- مجموعة جداول البيانات :4 إضافة المعلومات والتعامل معها
- مجموعة جداول البيانات ٥: تغيير شكل المعلومات وأوراق العمل
	- مجموعة جداول البيانات :6 تنظيم المعلومات
	- مجموعة جداول البيانات :7 إجراء عمليات حسابية
		- مجموعة جداول البيانات :8 إنشاء التخطيطات

الخطوة :2 اذكر واحدة من مهارات جداول البيانات التي تود تعلمها. في أي مجموعة مهارات قد تبدأ بالنظر في تعلم كيفية تنفيذ تلك المهارة؟ اكتشاف جداول البيانات

#### التمرين ٤: استخدام مهارات جداول البيانات

ستكون لديك فرصة لتعلم مهارات جداول البيانات واستخدامها أثناء إنجازك لأحد الأنشطة المطلوبة ونشاط واحد على الأقل من الأنشطة الاختيارية في القائمة التالية:

- النشاط المطلوب: دفتر الدرجات
- النشاط االختياري: بيان محتويات الفصل
- النشاط االختياري: مخطط مقاعد الجلوس
	- النشاط االختياري: رسم بياني تصويري
		- النشاط االختياري: سجل األسماء

ستتعرف اآلن على نشاط جداول البيانات المطلوب، وهو دفتر الدرجات. ولن تقوم بتنمية مهارات جداول البيانات لإنشاء منتج من شأنه تحسين قدراتك الإنتاجية فحسب، ولكنك أيضاً ستكتسب خبرة مباشرة بمهارات وأساليب التدريس والتعلم الخاصة بالقرن الحادي والعشرين. انتقل إلى الملحق ج-01 وانتظر الحصول على المزيد من التوجيهات.

#### التمرين المنزلي: مراجعة الوحدة 8

فكر بإمعان في التمارين والأنشطة والمهارات والأساليب التي تتناولها هذه الوحدة. وسجل إجاباتك عن األسئلة التالية وكن مستعداً لمشاركة إجاباتك عند بداية الوحدة التالية.

١. اقرأ وراجع الأنشطة الاختيارية الأربعة الخاصة بجداول البيانات في الملحق ج. ما النشاط أو النشاطان اللذان تهتم بهما أكثر من غيرهما ومن شأنهما تعزيز قدراتك الإنتاجية كمعلم؟ ولماذا؟

.2 ما المصادر التي ترغب في إتاحتها لالستخدام عند إتمامك لهذا النشاط أو هذين النشاطين؟ كيف تستفيد من هذه المصادر؟ تذكر أن تحضر معك هذه المصادر في المحاضرة التالية من الدورة.
اكتشاف جداول البيانات

## ملخص الوحدة 8

الخطوة :1 ما الذي أنجزته في هذه الوحدة؟ دون أفكارك وأفكار اآلخرين على السطور التالية حسب التوجيهات.

الخطوة 1: ما النقاط الأساسية التي تتناولها هذه الوحدة؟ دون أفكارك وأفكار الآخرين على السطور التالية حسب التوجيهات.

الخطوة ٣: اطرح أي أسئلة وشارك أي تعليقات. تعرف على الوحدة ٩ وكن مستعداً لها: تطبيق جداول البيانات.

إنتل وشعار إنتل هما عالمتان تجاريتان أو عالمتان تجاريتان مسجلتان لشركة إنتل أو الشركات التابعة لها في الواليات المتحدة والبلدان األخرى. \*األسماء والعالمات التجارية األخرى قد تكون مملوكة

## الـوحـدة ٩: تطبيـق جـداول الـبيـانات

الشرح: إن هدف هذه الوحدة هو أن تطبق مهارات جداول البيانات الخاصة بك لابتكار واحدة أو المزيد من الأدوات الإنتاجية يمكن أن تستخدمها في فصلك. سوف تعرض وتشارك أيضاً عملك، وتشاهد عمل اآلخرين، وتتبادل الأفكار والتطبيقات.

### العمل الثنائي والمشاركة: مراجعة الوحدة 8

شارك إجاباتك عن التمرين المنزلي: مراجعة الوحدة 8 مع أحد الزمالء ومع المجموعة بأكملها وفقاً للتوجيهات. سجل أية أفكار جديدة وجيدة على السطور التالية.

## التمرين ١: إنشاء الأدوات الإنتاجية لجداول البيانات

الخطوة ١: اعرف المزيد حول الأنشطة الاختيارية الأربعة لجداول البيانات: بيان محتويات الفصل ومخطط مقاعد الجلوس والرسم البياني التصويري وسجل األسماء.

الخطوة 1: حدد النشاط الذي ترغب فى تنفيذه أولا. يمكنك إما العمل منفردا على إنشاء أدوات إنتاجية متفردة في هدفها ومالئمة لك داخل فصلك أو قد تقرر التعاون مع زميل يشاركك نفس االهتمام أو الحاجة.

الخطوة ٣: خطط ونفذ وراجع وشارك النشاط أو الأنشطة حسب التوجيهات.

انظر ملحق المدرب ح٨٠- لمعرفة استراتيجيات تنسيق جداول البيانات.

## التمرين 1: عرض الأدوات الإنتاجية لجداول البيانات

#### الخطوة :1 قبل بدء العرض

- .1 حدد بنفسك أو بالتشاور مع أحد الزمالء منتج جداول البيانات االختياري الذي ترغب في مشاركته مع اآلخرين.
	- 1. حدد إجاباتك عن الأسئلة التالية:
	- كيف يمكن لهذا المنتج زيادة قدراتك اإلنتاجية داخل الفصل؟
		- كيف ساعدك اآلخرون على إنشاء هذا المنتج؟
		- ما المهارات التكنولوجية الجديدة التي تعلمتها؟
		- ما إحدى المشكالت التي واجهتك؟ وكيف تغلبت عليها؟

#### الخطوة f: عندما يحين دورك في المشاركة

- .1 اعرض منتجك على اآلخرين.
- 1. أخبر الآخرين بإجاباتك عن الأسئلة التالية:
- كيف يمكن لهذا المنتج زيادة قدراتك الإنتاجية داخل الفصل؟
	- كيف ساعدك اآلخرون على إنشاء هذا المنتج؟
	- ما المهارات التكنولوجية الجديدة التي تعلمتها؟
	- ما إحدى المشكالت التي واجهتك؟ وكيف تغلبت عليها؟
- ٣. بعد انتهائك من الإجابة عن هذه الأسئلة، وجه الأسئلة التالية إلى زملائك:
	- ما الذي أعجبك في هذا المنتج؟ ولماذا؟
		- ما اقتراحاتك لتحسين المنتج؟
	- .4 قدم الشكر لزمالئك على ما أسهموا به من تعليقات واقتراحات.

## التمرين المنزلي: مراجعة الوحدة 9

فكر بإمعان في التمارين والأنشطة والمهارات والأساليب التي تتناولها هذه الوحدة. وسجل إجاباتك عن األسئلة التالية وكن مستعداً لمشاركة إجاباتك عند بداية الوحدة التالية.

.1 فكر في المنتجات التي تمت مشاركتها أثناء العرض. أيها ترغب في إنشائه أو معرفة المزيد عنه؟ كيف يمكن لتلك المنتجات تعزيز قدراتك اإلنتاجية داخل الفصل؟

.2 كيف يمكن استخدام اإلنترنت وبرامج معالجة الكلمات وبرامج الوسائط المتعددة وبرامج جداول البيانات وغيرها من مصادر التكنولوجيا لجمع البيانات وتحليلها وتفسير النتائج وتبادلها بهدف تحسين الممارسة التعليمية وزيادة مستوى الطالب التعليمي إلى أقصى درجة ممكنة؟

#### ملخص الوحدة 9

الخطوة :1 ما الذي أنجزته في هذه الوحدة؟ دون أفكارك وأفكار اآلخرين على السطور التالية حسب التوجيهات.

الخطوة :2 ما النقاط األساسية التي تتناولها هذه الوحدة؟ دون أفكارك وأفكار اآلخرين على السطور التالية حسب التوجيهات.

الخطوة ٣: اطرح أية أسئلة وشارك أية تعليقات. تعرف على الوحدة ١٠ واستعد لها: تطوير أساليب القرن الحادي والعشرين.

# الوحدة · ١: تنمية أساليب القرن الحادي والعشرين

الشرح: داخل فصول القرن الحادي والعشرين، يقضي المعلمون تسعين في المائة من الوقت لتنسيق العملية التعليمية، بينما يقضون العشرة في المائة المتبقية لممارسة التدريس المباشر.إن هدف هذه الوحدة هو أن تنمي استراتيجيات لتعزيز مهارات االستماع والتحدث، وتقديم الإرشادات، والملاحظة والمراقبة، وطرح الأسئلة، والتشجيع، والتدخل. سوف تكتسب أيضاً فهماً أفضل لعملية قبول التغيير.

#### العمل الثنائي والمشاركة: مراجعة الوحدة 9

شارك إجاباتك عن التمرين المنزلي: مراجعة الوحدة 9 مع أحد الزمالء ومع المجموعة بأكملها وفقاً للتوجيهات. سجل أية أفكار جديدة وجيدة على السطور التالية.

أبرز النقاط الأساسية.

#### التمرين :1 دعم التعلم

يتضمن دعم التعلم العديد من المهارات، وتشمل االستماع والتحدث والتوجيه والتساؤل والمالحظة والمراقبة والتشجيع والتدخل. ويجب على المعلمين تعلم هذه المهارات. كما يجب على الطالب تنمية تلك المهارات، حيث إنهم يعملون أيضاً مع اآلخرين.

باقرأ بصمت وميّز أسلوبا قد استخدمته في الفصل. شارك إحدى خبراتك واستمع إلى اآلخرين بينما يفعلون المثل حتى تتم .<br>مناقشة معظم الأساليب.

## مهارات االستماع والتحدث

لتنمية مهارات الاستماع والتحدث لدى الطلاب، يجب على المعلمين مراعاة فعل وقول ما يلي:

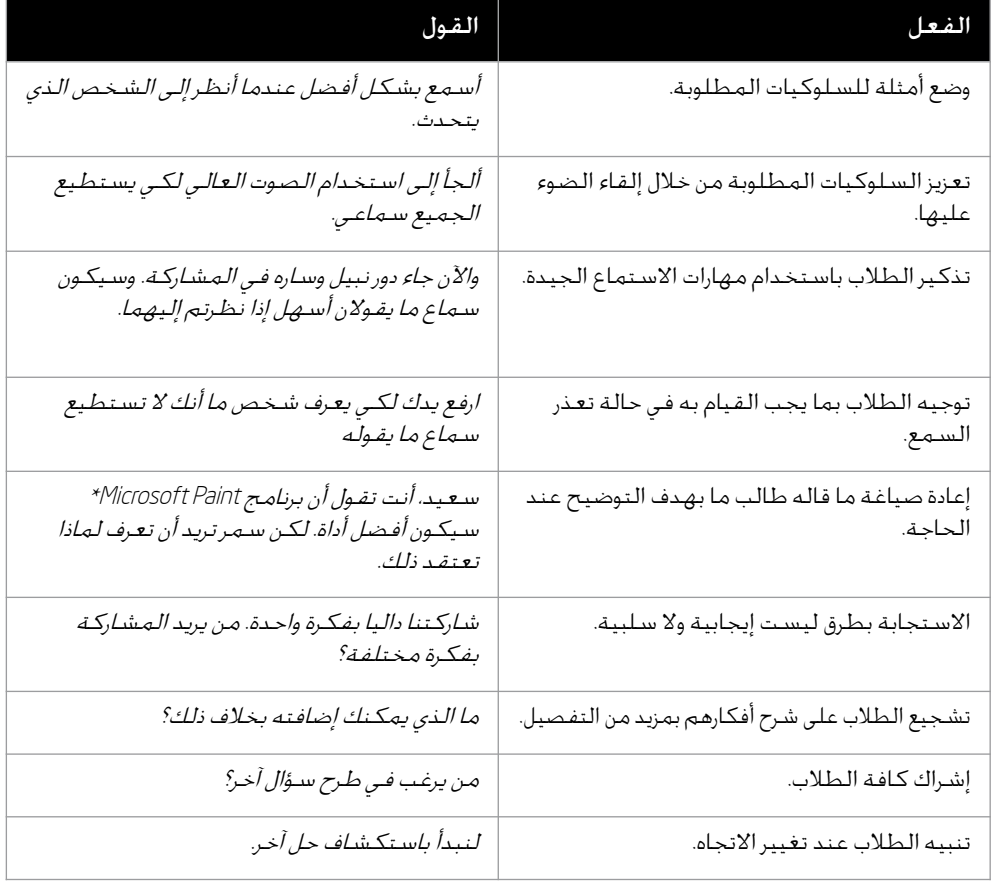

#### مهارات التوجيه

يتمتع المعلمون ذوو مهارات التوجيه الجيدة بما يلي:

- أهدافهم واضحة ويفكرون أثناء عملية التدريس
- ينتظرون ويتأكدون من هدوء الطالب قبل إعطاء التوجيهات
	- يعطون التوجيهات شفهياً وتحريرياً
- يشاركون التوجيهات بشكل تدريجي في كل مرة حتى ال يربكون الطالب أو يثقلون عليهم
	- يضعون أمثلة للخطوات المتوقعة للطالب
	- يتأكدون من الفهم ليضمنوا معرفة الطالب لما هو متوقع منهم

#### مهارات المالحظة والمراقبة

المعلم الجيد:

- يكون دائماً على دراية بما يفعله الطالب
- يتجول في الغرفة ويستمع للمحادثات التي تدور بين الطالب
	- يدون المالحظات أو يسجلها
		- يطرح األسئلة
	- يتخذ القرارات التي تحدد متى يتدخل
		- يدرك أن كل طالب يتميز عن غيره

#### مهارات طرح الأسئلة

من الممكن أن تكون عملية طرح الأسئلة وسيلة فعالة من شأنها توسيع نطاق التفكير. فنحن نطرح األسئلة، لكي ننمو ونتعلم. يساعدنا طرح األسئلة في فهم ما يجري حولنا. كما تؤدي عملية طرح األسئلة أيضاً إلى القدرة على التوصل إلى حلول واتخاذ القرارات والتخطيط الناجح.

تتضمن استراتيجيات طرح الأسئلة الفعالة ما يلي:

- استخدام اللغة التي يمكن أن يفهمها كل فرد
- طرح الأسئلة التي يمكن الإجابة عليها بأكثر من إجابة واحدة صحيحة
- استبدال الأسئلة التي يمكن الإجابة عنها بنعم /لا أو الإجابة بكلمة واحدة في حالة .<br>الأسئلة التي تبدأ ب*كيف....؟* أو *لماذا....؟* أو *أي....؟*
- تشجيع مشاركة الإجابات مع زميل أو مجموعة صغيرة قبل مشاركتها مع المجموعة الكبيرة
	- استدعاء الطالب بطريقة عشوائية والسماح لهم باختيار طالب آخرين لإلجابة
		- اإلصغاء إلي ما يقوله الطالب
		- تجنب محاولة جذبهم أو مقاطعتهم أو التصحيح لهم علي الفور
			- عدم إصدار الأحكام والاستجابة بأسلوب غير تقييمي
				- إعادة توجيه الإجابات غير الصحيحة
				- قيام طالب واحد بتلخيص فكرة طالب آخر
		- طلب المتابعة، مثل: لماذا؟ وهل يمكنك إخباري بالمزيد؟ وما هو المثال اآلخر؟
			- دعوة الطالب "لطرح أفكارهم" ومشاركة كيفية توصلهم إلى إجابة
				- السماح للطالب بوضع أسئلتهم الخاصة لسؤال اآلخرين

ستكون إجابات الخطوات من 1 إلى 5 مختلفة. لذا اقبل جميع اإلجابات المعقولة.

الخطوة ١: ما هي بعض الاستراتيجيات الأخرى الفعالة في طرح الأسئلة؟ بما أن الإجابات مشتركة، قم بتدوين الأفكار الجيدة أدناه.

الخطوة :2 اعمل مع زميل، وحدد سؤالين أو ثالثة أسئلة فعالة توجد في محتوى وحدة سابقة. واكتب األسئلة، وأين وجدتها، ولماذا تعتبر فعالة.

الخطوة ٣: ابحث عن سؤال من وحدة سابقة تعتقد أنه يمكن تحسينه. واكتب الأسئلة، وأين توجد، ولماذا يمكن تحسينها.

الخطوة ٤: قم الآن بإعادة صياغة السؤال ليصبح أكثر فعالية.

الخطوة :5 كيف أثر التغيير الذي قمت به في جعل السؤال أكثر فعالية؟

كجزء من مهارات طرح الأسئلة الجيدة، يوفر المعلمون *وقتاً للتفك*ير أو *وقتاً للانتظار*. ووقت التفكير (أو وقت الانتظار) هو الوقت بين سؤال المعلم وإجابة الطالب عليه. وهو أيضاً الوقت بين إجابة الطالب والمعلم أو الطالب التالي.

تشير الأبحاث إلى أن معظم المعلمين يسمحون بثانية واحدة فقط للتفكير بينما يفضل أن يسمح بوقت يتراوح بين ثالث إلى خمس ثواني. وتتضمن فوائد السماح بوقت للتفكير زيادة في المستويات التالية:

- إجابات من عدد أكبر من الطالب
	- اإلصغاء بين الطالب
	- إجابات دقيقة وموثوق بها

#### مهارات التشجيع

يعمل المعلم الناجح على بناء عالقات وطيدة مع الطالب كما يستطيع التعرف على الطرق التي يتميز من خاللها كل طالب. وغالباً ما تسفر هذه المعرفة عن حدوث نزعة طبيعية لدى المعلمين لمدح الطلاب. إلا أن المعلم الناجح يركز على التشجيع بدلا من المدح.

يؤدي المدح إلى تعميق فكرة أن العمل ال قيمة له إال إذا تلقى المدح. وعلى العكس من ذلك، نجد أن التشجيع يعبر عن احترام قدرات الطلاب والإيمان بها، كما أنه يركز على الجهود وليس على الإنجازات. ويمكنك الإطلاع على الاختلافات الأخرى بين المدح والتشجيع من خلال الجدول التالي:

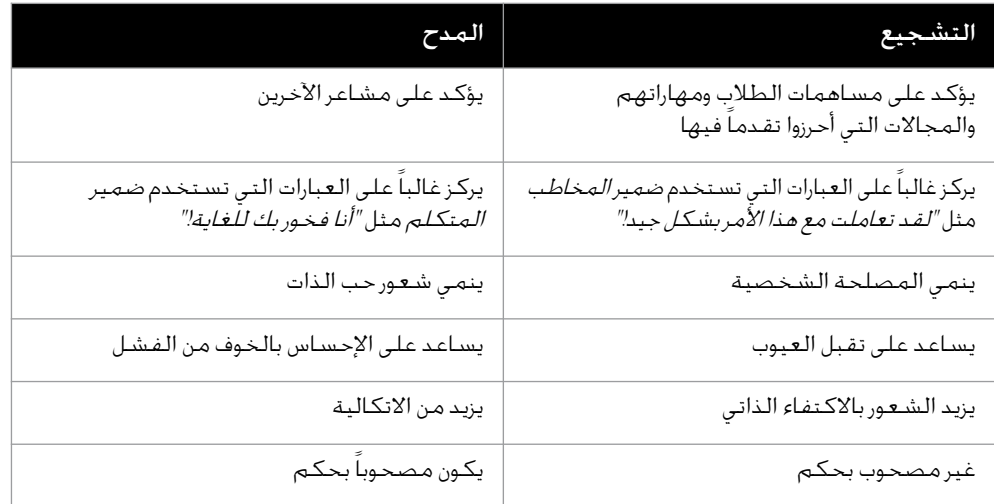

تتضمن بعض استراتيجيات تشجيع الطالب ما يلي:

- أن تكون إيجابياً: *لـقـد ا*سـتـ*غـرقـت وقـتاً طـويلاً لاإنجـاز ذلـك*.
- التركيز على نقاط القوة: لقد استخدمت تفاصيل عديدة في رسوماتك.
- $\mathcal{Y}$  تشجيع الطلاب على بذل أقصى طاقاتهم لتحسين مستواهم: *بما أُنك لا* تشعر بالرضا، ما الأشياء الأخرى التي يمكنك الفيام بها؟
	- أن تكون محدداً في تعريف السلوك المرغوب فيه: أشكرك ألنك صبور!
		- تشجيع بذل الجهود: انظر إلى التقدم الذي حققته!

#### مهارات التدخل

يقوم المعلمون الذين يتمتعون بأنهم منسقون فعالون بمراقبة الطالب بعناية ويحددون متى يكون التدخل.

يتدخل المعلمون لما يلي:

- تقديم المالحظات أثناء أعمال المشروع
	- تقديم التأكيد بعقالنية
	- التأكيد على التواصل الثنائي
	- توفير عالقة مالئمة للتطوير
		- تحسين العمليات
			- ضمان الإنصاف
		- المساعدة على التوضيح
			- إعادة التركيز
			- المساعدة في النزاعات
- تذكير المجموعات بالقواعد األساسية

يجب على المعلم مراعاة ما يلي قبل التدخل:

- ماذا سيقول
- كيف سيقول ذلك
- متى سيقول ذلك
- لمن سيقول ذلك
- لماذا يجب عليه قول ذلك

ستكلف كل مجموعة بموقف. وستقوم المجموعة بعمل تقرير عن الموقف الخطوة ٤: تعرض هذه الصفحة العديد من المواقف التي تتطلب من المعلمين استخدام مهارات التدخل. حدد جملتين أو ثالث جمل تعقيبية تناسب كل موقف. كن مستعداً لمشاركة إجاباتك.

- .1 عندما تتفق مع طالب ... )مثال: نقطة جيدة!(
- 1. عندما لا تتفق مع طالب ... (مثال: قد تكون *هناك بعض الأفكار الأخرى التي يمكنك وضعها في*  $( ., \text{Lie} \, \mathcal{X})$ 
	- ٣. عندما تحتاج إلى تشجيع طالب يشعر بالإحباط ... (مثال: *لنحاول إيجاد حل سوياً.*)
		- 1. عندما تريد التعبير عن تعاطفك ... (مثال: *هذا الأمر يبدو محبطاً للغاية.*)
- ه. عندما يجب افتراح تغيير ما ... ( مثال: *تأكد أنك قمت بكافة المهام المذكورة في ق*سم *"راجع".*)

سيطلب من متطوعين عرض هذا التمرين

## التمرين 1: قبول التغيير

ستشارك اآلن مع أحد الزمالء في تمرين حول التغيير. استمع لتعرف المزيد حول التمرين.

التغيير ظاهرة طبيعية، سواء أحبه المرء أم ال. وبغض النظر عن رغبة المرء في التغيير، فهو يخل بالسير الطبيعي للأمور. إلا أن هذا الإخلال يعد عنصراً هاماً من عناصر النمو. انظر الجدول التالي وفكر في مراحل التغيير المختلفة.

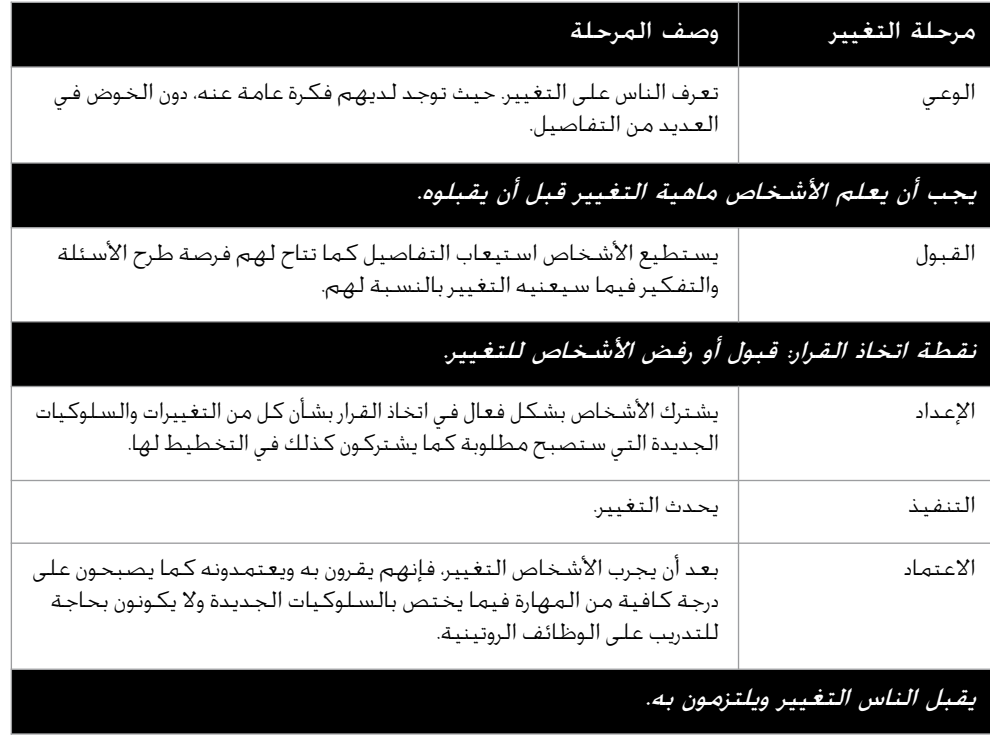

مقتطف من كتيب تكنولوجيا األداء البشري

## التمرين ٣: تعزيز المهارات الأساسية

يمثل محو الأمية التكنولوجية والتفكير النقدي والتعاون ثلاثة مجالات أساسية للمهارات الرئيسية التي يجب تنميتها في فصول القرن الحادي والعشرين. وعلى الرغم من ذلك، فإن أفضل إجابة عن السؤال الذي يتعلق بكيفية تدريس مهارات القرن الحادي والعشرين تكون بوصف مميزات بيئات التعلم التي يستطيع الطالب من خاللها تنمية مهاراتهم. وغالباً ما تتضمن بيئات التعلم الفعال لتعزيز مهارات القرن الحادي والعشرين العناصر الرئيسية التالية، والتي تعد جميعها من مميزات الدورة التمهيدية من إنتل® للتعليم.

ستكون الإجابات على أسئلة التمرين ٣ متباينة. اقبل جميع اإلجابات المعقولة.

أسلوب التدريس المعتمد على فكرة رئيسية: توجد مجموعة من التمارين والأنشطة التي يتضمنها أسلوب التدريس الذي يعتمد على فكرة رئيسية تركز على فكرة رئيسية أو مفهوم شامل. وتسمح الفكرة بتطبيق مجموعة عريضة ومتنوعة من المهارات وكذلك تعميق المعرفة الجديدة ودمجها وتنميتها.

ما الذي يمكن اعتباره الفكرة الرئيسية للتمارين أو الأنشطة التي تناولتها الدورة التمهيدية؟

• وثاقة الصلة بالموضوع: يؤدي المحتوى وثيق الصلة بحياة الطالب إلى مشاركة وتفكير أكثر عمقا. إلا أنه يتم تعزيز وثاقة الصلة بالموضوع عن طريق التعليم الذي يساعد الطلاب على إظهار الروابط بين ما يتعلمونه وكيف يمكنهم االستفادة من معرفتهم، خاصة في تطوير حلول للتحديات التي تواجه الطالب أو مجتمعاتهم.

ما أوجه الصلة بين المحتوى الذي تناولته الدورة التمهيدية وبين حياتك؟

• االستكشاف الفعال: يتم إعداد الطالب بشكل أفضل الكتساب وتذكر المعلومات أو االستراتيجيات أو المهارات الجديدة بمجرد قضاء بعض الوقت في استكشاف أحد التحديات أو مشكلة ما بأنفسهم - أي دون الحصول على توجيهات صريحة أو إجابات عند بداية الدرس.

ما فرص الاستكشاف الفعال التي أتيحت لك أثناء الدورة التمهيدية؟

• االختيار واالستقاللية: تزود أية بيئة من شأنها دعم تطوير مهارات القرن الحادي والعشرين الطلاب بمقياس للاختيار في الأنشطة التي يباشرونها والاستراتيجيات والأدوات التي يستخدمونها وكذلك الجوانب اإلبداعية لخططهم ومشروعاتهم وتصميماتهم.

ما فرص الاختيار والاستقلالية التي أتيحت لك أثناء الدورة التمهيدية؟

• دورات اإلنشاء: تتحقق قدرة الطالب على استخدام التكنولوجيا بفعالية والتفكير بشكل نقدي والتعاون الهادف مع اآلخرين بأفضل صورة من خالل دورة التوليد وتحسين عمل الطالب - التي يقوم الطالب من خاللها بالتخطيط والتنفيذ والمراجعة والتفكير بإمعان ومشاركة اآلراء حول المنتج أو الحلول التي يقومون بتطويرها.

ما دورات الإنشاء التي مررت بها في الدورة التمهيدية؟

• المالحظات الواقعية: يعمل الطالب من خالل بيئات التعلم الخاصة بالقرن الحادي والعشرين في الأنشطة أو المشروعات التي لا توجد لها إجابة واحدة محددة. وبدلا من ذلك، يجب أن يقوم الطلاب بتقييم عملهم ليعرفوا إلى أي مدى يخدم الأغراض التي وضع لها. كما أن الملاحظات التي يقدمها المعلمون والزمالء تساعد الطالب على تحسين عملهم وتطوير وجهات نظرهم النقدية. وينمي أيضاً تقديم المالحظات المفيدة لآلخرين التفكير النقدي لدى الطالب وقدرته على التعاون.

ما الفرص التي أتيحت لك لتقديم مالحظات واقعية أثناء الدورة التمهيدية؟

▪ دور المعلم في دعم العملية التعليمية: بدلاً من العمل بشكل منفرد كخبير دوره توفير المعلومات، فإن معلم القرن الحادي والعشرين يتولي مهمة تنسيق البحث الذي يقوم به الطالب بأنفسهم وتطوير المهارات وتطبيقها باإلضافة إلى إنشاء منتجات عمل أصلية. ويساعد قيام المعلم بدور المنسق الطالب على البناء بشكل إيجابي على نقاط القوة لديهم ودمج اهتماماتهم الخاصة في أعمالهم.

ما األمثلة التي يمكنك العثور عليها في الدورة التمهيدية على قيام المعلم بدور المنسق؟

<sup>1</sup>خصائص بيئات التعلم في القرن الحادي والعشرين التي تم شرحها في هذا القسم منقولة عن *مراجعة نتائج تقييم برنامج إنتل® للتعل*يم، من جانب SRI International، وهي متاحة على الويب على رابط http://ctl.sri.com/projects/displayProject.jsp?Nick=intellearn. .<br>مخدمة بتصريح.

التمرين المنزلي: مراجعة الوحدة 10

فكر بإمعان في التمارين والأنشطة والمهارات والأساليب التي تتناولها هذه الوحدة. وسجل إجاباتك عن األسئلة التالية وكن مستعداً لمشاركة إجاباتك عند بداية الوحدة التالية.

.1 ما مهارات التنسيق التي تهتم أكثر باستخدامها مع طالبك؟ كيف يمكن أن تدعم هذه األساليب تعلم الطالب؟

.2 ما أساليب القرن الحادي والعشرين المتمركزة حول الطالب التي قد تقبلها أو ترفضها؟ ولماذا؟ ما المعلومات أو الخبرات الإضافية التي قد تحتاج إليها قبل اتخاذ قرار ما؟ يجب أن يعلم الأشخاص ماهية التغيير قبل أن يقبلوه.

٣. بالنظر إلى قائمة العناصر الأساسية التي تم تحديدها في التمرين ٣. ما المهارات الأساسية التي يمكنك تعزيزها داخل فصلك؟ كيف ستقوم بذلك؟

#### ملخص الوحدة 10

الخطوة :1 ما الذي أنجزته في هذه الوحدة؟ دون أفكارك وأفكار اآلخرين على السطور التالية حسب التوجيهات.

الخطوة 1: ما النقاط الأساسية التي تتناولها هذه الوحدة؟ دون أفكارك وأفكار الآخرين على السطور التالية حسب التوجيهات.

الخطوة :3 اطرح أية أسئلة وشارك أية تعليقات. تعرف على الوحدة 11 واستعد لها: تخطيط وتنفيذ خطة العمل الخاصة بك.

## الوحدة ا ا: تخطيط وتنفيذ خطة العمل الخاصة بك

الشرح: عليك قبل تنفيذ المنتجات التي أنشأتها في هذه الدورة واستعراضها ومشاركتها أن تبدأ بالتخطيط بنفس الطريقة تقريبا،ً تهدف هذه الوحدة إلى أن تبتكر خطة عمل تستعرض خطوات العمل التي ستتخذها لتغيير التطبيقات التي تستخدمها في فصلك استناداً على ما تعلمته في هذه الدورة. سـوف تستكشف أولا هدف ومكـونات خطة العمل وتشاهد نموذج لخطة عمل. وبعد ذلك سوف تستعرض التغييرات التي ترغب في صنعها في تطبيقات التدريس الخاصة بك وتنمي خطوات عمل لكي تساعدك على تنفيذ التغييرات بمرور الوقت.

#### العمل الثنائي والمشاركة: مراجعة الوحدة 10

شارك إجاباتك عن أسئلة التمرين المنزلي: فكر في الوحدة 11 مع أحد الزمالء وكذلك مع المجموعة بأكملها حسب التوجيهات. ودون أية أفكار جديدة وعملية على السطور التالية.

#### التمرين ١: استيعاب خطط العمل

حدد أهم النقاط على مدار التمرين .1

من خالل التمرينات المنزلية وما أعقبها من مناقشات العمل الثنائي والمشاركة التدبرية، حددت الطرق التي ترغب من خلالها في دمج المعرفة التكنولوجية والمهارات والأساليب التدريسية والتعليمية الخاصة بالقرن الحادي والعشرين داخل الفصل. إلا أنه من السهل الوقوع في شباك الأنماط المألوفة وفقدان الدافع والاهتمام عندما تصعب ضغوط الحياة اليومية من الاستمرار حتى النهاية في اتباع أحسن الخطط أهدافا.ً ولمساعدتك على تحقيق المزيد من النجاح في تنفيذ خططك، عليك قضاء بعض الوقت في الوحدتين 11 و 12 لوضع خطط العمل.

#### ما المقصود بخطط العمل؟

تساعد خطط العمل المعلمين على إجراء تغييرات جوهرية في طريقة تدريسهم وذلك من خالل ان يُطلب منهم تحديد التغييراتِ التِّي يرغبِون في إدخالها وشرح كيف يريدون تنفيذ تلك التغييرات. وتتضمن خطط العمل الفعالة أيضاً مهاماً يلزم إنجازها بترتيب زمني معين.

#### كيف تختلف خطط العمل عن خطط الوحدات؟

تروي خطط العمل بالتفصيل الخطوات التي ينوي المعلمون اتخاذها لصنع تغييرات إيجابية لتطبيقاتهم المهنية الحالية. في المقابل، تروي خطط الوحدات بالتفصيل كيف سينقل المعلمون وحدات دراسية معينة للطلبة. تركز خطة الوحدة على نقل المعلومات للطلبة. بينما تركز خطة العمل على التغييرات الشخصية التي ترغب في تحقيقها كمدرس.

#### ما خطط العمل الالزمة؟

يشير البحث إلى أن خطط العمل تخدم ثالثة أغراض فيما يخص إدخال التغييرات:

.1 تلزم خطط العمل المعلمين بإعالن ما يسعون إلى تحقيقه.

يظهر البحث أن الأشخاص يميلون بصورة أكبر إلى إدخال تغييرات جوهرية إذا كانت لديهم أهداف محددة وملموسة. ويعني تدوين الشخص لهدف ما التزامه بفكرة ما، ويعني مشاركته هذا الهدف مع اآلخرين تحمله مسئولية تحقيقه.

.2 تتوقع خطط العمل المشكالت وتحدد المصادر.

غالباً ما يصعب أثناء التدريس اقتطاع الوقت الالزم لحل المشكالت باستخدام التكنولوجيا الجديدة ولكن الأمر يكون أكثر سهولة بالرجوع إلى الطرق المألوفة. ومن خلال توقع الصعوبات المحتملة، يمكن للمعلمين التصرف على نحو استباقي وإنشاء أنظمة دعم تساعدهم عندما يحتاجونها.

.3 يمكن لوضع قائمة بخطوات عملية التغيير تحفيز المعلمين على المواصلة حيث يضعون علامة على كل ما يتم تحقيقه من الإنجازات البسيطة والعظيمة.

لا يوجد ما يثير الهمم قدر النجاح ويمكن للإحساس بتحقيق إنجاز ما - الذي يشعر به الأشخاص نتيجة تحقيق انتصارات بسيطة - أن يلهمهم بالمواصلة أن يلهمهم مواصلة مواجهة الصعوبات.

## ما الذي ينبغي أن تتضمنه خطط العمل؟

قد تتنوع خطط العمل تنوعاً كبيرا،ً إال أن هناك بعض المكونات المشتركة بينها جميعا.ً ويجدر مراجعة المعلومات الواردة في الجدول التالي للتعرف على المزيد.

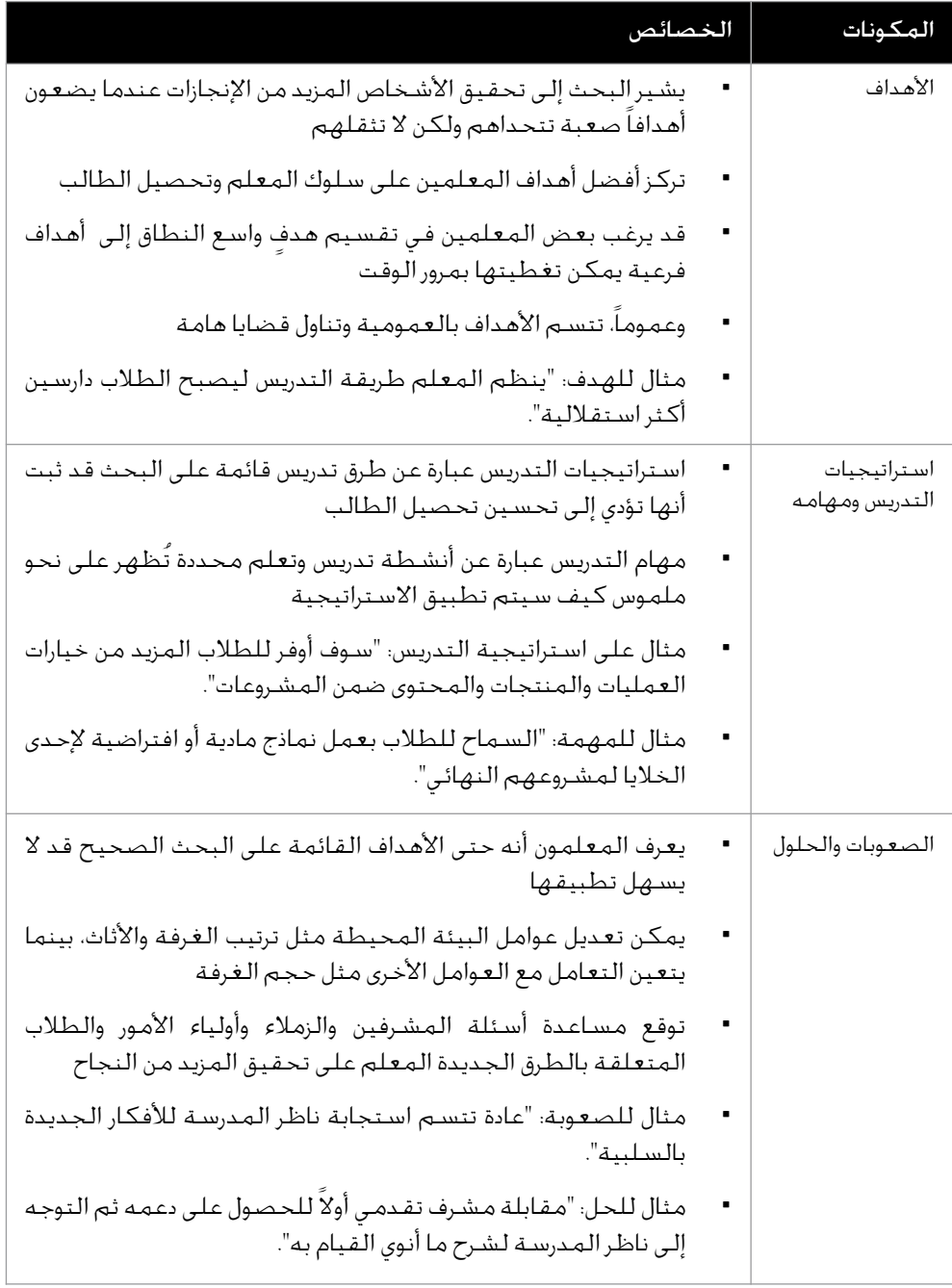

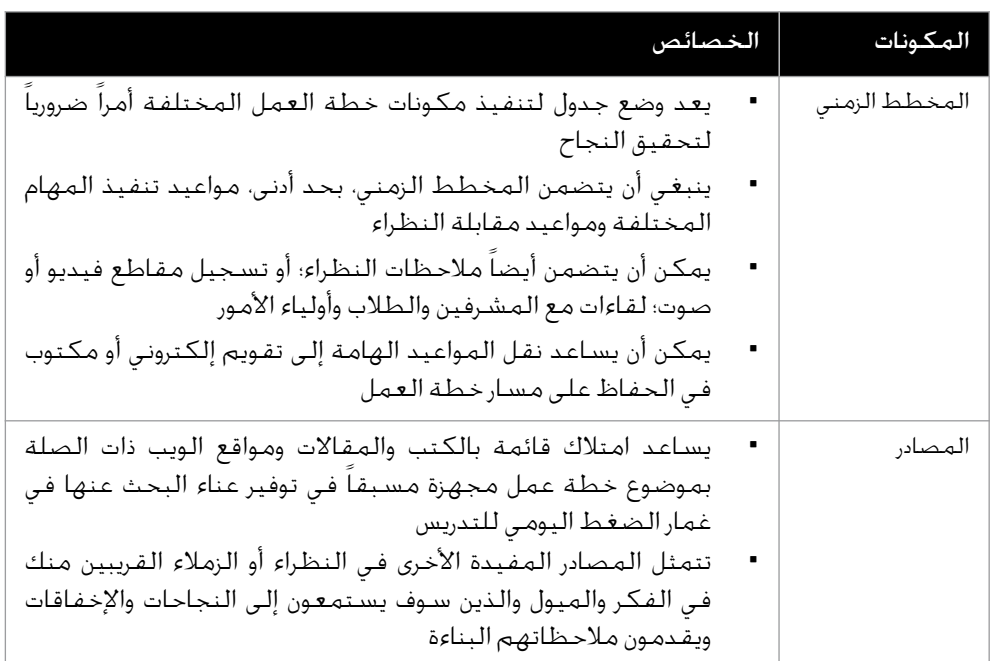

## كيف تُوضع خطط العمل؟

تأكد عند وضعك لخطط عملك أنها تتناسب مع أساليب تدريسك وتعلمك. يفضل بعض الناس وضع قوائم طويلة تشمل خطوات تفصيلية وتتم مراجعتها يومياً بينما يحقق آخرون نتائج أفضل من خالل االستعانة بقوائم مختصرة. تذكر أنه ينبغي أن تحفزك خطط العمل وتحملك المسئولية. ولذا بغض النظر عن طريقة وضعك خطط العمل الخاصة بك، عليك إبقاء المهام محددة وملموسة قدر الإمكان حتى يمكن تقييم الإنجازات تقييماً موضوعياً.

#### اكيف تبدو خطة العمل؟

ُ يعرض الشكل التالي نموذج لخطة العمل. يعرض النموذج كيف صممت إحدى خطط العمل ويمكنك أن تستعين به لتوجيهك بمجرد أن تبدأ في ترتيب أفكارك. ضع في ذهنك أن خطة العمل الخاصة بك يجب أن تَفِصّل بحيث تفي بأهدافك واحتياجاتك كمدرس. لذلك ، قد تبدو خطة العمل النهائية مختلفة تماماً عن النموذج المعروض هنا.

#### التمرين 1: تخطيط خطة العمل الخاصة بك

لقد حان الوقت لتعمل منفرداً أو بالتعاون مع زميل أو أكثر على تخطيط خطة العمل الخاصة بك وتنفيذها. ومن ثم ستراجع خطة عملك وتشاركها أثناء الوحدة الأخيرة. وكجزء من المشاركة يتاح لك قرابة 5 دقائق لتقديم خطة عملك لزمالئك والمدعوين. وستتابع أيضاً عروضاً تقديمية لزمالئك. ولكن .ً قبل إنشاء خطة العمل، يتعين عليك أن تبدأ بتخطيطها أوال

الخطوة :1 ابدأ بالرجوع إلى إجاباتك عن التمرينات المنزلية ومراجعتها ومراجعة مالحظاتك عن مراجعات العمل الثنائي والمشاركة. استرجع بعض الطرق التي اتبعتها في التخطيط لتطبيق المعرفة التكنولوجية والمهارات والأساليب التدريسية والتعليمية الخاصة بالقرن الحادي والعشرين لتعزيز قدرتك الإنتاجية وممارساتك المهنية داخل الفصل.

الخطوة ٢: اقرأ الأسئلة التالية. اعمل – بمفردك أو بالتعاون مع زميل أو أكثر – على تحديد أجوبتك وتسجيلها. تختلف إجابات األسئلة في الخطوة .2 اقبل كافة الإجابات المعقولة.

1. ما أهدافك الأساسية؟

.2 ما استراتيجيات التدريس ومهامه التي ستستخدمها لتحقيق أهدافك؟

.3 ما الصعوبات التي تتوقع مواجهتها؟ ما الحلول التي تقترحها لهذه الصعوبات؟

.4 ما مخططك الزمني لتحقيق أهدافك على المدى القريب والبعيد؟ كيف تنوي عرض هذه المعلومات؟

ه. ما المصادر التي تنوي استخدامها؟ عليك بالتفكير في مواقع الإنترنت التي حددتها ومنتجات الأنشطة التي أنشأتها وزملائك الذين التقيت بهم.

.6 كيف تنوي تنظيم عرضك التقديمي؟ ما النقاط التي سيرد ذكرها في بداية العرض وفي منتصفه وفي نهايته؟

.7 ما تطبيقات البرامج التي تنوي استخدامها إلنشاء عرضك التقديمي؟ ما الصور والجداول والمستندات التي قد تصممها باستخدام \*Word Microsoft؟ ما نوع العرض التقديمي الذي قد تنشئه باستخدام \*PowerPoint Microsoft؟ ما أوراق العمل والتخطيطات التي يمكنك إعدادها باستخدام \*Excel Microsoft؟

.8 كم يستغرق إنشاء عرضك التقديمي؟ ما هو التسلسل الواجب اتباعه عند إتمام الخطوات؟

.9 كيف ستشرك الحضور وتقنعهم بأن تطبيق المعرفة التكنولوجية والمهارات واألساليب التدريسية والتعليمية للقرن الحادي والعشرين سوف يعزز من قدرتك الإنتاجية وممارساتك المهنية داخل الفصل؟

الخطوة ٣: راجع إجاباتك. إذا كان هناك أسئلة لم تجب عنها بعد، عليك الإجابة عنها الآن. وأدخل كذلك أية تغييرات أخرى مطلوبة.

الخطوة :4 شارك خطة عرضك التقديمي حسب التوجيهات. كن مستعداً لإلجابة عن أية أسئلة إضافية. قد يُطلب منك القيام بمزيد من التخطيط ومشاركة خطتك المنقحة قبل الحصول على موافقة عليها.

#### التمرين ٣: تنفيذ خطة عملك

اآلن وبعد الموافقة على خطة عرضك التقديمي، أصبحت مستعداً لبدء تنفيذ خطة عملك. وحيث إن هدفك هو إتمام العمل في عرضك التقديمي مع بداية الوحدة التالية، فمن الضروري مراعاة الحكمة في استخدام الوقت المتاح لك.

الخطوة :1 أعد قراءة خطة عرضك التقديمي التي تمت الموافقة عليها.

الخطوة :2 اجمع كافة مصادرك وأكمل أي بحث الزم. استخدم المصادر المتاحة مثل الكتب أو اإلنترنت أو الزمالء للحصول على المعلومات التي تحتاجها.

الخطوة ٣: في حالة الحاجة إلى أفكار حول طريقة القيام بمهمة معينة، برجاء الرجوع إلى الأنشطة التي أتممتها في الوحدات السابقة. ويمكنك أيضاً البحث في دليل المساعدة عند الحاجة إلى المساعدة فيما يتعلق بالبرامج

الصعوبة: حتى يسهل عليك تقديم عرضك التقديمي فيما بعد، اكتب مالحظات عن الشرائح الخاصة بك في الأجزاء المخصصة للملاحظات. وينبغي أن تتضمن هذه الملاحظات المكتوبة إرشادات أو إشارات يجدر بك اتّباعها عند تقديم العرض بخلاف المعلومات المكتوبة بالفعل على الشرائح. )للمساعدة انظر مهارة الوسائط المتعددة :3-2 للتبديل إلى وضع view Normal( عرض عادي( والعمل به).

```
الخطوة :4 نظم عرضك التقديمي وفقاً للحاجة.
```
الخطوة ٥: احفظ العمل حسب التوجيهات.

[ملاحظة: لا تشتمل الوحدة ١١ على تمرين منزلي. فبدلاً من ذلك. يتم تشجيع المعلمين على استغلال أي وقت متاح لتنفيذ خطط عملهم قبل بدء الوحدة 11.]

ملخص الوحدة 11

الخطوة :1 ما النقاط األساسية التي تتناولها هذه الوحدة؟ دون أفكارك وأفكار اآلخرين على السطور التالية حسب التوجيهات.

الخطوة 1: ما الذي أنجزته في هذه الوحدة؟ دون أفكارك وأفكار الآخرين على السطور التالية حسب التوجيهات.

الخطوة ٣: اطرح أية أسئلة وشارك أية تعليقات. تعرف على الوحدة ١٢ وكن مستعداً لها: مراجعة ومشاركة خطة العمل الخاصة بك.

## الوحدة أ ا : مراجعة ومشاركة خطة العمل الخاصة بك

الشرح: إن هدف هذه الوحدة هو أن تراجع خطة العمل الخاصة بك، ثم تشاركها مع زمالءك خالل العرض وتتعاون في جلسة بناءة للتغذية ّ الراجعة. سوف يمكنك ذلك من مغادرة الدورة بخطة عمل مثيرة تروي بالتفصيل كيف ستنفذ استراتيجات وأساليب تدريس جديدة في فصلك. سوف تتلقى أيضاً معلومات بشأن تنمية مجموعات العمل التعاونية، واالحتفال بإنجازاتك.

#### التمرين :1 مراجعة خطة العمل الخاصة بك

اآلن وبعد انتهائك من إنشاء العرض التقديمي لخطة العمل، تحتاج إلى مراجعة عملك وإدخال أية تغييرات. كما تحتاج إلى التدرب على تقديم عرضك التقديمي لتتأكد من أنه يستمر لمدة خمس دقائق تقريباً وأن جميع الأمور تسير على ما يرام ولتضمن وضوح خطتك وسهولة متابعتها.

الخطوة :1 التدرب على العرض التقديمي من البداية إلى النهاية.

الخطوة :2 التأكد أثناء التدرب من التحدث ببطء ووضوح ليتمكن الحضور من فهمك واستيعاب أفكارك.

الخطوة :3 التأكد من أن العرض التقديمي وما يصحبه من روابط ومراحل انتقالية ومقاطع فيديو ورسوم متحركة وأصوات يعمل بشكل جيد على جهاز الكمبيوتر المستخدم في العرض.

الخطوة ٤: طباعة أية مواد لازمة للعرض التقديمي.

الخطوة ٥: التفكير في أية أسئلة تعتقد أن الحضور قد يوجهها إليك وإعداد الإجابات مسبقاً.

الخطوة :6 حفظ العمل حسب التوجيهات.

الخطوة :7 إلقاء نظرة على العرض التقديمي لخطة العمل الخاصة بك. تأكد أنها تضم العناصر التالية:

- األهداف التي تحفزك على تغيير أسلوب تدريسك فيما يتعلق بما تعلمته
- المهام التي توفر شرحاً كافياً لتطبيقات معينة لاستراتيجيات التدريس المناسبة
	- الحلول العملية للصعوبات المتوقعة في شتى المجاالت
	- مخطط زمني يضم كافة المهام المعينة التي يلزمك إنجازها لتحقيق أهدافك
- قائمة تضم أسماء بعض األفراد ممن يمكنك مناقشة أهدافك معهم ومجموعة من المصادر المتنوعة التي ستساعدك على تحقيق أهدافك
- أمثلة مقنعة على مدى إسهام تطبيق المعرفة التكنولوجية ومهارات وأساليب التدريس والتعلم الخاصة بالقرن الحادي والعشرين في تعزيز قدرتك الإنتاجية وممارساتك المهنية داخل الفصل

وفي حالة عدم إدراج أي عنصر من هذه العناصر، عليك إضافته إلى العرض التقديمي اآلن. وعليك مشاركة مواد العرض التقديمي الخاص بك مع مدربك. ويمكنك إدخال أية تغييرات مرغوب فيها في ضوء المالحظات التي تلقيتها. وتذكر أن تحفظ عملك عند االنتهاء منه.

#### التمرين 1: مشاركة خطة العمل الخاصة بك

واآلن يحين موعد مشاركة العرض التقديمي مع زمالئك والمدعوين كجزء من عرض خطة العمل. ويتيح مثل هذا العرض للمشاركين فرصة لعب دور الأصدقاء الناقدين والاحتفال بإنجازاتهم وتقديم المالحظات البناءة. وتوجد فائدة أخرى لعملية العرض وتتمثل في أنه عندما يعرف من ينشئ العرض بأن جمهوراً عريضاً سيتابع عرضه يميل إلى استثمار المزيد من الوقت وإعداد عروض تقديمية أفضل. كما نأمل في تأثر الحضور بالعروض التقديمية وتشجيعهم لمقدمي العروض على تنفيذ خططهم.

الخطوة :1 عندما يحين دورك، قدم العرض التقديمي لخطة الوحدة الخاصة بك. وتذكر أن تتحدث ببطء ووضوح ليتمكن الحضور من فهم ما تقول. عندما تنتهي من تقديم العرض، عليك أن تتيح للحضور فرصة التعبير عما نال إعجابهم وأفكارهم حول كيفية تحسين العرض .

الخطوة :2 أثناء تقديم باقي المعلمين لعروضهم التقديمية، تابع واستمع بهدوء وانتبه إلى المعلومات التي يشاركونها. وفكر في ما نال إعجابك وفي أفكارك الخاصة بكيفية تحسين العروض.

الخطوة ٣: هل تهتم بمعرفة المزيد عن خطط العمل؟ ضع في اعتبارك الخطوات التالية.

• حث الطالب على استخدام خطط العمل.

يعد تعليم الطالب كيفية وضع خطط العمل الخاصة بهم خطوة هامة على طريق التعلم الموجه ذاتيا.ً ويمكن حتى لألطفال الصغار تقسيم المشروعات المعقدة إلى مهام مستقلة وتوقع المشكالت ووضع المخططات الزمنية. ويمكن للمعلمين دعم وضع الطالب لخطط العمل من خالل تزويدهم بجزء كبير من هيكل الخطط ثم االستغناء تدريجياً عن المكونات التي تم تحديدها للطالب حتى يتمكن الطالب من إنشاء خطة عمل كاملة بأنفسهم. كما يعد نوع التفكير الذي يقتضيه التخطيط لخطة عمل وتنفيذها مفيداً في المدرسة والعمل وفي الحياة اليومية.

• المشاركة في أبحاث العمل.

يمكن أن تأتي أبحاث العمل كخطوة تالية منطقية بعد خطة العمل. وتتضمن أبحاث العمل العديد من مزايا خطط العمل، إلا أنها تتضمن أيضاً بعض المكونات الإضافية التي تشكل العملية الاستقصائية. وتركز الخطط والأبحاث على الأهداف المرتبطة بالتدريس والتعلم، إلا أن الأبحاث تتضمن بوجه عام مراجعة الأبحاث ذات الصلة وتضع افتراضاً للتغيرات المتوقعة في تحصيل الطالب بناء على التدخل التوجيهي أو االبتكار كما تتضمن جمع البيانات وتحليلها بشكل نظامي.

#### التمرين ٣: تشكيل مجموعات العمل التعاوني

ضع في اعتبارك القيام بإعداد أو الحصول على قائمة بأسماء المشاركين في الدورة ومعلومات االتصال الخاصة بكل منهم. وبعد انتهاء هذه الدورة، نأمل في استمرار التعاون والعمل الجماعي ال مع زملائك في الدورة فقط ولكن مع زملائك الآخرين في محيط المدرسة أو مجتمع التدريس ممن لديهم اهتمامات وأهداف مماثلة. وتذكر أن هؤلاء الأفراد يمكنهم المساعدة في تحفيزك واعتبارك مسئولاً عن تنفيذ خطة العمل الخاصة بك. ومتى احتجت إلى مزيد من المساعدة خارج نطاق هذه المجموعة، فعليك الرجوع إلى الملحق د للحصول على مزيد من المعلومات عن المصادر.

ضع في اعتبارك إعداد قائمة تضم معلومات اتصال جميع المشاركين وتوزيعها.

أنت الآن جاهز لاستكمال استطلاع رأي موجز يستغرق 10 دقيقة ويتعلق بتدريب المعلمين. ويهدف هذا الاستطلاع إلى تقييم الدورة. وتجدر الإشارة إلى أن ملاحظاتك تمثل قيمة كبيرة وستساعد على تحسين تصميم الدورة وتنفيذها وضمان تحقيق الدورة لأهدافها. ولن يرفع تقرير بنتائج الاستطلاع إلا في صورة ملخصات إحصائية، ولن يتم تحديد هوية مقدمي المالحظات.

### التمرين ٤: إنهاء الدورة

الخطوة ٢: الاحتفال بإنجازاتك.

الخطوة ١: ترتيب العمل.

قد يطلب منك حفظ العمل الذي قمت به على مدار الدورة التمهيدية من برنامج إنتل® للتعليم في مكان محدد على جهاز الكمبيوتر. وبعد حفظ العمل، عليك بحذف كافة الملفات التي قمت بإنشائها أو إضافتها أثناء الدورة من الجهاز. وقم بترتيب عملك حسب الحاجة.

> احصل على الشهادات التي تم االنتهاء منها والمتوافرة والمعدة للتوزيع

تسلم شهادتك. وتقبل تهنئتنا على إتمام هذه الدورة بنجاح!

شارك االجابات مع المجموعة

#### ملخص الوحدة 12

عليك مراجعة النقاط الرئيسية وتحديد إنجازاتك. ما أهم ما في الدورة بالنسبة لك؟ كيف ستؤثر الدورة التي درستها على قدراتك اإلنتاجية وممارساتك المهنية؟ شارك تعليقاتك واطرح أية أسئلة أخيرة.

# محتويات الملحق

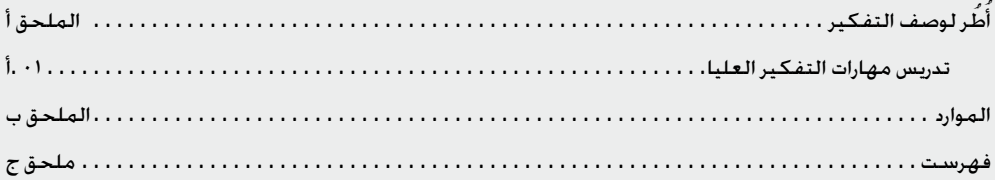

الملحق

حقوق التأليف والنشر 2006 © لشركة إنتل.

جميع الحقوق محفوظة.

أنشطة معالجة الكلمات

الملحق أ: أُطِّر لوصف التفكير

تدريس مهارات التفكير العليا

ُعد التفكير فيما بعد مستوى اكتساب المعرفة تفكير معقد. والتفكير ي المعقد يتطلب جهداً ويأتي بنتائج قد تختلف من شخص آلخر. وال يمكننا التكهن بالنتائج حيث أن عملية التفكير العليا ليست ميكانيكية. إن القدرة على العمل وسط التحديات الجديدة مع التحلي بالفهم والتعاطف والنهوض لمواجهة تلك التحديات أمر مركزي بالنسبة لمهارات التفكير العليا. إذ يشير البحث الحالي حول مهارات التفكير العليا إلى استنتاج واضح. فإن التعليم الذي يتأسس على ويشجع استخدام مهارات التفكير العليا و يشجعها يؤدي إلى مستويات تعلم أكبر لدى الطالب. كما أن التقدم التدريجي للتعلم ومقاييس الذكاء قد رُبط بالتعليم الذي يستخدم تشكيلة من التقنيات المعيّنة (Cotton, 1991(، وذلك يتضمن:

• مهارات التفكير الخالق والنقدي، مثل اتخاذ القرار، وحل المشاكل، والفصاحة، والمالحظة، واالستكشاف، والتصنيف، وتقديم فرضيات

• الوعي بالتعلم الذاتي، ويتضمن الوعي، والرقابة الذاتية، والتعديل الذاتي

لمعرفة المزيد عن التفكير التعليمي، ادرس فصل التفكير التعليمي في تصميم مشاريع مشروعات فعالة بموقع إنتل للتعليم:

intel.com/en/ProjectDesign/ThinkingSkills/ .http://www97 **TeachingThinking** 

وقد طوّر المفكرون التربويون الكثير من الأطر لمساعدة التربويين والباحثين على التعرف على مهارات التفكير وتصنيفها. حالمابمجرد أن تقرأ الأطر التالية، فكَّر أي الطرق في النظر إلى التفكير تناسب أسلوب تدريسك ومادتك على نحو أفضل.

تصنيف بلوم للأهداف التربوية (تقليدي)، كتب بنجامين بلوم عام ١٩٥٦ تصنيف الأهداف التربوية: المجال الإدراكي، وقد تم تبني وصفه ذي المستويات الست للتفكير واستخدامه في سياقات لا حصر لها منذ ذلك الحين. ونَظمت قائمته للعمليات الإدراكية من الأبسط، استرجاع

عليك قبل بدء ذلك النشاط اتباع الخطوات إلنشاء نموذج لنشرة التقييم لمشاركتها. ويجدر بك النظر في تحديد مكان ومشاركة نماذج لنشرات تقييم حقيقية التي توجد في كتب التمارين المدرسية أو غيرها من المواد التعليمية.

أنشطة معالجة الكلمات

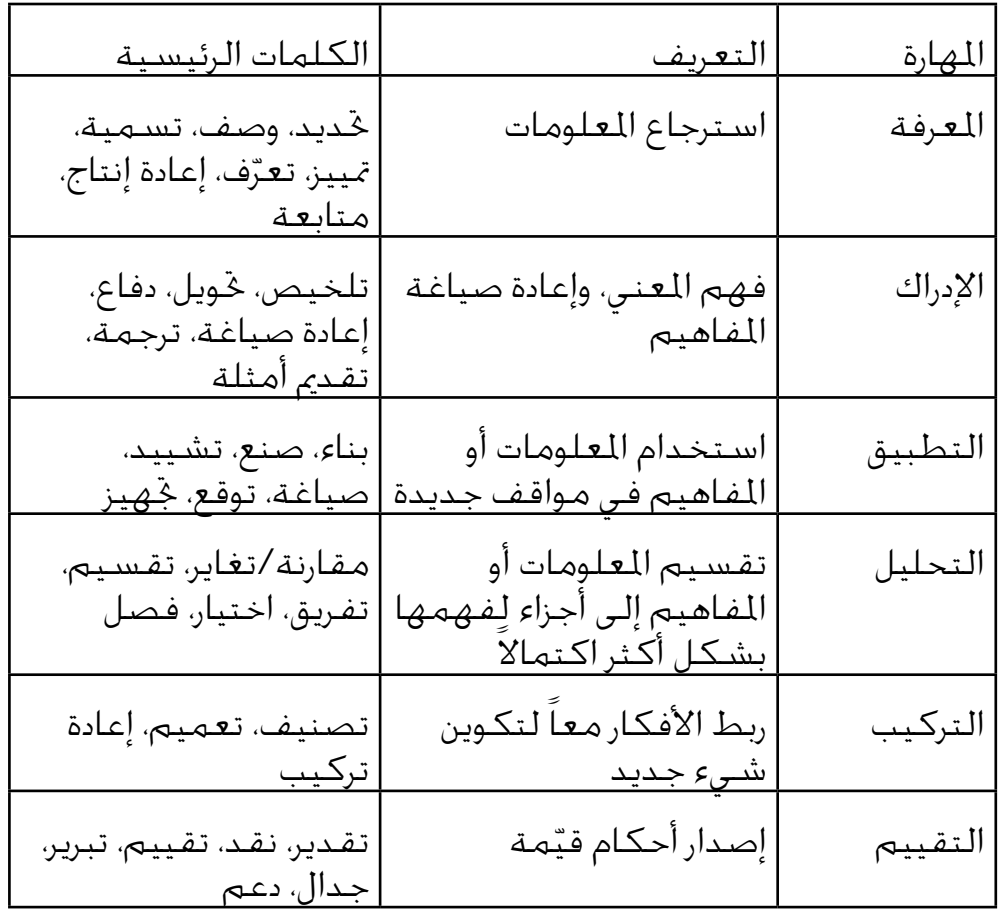

المعرفة، إلى الأعقد، إصدار أحكام عن قيمة الأفكار.

ّ تصنيف بلوم المنقح

وقد نشر د. لورين أندرسون، وهو تلميذ سابق لبلوم، وزمالؤه عام 1999 نسخة محدثة لتصنيف بلوم تأخذ في اعتبارها نطاقاً أوسع من العوامل التي تؤثر على التعليم والتعلم. هذا التصنيف المنقح يسعى إلى تصحيح بعض العيوب الموجودة في التصنيف الأصلي. على خلاف نسخة عام ١٩٥٦، يفرّق التصنيف المنقح بين معرفة الماهية (محتوى التفكير)<br>منسلة التصنيف الفلسيان ومعرفة الكيفية (الإجراءات المستخدمة في حل المشاكل).

الخطوات ٨-١٠: سيواجه قلة من المعلمين مشكالت أثناء إنشاء القوائم الرقمية والحرفية. إال أن العناصر الموجودة في القوائم قد تنتقل تلقائياً إلى أقصى اليسار بعيداً عن الهامش األيمن، وقد يرغب بعض المعلمين في حل هذه المشكلة ولكن الخطوات المطلوبة قد تكون صعبة. عليك توجيه المعلمين المهتمين إلى الصعوبة األولى وحثهم على محاولة حل إعدادات First Indent Line( المسافة البادئة للسطر الأول) وإعدادات الجدولة اليمنى. وإذا تبين أن هذه المهمة غاية في الصعوبة، اقترح االنتقال إلى الخطوة .11 أنشطة معالجة الكلمات

أبعاد العمليات الإدراكية

التذكر – إنتاج املعلومات الصحيحة من الذاكرة التمييز، واالسترجاع

الفهم – استخراج املعنى من املواد أو اخلبرات التربوية الترجمة، تقديم الأمثلة، التصنيف، التلخيص، الاستنتاج، المقارنة، والشرح

> التطبيق – استخدام إجراء ما التنفيذ، والتطبيق

التحليل • تقسيم المفهوم إلى أجزاءه ووصف كيف تتعلق الأجزاء بالكل التفريق، التنظيم، والنسب

> التقييم • إصدار أحكام تستند على المعايير والمقاييس الفحص، والنقد

الإبداع • ربط الأجزاء معاً لتشكيل شيء جديد أو تمييز مكونات بنية جديدة الإحداث، التخطيط، والإنتاج

بعد المعرفة

معرفة الحقائق • المعلومات الأولية المصطلحات، تفاصيل وعناصر محددة

معرفة المفاهيم • العلاقات القائمة بين أجزاء بنية أكبر التي جْعلها تعمل معاً التصنيفات والفئات؛ املبادئ والتعميمات؛ النظريات، النماذج، والبنيات

معرفة الإجراءات • كيفية القيام بشيء مهارات تتعلق بالموضوع، خوارزميات، تقنيات، وأساليب؛ معايير لتحديد متى يجب استخدام الإجراءات الملائمة

الإجراءات الملائمة

معرفة الوعي بالتعلم الذاتي– فهم التفكير بشكل عام وتفكيرك على وجه الخصوص الاستراتيجيات، متطلبات المممة الإدراكية، العرفة بالذات

لمزيد من المعلومات عن أطر بلوم التقليدية والمنقحة لوصف التفكير، تفقد الموقع الإليكتروني التالي:

الخطوة ١٤: قد يندهش بعض المعلمين من فكرة إضافة إطار حول فقرة ال تتضمن أي نص. ولكن يجدر عليك توجيه انتباههم إلى عالمات الفقرة في المستند، وتوضيح أن الفقرات موجودة حتى إذا لم يكن هناك نص.

الخطوات ١٦ و١٨: وفقًا للإعدادات االفتراضية الخاصة بجهاز الكمبيوتر وكذلك إعدادات الجدولة األخيرة المستخدمة، فإن رقم قياس المنتصف ورقم قياس أقصى اليمين قد يظهرا تلقائياً في صندوق موضع عالمة الجدولة "position stop Tab "بعدما ينقر المعلم على زر محاذاة عالمة الجدولة المناسبة. وفي هذه الحالة، يتعين على المعلمين التأكد من صحة رقمي القياس.

الخطوة ١٩: عندما ينسخ المعلمون الأسئلة المرقمة، قد يبدأ ترتيب الأسئلة الجديدة من رقم واحد مرة أخرى بدلاً من رقم خمسة. وفي هذه الحالة، عليك توجيههم إلى اختيار Format Bullets and Numbering )تنسيق) )تعداد نقطي وتعداد رقمي(. ثم اختيار عالمة تبويب الترقيم، ثم اختيار زر إعادة الترقيم ثم نقر OK (موافق).
أنشطة معالجة الكلمات

http://www97.intel.com/en/ProjectDesign/ThinkingSkills/ThinkingFrameworks/Bloom\_ Taxonomy.htm

تصنيف مارزانو الجديد

اقترح روبرت مارزانو، وهو باحث تربوي موقر، ما يدعوه تصنيف جديد لألهداف التربوية )2000(. وقد ّر مارزانو تصنيفه الجديد لكي يرد على عيوب تصنيف بلوم الذي طو يُستخدم على نطاق واسع والبيئة الحالية للتربية التي تستند على<br>.. المقاييس. يشمل نموذج مارزانو لمهارات التفكير تشكيلة واسعة من العوامل التي تؤثر على الكيفية التي يفكر الطلبة بها ويقدم نظرية قوية تستند على البحث لمساعدة المعلمين على تحسين تفكير الطلبة.

األنظمة الثالث والمعرفة

النظام الذاتي

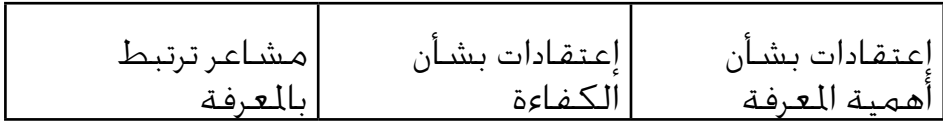

نظام الوعي بالتعلم الذاتي

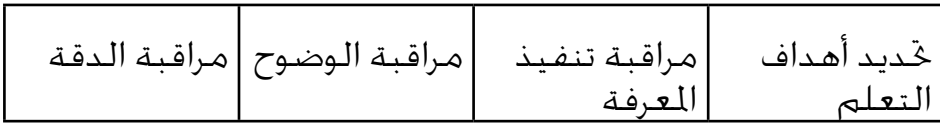

النظام الإدراكي

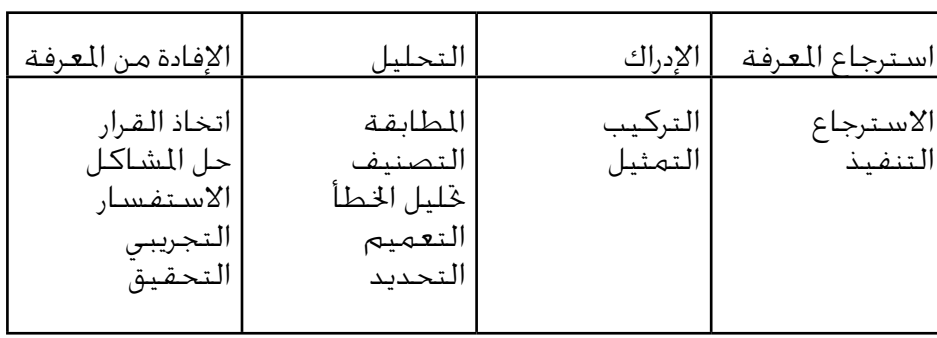

الملحق أ

أنشطة معالجة الكلمات

مجال المعرفة

|  | $\bullet$ . The set of $\bullet$<br>$\bullet$ | $\cdot$ |  |
|--|-----------------------------------------------|---------|--|
|--|-----------------------------------------------|---------|--|

لمزيد من المعلومات عن تصنيف مارزانو. تفقد الموقع الإليكتروني التالي:

http://www97.intel.com/en/ProjectDesign/ThinkingSkills/ ThinkingFrameworks/Bloom\_Taxonomy.htm

أطر ذات عالقة

بينما تستمر تصنيفات بلوم ومارزانو في كونها أشهر الطرق لوصف مستويات التفكير، ساهم تربويون آخرون أيضاً بأفكار قيمة في هذا الحقل الهام.

باولو فريري والمعرفة النقدية

كان لألساليب التربوية الخاصة بالتربوي البرازيلي باولو فريري تأثيراً ملحوظاً حول العالم، وفي أمريكا الالتينية على وجه الخصوص. يركز إطار فريري، الذي يستند على خبرته في المعرفة التعليمية للبالغين الفقراء بأمريكا الجنوبية، على دور التربية في تشجيع الأشخاص على تغيير حياتهم.

ينتقد عمل فريري ما يدعوه نظرية "اإليداع" في التعليم. إذ يحتجز المعلمون، وفقاً لهذا المنظور، كل المعرفة الهامة. ثم "يودعون" المعرفة في عقول طلبتهم، كما أن الطلبة "يتلقون، ويحفظون، ويكررون بصبر" ما تعلموه ).43p 1993, ,Freire). يقترح فريري أن الأفراد يتعلمون في سياق العالم الذي يعيشون فيه وسط مواقف ومشاكل الحياة الواقعية.

الملحق أ

أنشطة معالجة الكلمات

يؤكد نموذج فريري التربوي على مهارات التفكير العليا، غير أن نوعية التفكير التي يروج لها تقع في سياق ثوري. فهو يصر على أن كل مظاهر حياة الشخص، من قراءة وكتابة وأيضاً المهام اليومية، تجري في ميدان سياسي واجتماعي. فإن تعلم قراءة "العالم" إلى جانب "الكلمة" يساعد ُدعى تطبيق عملي، "تصرف وتفكير الرجال ّ الناس على فهم كيف كانوا مقهورين ويمكنهم من أن يتحرروا. هذا االنتقال من القهر إلى التحرر ي والسيدات في عالمهم بهدف تغييره" )Freire, ,1993 p51.). ُدعى أسلوب فريري التربوي المعرفة النقدية. هذا األسلوب يشابه عادة ما ي ما قد يدعوه المفكرون اآلخرون في هذا المجال التفكير النقدي، غير أن المعرفة النقدية تشتمل بالتأكيد على منظور سياسي. أما التفكير النقدي، بالمعنى التقليدي، فهو يطلب من المفكرين أن يفحصوا افتراضاتهم وانحيازاتهم الخاصة، وبذلك يتمكنوا من طرح أسئلة عن النصوص واألفكار بهدف اكتشاف الحقيقة. وفي المقابل، تفترض ُستخدم دائماً لغرض سياسي. وعندما المعرفة النقدية أن اللغة ت يكون األشخاص مثقفين بشكل نقدي، فإنهم يتجاوزون التعرف على نقاط الضعف في طريقة تفكيرهم إلى تمييز كيف تبقي اللغة على أبنية القوة المستبدة. اإلليكترونية التالية: لمزيد من المعلومات عن فريري ونظرياته التربوية، تفقد المواقع َ باولو فريري: الفصل الثاني علم أصول تعليم المضطهد www.webster.edu/~corbetre/philosophy/education/freire/ \*html.2-freire النقدية الفصل الثاني من كتاب فريري البارز حول علم أصول التعليم والمعرفة باولو فريري صفحة 16 \*)www.ibe.unesco.org/publications/thinkers.htm )واألسبانية ،والفرنسية ،باإلنجليزية ،PDF والعلمية، والتعليمية باألمم المتحدة( سيرة ذاتية لفريري ونظرياته نشرتها اليونسكو )المنظمة الثقافية، هوارد جاردنر وأشكال الذكاء المتعددة لقد تبنى عدد متزايد من التربويين، طوال العقد الماضي، نظرية هوارد جاردنر ألشكال الذكاء المتعددة . فإن شكلي الذكاء المنطقي/ الرياضي واللغوي – وهما أكثر طريقتين للتفكير يتم تقديرهما في المدارس – ليسا سوى شكلين من ثمانية أشكال للذكاء يصفها ُعد أشكال الذكاء العالقاتي، الذاتي، والطبيعي. الست األخرى هي الذكاء المكاني، الموسيقي، الجسماني/الحسي، جاردنر. فوفقاً لبحث جاردنر األحيائي والثقافي، ت

#### أنشطة معالجة الكلمات

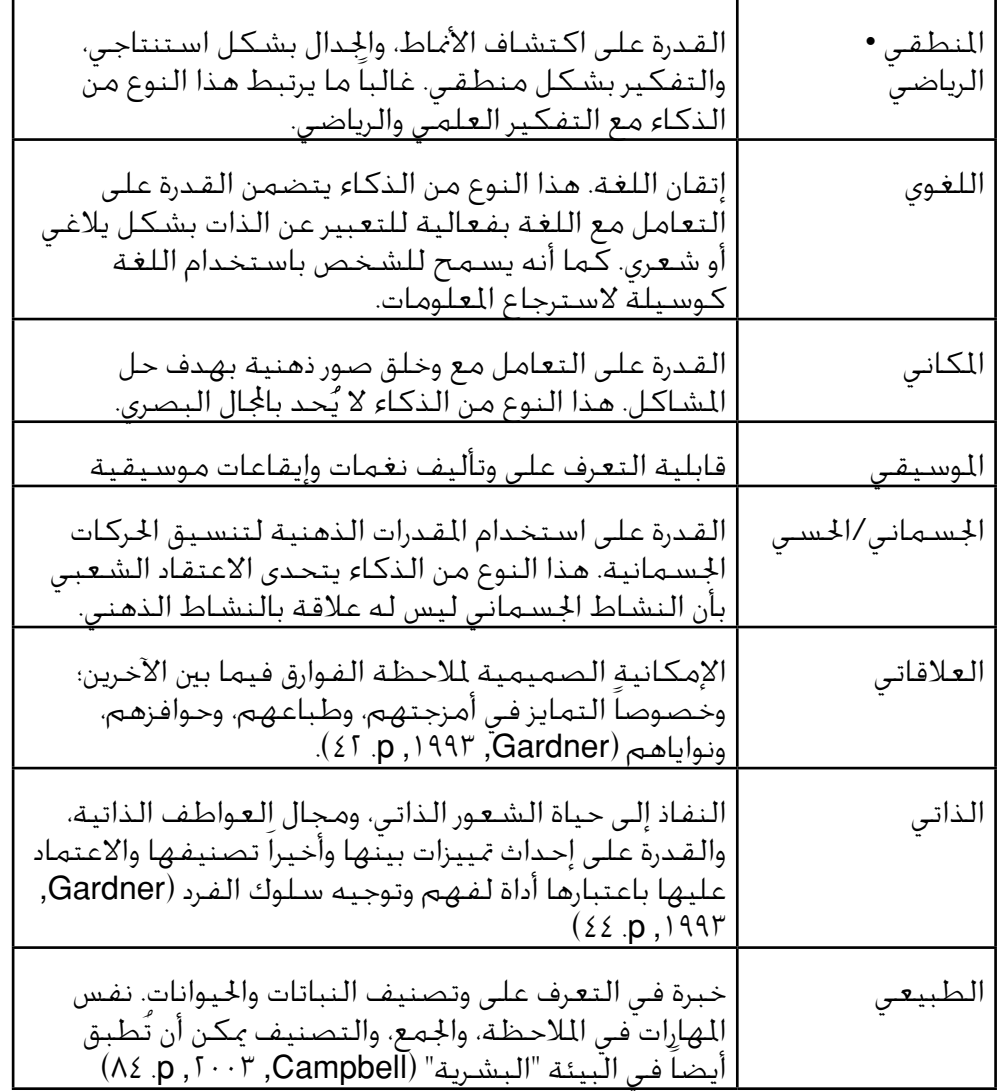

قبل بدء ذلك النشاط، اتبع الخطوات إلنشاء نموذج لخطة درس لمشاركتها.

كوستا وكاليك و16 عادة للذهن

ّف آرت كوستا وبينا كاليك العادات الستة عشرة للذهن التي تُستخدم عر بواسطة المفكرين الفعالين عندما تواجههم مشكلة صعبة. يقول آرت كوستا أن عادة الذهن "هي معرفة كيفية التصرف عندما ال تعرف اإلجابة" )Kallick & Costa, 2001-2000). إن استخدام عادة الذهن يتطلب ّ مهارات، واتجاهات، وسلوكيات متعلمة عديدة. هذه السلوكيات ال تؤدى في معزل بل في تجمعات. إن العادات الستة عشرة للذهن )المعروضة في الجدول التالي( ليست قائمة كاملة، غير أنها نقطة لبداية المناقشة حول الكيفية التي يبرز الأشخاص بها ذكاءهم.

### الملحق أ

أنشطة معالجة الكلمات

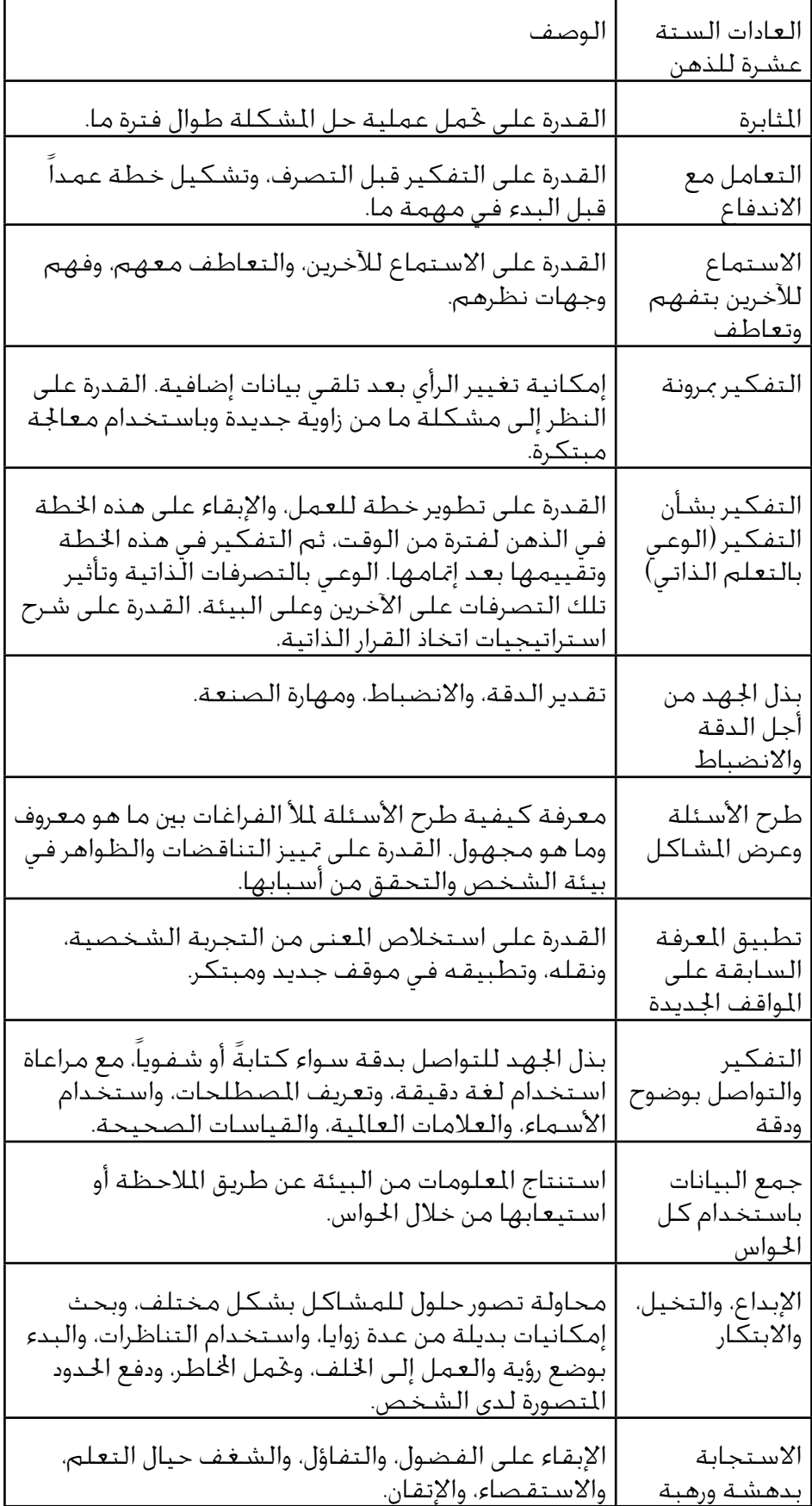

قد يتولى بعض المعلمين مسئولية تدريس جميع الموادفي الفصول الخاصة، بينما يتخصص غيرهم في تدريس مادة بعينها ويدرسون نفس المحتوى لمجموعات مختلفة من الطالب على مدار اليوم. وعليك حث المعلمين على تطوير خطة الدرس التي تناسب ا<br>احتياجاتهم الفردية على النحو الأمثل.

### أنشطة معالجة الكلمات

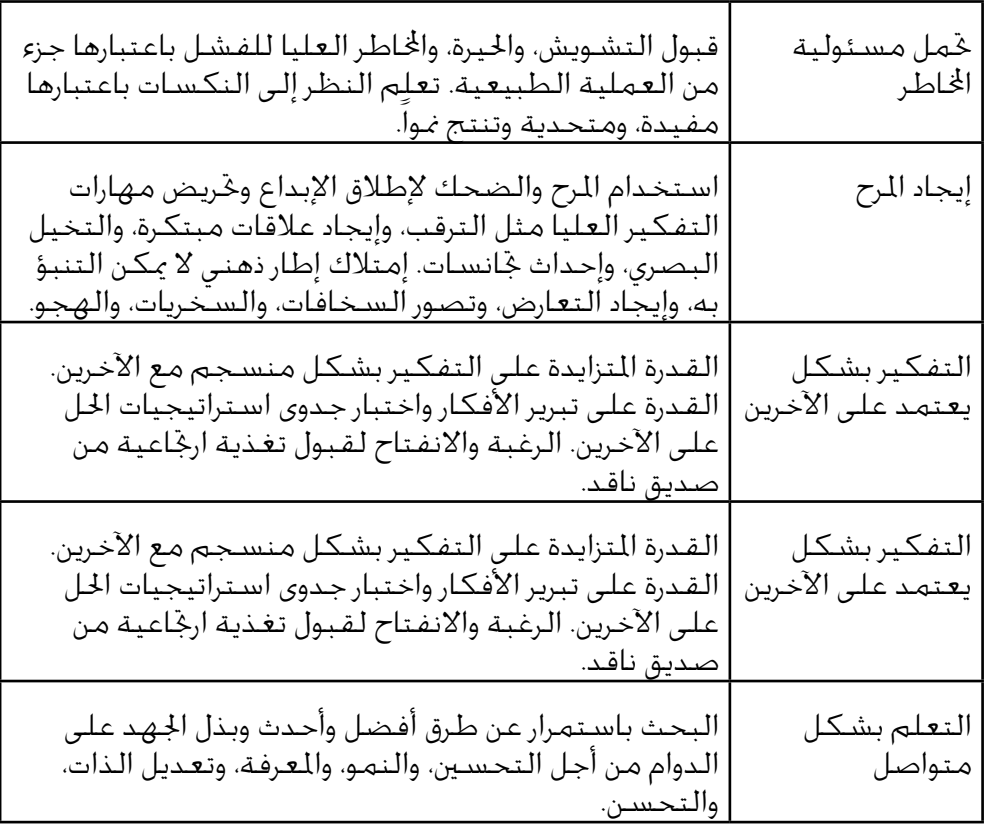

ملخص من: كتاب كوستا وكاليك "وصف العادات الستة عشرة للذهن"

ادرس المزيد عن العادات الستة عشرة للذهن عن طريق زيارة الموقع الإليكتروني التالي:

intel.com/en/ProjectDesign/ThinkingSkills/.http://wwww BeliefsAndAttitudes/Habits\_of\_Mind.htm

مراجع

A taxonomy for .(1.1) .Anderson, L. W. & Krathwohl, D. R .learning, teaching, and assessing. New York: Longman

الخطوة :6على الرغم من شعور أغلب المعلمين بالثقة إزاء عدد الأعمدة التي يحتاجونها، إال أنهم قد ال يكونون متأكدين من العدد الدقيق للصفوف الراغبين في تضمينها. وعليك حثهم على طرح أفضل تخمين لديهم فيما يخص هذه النقطة. ويمكنهم مسح الصفوف أو إضافتها لاحقاً، إذا اقتضت الضرورة. )إذا اقتضت الحاجة، وجه المعلمين إلى الرجوع إلى مهارة معالجة الكلمات -7 :6 إلزالة أو مسح صف أو عدة صفوف؛ ومهارة معالجة الكلمات :9-7 إلضافة صف جديد أو إدراجه في جدول.

الخطوة :11 على الرغم من أن عمليات دمج الخاليا وتقسيمها قد تبدو صعبة، فإنها عمليات بسيطة إلى حد ما. )إذا اقتضت الحاجة، وجه المعلمين إلى الرجوع إلى مهارة معالجة الكلمات :13-7 لوضع خليتين أو أكثر معاً أو لدمجهما؛ ومهارة معالجة الكلمات :14-7 لتقسيم خلية إلى عدة خاليا.

الخطوة ١٣: تضم مجموعة معالجة الكلمات 7 معلومات عن العديد من الطرق المختلفة التي من خاللها يغير المعلمون ارتفاع الصف وعرض العمود. وينبغي على المعلم استخدام الطريقة التي يطمئن إليها أكثر من غيرها.

أنشطة معالجة الكلمات

- Taxonomy of educational objectives: The .1961 .(Bloom, B. S. (Ed classification of educational goals: Handbook I, cognitive .domain. New York: Longman
- Habits of Mind. 11 Describing .(٢٠٠٠) .Costa, A. L. & Kallik, B (Adapted from Habits of mind: A developmental series. Alexandria, VA: Association for Supervision and Curriculum Development). Retrieved from www.habits-of-mind.net/ pdf.11HOM1/pdf
- Education for lifelong learning: Literature .(١٩٩١). Education for lifelong learning: Literature<br>Washington, DC: OERI .٤٢٢٦٠٨ synthesis. ED
- Pedagogy of the oppressed. London: Herder and .(1991). Freire, P .Herder
- Multiple intelligences: The theory in practice. .)1993( .Gardner, H .New York: Harper Collins
- Designing a new taxonomy of educational .(1...) .Marzano, R. J<br>objectives. Thousand Oaks, CA: Corwin Press.

الخطوة :16 قد تكون عملية حفظ مستند ما على هيئة قالب عملية غير مألوفة للعديد من المعلمين إذا اقتضت الحاجة، وجه المعلمين إلى الرجوع إلى مهارة معالجة الكلمات ٨-٤: لإنشاء واستخدام نمط مستند أو قالب خاص بك.

ويجدر بك التفكير في الأسئلة التالية ومناقشتها مع زميلك، إذا كنت تعمل مع زميل. وقد يكون من المفيد تدوين أفكارك أو رسم مخططاً مبدئياً لشرائحك على ورقة.

- ما المدرسة التي تدرس بها؟ ما المرحلة الدراسية أو الصف التي تدرس لها؟ ما الفصل الذي تدرس به؟ متى تبدأ السنة الدراسية ومتى تنتهي؟
- اذكر ثالث مواد مختلفة أو ثالثة أجزاء مختلفة من أجزاء المحتوى تنوي تدريسها؟ ما الموضوعات أو المهارات المحددة التي تنوي تدريسها في كل مادة من المواد؟ ما الصور ذات الصلة التي يمكنك إضافتها للمساعدة في إيضاح هذه المعلومات؟
	- كيف تلخص أو تخلص إلى نتيجة العرض التقديمي في جملة أو اثنتين؟
- ما بعض الوسائل التي يمكنك بها أن تجعل هذه المعلومات مثيرة الهتمام الطالب وأولياء الأمور؟

للحصول على مساعدة حول كيفية تنفيذ مهام معينة، انظر المجموعات التالية في دليل المساعدة:

- مجموعة الوسائط المتعددة :2 عرض الشرائح والتعامل معها
	- مجموعة الوسائط المتعددة ٣: إنشاء العروض التقديمية
	- مجموعة الوسائط المتعددة :4 تحسين مظهر الشرائح
		- مجموعة الوسائط المتعددة :5 إضافة كلمات
	- مجموعة الوسائط المتعددة :6 إضافة صور وتأثيرات فنية

## نفذ

.1 شغل PowerPoint Microsoft\*، وافتح عرضاً تقديمياً جديدا.ً

- أدرج شريحة عنوان، وإذا اقتضت الضرورة انتقل إلى Normal View (العرض العادي).
- .3 انقر مربع نص العنوان الموجود في أعلى الشريحة، ثم اكتب عنوان مدرستك ويمكنك تغيير خط النص وحجمه ولونه ونمطه حسبما ترغب.
- .4 انقر مربع نص العنوان الفرعي الموجود في أسفل الشريحة، ثم اكتب اسمك ورقم فصلك أو الصف الدراسي وتاريخي بداية السنة الدراسية ونهايتها ويمكنك تغيير خط النص وحجمه ولونه ونمطه حسبما ترغب.

اختبار القدرات: أضف حداً إلى شريحة العنوان من خالل رسم مستطيل كبير الحجم. وقم بإزالة لون التعبئة لكي تتمكن من رؤية النص. ثم اختر عرض ولون السطر المطلوبين. (انظر مثال اختبار القدرات الشريحة الأولى في نهاية هذا القسم).

- .5 أدرج شريحة نص وArt Clip جديدة.
- .6 انقر مربع نص العنوان الموجود في أعلى الشريحة، اكتب اسم أول أجزاء المحتوى أو المادة التي قررت تناولها أثناء عملية التخطيط ويمكنك تغيير خط النص وحجمه ولونه ونمطه حسبما ترغب. وإلنشاء مظهر مرئي متجانس ينبغي أن يبدو هذا النص مشابهاً لعنوان العرض التقديمي في الشريحة الأولى.

يفترض أن لا يواجه المعلمون الذين يدرسون جميع المواد في الفصول الخاصة أية مشكالت فيما يخص التفكير في ثالث موضوعات محددة لتدريسها في كل مادة من المواد الثالثة المختلفة التي تلقوا تعليمات بتحديدها. إال أنه قد يصعب أداء هذه المهمة على المعلمين المتخصصين في مادة ما والذين يدرسون نفس المحتوى بصورة متكـررة. وبدلا مـن الـتفـكـيـر فـي ثـلاث مـواد مختلفة، عليك حث المعلمين على تحديد ثالث مجموعات أو أنواع رئيسية للمحتوى ضمن المواد المستقلة التي يدرسونها.

الخطوة ٣: يمكن إدخال النص في نافذة العناوين أو في الشريحة نفسها وينبغي على المعلم استخدام الطريقة التي يفضلها.

الخطوة ٤: يتم توجيه تعليمات إلى المعلمين بكتابة أسمائهم ورقم الفصل أو الصف الدراسي وتاريخي بداية ونهاية السنة الدراسية، إال أنه ينبغي حث المعلمين على كتابة أية معلومات ً يشعرون بكونها أوثق صلة بمواقفهم الخاصة.

الخطوة 1: ينبغي أن يستشعر المعلمون مطلق الحرية فيما يخص تغيير شكل النص في شرائحهم بأي طريقة يرغبون، إال أن عروضهم التقديمية ستبدو أكثر احترافية إذا استخدموا خيارين أو ثالثة من خيارات تنسيق النص استخداماً متناسقاً في جميع الشرائح.

- .7 انقر مربع النص الموجود في أسفل الزاوية اليسرى للشريحة، واستبدل هذا النص بقائمة نقطية تضم موضوعات أجزاء المحتوى التي قد تدرسها في العام المقبل. ويمكنك تغيير مظهر النص حسبما ترغب.
- انقر مربع الصورة الموجود في أسفل الزاوية اليمنى للشريحة، وأدخل صورة clip art ذات صلة بأحد أجزاء المحتوى أو بإحدى الموضوعات المدرجة بالقائمة. ويمكنك إعادة ضبط حجم الصورة إذا اقتضت الضرورة.
- .9 أدرج شريحة مكررة، ثم أعد تنفيذ الخطوات 6 و7 و8 الستكمال شريحة تضم الجزء الثاني من المحتوى مثل العنوان وقائمة بالموضوعات التي سيتم تدريسها وصورة ذات صلة.
- .10 أدرج شريحة مكررة أخرى، ثم أعد تنفيذ الخطوات 6 و7 و8 الستكمال شريحة تضم الجزء الثالث من المحتوى مثل العنوان وقائمة بالموضوعات وصورة مناسبة.
- .11 أدرج شريحة عنوان فقط، واكتب في مربع نص العنوان جملة أو اثنتين تلخصان العرض التقديمي وتخلصان إلى نتيجته.
- ١٢. لقد حان الوقت لإضافة بعض اللمسات الأخيرة التي من شأنها أن تجعل عرضك التقديمي أكثر إمتاعا.ً ارجع إلى الشريحة 1 وقم بتعبئة خلفية الشريحة بأحد األلوان، وتأكد من نقر زر Apply to All (التطبيق على الكل) لإضافة نفس اللون إلى خلفية جميع شرائح العرض التقديمي. (للمساعدة يرجى الرجوع إلى مهارة الوسائط المتعددة ٤-٣. تغيير لون خلفية الشريحة).
- ١٣. للمساعدة على انسياب العرض التقديمي بسلاسة من شريحة لأخرى أضف مراحل انتقالية بين جميع الشرائح. ولإنشاء مظهر مرئي متجانس، عليك النظر في تطبيق نفس المرحلة الانتقالية على جميع الشرائح.

اختبار القدرات: بعد إضافة المراحل االنتقالية لشرائحك، ارجع وأدخل التأثيرات الصوتية والموسيقية. (للمساعدة يرجى الرجوع إلى مهارة الوسائط المتعددة ١-٧: إضافة ملف موسيقى أو صوت من معرض القصاصات، مهارة الوسائط المتعددة :7-2 إضافة ملف موسيقى أو صوت محفوظ على الكمبيوتر(. )مالحظة: سيظهر رمز لمف صوت أو ملف موسيقى على الشريحة الخاصة بك).

- .14 شغل عرضك التقديمي للتأكد من أن كل شيء يعمل على ما يرام، وأدخل أية تغييرات ضرورية.
	- .15 احفظ عملك حسب التوجيهات.

الخطوات 9 و10 و:11 وبالرغم من أن المعلمين قد تلقوا توجيهات بنسخ شريحة النص وClip Art الحالية، فلهم مطلق الحرية في إدراج أي نوع آخر من الشرائح إذا ما شعروا أنها أكثر مالئمة للمعلومات التي يرغبون في إضافتها. ويمكنهم أيضاً تغيير تخطيط الشريحة عقب انتهائهم من إضافة المعلومات. وحسبما تقتضي الحاجة، وجه المعلمين إلى الرجوع إلى مهارة معالجة الكلمات :1-3 إلضافة شريحة جديدة أو إدراجها؛ وكذلك مهارة الوسائط المتعددة ٤-٤. لتغيير التخطيط الحالي للشريحة.

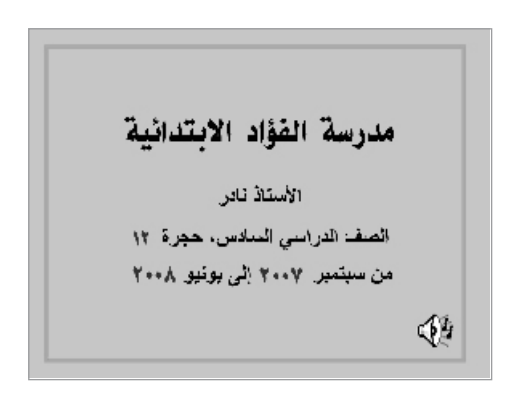

مثال على اختبار قدرات الشريحة الأولى من العرض المسبق للمنهج

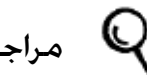

### مراجعة

عليك مراجعة العرض التقديمي الخاص باستعراض منهجك، وتأكد من أنه يضم العناصر التالية:

- شريحة عنوان تضم اسم مدرستك واسمك ومعلومات حول المرحلة التعليمية والفصل الذي تدرس له وتواريخ السنة الدراسية التي يغطيها العرض التقديمي.
- شريحة تضم ثالث مواد دراسية مختلفة تنوي تدريسها. ينبغي أن تحتوي كل شريحة على اسم المادة الدراسية أو جزء المحتوى؛ وقائمة تضم موضوعات أو مهارات محددة؛ وصورة ذات صلة.
	- شريحة أخيرة تشتمل على معلومات تلخص العرض التقديمي وتخلص إلى نتيجته.
- نفس لون تعبئة الخلفية في جميع الشرائح ونفس المراحل االنتقالية التي تعمل بين الشرائح.

وفي حالة نقص أي من هذه العناصر، عليك إضافته اآلن إلى العرض التقديمي الستعراض المنهج، وعليك أيضاً إدخال أية تغييرات أخرى تريدها. وتذكر أن تحفظ عملك عندما االنتهاء منه.

را<sup>\¶</sup>) مشاركة

عليك الاستعداد لمناقشة إجاباتك عن الأسئلة الآتية أثناء وقت المشاركة:

- كيف تُفيد المعلومات الواردة في هذا العرض التقديمي الطلاب وأولياء الأمور؟
- اذكر بعض الطرق التي تساعد بها تكنولوجيا الوسائط المتعددة في جعل هذه المعلومات أكثر إمتاعاً للحضور؟

الدورة التمهيدية من برنامج إنتلR للتعليم

• ما أكثر مهارات الوسائط المتعددة التي تعلمتها نفعاً؟ ولماذا؟

الملحق ب

أنشطة الوسائط المتعددة

طالب الأسبوع

كيف تساعد الطالب على الشعور بالرضا عن أنفسهم والدور الذي يؤدونه في فصلك؟ اذكر بعض الطرق التي يعرف بها الطالب معلومات أكثر عن بعضهم البعض؟ وتكمن إحدى هذه الطرق في إنشاء عرض تقديمي لطالب الأسبوع. ويبرز هذا العرض التقديمي متعدد الوسائط معلومات عن طالب مختلف في كل أسبوع.

خطط عليك إنشاء عرض تقديمي للتعريف بطالب الأسبوع في فصلك. انظر المثال التالي:

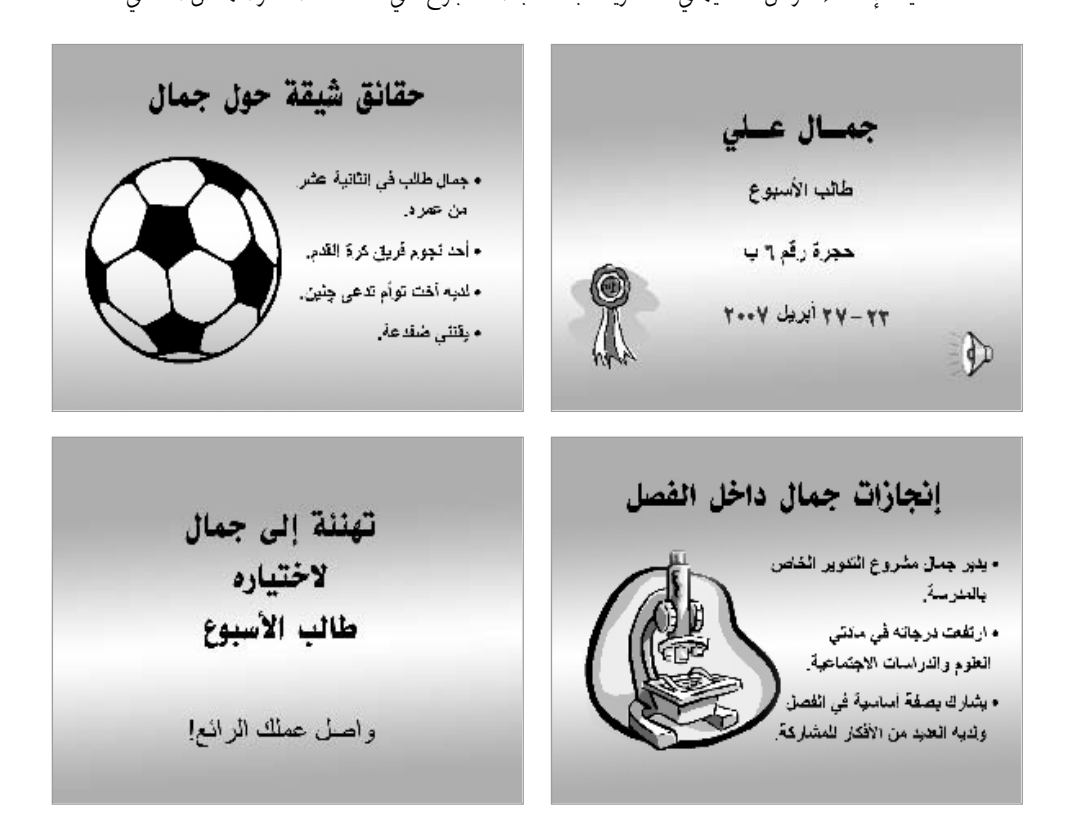

مثال على العرض التقديمي لطالب الأسبوع

قبل بدء ذلك النشاط، اتبع خطوات إنشاء عرض تقديمي لطالب الأسبوع. شغل العرض التقديمي في حضور المعلمين.

ويجدر بك التفكير في الأسئلة التالية ومناقشتها مع زميلك، إذا كنت تعمل مع زميل. وقد يكون من المفيد تدوين أفكارك أو رسم مخطط مبدئي لشرائحك على ورقة.

- ما اسم الطالب الذي ترغب في أن يكون طالب األسبوع في فصلك؟ ومتى تبدأ فترة كون هذا الطالب طالب الأسبوع ومتى تنتهي؟
	- اذكر حقيقتين أو ثالث حقائق شخصية قد ال يعرفها اآلخرون عن الطالب المختار؟
	- اذكر إنجازين أو ثلاثة إنجازات محددة لهذا الطالب وترغب في مشاركتهما مع الآخرين؟
		- كيف يمكنك أن تلخص العرض التقديمي أو تخلص إلى نتيجته؟
		- ما بعض الطرق التي يمكنك من خاللها جعل العرض التقديمي ممتعاً لآلخرين؟

للحصول على مساعدة حول كيفية تنفيذ مهام معينة، انظر المجموعات التالية في دليل المساعدة:

- مجموعة الوسائط المتعددة ٣: إنشاء العروض التقديمية
- مجموعة الوسائط المتعددة :4 تحسين مظهر الشرائح
	- مجموعة الوسائط المتعددة :5 إضافة كلمات
- مجموعة الوسائط المتعددة :6 إضافة صور وتأثيرات فنية
- مجموعة الوسائط المتعددة :8 إضافة حركة وتأثيرات خاصة

نفذ

.1 شغل PowerPoint Microsoft\*، وافتح عرضاً تقديمياً جديدا.ً

- أدرج شريحة عنوان، وإذا اقتضت الضرورة انتقل إلى Normal View (العرض العادي).
- .3 انقر مربع نص العنوان الموجود في أعلى الشريحة، ثم اكتب اسم الطالب الذي وقع عليه اختيارك ليكون طالب هذا الأسبوع.
- .4 انقر مربع نص العنوان الفرعي الموجود في أسفل الشريحة، ثم اكتب "طالب األسبوع" واكتب على السطر الذي يليه المعلومات المتعلقة بموعد كون هذا الطالب طالب األسبوع.

اختبار القدرات: باإلضافة إلى ملفات الصوت والفيديو الموجودة في معرض القصاصات، يمكن للمعلمين العثور على المزيد من الملفات في المجلد الفرعي Media الموجود في ملف Windows على القرص الصلب في أغلب أجهزة الكمبيوتر. وفي حالة توافر االتصال باإلنترنت، ينبغي حث المعلمين على تحميل أية ملفات وسائط يرغبون في تضمينها.

اختبار القدرات: أضف ملفاً موسيقياً أو صوتياً لتشغيلهما في شريحة العنوان. وقد تفكر أيضاً في إضافة ملف فيلم أو فيديو. )للمساعدة يرجى الرجوع إلى مهارة الوسائط المتعددة ١-٧: إضافة ملف موسيقى أو صوت من معرض القصاصات، مهارة الوسائط المتعددة 1-٧: إضافة ملف موسيقى أو صوت محفوظ على الكمبيوتر، مهارة الوسائط المتعددة ٤-٧. إضافة ملف فيلم أو فيديو من معرض القصاصات، مهارة الوسائط المتعددة 0–٧. إضافة ملف فيديو أو فيلم محفوظ على الكمبيوتر). (انظر مثال اختبار القدرات للشريحة الأولى في نهاية هذا القسم).

- ه. أدرج شريحة نص وClip Art جديدة.
- .6 انقر مربع نص العنوان الموجود في أعلى الشريحة، ثم اكتب عنواناً يوضح اشتمال هذه الشريحة على معلومات شخصية شيقة حول الطالب ويمكنك تغيير خط النص وحجمه ولونه ونمطه حسبما ترغب. وللوصول إلى التناسق البصري ينبغي أن يبدو هذا النص مشابهاً لعنوان العرض التقديمي في الشريحة الأولى.
- .7 انقر مربع النص الموجود في أسفل الزاوية اليسرى للشريحة، ثم استبدل النص بقائمة ذات تعداد نقطي تحتوي على معلومات شيقة عن طالب الأسبوع ويمكنك تغيير شكل النص حسبما ترغب.
- .8 انقر مربع الصورة الموجود في أسفل الزاوية اليمنى للشريحة، ثم أدرج صورة art clip ذات صلة بالمعلومات الخاصة بذلك الطالب. ويمكنك إعادة ضبط حجم الصورة إذا اقتضت الضرورة.
	- .9 أدرج شريحة مكررة، ثم أعد الخطوات 6 و7 و8 إلكمال شريحة عن إنجازات الطالب في الفصل.
- .10 أدرج شريحة عنوان فقط، ثم اكتب في مربع نص العنوان جملة أو اثنتين تلخصان العرض التقديمي وتخلصان إلى نتيجته.
- .11 ارجع إلى الشريحة 1 وقم بتعبئة خلفيتها بتأثير تعبئة مثل تدرج أو مادة أو نقش، وتأكد من تطبيق نفس اللون على خلفية جميع شرائح عرضك التقديمي. )للمساعدة، يرجى الرجوع إلى مهارة الوسائط المتعددة ٤–٣: لتغيير لون خلفية الشريحة).
- ١٢. للمساعدة على انسياب العرض التقديمي بسلاسة من شريحة لأخرى أضف مراحل انتقالية بين جميع الشرائح. وإلنشاء مظهر مرئي متجانس ينبغي أن يبدو هذا النص مشابهاً لعنوان العرض التقديمي في الشريحة الأولى.

اختبار القدرات: بعد تطبيق المراحل االنتقالية لشرائحك، ارجع وأضف تأثيرات الحركة إلى النص والصور. (للمساعدة يرجى الرجوع إلى مهارة الوسائط المتعددة ٣-٨: إضافة حركة إلى كائن ما، أو مهارة الوسائط المتعددة ٤–٨. إضافة تأثيرات حركة إلى الكلمات). وقد تحتاج إلى ضبط الترتيب والتوقيت لكي يتم التشغيل على نحو صحيح. (للمساعدة يرجى الرجوع إلى مهارة الوسائط المتعددة ٨-١١. لضبط ترتيب وتوقيت شريحة تتضمن العديد من التأثيرات الخاصة). (ملاحظة: نظراً لأن إضافة حركة مخصصة لا تؤثر تأثيراً كبيراً على مظهر الشريحة، فلن يدخل هذا ضمن مثال اختبار القدرات في نهاية هذا القسم(.

.13 شغل عرضك التقديمي للتأكد من أن كل شيء يعمل على ما يرام، وأدخل أي تغييرات ضرورية.

.14 احفظ عملك حسب التوجيهات.

الخطوات 9 و.10 يتم تزويد المعلمين باقتراحات محددة بشأن تنسيق الشرائح الجديدة التي قاموا بإدخالها. إال أنه ينبغي عليهم أن يستشعروا مطلق الحرية فيما يخص إدخال نوع آخر من الشرائح، إذا ما شعروا أنه أنسب للمحتوى الذي يرغبون في تضمينه. ويمكنهم أيضاً تغيير تنسيق الشريحة حسبما تقتضي الحاجة. للمساعدة وجه المعلمين إلى الرجوع إلى مهارة الوسائط المتعددة :1-3 إلضافة شريحة جديدة أو إدراجها؛ ومهارة الوسائط المتعددة ٤-٤: لتغيير التخطيط الحالي للشريحة.

اختبار القدرات: يمكن أن تجعل التأثيرات الرسوم المتحركة العروض التقديمية أكثر إمتاعاً، إلا أن الإفراط في استخدام التأثيرات الرسوم المتحركة قد يصرف انتباه المشاهد ويُصعب من قراءة المعلومات وفهمها. وينبغي عليك حث المعلمين على الحد من مقدار تأثيرات الرسوم المتحركة التي يضيفونها إلى شرائحهم. وإذا أضاف المعلمون العديد من هذه التأثيرات، يمكنك أن تقترح عليهم بضبط ترتيب العرض وتوقيته بحيث تعرض الشرائح على نحو منظم.

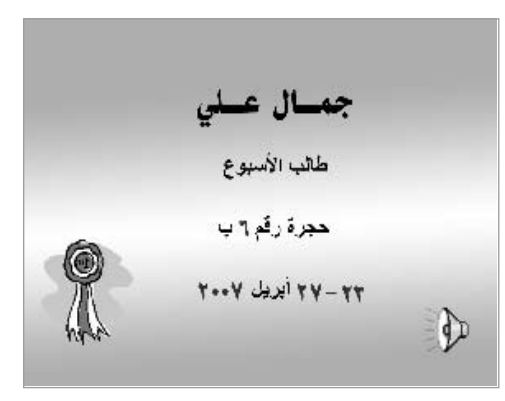

مثال على اختبار قدرات الشريحة األولى من العرض التقديمي الخاص بالدرس التعليمي

## مراجعة

عليك مراجعة العرض التقديمي الخاص بطالب األسبوع، والتأكد من أنه يضم العناصر التالية:

- شريحة عنوان تسمي طالب األسبوع
- شريحة تضم معلومات شخصية شيقة عن طالب األسبوع
	- شريحة تضم معلومات عن إنجازات الطالب في الفصل
- تأثيرات تعبئة الخلفية والمراحل االنتقالية التي تجعل العرض التقديمي ممتعاً للمشاهدين

وفي حالة نقص أي من هذه العناصر، عليك إضافته اآلن إلى العرض التقديمي الخاص بطالب األسبوع، وعليك أيضاً إدخال أية تعديالت أخرى تريدها. وتذكر أن تحفظ عملك عند االنتهاء منه.

ال<sup>م</sup>اب) مشاركة **(** 

عليك الاستعداد لمناقشة إجاباتك عن الأسئلة الآتية أثناء وقت المشاركة:

- كيف يمكن أن يساعد العرض التقديمي الخاص بطالب األسبوع جميع الطالب في لعب دور هام في الفصل الدراسي؟
- ما أكثر األمور المتعلقة بهذا العرض التقديمي صعوبة؟ كيف تمكنت من إتمام هذه المهمة أو المهارة؟
	- ما مهارة الوسائط المتعددة المفضلة لديك؟ ولماذا؟

الملحق ب

أنشطة الوسائط المتعددة

الدرس التعليمي يلزم عليك باعتبارك معلماً أن تقدم باستمرار محتوى جديداً إلى طالبك. ً ولذا فالسؤال هو كيف تقدم عادة مادة وجزءاً من أجزاء المحتوى إلى فصلك؟ وهل يسهل عليك اجتذاب اهتمام الطالب؟ وكيف يمكن أن تحسن الوسائط المتعددة من مستوى تعلم الطالب؟ وما المحتوى الدراسي الذي يمكنك استخدام الوسائط المتعددة في تدريسه؟

خطط

عليك إنشاء عرض تقديمي خاص بالدرس التعليمي يستخدم الوسائط المتعددة في تدريس المحتوى الدراسي. انظر المثال التالي:

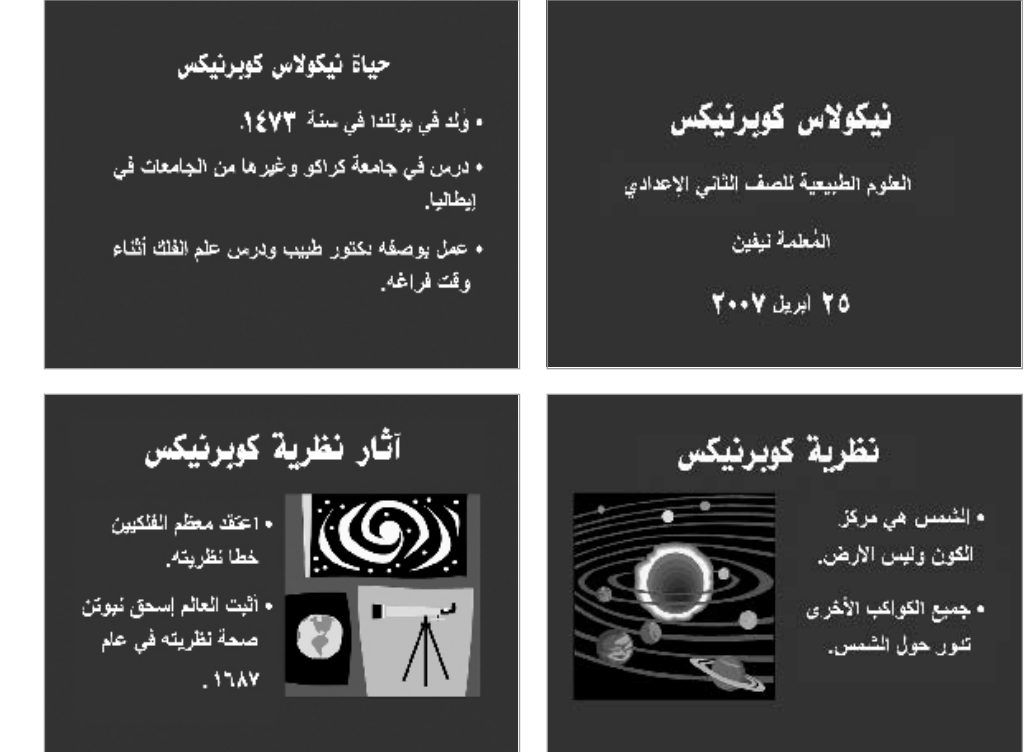

مثال على العرض التقديمي الخاص بالدرس التعليمي

قبل بدء ذلك النشاط، اتبع خطوات استكمال العرض التقديمي الخاص بالدرس التعليمي. وشغل العرض التقديمي للمعلمين.

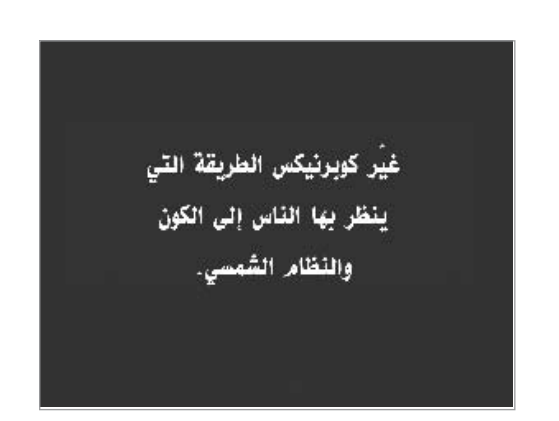

مثال على العرض التقديمي الخاص بالدرس التعليمي (تابع)

ويجدر بك التفكير في الأسئلة التالية ومناقشتها مع زميلك، إذا كنت تعمل مع زميل. وقد يكون من المفيد تدوين أفكارك أو رسم مخططٍ مبدئيٍّ لشرائحك على ورقة.

- ما المحتوى الدراسي الذي قد تستخدم تكنولوجيا الوسائط المتعددة في تدريسه؟ كيف يمكن أن تساعد تكنولوجيا الوسائط المتعددة على تحسين فهم وتعلم الطالب؟
- أذكر بعض الأفكار أو المهارات أو المعلومات المحددة التي ترغب في تدريسها؟ كيف يمكنك تنظيم هذه المعلومات في شرائح مختلفة؟
- هل يمكن أن تستخدم الصور أو الجداول أو التخطيطات أو ملفات الصوت للمساعدة في تحسين فهم الطالب؟
	- كيف يمكنك تلخيص عرضك التقديمي أو الخلوص إلى نتيجته؟
	- ما تأثيرات الوسائط المتعددة التي قد ترغب في تضمينها في عرضك التقديمي؟

للحصول على مساعدة حول كيفية تنفيذ مهام معينة، انظر المجموعات التاليةفي دليل المساعدة:

- مجموعة الوسائط المتعددة ٣: إنشاء العروض التقديمية
- مجموعة الوسائط المتعددة :4 تحسين مظهر الشرائح
	- مجموعة الوسائط المتعددة :5 إضافة كلمات
- مجموعة الوسائط المتعددة :6 إضافة صور وتأثيرات فنية
- مجموعة الوسائط المتعددة :8 إضافة حركة وتأثيرات خاصة

عندما يفكر المعلمون في المحتوى الدراسي الذي يرغبون في تدريسه، يلزم عليهم النظر في أي المحتويات يستفيد أكثر من غيره من استخدام الوسائط المتعددة، إذ قد لا تتناسب الوسائط المتعددة مع كافة المواد التعليمية.

## نفذ

- .1 شغل PowerPoint Microsoft\*، وافتح عرضاً تقديمياً جديدا.ً
- .2 أدرج شريحة عنوان، وإذا اقتضت الضرورة انتقل إلى View Normal( العرض العادي(.
- .3 انقر مربع نص العنوان الموجود في أعلى الشريحة، واكتب اسم المحتوى الدراسي المحدد الذي تنوي تدريسه.
- ٤. انقر مربع نص العنوان الفرعي الموجود في أسفل الشريحة، واكتب المعلومات الأخرى التي ترغب في تضمينها في شريحة العنوان مثل اسم الدورة الحقيقي أو جزء المحتوى العام واسمك باعتبارك المعلم وتاريخ العرض التقديمي.
- .5 للمساعدة في جعل جميع شرائح العرض التقديمي تبدو متماثلة، افتح Master Slide( الشريحة الرئيسية) واعرضها. (للمساعدة يرجى الرجوع إلى مهارة الوسائط المتعددة ٥–١٢: لاستخدام الشريحة الرئيسية لتغيير شكل الكلمات في كل الشرائح).
- ّر تنسيق الكلمات في مربع نص العنوان الموجود في أعلى ومربع النص الكبير الموجود في .6 غي المنتصف.
- .7 ارجع إلى View Normal( العرض العادي(، والحظ أن التغييرات التي قمت بإجرائها على الشريحة الرئيسية يمكنك اآلن رؤيتها على شريحة العنوان.
- .8 أدرج شريحة جديدة، وتأكد من اختيار أفضل تخطيط شريحة للمعلومات التي ترغب في تضمينها.
- .9 اكتب المعلومات التي تريد تضمينها في تلك الشريحة ويمكنك حذف مربعات النص أو إضافتها حسبما تقتضي الحاجة.
- .10 أدرج أية معلومات أخرى قد تساعد على تحسين فهم الطالبللمحتوى. على سبيل المثال، يمكنك إدراج صورة clip art أو صورة أخرى قمت بتحميلها من الإنترنت وحفظها ويمكنك أيضاً إضافة جدول أو مخطط بيانات، بل ويمكنك إضافة ملف صوت أو فيديو.
- .11 أعد الخطوات 8 و9 و10 إلنشاء الشرائح المتبقية في العرض التقديمي الخاص بالدرس التعليمي، وتأكد من أن ينتهي عرضك بشريحة تلخص الدرس وتخلصإلى نتيجته.
- 11. ارجع إلى الشريحة ١ وقم بتطبيق نظام الألوان القياسي لتغيير لون نص وخلفية كل الشرائح. (للمساعدة يرجى الرجوع إلى مهارة الوسائط المتعددة ٤-٢: لاختيار نظام ألوان واستخدامه).

اختبار القدرات: أنشئ نظام ألوان قياسي للشرائح في عرضك التقديمي. مالحظة: نظراً لأن إنشاء نظام ألوان قياسي لا يؤثر تأثيراً كبيراً على مظهر الشرائح، فلا يوجد مثال اختبار قدرات في نهاية هذا القسم(.

الخطوات 3 و:4 قد يرغب المعلمون في تغيير مظهر النص. فور االنتهاء من كتابته، إال أنه ينبغي عليهم تجنب تنسيق النص في هذه المرحلة ألنهم سيقومون بتنسيق النص في الشريحة الرئيسية في الخطوتين 5 و.6

الخطوة ٦: لا يختلف العمل في الشريحة الرئيسية اختالفا ملحوظاً عن العمل في شريحة عادية، إال أنه قد يلزم عليك تذكير المعلمين بأن اختياراتهم سيكون لها تأثير على مظهر الشرائح الأخرى في العرض التقديمي (التي سيضيفونها لاحقًا).

الخطوة ٨: قد يواجه بعض المعلمين صعوبة في تحديد تخطيط الشريحة الأنسب للمعلومات التي تحتوي عليها الشرائح الجديدة. وعليك حثهم على بذل أقصى ما في وسعهم للتخمين، وأخبرهم بإمكانية إضافة المعلومات أو إزالتها يدوياً فيما بعد وذلك حسبما تقتضي الحاجة.

الخطوة :10 قد يصعب على المعلمين تحديد ملفات الوسائط األنسب لتضمينها في عروضهم التقديمية. عليك حث أي معلم مهتم بمعرفة كيفية إدراج أنواع الوسائط المختلفة والتعامل معها على أن يستخدم الملفات المتوافرة أياً كانت. ومع ذلك عليك أن تشدد على حاجة المعلمين إلى استخدام ملفات وسائط مناسبة عند إنشائهم دروساً تعليمية متعددة الوسائط حقيقة لطالبهم.

١٣. للمساعدة على انسياب العرض التقديمي بسلاسة من شريحة لأخرى أضف مراحل انتقالية بين جميع الشرائح. وإلنشاء مظهر مرئي متجانس ينبغي عليك تطبيق نفس المرحلة االنتقالية على جميع الشرائح.

اختبار القدرات: بعد تطبيق المراحل االنتقالية لشرائحك، فقد تضيف أيضاً تأثيرات حركــة إلـى النص والـصور. (للمساعدة يرجـى الرجـوع إلـى مـهـارة الـوسـائط الـمـتـعـددة ٣-٨: إضافة حركة إلى كائن ما، أو مهارة الوسائط المتعددة ٤–٨: لإضافة تأثيرات حركة إلى كلمات). وقد تحتاج إلى ضبط الترتيب والتوقيت لكي يتم التشغيل على نحو صحيح. (للمساعدة يرجى الرجوع إلى مهارة الوسائط المتعددة ٨-١١: لضبط ترتيب وتوقيت شريحة تتضمن العديد من التأثيرات الخاصة). (ملاحظة: نظراً لأن إضافة حركة مخصصة لا تؤثر تأثيراً كبيراً على مظهر الشريحة، فلا يوجد مثال اختبار قدرات في نهاية هذا القسم(.

- .14 شغل عرضك التقديمي للتأكد من أن كل شيء يعمل على ما يرام، وأدخل أية تغييرات ضرورية.
	- .15 احفظ عملك حسب التوجيهات.

مراجعة عليك مراجعة عرضك التقديمي الخاص بالدرس التعليمي والتأكد من أنه يضم العناصر التالية:

- ُقدم محتوى العرض التقديمي الخاص بالدرس التعليمي عنواناً ي
- شرائح مستقلة تضم معلومات محددة تظهر المحتوى الدراسي
- نصاً متماثل التنسيق في جميع الشرائح، وتخطيطات شرائح تناسب المحتوى
- مراحل انتقالية ورسوماً متحركة وغيرها من تأثيرات الوسائط المتعددة التي تجعل العرض التقديمي ممتعاً للمشاهدين

وفي حالة نقص أي من هذه العناصر، عليك إضافته اآلن إلى العرض، وعليك أيضاً إدخال أية تغييرات أخرى تريدها. وتذكر أن تحفظ عملك عند االنتهاء منه.

را<sup>(tw</sup>) مشاركة

عليك الاستعداد لمناقشة إجاباتك عن الأسئلة الآتية أثناء وقت المشاركة:

- كيف يمكن أن تساعدك الوسائط المتعددة على زيادة إمكانية استيعاب نطاق أوسع من الطالب لمحتوى الدرس؟
- ما المحتويات الدراسية األخرى التي قد تستخدم الوسائط المتعددة في تدريسها؟ وما المحتويات التي لا تتناسب مع استخدام الوسائط المتعددة؟ ولماذا؟
	- ُسهل تنسيق النص في الشريحة الرئيسية من تغيير مظهر النص في جميع الشرائح؟ كيف ي

قواعد الفصل الدراسي وتوقعاته

لضمان تمتع كافة الطالب بفرصة التعلم والنمو، يلزم على المعلمين وضع قواعد وتوقعات واضحة للفصل الدراسي. ولذا ما بعض الطرق التي يمكنك من خاللها تعريف الطالب بقواعد فصلك وتوقعاته؟ وتتمثل إحدى الطرق في إنشاء عرض وسائط متعددة تقديمي يقدم المعلومة والترفيه.

خطط

عليك إنشاء عرض وسائط متعددة تقديمي يوضح قواعد فصلك وتوقعاته. انظر المثال التالي:

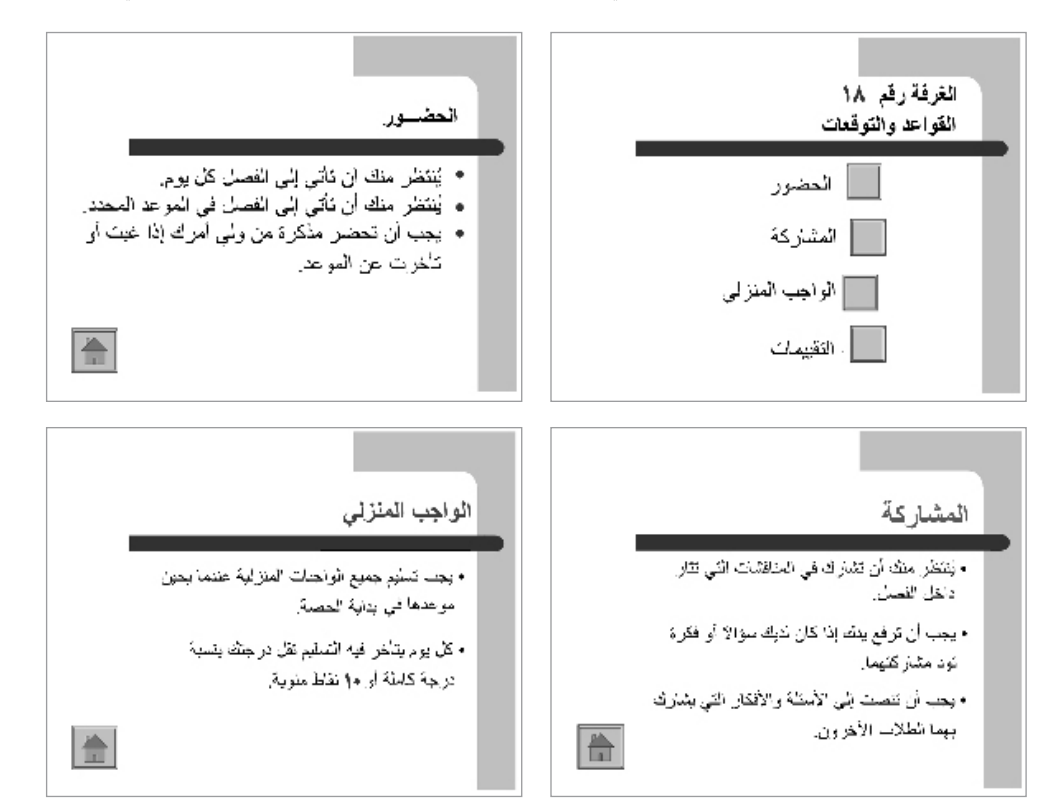

مثال على العرض التقديمي الخاص بقواعد الفصل وتوقعاته

قبل بدء ذلك النشاط، اتبع خطوات إنشاء نموذج للعرض التقديمي الخاص بقواعد الفصل وتوقعاته. وشغل العرض التقديمي في حضور المعلمين.

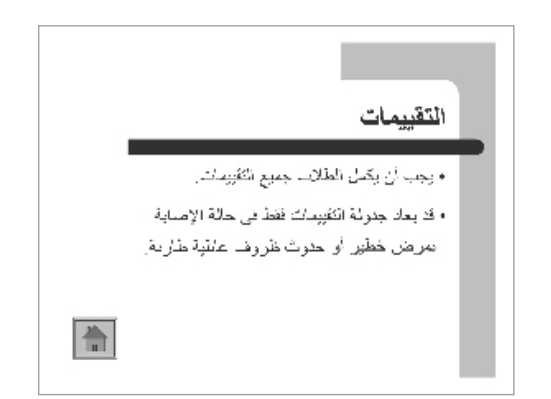

مثال على العرض التقديمي الخاص بقواعد الفصل الدراسي وتوقعاته (تابع)

ويجدر بك التفكير في الأسئلة التالية ومناقشتها مع زميلك، إذا كنت تعمل مع زميل. وقد يكون من المفيد تدوين أفكارك أو رسم تخطيط مبدئي للشرائح على ورقة.

- ما الأنواع أو المجموعات الأساسية لما لفصلك من قواعد وتوقعات؟ وهل تضع قواعد تتعلق بالحضور والمشاركة في الفصل؟ وهل تضع قواعد للفروض المنزلية والتقييمات التي تجرى داخل الفصل؟
	- ما القواعد أو التوقعات المحددة التي تضعها لكل مجموعة أو نوع رئيسي؟
		- كيف يمكنك تنظيم المعلومات على الشرائح المختلفة؟
	- ما مهارات الوسائط المتعددة التي قد تساعدك في إنشاء عرض تقديمي شيق وتعليمي؟

للمساعدة حول كيفية تنفيذ مهام معينة، انظر المجموعات التالية في دليل المساعدة:

- مجموعة الوسائط المتعددة ٣: إنشاء العروض التقديمية
- مجموعة الوسائط المتعددة :4 تحسين مظهر الشرائح
	- مجموعة الوسائط المتعددة :5 إضافة كلمات
- مجموعة الوسائط المتعددة :6 إضافة صور ومؤثرات فنية
- مجموعة الوسائط المتعددة :8 إضافة حركة وتأثيرات خاصة

### نفذ

- .1 شغل Powerpoint Microsoft، وافتح مستنداً فارغاً جديدا.ً
- .2 أدرج شريحة قائمة بها رموز نقطية، وإذا اقتضت الضرورة، عليك االنتقال إلى view Normal( العرض العادي).
- .3 انقر فوق مربع النص أعلى الشريحة، واكتب عنواناً لعرضك التقديمي الخاص بقواعد الفصل الدراسي وتوقعاته.

الخطوات 3 و4 و6 و:7 قد يرغب المعلمون في تغيير شكل عنوان النص أو تنسيق العناصر في القائمة النقطية فور كتابة المعلومات، إال أنه ينبغي عليهم تجنب أداء تلك المهام في هذه المرحلة حيث سيقومون بتطبيق قالب تصميم على شرائحهم الحقاً في الخطوة .13

٤. انقر مربع النص أسفل العنوان، واكتب كلمة أو عبارة تُسمي كل نوع أو مجموعة رئيسية من القواعد التي قررتها أثناء عملية التخطيط وتأكد من كتابة كل نوع أو مجموعة على سطر جديد.

اختبار القدرات: ضع في اعتبارك إضافة بعض ملفات الصوت والموسيقى إلى الشرائح الخاصة بك، لتجعل من عرضك التقديمي عرضاً متعدد الوسائط حقا.ً ويمكنك تسجيل صوتك أثناء القراءة وتوضيح المعلومات على الشرائح. )للمساعدة يرجى الرجوع إلى مهارة الوسائط المتعددة ٧-١. إضافة ملف صوت أو موسيقى من معرض القصاصات، ومهارة الوسائط المتعددة ٧-٢: إضافة ملف صوت أو موسيقى محفوظ على الكمبيوتر، ومهارة الوسائط المتعددة ٧-٣: تسجيل صوتك.) (ملاحظة: سيظهر رمز لملف صوت أو ملف موسيقى على الشريحة الخاصة بك).

- .5 أدرج شريحة قائمة بها رموز نقطية.
- 1. انقر مربع نص العنوان الموجود في أعلى الشريحة، واكتب كلمة أو عبارة تصف المجموعة الأولى أو النوع الأول من القواعد.
- .7 انقر مربع النص أسفل العنوان، واكتب القواعد والتوقعات المحددة التي قررتها لهذه المجموعة أثناء التخطيط.
- .8 كرر الخطوات 5 و6 و7 إلنشاء شريحة قائمة بها رموز نقطية لألنواع أو المجموعات األخرى التي ترغب في تضمينها في عرضك التقديمي. وتأكد من الإشارة إلى الأفكار التي دونتها أثناء التخطيط.
- ارجع إلى الشريحة ١ وقم بإنشاء زر إجراء بجوار العنصر الأول في القائمة النقطية، واربط زر الإجراء بالشريحة الثانية في العرض التقديمي (الشريحة التي تضم معلومات عن العنصر الأول في القائمة النقطية). (ملاحظة: (للمساعدة يرجى الرجوع إلى مهارة الوسائط المتعددة ٨-٧: لإضافة زر إجراء ينقلك إلى شريحة محددة عند نقره).
- ١٠. اذهب إلى الشريحة ٢، وقم بإنشاء زر إجراء في الجزء السفلي من الشريحة. (ملاحظة: قد ترغب في تحديد خيار button action Home" زر إجراء الرجوع إلى الصفحة الرئيسية"(. واربط زر اإلجراء هذا بشريحة العرض الأولى.
- ١١. كرر الخطوتين ٩ و١٠ لإنشاء زر إجراء لكل عنصر من عناصر القائمة الموجودة في الشريحة الأولى واربط زر الإجراء بالشريحة الصحيحة التي تضم المعلومات المرتبطة بها. ومن ثم وعلى كل شريحة تم ربطها، قم بإنشاء زر إجراء ينقل المشاهد إلى الشريحة الأولى.
- .12 للمساعدة على انسياب العرض التقديمي بسالسة من شريحة ألخرى أضف مراحل انتقالية بين جميع الشرائح. وإلضافة المزيد من التشويق على مظهر العرض، يمكنك تحريك نص العنوان في الشرائح.

اختبار القدرات: ضع في اعتبارك إنشاء تأثير حركة مخصص خاص بك إلضافته إلى العناوين الموجودة فـى الشـرائح. (للمساعدة يرجى الرجوع إلى مـهارة الوسـائط المتعـددة :5-8 إنشاء تأثير الحركة الخاص بك وإضافته(. )مالحظة: نظراً ألن إضافة حركة مخصصة لا تؤثر تأثيراً كبيراً على مظهر الشريحة، فلا يوجد مثال اختبار القدرات في نهاية هذا القسم(.

اختبار القدرات: إذا اختار المعلمون تسجيل أصواتهم، يلزم عليهم التحدث ٍ بصوت واضح وعال في الميكروفون. وإال فإن الميكروفون قد يلتقط أصوات الضوضاء الموجودة في الخلفية والناتجة عن أصوات المعلمين اآلخرين.

الخطوة ٩: لإنشاء مساحة أكبر لأزرار اإلجراء، قد يرغب المعلمون في الضغط على مفتاح Enter (إدخال)لإضافة مسافة أخرى بين عناصر القائمة. وقد يرغبون أيضاً في إزالة الرموز النقطية من عناصر القائمة.

الخطوة 11: لإنشاء شكل مرئى متسق، ينبغي على المعلمين تطبيق نفس تأثيرات المراحل االنتقالية ونفس تأثيرات الحركة على كافة الشرائح.

الخطوة ١٣: بعد تطبيق المعلمين لقالب التصميم قد يحتاجون إلى تعديل تنسيق العناوين ومعلومات القائمة النقطية وموضعهما على الشرائح.

- .13 واآلن وقد انتهيت من إضافة المعلومات المطلوبة والتأثيرات الخاصة، عليك اختيار قالب تصميم لتغيير شكل كافة الشرائح. (للمساعدة يرجى الرجوع إلى مهارة الوسائط المتعددة ٤-١. لاختيار واستخدام قالب تصميم(.
	- .14 شغل عرضك التقديمي للتأكد من أن كل شيء يعمل على ما يرام، وأدخل أية تغييرات ضرورية.
		- .15 احفظ عملك حسب التوجيهات.

## مراجعة

عليك مراجعة عرضك التقديمي الخاص بقواعد الفصل الدراسي وتوقعاته، والتأكد من أنه يضم العناصر التالية:

- شريحة تضم عنوانا يُقدم العرض التقديمي ويُدرج فائمة بالأنواع أو المجموعات الأساسية للقواعد
	- شرائح تحتوي على معلومات عن قواعد معينة لكل نوع أو مجموعة أساسية من القواعد
- أزرار إجراء تربط بين كل عنصر من عناصر القائمة في الشريحة األولى بالشريحة الصحيحة في العرض التقديمي، بالإضافة إلى زر إجراء على تلك الشرائح يربطها بالشريحة الأولى
	- قالب تصميم لتغيير شكل كافة الشرائح في العرض التقديمي
- مراحل انتقالية وتأثيرات حركة لتساعد في انسياب العرض التقديمي بسالسة وتزيد من االستمتاع بمظهر العرض

وفي حالة نقص أي من هذه العناصر، عليك إضافته اآلن إلى العرض، عليك أيضاً إدخال أية تغييرات أخرى تريدها. وتذكر أن تحفظ عملك عند االنتهاء منه.

ال<sup>م</sup>ا)) مشاركة **(** 

عليك الاستعداد لمناقشة إجاباتك عن الأسئلة الآتية أثناء وقت المشاركة:

- ما فوائد إنشاء وتشغيل عرض تقديمي لقواعد الفصل الدراسي وتوقعاته؟
- ما أصعب شيء يتعلق بإضافة أزرار اإلجراء وربطها بالشرائح الصحيحة؟ كيف تمكنت من إتمام هذه المهمة؟
	- ما الفائدة من استخدام قالب تصميم لتغيير مظهر الشرائح؟
	- كيف يمكنك استخدام أزرار الإجراء أو قوالب تصميم في عروض الوسائط المتعددة الأخرى؟

الدليل السنوي في نهاية العام الدراسي، يستمتع العديد من الطالب باستعادة ذكرى ما حققوه وما تعلموه. ويقوم الطلاب في بعض الأحيان بإنشاء دليل سنوى يتضمن صوراً ومعلومات عن العام الدراسي. والسؤال هو كيف يمكنك استخدام تكنولوجيا الوسائط المتعددة لإنشاء دليل سنوي الإلكتروني ليستمتع به طالبك؟

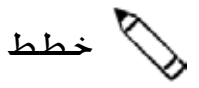

عليك تصميم عرض تقديمي للدليل السنوي يمكنك تشغيله لطالبك في نهاية العام الدراسي. انظر المثال التالي:

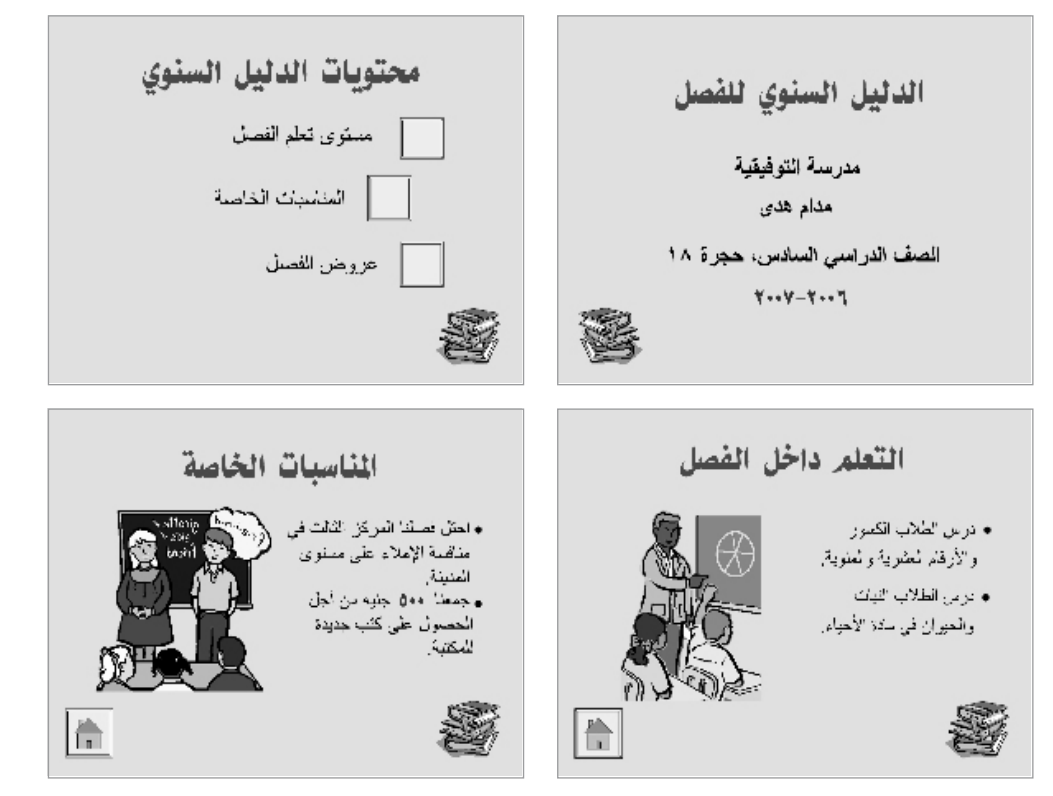

مثال على العرض التقديمي للدليل السنوي

قبل بدء ذلك النشاط، اتبع خطوات إنشاء نموذج للعرض التقديمي الخاص بالدليل السنوي. وإذا أمكنك الحصول على نماذج لأدلة سنوية مدرسية مطبوعة، أحضرها لمشاركتها مع المعلمين.

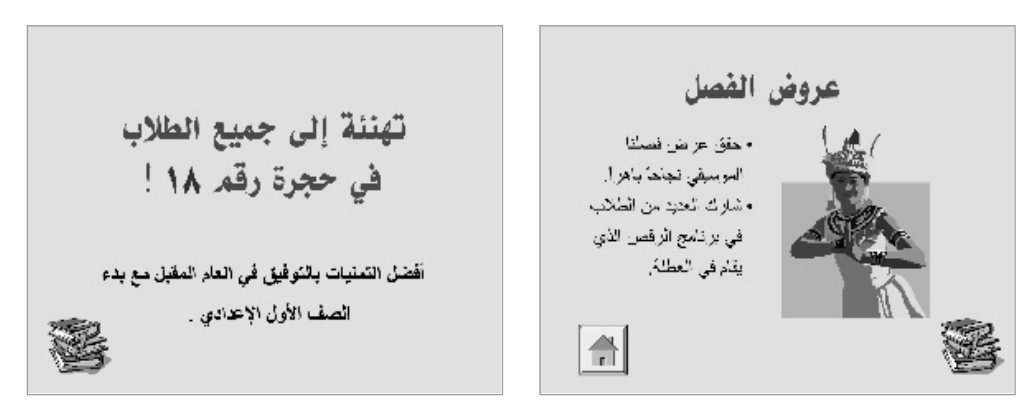

مثال على العرض التقديمى الخاص بالدليل السنوى (تابع)

ويجدر بك التفكير في الأسئلة التالية ومناقشتها مع زميلك، إذا كنت تعمل مع زميل. وقد يكون من المفيد تدوين أفكارك أو رسم تخطيط مبدئي للشرائح على ورقة.

- ما المعلومات التي قد تضمنها في شريحة عنوان العرض التقديمي الخاص بالدليل السنوي؟
- ما أنواع المعلومات التي ينبغي إبرازها في العرض التقديمي الخاص بالدليل السنوي؟ هل يمكنك تضمين معلومات عن ما تعلمه الطالب في المواد المختلفة؟ هل يمكنك تضمين المناسبات الخاصة أو الأنشطة أو الرحلات الميدانية أو احتفالات العطلات؟
	- ما المعلومات المحددة التي ترغب في تقديمها لكل نوع رئيسي؟
		- كيف يمكنك تنظيم المعلومات على شرائح مختلفة؟
	- ما مهارات الوسائط المتعددة التي قد تستخدمها لجعل العرض التقديمي ممتعاً وتعليمياً؟

للمساعدة حول كيفية تنفيذ مهام معينة، انظر المجموعات التالية في دليل المساعدة:

- مجموعة الوسائط المتعددة ٣: إنشاء العروض التقديمية
- مجموعة الوسائط المتعددة :4 تحسين مظهر الشرائح
	- مجموعة الوسائط المتعددة :5 إضافة كلمات
- مجموعة الوسائط المتعددة :6 إضافة صور وتأثيرات فنية
- مجموعة الوسائط المتعددة :8 إضافة حركة وتأثيرات خاصة

نفذ

.1 شغل Powerpoint Microsoft، وافتح مستنداً فارغاً جديدا.

- .2 أدرج شريحة عنوان، وإذا اقتضت الضرورة، عليك االنتقال إلى view Normal( العرض العادي(.
- .3 انقر مربع نص العنوان الموجود في أعلى الشريحة، واكتب عنواناً للعرض التقديمي الخاص بالدليل السنوي.

الخطوتان 3 و:4 قد يرغب المعلمون في تغيير مظهر النص. فور االنتهاء من كتابته، إال أنه ينبغي عليهم تجنب تنسيق النص في هذه المرحلة ألنهم سيقومون بتنسيق النص في الشريحة الرئيسية في الخطوتين 5 و.6

.4 انقر مربع النص أسفل العنوان، واكتب أية معلومات إضافية ترغب في تضمينها في شريحة العنوان، بما في ذلك اسم المدرسة واسمك باعتبارك المعلم واسم الفصل أو رقمه وتواريخ العام الدراسي.

اختبار القدرات: ضع في اعتبارك إضافة بعض ملفات الصوت والموسيقى إلى الشرائح الخاصة بك، لتجعل من عرضك التقديمي عرضاً متعدد الوسائط حقا.ً ويمكنك تسجيل صوتك أثناء القراءة وتوضيح المعلومات على الشرائح. )للمساعدة يرجى الرجوع إلى مهارة الوسائط المتعددة ٧-١: إضافة ملف صوت أو موسيقى من معرض القصاصات، ومهارة الوسائط المتعددة V-7؛ إضافة ملف صوت أو موسيقى محفوظ على الكمبيوتر، ومهارة الوسائط المتعددة V-7: تسجيل صوتك.) (ملاحظة: سيظهر رمز لملف صوت أو ملف موسيقى على الشريحة الخاصة بك). (ملاحظة: نظراً لأن إنشاء الصوت لا يؤثر تأثيراً كبيراً على مظهر الشرائح، فلا يوجد مثال اختبار القدرات في نهاية هذا القسم).

- .5 للمساعدة في جعل جميع شرائح العرض التقديمي تبدو متماثلة، افتح Master Slide( الشريحة الرئيسية) واعرضها. (للمساعدة يرجى الرجوع إلى مهارة الوسائط المتعددة 0-1 ا. لاستخدام Slide Master (الشريحة الرئيسية) لتغيير شكل الكلمات في كل الشرائح).
- ّر تنسيق الكلمات في مربع نص العنوان الموجود في أعلى ومربع النص الكبير الموجود في .6 غي المنتصف. وقد ترغب أيضا في إدخال صورة clip art صغيرة في إحدى زوايا الشريحة. (للمساعدة يرجى الرجوع إلى مهارة الوسائط المتعددة :7-6 الستخدام Master Slide( الشريحة الرئيسية( لإضافة نفس الصورة إلى كل الشرائح).
- .7 ارجع إلى View Normal( العرض العادي(، والحظ أن التغييرات التي أدخلتها على Master Slide )الشريحة الرئيسية( يمكنك اآلن رؤيتها على شريحة العنوان.
	- .8 تنشئ بعد ذلك شريحة محتويات للعرض التقديمي، ثم تدخل شريحة قائمة نقطية جديدة.
- .9 انقر مربع النص أعلى الشريحة، واكتب عنواناً لشريحة المحتويات مثل "محتويات الدليل السنوي".
- ١٠. انقر مربع النص أسفل العنوان. واكتب كلمة أو عبارة تُسمي كل نوع أو مجموعة رئيسية من معلومات الدليل السنوي التي قررتها أثناء التخطيط وتأكد من كتابة كل نوع أو مجموعة على سطر جديد.
- .11 أدرج شريحة جديدة، وتأكد من اختيار أفضل تخطيط شريحة لمعلومات الدليل السنوي التي تريد تضمينها.
- .12 اكتب المعلومات التي تريد تضمينها في تلك الشريحة، ويمكنك حذف مربعات النص أو إضافتها حسبما تقتضي الحاجة.
- .13 أدرج أية معلومات أخرى قد تساعد الطالب في تحسين تذكر الطالب لهذه التجربة واستمتاعهم بالعرض التقديمي. فعلى سبيل المثال، يمكنك إدراج صورة clip art أو صورة أخرى قمت بتحميلها من الإنترنت وحفظها، بل ويمكنك أيضاً إضافة ملف صوت أوفيديو.
- .14 أعد الخطوات 11 و12 و13 إلنشاء الشرائح المتبقية في العرض التقديمي الخاص بالدرس التعليمي، وتأكد من أن ينتهي عرضك بشريحة تلخص الدرس وتخلص إلى نتيجته.

اختبار القدرات: إذا اختار المعلمون تسجيل أصواتهم، يلزم عليهم التحدث ٍ بصوت واضح وعال في الميكروفون. وإال فإن الميكروفون قد يلتقط أصوات الضوضاء الموجودة في الخلفية والناتجة عن أصوات المعلمين الأخرين.

الخطوة 1: لا يختلف العمل في الشريحة الرئيسية اختالفا ملحوظاً عن العمل في شريحة عادية، إال أنه قد يلزم عليك تذكير المعلمين بأن اختياراتهم سيكون لها تأثير على مظهر الشرائح الأخرى في العرض التقديمي (التي سيضيفونها لاحقًا).

الخطوة :11 قد يواجه بعض المعلمين صعوبة في تحديد تخطيط الشريحة الأنسب للمعلومات التي تحتوي عليها الشرائح الجديدة. وعليك حثهم على بذل أقصى ما في وسعهم للتخمين، وأخبرهم بإمكانية إضافة المعلومات أو إزالتها يدوياً فيما بعد وذلك حسبما تقتضي الحاجة.

- ١٥. ارجع إلى الشريحة ١، وقم بإنشاء زر إجراء مجاور للعنصر الأول في القائمة النقطية. ثم اربط زر الإجراء بالشريحة الثالثة في العرض التقديمي (الشريحة التي تضم معلومات حول العنصر الأول في القائمة النقطية). (ملاحظة: للمساعدة يرجى الرجوع إلى مهارة الوسائط المتعددة ٨-٧: لإضافة زر إجراء ينقلك إلى شريحة محددة عند نقره).
- ١٦. اذهب إلى الشريحة ٣، وقم بإنشاء زر إجراء في الجزء السفلي من الشريحة. (ملاحظة: قد ترغب في تحديد خيار Home action button "زر إجراء الرجوع إلى الصفحة الرئيسية"). واربط زر الإجراء هذا بالشريحة الثانية في العرض التقديمي (الشريحة التي تحتوي على محتويات الدليل السنوي).
- .17 أعد الخطوتين 15 و16 إلنشاء زر إجراء لكل عنصر قائمة متبقي في شريحة محتويات الدليل السنوي. واربط زر الإجراء بالشريحة الصحيحة التي تحتوي على المعلومات المرتبطة بها. ومن ثم وعلى كل شريحة تم ربطها، قم بإنشاء زر إجراء ينقل المشاهد مرة أخرى إلى شريحة محتويات الدليل السنوي.
- ١٨. للمساعدة على انسياب العرض التقديمي بسلاسة من شريحة لأخرى أضف مراحل انتقالية بين جميع الشرائح. وإلضافة المزيد من التشويق على مظهر العرض، يمكنك تحريك النص والصور المدرجة في الشرائح.

اختبار القدرات: ضع في اعتبارك إنشاء تأثير حركة مخصص خاص بك لإضافته إلى العناوين الموجودة في الشرائح. (للمساعدة يرجى الرجوع إلى مهارة الوسائط المتعددة :5-8 إنشاء تأثير الحركة الخاص بك وإضافته(. )مالحظة: نظراً ألن إضافة حركة مخصصة لا تؤثر تأثيراً كبيراً على مظهر الشريحة، فلا يوجد مثال اختبار القدرات في نهاية هذا القسم(.

- .19 واآلن وقد انتهيت من إضافة تأثيرات الوسائط المتعددة والحركة إلى الشرائح، عليك ضبط ترتيب العرض وتوقيته بحيث تعمل التأثيرات على النحو المطلوب. )للمساعدة يرجى الرجوع إلى مهارة الوسائط المتعددة ٨-١١: لضبط ترتيب وتوقيت شريحة تتضمن العديد من التأثيرات الخاصة).
- .20 ارجع إلى الشريحة 1 إلى الشريحة 1 وقم بتطبيق نظام األلوان القياسي لتغيير لون نص وخلفية كل الشرائح. (للمساعدة يرجى الرجوع إلى مهارة الوسائط المتعددة ٤–٢. لاختيار نظام ألوان واستخدامه).
	- .21 شغل عرضك التقديمي للتأكد من أن كل شيء يعمل على ما يرام، وأدخل أية تغييرات ضرورية.
		- .22 احفظ عملك حسب التوجيهات.

### مراجعة

عليك مراجعة عرض الوسائط المتعددة الخاص بالدليل السنوي، والتأكد من أنه يضم العناصر التالية:

- ُقدم العرض التقديمي شريحة عنوان ت
- شريحة محتويات تَدرج أنواع معلومات العرض المختلفة
- شرائح تضم معلومات محددة حول كل عنصر تم إدراجه في شريحة المحتويات
- أزرار إجراء تربط بين كل عنصر من عناصر قائمة شريحة محتويات الدليل السنوي بالشريحة الصحيحة في العرض التقديمي، باإلضافة إلى زر إجراء على تلك الشرائح يربطها بشريحة المحتويات
- عناصر الوسائط المتعددة والمراحل االنتقالية وتأثيرات الحركة لتساعد في انسياب العرض التقديمي بسالسة وزيادة االستمتاع بمظهر العرض

وفي حالة نقص أي من هذه العناصر، عليك إضافته اآلن إلى العرض التقديمي الخاص بالدليل السنوي، وعليك أيضاً إدخال أية تغييرات أخرى تريدها. وتذكر أن تحفظ عملك عند االنتهاء منه.

ال<sup>م )</sup>) مشاركة

عليك الاستعداد لمناقشة إجاباتك عن الأسئلة الآتية أثناء وقت المشاركة:

- ما األسباب التي قد تؤدي إلى استمتاع طالبك بمشاهدة عرض الوسائط المتعددة التقديمي الخاص بالدليل السنوي؟
- ما مهارة الوسائط المتعددة المفضلة لديك والتي استعنت بها إلنهاء العرض التقديمي؟ ولماذا؟
- ما األحداث األخرى التي وقعت في المدرسة أو الفصل وقد تقوم بإنشاء عرض تقديمي متعدد الوسائط لها؟ ولماذا؟

الملحق ب

أنشطة الوسائط المتعددة

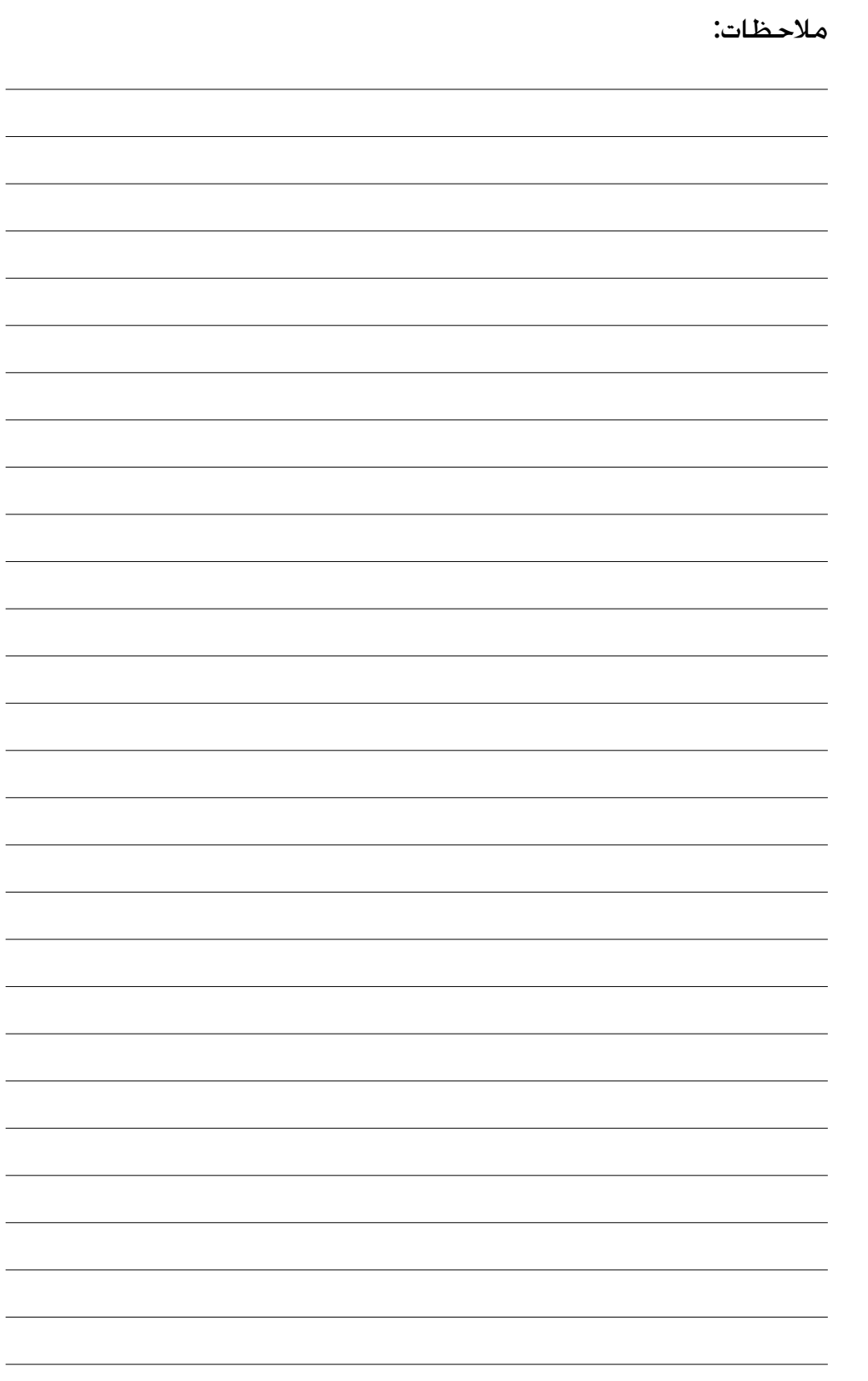

الملحق جـ: أنشطة جداول البيانات

كشف الدرجات

يتابع العديد من المعلمين درجات طالبهم باستخدام بيان درجات. وقد جرت العادة على تسجيل المعلم درجات الفروض المختلفة ثم استخدام اآللة الحاسبة لحساب درجات الطالب في دورة أو مادة ما. ولذا كيف يمكنك استخدام الكمبيوتر في تسهيل تلك العملية؟

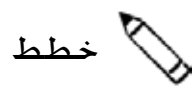

قبل بدء ذلك النشاط، اتبع خطوات استكمال نموذج ورقة عمل كشف الدرجات.

عليك إنشاء بيان درجات على هيئة جدول بيانات يعتمد على الفروض وممارسات وضع الدرجات المستخدمة في الفصل الدراسي. انظر المثال التالي:

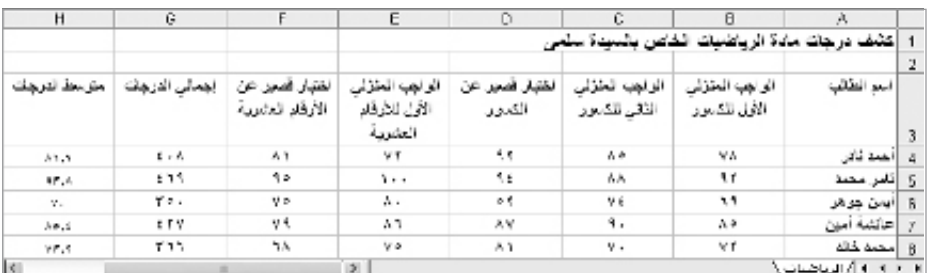

مثال على كشف الدرجات

ويجدر بك التفكير في الأسئلة التالية ومناقشتها مع زميلك، إذا كنت تعمل مع زميل، وقد يكون من المفيد تدوين أفكارك على ورقة ورسم جدول يوضح كيفية ترتيب المعلومات.

- ما المواد الدراسية التي تقوم بتدريسها؟ اذكر مادة أو (مواد) أنت في حاجة إلى الاحتفاظ بدرجات الطالب فيها؟ اختر مادة واحدة لورقة العمل الخاصة بكشف الدرجات.
	- اذكر أسماء خمسة طالب يمكن استخدامها في كشف الدرجات؟
- اذكر بعض الدرجات المحتمل أن يحصل عليها هؤالء الطالب عن خمس مهام أو تقييمات مختلفة؟
	- كيف يمكنك تنسيق المعلومات ليسهل قراءتها واستيعابها؟

شدد على اختيار المعلمين مادة واحدة لورقة عمل كشف الدرجات، وقد يرغب بعض معلمي الفصول الخاصة في تضمين مواد متعددة. فعليك التنويه عن إمكانية تضمين درجات المواد األخرى على ورقة عمل ثانية، كما في الصعوبة الثانية في هذا النشاط.

ويجدر أن يستشعر المعلمون مطلق الحرية فيما يخص استخدام أي نظام من أنظمة رصد الدرجات ملمين به، إال أنه من الضروري استخدام الدرجات الرقمية )مثل المقياس المتألف من عشر نقاط أو النسب المئوية) وعدم استخدام الحروف في رصد الدرجات. وبحسب النظام الذي يستخدمه المعلمون يلزم عليهم إنشاء أعمدة ورقة العمل الخاصة بهم، على سبيل المثال إذا استخدم المعلمون النسب المئوية المحضة، فال حاجة إلى عمود "إجمالي الدرجات".

للمساعدة حول كيفية تنفيذ مهام معينة، انظر المجموعات التالية في دليل المساعدة:

- مجموعة جداول البيانات :2 تحديد الخاليا والصفوف واألعمدة
	- مجموعة جداول البيانات ٣: استخدام أوراق العمل
- مجموعة جداول البيانات :4 إضافة المعلومات والتعامل معها
- مجموعة جداول البيانات :5 تغيير شكل المعلومات وأوراق العمل
	- مجموعة جداول البيانات :7 إجراء عمليات حسابية

### نفذ

- .1 شغل Excel Microsoft\*، وافتح مستنداً فارغاً جديدا.ً
- .2 أعد تسمية الورقة 1 باسم المادة الدراسية التي اخترتها.
- .3 في الخلية 1A، اكتب عنواناً لورقة العمل ويمكنك تغيير شكل العنوان حسبما ترغب.
- .4 اآلن أضف عناوين األعمدة إلى ورقة العمل الخاصة بك، واكتب "لقب الطالب" في الخلية 3A و"اسم الطالب" في الخلية B3. ومن ثم اكتب في الخلايا من C3 إلى F3 المعلومات التي تُحدد أربعة أو خمسة تقييمات أو مهام مختلفة ترغب في تضمينها في كشف الدرجات. وأخيرا،ً اكتب "إجمالي الدرجات" و"متوسط الدرجات" في الخليتين 3G و3H.
	- ه. غيّر شكل العناوين في الصف ٣.

اختبار القدرات: ضع في اعتبارك تدوير عناوين األعمدة الموجودة في الخاليا من C3 إلى H3 حتى يمكن وضعها بزاوية. وبعد ذلك، أضف حدوداً حول تلك الخاليا. )للمساعدة يرجى الرجوع إلى مهارة جداول البيانات 0–٧: تغيير محاذاة المعلومات داخل خلية أو خلايا). )انظر مثال اختبار قدرات ورقة عمل كشف درجات مادة الرياضيات الموجود في نهاية هذا القسم(.

- 1. غيّر عرض الأعمدة من B حتى G للتناسب مع حجم المعلومات. وإذا كان عرض الأعمدة لا يزال أكبر مما ينبغي ، عليك تغيير التفاف النص بحيث يمكن احتواء المعلومات في سطرين.
- .7 في الخاليا من 4A إلى 9A، اكتب ألقاب خمسة طالب، ثم اكتب أسماءهم األولى في الخاليا من 4B إلى 9B. ويمكنك تغيير عرض األعمدة حسبما تقتضي الحاجة.
	- .8 اكتب درجات كل مهمة أو تقييم في الخاليا األربعة على يسار اسم كل طالب.
- .9 أدرج في الخلية 4G دالة Sum( جمع( تحسب إجمالي درجات أول طالب. ثم، امأل الخاليا األربع التالية بدالة Sum (جمع).

الخطوة ٢: غالبًا ما يتغاضى المعلمون عن تلك الخطوة، ولكنها تصبح ذات أهمية مع تعلمهم كيفية استكمال مشروعات جداول البيانات التي تتضمن أوراق عمل متعددة. توجد طريقتان مختلفتان يمكن للطالب استخدامهما إلعادة تسمية ورقة عمل. وإذا اقتضت الضرورة، وجه المعلمين للرجوع إلى مهارة الوسائط المتعددة ٣-1: لإعادة تسمية ورقة عمل.

الخطوة ٤: من الـضروري أن لا يُـضمـن المعلمون هذه المرة إلا أربعة فروض من الفروض الخمسة الواردة في كشف الدرجات، إذ يقوم المعلمون بإضافة الفرض الخامس في الخطوة ١٤، مما سيتيح لهم اإلطالع على كيفية تحديث العمليات الحسابية تلقائيًا عند تغيير المعلومات.

الخطوتان ٤ و٧: قد يرغب بعض المعلمين في إضافة أكثر من خمسة فروض تم رصد درجاتها أو أكثر من خمسة طالب. ولذا عليك حثهم على استكمال النشاط كما هو مكتوب في المرة األولى. وإذا سمح الوقت بعد ذلك، اسمح لهم بإضافة أعمدة وصفوف معلومات فيما بعد.

الخطوة ٨: عندما يدخل المعلمون الدرجات، يلزم عليهم كتابة الدرجات بالأعداد لا بالحروف. (فعلى سبيل المثال، يلزم كـتابـة الـعـدد ٨٠ بـدلا مـن *ثمانيـن*). وفـي حالة عدم كتابة األعداد، فلن تقوم الصيغ والوظائف بعملها على نحو سليم في الخطوات من 9 إلى .11

- .10 في الخلية 4H، أدخل دالة Average( متوسط( التي تحسب إجمالي درجات أول طالب في الخلية. وتأكد أن لا يشمل نطاق الخلية إلا الخلايا الخاصة بدرجات الفروص فقط (من الخلية 4C إلى الخلية E4) *ولا يشمل خ*لية إجمالي الدرجات (الخلية F4).
	- ١١. املأ الخلايا الأربع التالية بدالة Average (متوسط).
- ّر متوسط الدرجات بحيث تحتوي جميعها على عالمتين عشريتين، ويمكنك تغيير عرض .12 غي الأعمدة حسبما تقتضي الحاجة.
- ١٣. للتأكـد من أنّ كشف الـدرجات سيعمل كما ينبغي عند إضافة درجات جديدة لاحقا. أدرج عموداً بين العمودين E وF.
- .14 اكتب في الخلية 3G اسم التقييم أو الفرض الخامس، ثم اكتب الدرجات التي حصل عليها كل طالب من الطالب الخمسة في الفرض الخامس.

وعليك مالحظة تغير إجمالي درجات الطالب ومتوسط درجاته تلقائياً عند إضافة هذه المعلومات.

- ١٥. استخدمٍ ألقاب الطلاب المذكورة في العمود A لترتيب الصفوف من ٤ إلى ٨ ترتيبًا أبجديا أو تصاعدياً. للمساعدة يرجى الرجوع إلى مهارة جداول البيانات ٦٫٧: لفرز ترتيب الصفوف أو تغييرها بناءَ على معلومات محددة).
- .16 أضف حدوداً حول خاليا ورقة العمل حسبما ترغب. للمساعدة يرجى الرجوع إلى مهارة جداول البيانات ٥-٨: لإضافة حدود للخلايا والصفوف والأعمدة وأوراق العمل).

اختبار القدرات: إذا رغبت في إنشاء ورقة عمل أخرى لكشف درجات مادة دراسية ثانية، فما عليك إلا نسخ ورقة العمل هذه وتسميتها باسم جديد. (للمساعدة انظر مهارة جداول البيانات ٣-٦: نسخ ورقة عمل). وبعد ذلك، غيّرٍ عنوان ورقة العمل ثم أدخل درجات تقييم أو فرض الطالب الجديد. وينبغي عليك أيضاً إعادة تسمية عالمة تبويب ورقة العمل. (انظر أمثلة اختبار القدرات في نهاية هذا القسم).

- .17 احذف أية أوراق عمل غير مستخدمة.
	- .18 احفظ عملك حسب التوجيهات.

|                        | H                                       | G                 |                                                     | Е             | Ð                                   |                                   | в                     | A,     |                         |
|------------------------|-----------------------------------------|-------------------|-----------------------------------------------------|---------------|-------------------------------------|-----------------------------------|-----------------------|--------|-------------------------|
|                        |                                         |                   | إكشف درجات<br>الخاص بالسدة<br>جادة الرباغسات        |               |                                     |                                   |                       |        |                         |
|                        |                                         |                   |                                                     |               |                                     |                                   |                       |        | 2                       |
| And Ash                | $\hat{\bm{z}}^{\star}$<br>$\mathcal{J}$ | NGA S<br>Ž<br>'n, | <b>Call Call Call Call Call Call</b><br>ALL SS<br>Ĵ | r (b)<br>39.3 | <b>Barnet Barnet</b><br>z<br>T<br>ş | <b>Barraha</b><br>y vij<br>Y<br>ş | Ž                     | Joseph | Э                       |
| الرابط                 | きょん                                     | Aγ                | νT                                                  | ٩٢            | ٨٥                                  | ۷Α                                | كالار                 | احمد   | $\lambda$               |
| 55 A                   | まちも                                     | 荒め                | h e e                                               | ۹۴            | ٨٨                                  | 91                                | محمة                  | إذامر  | 5                       |
| v.                     | 79.                                     | ٧٥                | ۸.                                                  | ÷٢            | v:                                  | ٦٩                                | خوهر                  | ايمڻ   | R                       |
| $A \bullet _{2}$       | $\pm$ TV                                | ۷٩                | ۸٦.                                                 | ٨v            | ٩.                                  | ٨÷                                | امهل                  | عانتية |                         |
| YY,Y                   | ۳٦٦                                     | 7. A              | ٧٥                                                  | ۸ı            | v.                                  | ٧۴                                | مصود                  | مصدا   |                         |
| $\left  \cdot \right $ |                                         |                   | $\rightarrow$                                       |               |                                     |                                   | / الرياضيات ( الكاوتر | ×      | $\blacktriangleright$ H |

مثال على اختبار قدرات ورقة عمل كشف درجات مادة الرياضيات

الخطوة ١٥: قد تصعب عملية تصنيف المعلومات على بعض المعلمين. ولذا فقد تحتاج إلى تذكيرهم بعدم اختيار الصفوف التي تحتوي على العنوان وعناوين العمود. وعليك أيضاً حثهم على االستكشاف حتى يحققوا النتائج المرجوة، وتذكيرهم بأنه ال ضير من الخطأ في التصنيف أول مرة. ويمكنهم دائماً استخدام وظيفة Undo( تراجع( إلعادة وضع الصفوف في الترتيب السابق وإعادة المحاولة.

الخطوة ١٨: في حالة إذا كان المعلمون سيستكملون نشاط كشف الأسماء، يجب عليهم حفظ عملهم في مكان يمكنهم الوصول إليه وفي عدم استخدامهم نفس جهاز الكمبيوتر أثناء النشاط الثاني، ضع في االعتبار حثهم على حفظ الملف على قرص.

|         | н                                    | G                                  | F            | ε                      | с                                 | C.                                                                                                    | в         | A                 |                |
|---------|--------------------------------------|------------------------------------|--------------|------------------------|-----------------------------------|----------------------------------------------------------------------------------------------------|-----------|-------------------|----------------|
|         |                                      |                                    |              |                        |                                   | كثف درجات ماءة العلوم الخاص بالسيدة مشمى                                                                                                    |           |                   | $\mathbf{1}$   |
|         |                                      |                                    |              |                        |                                   |                                                                                                    |           |                   | $\overline{2}$ |
| And Ash | $\tilde{\tilde{z}}$<br>$\mathcal{I}$ | ¥<br>ing the contract of<br>Ì<br>8 | $3^{3}$      | Ĭ<br>Ì<br>$3\tilde{3}$ | ş<br><b>ASKAN</b><br>y.<br>Y<br>Ĵ | $\begin{smallmatrix} &\mathcal{P}^{\mathcal{P}},\mathcal{F}^{\mathcal{P}}\\ &\mathcal{F}^{\mathcal{P}}\\ &\mathcal{F}^{\mathcal{P}}\end{smallmatrix}$ | Ž         | <b>Sally Rock</b> | 3              |
| ٨t      | $1 - 7$                              | ٨t                                 | ۸ĩ           | ٧٩                     | $\Lambda$ T                       | ٧A                                                                                                    | تلار      | خط                |                |
| ٨r      | 614                                  | ٧t                                 | ٨f           | ۸١                     | Αt                                | Α٩                                                                                                    | مشمذ      | 5 قامر            |                |
| ۲, ۴۷   | ٢٧٦                                  | AT.                                | ٧Y           | ٦Α                     | ۷T                                | ٧÷                                                                                                    | جوهر      | يعن               | 6              |
| ۶۱,۱    | 美洲岛                                  | ٨Y                                 | 56           | ٨٩                     | ŧ۴                                | 93.                                                                                                    | جهن       | حللنة             |                |
| 9 V.A   | ۳۵۹                                  | ٦T                                 | ٧t           | ۷£                     | ٧V                                | 11                                                                                                    | مصرد      |                   | 8              |
| $\leq$  |                                      |                                    | $\mathbf{A}$ |                        |                                   | أرالعلوق                                                                                                    | الزباعيات | Ли                |                |

مثال على اختبار قدرات ورقة عمل دفتر درجات مادة العلوم

# راجع

ألق نظرة على ورقة عمل كشف الدرجات الخاص بك. تأكد أنها تحتوي على العناصر التالية:

- عنواناً يوضح نوع المعلومات الموجودة في ورقة العمل
	- أسماء خمسة طالب مرتبة ترتيباً أبجدياً
- صيغاً تحسب إجمالي درجات كل طالب ومتوسط هذه الدرجات
- أسماء جديدة لكل أوراق العمل المستخدمة، وحذف كل أوراق العمل غير المستخدمة

إذا لم يتوافر أي من هذا العناصر، أضفه اآلن إلى ورقة العمل. ويجب أيضاً القيام بأية تغييرات أخرى تريدها. وتذكر حفظ عملك عندما تنتهي منه.

## المبلك شارك)

استعد لمناقشة إجاباتك عن الأسئلة التالية أثناء وقت المشاركة:

- كيف يمكن أن يحسن كشف الدرجات من قدرتك على حساب درجات الطالب؟ كيف يمكنك تعديل جداول البيانات التي قمت بإنشائها اليوم لاستخدامك الشخصي؟
	- ما الميزة الأكثر فائدة في جداول البيانات التي استخدمتها اليوم؟ ولماذا؟
- ما أنواع الأنشطة الأخرى التي قد تستخدم فيها دالتي Sum (الجمع) وAverage (المتوسط) في جداول البيانات؟

بيان محتويات الفصل تحتوي الفصول الدراسية على العديد من المكاتب والمقاعد والكتب والتجهيزات بل وأجهزة كمبيوتر، وفي بعض الأحيان يصعب متابعة كل شيء في الفصل الدراسي. ولذا فإن السؤال هو ما بعض الطرق التي يمكنك من خاللها تحقيق هذه المهمة؟ وتتمثل إحدى هذه الطرق في استخدام الكمبيوتر إلنشاء بيان تفصيلي بمحتويات الفصل على هيئة جدول بيانات.

## خطط

قم بإنشاء ورقة عمل بمحتويات الفصل من األثاث والمعدات والتجهيزات. انظر المثال التالي:

| F                             | F                | П.             | C.                               | в                         | ᅀ             |                |
|-------------------------------|------------------|----------------|----------------------------------|---------------------------|---------------|----------------|
|                               |                  |                |                                  | بيان محتويات الحجرة ٦     |               |                |
|                               |                  |                |                                  |                           |               | 2              |
| فببعرع فلزعن للد              | <b>ALL AND</b>   | التعدد         | رتع فتتح أووسطه                  | 14                        | <b>PAI</b>    | S.             |
| 14,96                         | <b>JAC 11,44</b> |                | 1858722357                       | الكل نفئ متول الكساهمورات | $\frac{1}{2}$ |                |
| 74,4                          | 142 14,40        |                | 1-365564-58-0                    | شنومور                    | التناب        | $\mathfrak{s}$ |
| A.L                           | 地方               |                | 223443-5941                      | طالعة                     | E معان        |                |
| $\mathbf{f}$ . $-$            | $-16.1 -$        |                | 1344-50 CN 45                    | الماضة                    | استدفئه       | F.             |
| $d_{1,2,1,2}$                 | $1.12$ , $1.1$   |                | 893-54CPX                        | كامبوذر                   | uan 6         |                |
| $P_{\text{max}}$              | 法定 300           | $\mathbf{r}$ . | أات مطح غنيي رازجل معتبه         | سقاحه                     | $-1$          | $\overline{S}$ |
| $\mathcal{R}_{\text{in}}$ and | 六日の              | ъ.             | بالمنبصة بنبد فلون               | عراسی                     |               | د1 ا¤⊷         |
| 14                            | -55.7.8          |                | سزم نصم ورق كدفة سنفر            | ورق                       | نمهس          |                |
|                               |                  |                |                                  |                           |               | 11             |
| 1688                          | 142 117          | 47             | أفلام وعماهي عملواه موريدة مسعدة | أنلائد ويتسائلون          |               | 12             |
| $A_0 = 2.477 A +$             | لاجتالى القلى    |                |                                  |                           |               | 13             |
|                               | $\mathbf{H}$     | 2              |                                  | 4- 4 أ/سانة محتويات الفصل |               | $F$ Fi         |

مثال على ورقة عمل محتويات الفصل

فكر في الأسئلة التالية وناقش أفكارك مع زميلك، إذا كنت تعمل مع زميل. قد يكون من المفيد كتابة أفكارك على ورقة ورسم جدول يوضح كيفية ترتيب المعلومات.

- ما األثاث والمعدات والكتب والتجهيزات الموجودة في فصلك؟ كيف يمكنك تنظيم العناصر الفردية في مجموعات مكونة من عناصر متشابهة؟
	- ما العدد الموجود لديك من كل عنصر؟ ما التكلفة التقديرية لكل عنصر؟
- ما المعلومات الوصفية التي قد تساعد في تعريف عنصر محدد؟ هل توجد أرقام مسلسلة على المعدات اإللكترونية؟ هل يوجد رقم ISBN أو SKU على الكتب والتجهيزات؟

قبل بدء هذا النشاط،اتبع الخطوات إلنشاء نموذج ورقة عمل بمحتويات الفصل لمشاركته.

للحصول على مساعدة حول كيفية تنفيذ مهام معينة، انظر المجموعات التالية في دليل المساعدة:

- مجموعة جداول البيانات ٢: تحديد الخلايا والصفوف والأعمدة
	- مجموعة جداول البيانات :3 استخدام أوراق العمل
- مجموعة جداول البيانات :4 إضافة المعلومات والتعامل معها
- مجموعة جداول البيانات :5 تغيير شكل المعلومات وأوراق العمل
	- مجموعة جداول البيانات :7 إجراء العمليات الحسابية

### نفذ

.1 ابدأ تشغيل Excel Microsoft، وافتح جدول بيانات جديداً فارغا.ً

- .2 أعد تسمية الورقة 1 باسم يصف المعلومات التي تتضمنها ورقة العمل.
	- .3 في الخلية 1A، اكتب عنواناً لورقة العمل.
- .4 اآلن ستقوم بإضافة عناوين األعمدة إلى ورقة العمل. اكتب "الفئة" في الخلية 3A و"البند" في الخلية 3B و"رقم المنتج أو وصفه" في الخلية 3C و"الكمية" في الخلية 3D و"تكلفة البند" في الخلية E3 وأخيرًا "المجموع الفرعي للبند" في الخلية F3.
- .5 أدخل بيانات الفئة والبند ورقم المنتج أو وصفه والكمية وتكلفة البند في الصفوف من A إلى E. وتأكد من كتابة المعلومات في الأعمدة الصحيحة. قم بتغير عرض الأعمدة حسب الحاجة.
- .6 قم بتنسيق األرقام في العمودين E وF بحيث تظهر األرقام بهما كنقود أو عملة. للمساعدة، انظر مهارة جداول البيانات ٤–٧: إظهار الأرقام في شكل أرقام عشرية وعملة ونسب مئوية.)
- .7 في الخلية 4F، أدخل صيغة تضرب الكمية في الخلية 4D في تكلفة كل بند في الخلية 4E. للمساعدة، انظر مهارة جداول البيانات ٧-٥: ضرب الأعداد عن طريق كتابة مسألة رياضية أو صيغة خاصة بك.(
- .8 في أول خلية فارغة في العمود E، اكتب "اإلجمالي الكلي". وفي الخلية التي على يمين مباشرة في العمود F، أدرج دالة Sum( الجمع( لجمع كل المجاميع الفرعية للبنود. )للمساعدة، انظر مهارة جداول البيانات V-1: جمع أو إضافة الأرقام في صف أو عمود.)
- ًا .9 قم بفرز صفوف المعلومات بترتيب منطقي. على سبيل المثال، قد تريد فرز المعلومات أبجدي حسب الفئة أو البند.

ملاحظة: لا تقم بتضمين بيانات الإجمالي الكلي عند فرز البيانات.

الخطوتان 3 و:4 قد يرغب المعلمون في إجراء تغيير فوري على مظهر عنوان ورقة العمل وعناوين األعمدة. أخبرهم أنهم سيغيرون مظهر المعلومات في ورقة العمل الخاصة بهم فيما بعد.

الخطوة :5 عند إدخال بيانات الكمية والتكلفة، يجب على المعلمين التأكد .<br>من استخدام الأرقام الفعلية وليس مجرد كتابة المعلومات.

الخطوة ٧: قد يواجه بعض المعلمين مشكلة أثناء إدخال صيغ الضرب الخاصة بهم، إال أن هذه العملية في الحقيقة بسيطة للغاية. ويجب أال يواجهوا أية مشكالت في حالة اتباعهم لإلرشادات الواردة في مهارة جداول البيانات ٧-٥. ضرب الأعداد عن طريق كتابة مسألة رياضية أو صيغة خاصة بك.

الخطوة :9 قد يكون المعلم غير متأكد بشأن أفضل طريقة لفرز الصفوف في أوراق العمل. شجعهم على أن يحددوا فقط الصفوف التي تحتوي على بيانات حول البند،وليس الصفوف التي تحتوي على العنوان أو عناوين الأعمدة أو الإجمالي الكلي. ثم شجعهم بعد ذلك على تجربة بعض الخيارات وتحديد خيار الفرز الذي يفضلونه. وذكرهم بإمكانية استخدام وظيفة Undo (التراجع) لإعادة الصفوف إلى ترتيبها الأصلي.

اختبار القدرات: قد ترغب في فرز المعلومات أبجدياً حسب فئتها وموضوعها. )انظر مثال اختبار القدرات في نهاية هذا القسم). (للمساعدة انظر مهارة جداول البيانات ٦-٧: فرز ترتيب الصفوف أو تغييرها بناءَ على معلومات محددة).

- .10 قم بتغيير شكل عنوان ورقة العمل كما تريد.
- 11. حدد كل الصفوف التي تحتوي على معلومات (من الصف ٣ إلى صف المجموع الإجمالي). قم بتغيير شكل الجدول عن طريق تطبيق AutoFormat( التنسيق التلقائي(. )للمساعدة، انظر مهارة جداول البيانات: :5.11 تطبيق AutoFormat( تنسيق تلقائي( على ورقة عمل.(

اختبار القدرات: بعد تطبيق AutoFormat( التنسيق التلقائي(، قد ترغب في إدخال تغييرات بسيطة على تنسيق النص وحدود الخاليا وتظليلها التي تم تطبيقها. ويمكنك إدخال هذه التغييرات بمفردك وحسبما ترغب. )انظر مثال اختبار القدرات في نهاية هذا القسم). للمساعدة يرجى الرجوع إلى مهارة جداول البيانات ٥–٨: إضافة حدود إلى الخلايا والصفوف والأعمدة وأوراق العمل، ومهارة جداول البيانات 0-٩: إضافة لون خلفية أو تظليل إلى الخلايا أو الصفوف أو الأعمدة).

- .12 احذف أية أوراق عمل غير مستخدمة.
	- .13 احفظ عملك حسب التوجيهات.

|                       | ┕                | D        | c                            | u                                 | A.                        |
|-----------------------|------------------|----------|------------------------------|-----------------------------------|---------------------------|
|                       |                  |          |                              | يبان محتويات الحجرة ٦             |                           |
|                       |                  |          |                              |                                   |                           |
| تسجموع القرحم         | <b>SALES RAY</b> | القسة    | رش المنتي أور                | Į                                 | انقثة                     |
| 14,54                 | 计进行时间            |          | 1-898722-35-7                | لكل غين هوق التيتاسور إت          | تقتلينا                   |
| $F = 1.5$             | $-21.14$         |          | 1-365564-59-0                | اقاموس                            | التقالب<br>f.             |
| $P_1 = 1$             | $-1.5$ $-2.5$    |          | 223443-5911                  | طلبعة                             | $\triangle$ that $B$      |
| $1 - 1$               | 法遗产人             |          | 1344-5HCN-45                 | اشائية                            | $\triangle$ Max           |
| $\theta_1 = 1$        | 法遗产化             |          | 893-54CPX                    | شتنق                              | $Q$ $\Delta \Delta x = 8$ |
| $\mathcal{F}_{n+1,k}$ | 決定100            | ۴.       | ة ت سطح لفشهر و اربهل معقبة  | مقاعه                             | $-35$ 9                   |
| $T_{11}$              | 決定中              | ٢.       | بلاستيكية بتية تقون          | الكراسين                          | ن تك                      |
| 30                    | 法法军人             |          | حزم تضر رزق كالبة مسفر       | اددت                              | 11 أنجهزات                |
| 15.14                 | 法进行保护            | $+7$     | الآثر رساس سفراء مزودة يسماة | افلاد رصاص                        | <b>QUest 12</b>           |
|                       | そこうがたい。          | الإجدالى |                              |                                   | 13                        |
| ×                     | m                | S        |                              | H + + + + الربيات سكويات العصل را |                           |

مثال على اختبار ورقة عمل محتويات الفصل

الخطوة أأ: عندما يطبق المعلمون AutoFormat( التنسيق التلقائي(، يجب أن يتجنبوا تحديد الصف العلوي الذي يحتوي على عنوان ورقة العمل. كما يجب عليهم أيضاً اكتشاف بعض التنسيقات التلقائية قبل اختيار التنسيق الذي يرغبون في استخدامه.

# راجع

انظر ورقة عمل بيان محتويات الفصل. تأكد أنها تحتوي على العناصر التالية:

- عنواناً يوضح نوع المعلومات الموجودة في ورقة العمل
- معلومات حول الكتب والمعدات واألثاث والتجهيزات التي توجد في فصلك.
- صيغ عمليات ضرب لحساب تكلفة المجموع الفرعي لكل بند ودالة Sum( الجمع( لحساب الإجمالي الكلي
	- صفوفاً تم فرزها بطريقة منطقية، وتنسيقاً تلقائياً يسهل من قراءة المعلومات

إذا لم يتوافر أي من هذا العناصر، أضفه اآلن إلى ورقة العمل. ويجب أيضاً القيام بأية تغييرات أخرى تريدها. وتذكر حفظ عملك عندما تنتهي منه.

## المبلكي شارك)

استعد لمناقشة إجاباتك عن الأسئلة التالية أثناء وقت المشاركة:

- ما الفائدة من إنشاء هذا النوع من ورق العمل الذي يحتوي على بيان محتويات الفصل؟ اذكر أوراق عمل أخرى لبيان المحتويات قد تستخدم أنت أو الآخرون جداول البيانات لإكمالها؟
- ما مهارة جداول البيانات الجديدة التي استخدمتها اليوم؟ وكيف يمكن أن تستخدم تلك المهارة نفسها مرة أخرى؟
- ما أصعب شيء واجهك أثناء إنشاء ورقة عمل بيان المحتويات؟ كيف تمكنت من إكمال تلك الخطوة؟
تخطيط مقاعد الجلوس

قد يكون من الصعب في بداية العام الدراسي الجديد معرفة أسماء جميع طالبك الجدد. ويزداد األمر صعوبة بالنسبة للمعلم البديل الذي قد يضطر إلى التدريس لطالبك أثناء غيابك. اذكر واحدة من الطرق التي قد تساعد مدرساً بديلاً على معرفة أسماء الطلاب في فصلك؟ واحدة من هذه الطرق هي إنشاء جدول بيانات لتخطيط مقاعد الجلوس.

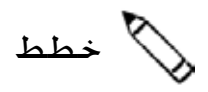

قم بإنشاء جدول بيانات لتخطيط مقاعد الجلوس يتضمن أسماء الطالب في فصلك. انظر المثال التالي:

قبل بدء هذا النشاط، اتبع الخطوات إلنشاء نموذج جدول بيانات لتخطيط مقاعد الجلوس لمشاركته مع اآلخرين.

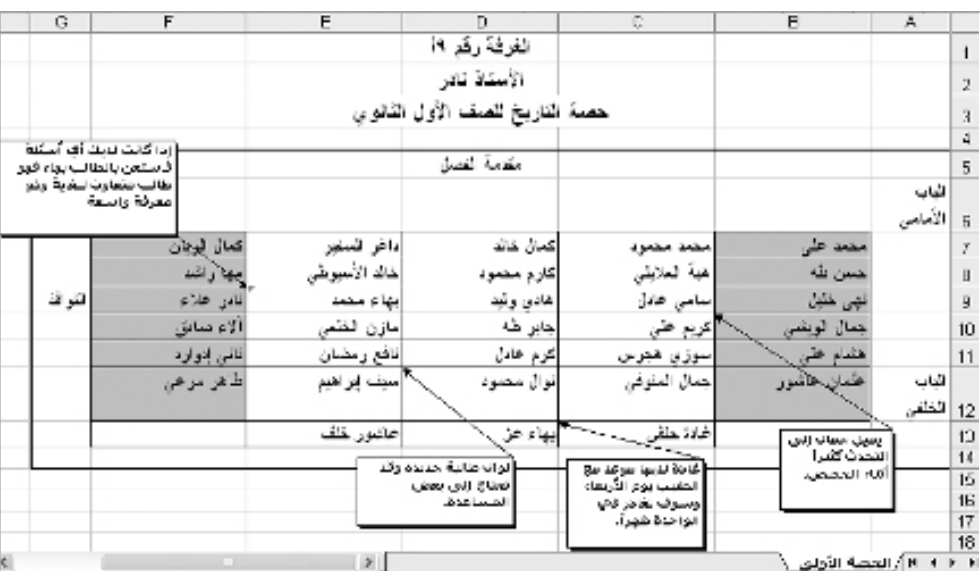

مثال على ورقة عمل تخطيط مقاعد الجلوس

فكر في الأسئلة التالية وناقش أفكارك مع زميلك، إذا كنت تعمل مع زميل. وقد يفيدك كتابة أفكارك على ورقة ورسم مخطط لمقاعد الجلوس في الفصل.

- كم عدد الفصول المختلفة التي تدرس لها على مدار اليوم؟ وما المعلومات العامة التي قد يحتاج معلم بديل إلى معرفتها حول كل فصل؟ وكم يبلغ عدد أوراق العمل المختلفة التي تريد إنشاءها لتخطيط مقاعد الجلوس؟
- كم يبلغ عدد الطالب في كل فصل من فصولك؟ وكيف يتم تنظيم مقاعد جلوسهم داخل الفصل؟ وكيف يمكنك استخدام الخاليا الموجودة في ورقة عمل لعرض تنظيم المقاعد؟
	- ما المعلومات الخاصة التي قد تحتاج إليها إلخبار المعلم البديل بها عن طالب بعينهم؟

للحصول على مساعدة حول كيفية تنفيذ مهام معينة، انظر المجموعات التالية في دليل المساعدة:

- مجموعة جداول البيانات ٢: تحديد الخلايا والصفوف والأعمدة
	- مجموعة جداول البيانات :3 استخدام أوراق العمل
- مجموعة جداول البيانات :4 إضافة المعلومات والتعامل معها
- مجموعة جداول البيانات :5 تغيير شكل المعلومات وأوراق العمل

### نفذ

.1 ابدأ تشغيل Excel Microsoft، وافتح جدول بيانات جديداً فارغا.ً

- .2 اكتب في الخاليا الموجودة أعلى ورقة العمل أية معلومات عامة قد يحتاج المعلم البديل إلى معرفتها. على سبيل المثال، قد ترغب في كتابة اسمك أو فصلك أو رقم حجرتك والمادة التي تتولى تدريسها. قم بتغيير شكل هذه المعلومات كما تريد.
- .3 اترك صفاً خالياً أسفل صف المعلومات العامة الموجود أعلى ورقة العمل. ثم اكتب أسماء طالبك في الخلايا التالية. وتأكد من كتابة الأسماء في الخلايا بحيث توضع المواقع الفعلية لجلوسهم داخل الفصل. وقم بتعديل عرض الأعمدة إذا تطلب الأمر.
- 4. قم بتغيير شكل أسماء الطلاب كما تريد. وقد ترغب أيضا في تغيير مواضع الأسماء أو محاذاتها داخل الخاليا.
- ه. اكتب العلامات التي توضح مقدمة الفصل وموقع الأبواب والنوافذ وأي معالم أخرى. وقد تحتاج أولا إلى إدخال صفوف أو أعمدة لإنشاء مساحة كافية لهذه العلامات. وقد ترغب أيضاً في قص المعلومات العامة الموجودة أعلى ورقة العمل ولصقها في خاليا جديدة بحيث توضع في مكانها الصحيح.

قد ال يحتاج المعلمون الذين يدرسون لمجموعة الطالب ذاتها طيلة اليوم سوى إنشاء ورقة عمل واحدة لتخطيط مقاعد الجلوس. إال أن المعلمين الذين يدرسون المادة ذاتها

لفصول عديدة قد يرغبون في إنشاء اكثر من ورقة عمل. وينبغي ألا يَنتظر من المعلمين الذين يدرسون لفصول مختلفة إنشاء ورقة عمل لكل فصل أو كل حصة وذلك بالنظر إلى الوقت المطلوب إلكمال كل ورقة عمل. ولكن ينبغي أن يخططوا

إلنشاء ورقة عمل ثانية

لحصة أو فصل آخرين. ومن ثم يمكنهم

إكمال ورقة العمل هذه

أثناء اختبار القدرات الثاني لهذا النشاط.

الخطوة ٤: قد يواجه المعلمون صعوبة في تحديد الخاليا التي ينبغي كتابة أسماء طالبهم بها. لذا يجب حثهم على الرجوع إلى مخطط مقاعد الجلوس داخل الفصل الذي رسموه أثناء مرحلة التخطيط.

.6 أدرج تعليقات من شأنها توفير معلومات مفيدة حول بعض طالبك. وتأكد من حذف أي نص يظهر تلقائيا في مربع التعليقات قبل الشروع في كتابة التعليق. )للمساعدة، انظر مهارة جداول البيانات ٤-٩: كتابة تعليق في خلية ورقة عمل.)

اختبار القدرات: غيّر شكل مربعات التعليق الخاصة بك حسبما ترغب. فيمكنك على<br>-سبيل المثال تغيير الخط أو اختيار لون أو عرض مختلف للحدود أو إضافة ظل إلى مربع التعليق. (انظر مثال اختبار ورقة عمل تخطيط مقاعد الجلوس في المحاضرة الأولى في نهاية هذا القسم(.

.7 أضف حدوداً وألوان تعبئة للخاليا حسبما تريد. وتذكر أن الهدف هو المساعدة في أن تبدو ورقة العمل هذه مشابهة لفصلك.

اختبار القدرات: انسخ ورقة العمل وأكمل تخطيط مقاعد جلوس آخر لفصل آخر أو حصة أخرى قد تقوم بتدريسها. واستبدل المعلومات العامة الموجودة أعلى ورقة العمل بالإضافة إلى أسماء الطلاب. (ملاحظة: (قد تحتاج إلى إدراج الكثير أو القليل من الأسماء بناءاً على حجم الفصل(. وستحتاج أيضاً إلى حذف التعليقات القديمة وإضافة تعليقات جديدة حول الطالب. )انظر مثال على اختبار المحاضرة الثانية لورقة عمل تخطيط مقاعد الجلوس في نهاية هذا القسم(.

.8 اكتب أسماء جديدة لعالمات تبويب ورقة العمل تصف المعلومات الموجودة بها. واحذف أية أوراق عمل غير مستخدمة.

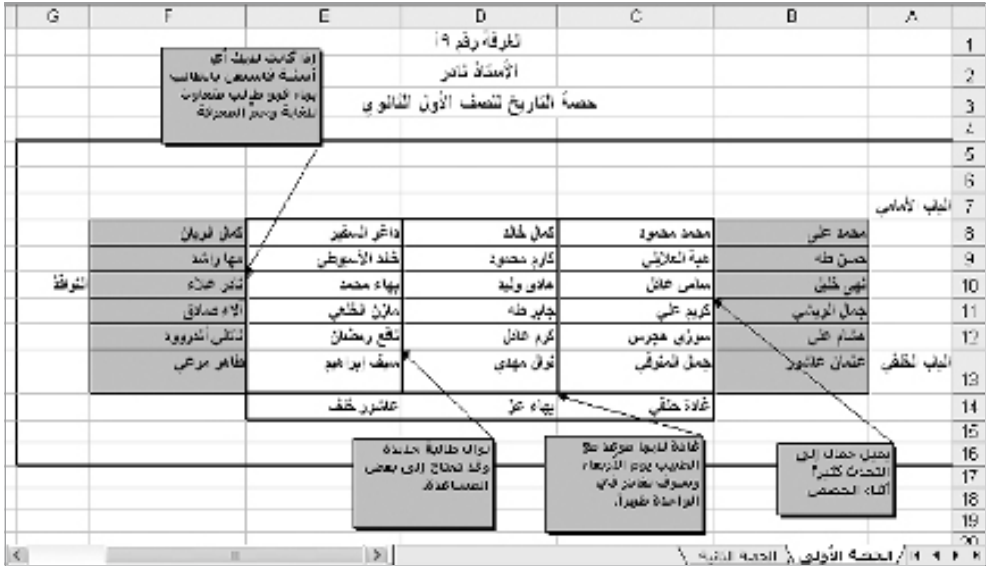

.9 احفظ عملك حسب التوجيهات.

مثال على اختبار المحاضرة األولى لورقة عمل تخطيط مقاعد الجلوس

| G<br>н                                          |         | F                                         | F              | D                                              | c            | Ð                                             | 天         |                 |
|-------------------------------------------------|---------|-------------------------------------------|----------------|------------------------------------------------|--------------|-----------------------------------------------|-----------|-----------------|
|                                                 |         |                                           |                | لفرفة رقد ١٩                                   |              |                                               |           |                 |
|                                                 |         |                                           |                | الأستاذ تادر                                   |              |                                               |           | 2               |
|                                                 |         |                                           |                | حصة القاريخ للصف الأول الفانوين                |              |                                               |           | $\overline{A}$  |
|                                                 |         | (تعيب کارم کلير) من                       |                | مقدمة تفصل                                     |              |                                               |           | 4               |
|                                                 |         | التعدرسية شذا الغام                       |                |                                                |              |                                               |           | 5               |
|                                                 |         | تطرآ لضروف الصرطرد<br>الذا ققد بحنائ الاي |                |                                                |              |                                               |           | G               |
|                                                 |         | العزية عن التعماعةة.                      |                |                                                |              |                                               | الباب     |                 |
|                                                 |         |                                           |                |                                                |              |                                               | االأمامى  |                 |
|                                                 |         | كدل الريان                                | داغر ليمطير    | كىلان خاك                                      | محمة محمونا  | سطانة القي                                    |           |                 |
|                                                 |         |                                           |                |                                                |              |                                               |           | 8               |
|                                                 |         | مها راشد                                  | أخاله الأسبوطي | إكارم محموة                                    | هبة العلايلي | لصن طه                                        |           | g               |
|                                                 | القوافذ | تلازحن                                    | إطرساس تلجز    | هادي وليه                                      | مسامى خائل   | تھی قلبل                                      |           | 10 <sub>1</sub> |
|                                                 |         | الأوصائق                                  | أسلان الظعن    | جابي طه                                        | كريم على     | جمال الويشن                                   |           |                 |
| طوطامل طالب عن                                  |         |                                           |                |                                                |              |                                               |           | 11              |
| افتتاه ويجد معوية ذق<br>التحدث بالعربية وقهمها. |         | قهن را مز                                 | الماقع رسطان   | کړم خانل                                       | سوزي هچرين   | هندام بخذ                                     |           | 12              |
|                                                 |         | هائل إذراره                               | إسبيك إبراهيم  | نوان مهدي                                      | جدل المقرفي  | عليلان عاشور                                  | 13  الياب |                 |
|                                                 |         |                                           |                |                                                |              |                                               |           | 14.             |
|                                                 |         |                                           |                | مذائبها بها بمعمول ويهدف<br>كتاب الجخرافيا فاي |              | الروين القائب لمهرجة<br>القصل وقد فشوش        |           | 15              |
|                                                 |         |                                           |                | الحلولاء لذقه الكثير من                        |              | قنيلاً طن رضائها.                             |           | 16              |
|                                                 |         |                                           |                | المطولة للعجابيل بيوته<br>أولكن لاتنافه يحمل   |              |                                               |           | $\overline{17}$ |
| te i                                            |         | 18.7                                      | y              |                                                |              | القائم الممكناة الأباب أنا الحضور التلابية فأ |           | 18<br>4 6 61    |

مثال على اختبار قدرات المحاضرة الثانية لورقة عمل تخطيط مقاعد الجلوس

# راجع

راجع ورقة عملك الخاصة بتخطيط مقاعد الجلوس. تأكد أنها تحتوي على العناصر التالية:

- معلومات عامة حول فصلك في أعلى ورقة العمل
- أسماء طالبك مكتوبة داخل مجموعة من الخاليا التي تشبه تنظيم المقاعد داخل فصلك
	- تعليقات مفيدة حول بعض الطالب
- عالمات وحدود للخاليا وتظليل لها للمساعدة في أن يبدو مخطط ورقة العمل أكثر شبها بالفصل في الواقع

إذا لم يتوافر أي من هذه العناصر، قم بإضافته اآلن إلى تخطيط مقاعد الجلوس. ويجب أيضاً القيام بأية تغييرات أخرى تريدها. وتذكر حفظ عملك عندما تنتهي منه.

رامبر<br>رامبر شارك

استعد لمناقشة إجاباتك عن الأسئلة التالية أثناء وقت المشاركة:

- كيف يكون تخطيط مقاعد الجلوس هذا مفيداً للمدرس البديل؟
- اذكر وجه االختالف بين هذا النشاط ونشاط جدول البيانات األول الذي أكملته؟
	- ما أنواع المخططات األخرى التي قد تنشئها في جداول البيانات؟

الرسم البياني التصويري تستخدم التخطيطات مع بعض محتوى الفصل لشرح البيانات الرقمية بطريقة يسهل فهمها. ويستخدم أحد أنواع هذه التخطيطات ويسمى الرسم البياني التصويري؛ الصور لجعل المعلومات أكثر وضوحاً من التخطيطات التقليدية. ما محتوى الفصل الذي قد تستخدم معه رسماً بيانياً تصويرياً لتعليم طالبك؟ ما البيانات الرقمية التي يمكن عرضها بواسطة الرسم البياني التصويري؟

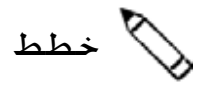

قم بإنشاء ورقة عمل وتخطيط عمودي ورسم بياني تصويري يمكن استخدامها في تدريس موضوع بعينه. انظر الأمثلة التالية:

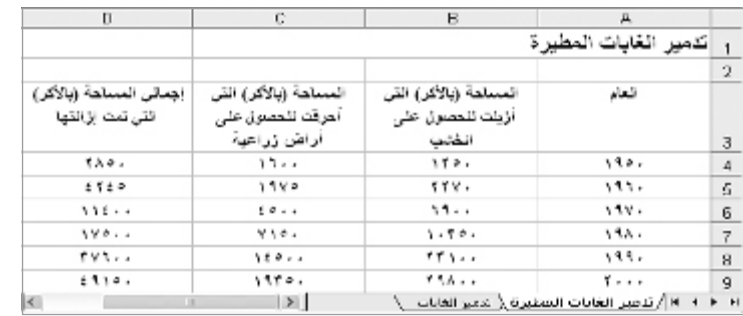

مثال ورقة عمل الرسم البياني التصويري

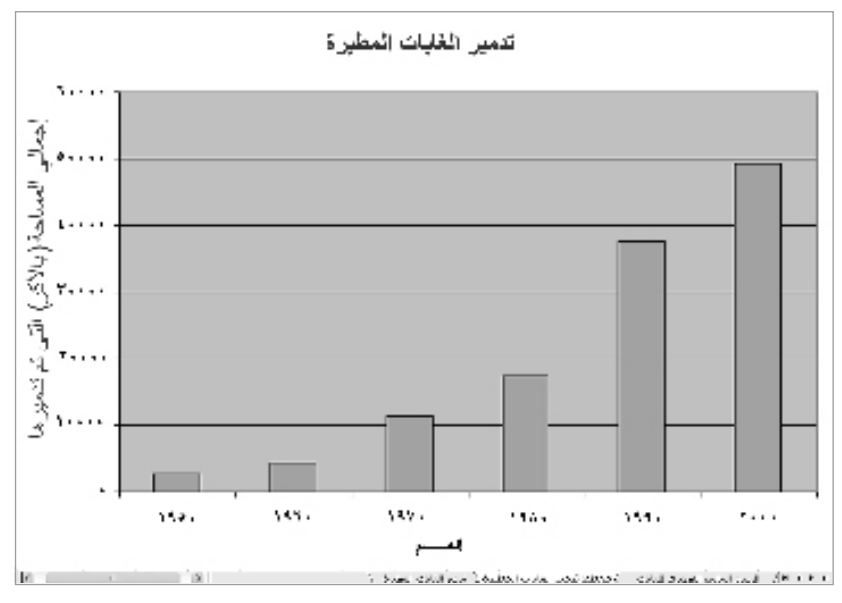

مثال التخطيط العمودي

قبل بدء هذا النشاط، اتبع الخطوات إلنهاء نموذج ورقة عمل الرسم البياني التصويري والتخطيط العمودي ورسم بياني تصويري لمشاركتها. وفكر في جمع أمثلة عن المعلومات التي قد يستخدمها المعلمون لإنشاء رسم بياني تصويري. ويمكن استخدامها في تمثيل التعداد السكاني الأساسي أو االستقصاءات أو البيانات المالية.

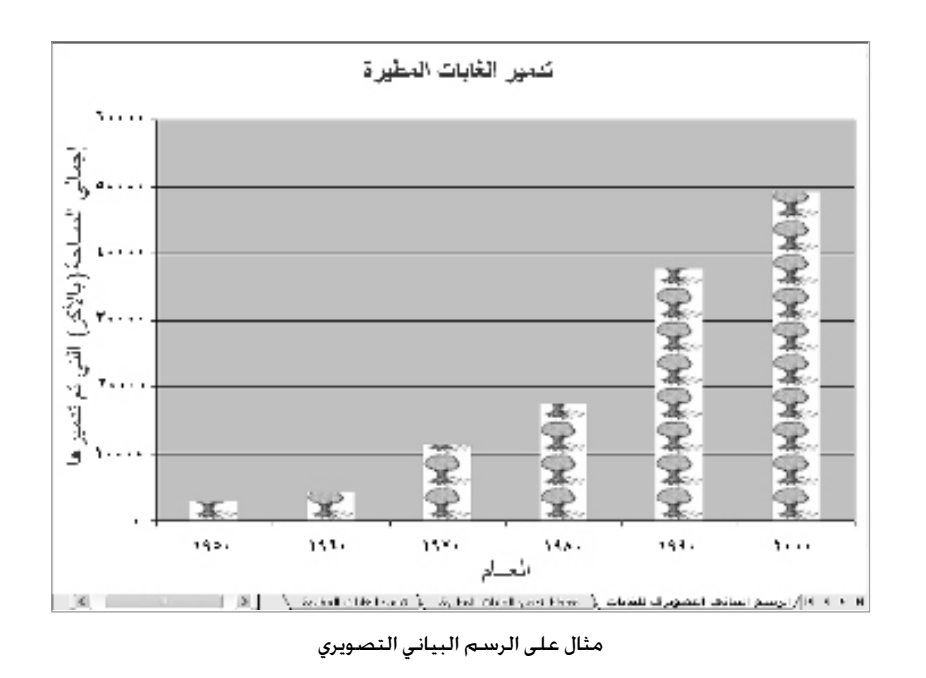

نظراً ألن المعلمين سيقومون بإتمام هذا النشاط استناداً إلى المحتوى الذي يدرسونه، فمن الضروري أن يختاروا مادة يعرفونها تمام المعرفة. وينبغي عليهم، للحصول على أفضل النتائج، أن يحاولوا تقليل كم المعلومات التي يريدون عرضها في الرسم البياني التصويري.

إلنشاء رسم بياني تصويري، ينبغي على المعلمين انتقاء موضوع يقارن الكميات أو القيم في هيئة تخطيط عمودي أو شريطي. وقد ال يحققون النتائج المرجوة إذا أنشئوا تخطيطاً خطياً يوضح التغييرات الحادثة بمرور الوقت أو تخطيطاً دائرياً يوضح علاقة الأجزاء بالكل.

فكر في الأسئلة التالية وناقش أفكارك مع زميلك، إذا كنت تعمل مع زميل. قد يكون من المفيد كتابة أفكارك على ورقة ورسم جدول يوضح كيفية ترتيب المعلومات.

- ما المحتوى الذي تستخدم تخطيطات لتدريسه؟ ما الموضوع المحدد الذي قد تنشئ رسماً بيانياً تصويرياً له؟
- ما البيانات الرقمية التي تريد أن يظهرها الرسم البياني التصويري؟ وكيف ستنظم هذه المعلومات داخل ورقة عمل يمكن استخدامها إلنشاء الرسم البياني التصويري؟ وما عناوين الصفوف واألعمدة التي قد تستخدمها؟ وما الصيغ التي قد تحتاج إلى تضمينها لحساب المعلومات الموجودة في الأعمدة أو الصفوف؟
- ما الصور التي قد تستخدمها في الرسم البياني التصويري للمساعدة في توضيح المعلومات للطالب؟

للحصول على مساعدة حول كيفية تنفيذ مهام معينة، انظر المجموعات التالية في دليل المساعدة:

- مجموعة جداول البيانات :3 استخدام جداول البيانات
- مجموعة جداول البيانات :4 إضافة المعلومات والتعامل معها
- مجموعة جداول البيانات :5 تغيير شكل المعلومات وأوراق العمل
	- مجموعة جداول البيانات :7 إجراء العمليات الحسابية
		- مجموعة جداول البيانات :8 إنشاء التخطيطات

## نفذ

- .1 ابدأ تشغيل Excel Microsoft، وافتح جدول بيانات جديداً فارغا.ً
- .2 اكتب عنواناً لورقة العمل الجديدة في الخلية 1A. وقم بتغيير شكل العنوان كما تريد.
- .3 اكتب في الخلية 3A عنواناً للعمود األول الذي يحتوي على المعلومات التي تريد إدراجها في ورقة العمل. اكتب عناوين الأعمدة الأخرى في الخلايا الموجودة على اليمين.
	- ٤. قم بتغيير التفاف النص داخل كل خلية حسب الحاجة. وقد ترغب أيضاً في زيادة عرض الأعمدة.
		- .5 اكتب عناوين الصفوف في الخاليا الموجودة أسفل عنوان العمود في الخلية 3A.
	- 1. قم بتغيير التفاف النص داخل كل خلية حسب الحاجة. وقد ترغب أيضاً في زيادة عرض الأعمدة.
- .7 اكتب باقي المعلومات التي تحتاجها إلكمال ورقة العمل. وقد ترغب في تضمين عناوين الصفوف في العمود A باإلضافة إلى المعلومات الرقمية.
- .8 نسق األرقام في ورقة العمل حسب الحاجة. على سبيل المثال، قد ترغب في عرضها كعمالت أو أرقام عشرية أو نسب مئوية. (للمساعدة, ارجع إلى مهارة جداول البيانات ٤–٧: إظهار الأرقام في شكل أرقام عشرية وعملة ونسب مئوية.)
- .9 قم بإجراء أية عمليات حسابية مطلوبة. على سبيل المثال، قد ترغب في إدراج دالة Sum( الجمع( أو Average (المتوسط). أو قد ترغب في كتابة الصيغ الخاصة بك لطرح الأرقام أو ضربها أو قسمتها. (للمساعدة, ارجع إلى مجموعة مهارة جداول البيانات ٧: إجراء عمليات حسابية.) أدخل الدالة أو الصيغة في الخاليا المجاورة حسب الحاجة.
- ١٠. حدد المعلومات التي تريدها لإنشاء تخطيطك. وإذا كنت تحتاج إلى تحديد معلومات ليست ضمن الصفوف المجاورة (مثل عناوين الأعمدة ونتائج العمليات الحسابية)، حدد مجموعة واحدة من الخاليا، واضغط مع االستمرار على مفتاح Control، ثم حدد المجموعة التالية من الخاليا.
- .11 أنشئ تخطيطاً عمودياً مع وضع المتسلسلة في أعمدة. استخدم عنوان ورقة العمل كعنوان للتخطيط. وقد ترغب أيضا في كتابة عناوين للمحورين س و ص. احفظ المخطط كورقة جديدة. واحذف وسيلة الإيضاح إذا كنت لا تحتاج إليها. (للمساعدة, ارجع إلى مهارة جداول البيانات ٨-١. إنشاء تخطيط عمودي أو شريطي يقارن بين القيم أو الكميات.(

اختبار القدرات: غيّر شكلٍ خلفية التخطيط والأشرطة باختيار ألوان مختلفة أو إضافة تأثير تعبئة. ويمكنك أيضا تغيير شكل عنوان التخطيط الرئيسي وعنواني المحورين. (انظر مثال اختبار قدرات تخطيط الأعمدة في نهاية هذا القسم).

الخطوة :9 استناداً إلى المعلومات التي يستخدمها المعلمون في أرواق العمل الخاصة بهم، فقد ال يحتاجون إلى إجراء أية عمليات حسابية. ولكن بعض الذين يحتاجون إلى إجرائها قد يفضلون إجراء الحسابات في أذهانهم ثم إدخال النتائج بدلا من إدخال دالة أو صيغة. ساعد المعلمين في التعرف على مجموعة مهارة جداول البيانات 7 التي يحتاجونها إلجراء العمليات الحسابية على نحو صحيح.

الخطوة :10 قد ال يعرف المعلمون تحديداً المعلومات التي ينبغي تحديدها إلنشاء تخطيطاتهم. والقاعدة العامة التي يفضل اتباعها في هذا الشأن هي تحديد القدر الأدنى من المعلومات التى يرون أنها ضرورية والتي تتمثل عادة في عناوين الأعمدة أو الصفوف والنتائج النهائية للعمليات الحسابية.

الخطوة :11 قد يدرك المعلمون عند هذه النقطة أنهم لم يحددوا المعلومات الخاصة بتخطيطاتهم بشكل صحيح. وفي هذه الحالة، ينبغي تشجيعهم على حذف تخطيطاتهم وإعادة المحاولة.

.12 انسخ الورقة التي تحتوي على التخطيط العمودي. ثم انقل التخطيط المنسوخ إلى النهاية.

- .13 افتح Gallery ClipArt( معرض ClipArt)، وابحث عن صورة تريد استخدامها في التخطيط وانسخها. استخدم صورة بسيطة للحصول على أفضل النتائج. (للمساعدة, انظر مهارة الرسومات ٣–١٥: نسخ وحفظ صورة من Gallery ClipArt( معرض ClipArt)
- .14 ابدأ تشغيل Paint Microsoft\*، وألصق صورة القصاصة الفنية التي تم نسخها في لوحة فارغة. وقم بتغيير حجم لوحة الرسم حسب الحاجة بحيث تصبح في نفس حجم الصورة. )للمساعدة, انظر مهارة الرسومات 1-11: تغيير حجم لوحة الرسم.) بعد ذلك، احفظ الصورة الجديدة في مكان يتيح لك العثور على الملف بسهولة.
- .15 ارجع إلى التخطيط الثاني في Excel Microsoft وحول التخطيط إلى رسم بياني تصويري من خالل تنسيق الأعمدة التي يوجد بها الصورة المنسوخة. (للمساعدة، ارجع إلى مهارة جداول البيانات :10-8 إنشاء رسم بياني تصويري.(

اختبار القدرات: كرر الخطوات من 13 إلى 15 الستخدام صورة مختلفة لكل عمود من أعمدة التخطيط. )انظر مثال اختبار قدرات الرسم البياني التصويري في نهاية هذا القسم(.

- .16 أعد تسمية كل عالمات تبويب ورقة العمل والتخطيط واحذف أية أوراق عمل غير مستخدمة.
- ١٧. رتب كافة علامات التبويب بحيث تأتي ورقة العمل أولا ثم التخطيط العمودي ثانيا ثم الرسم البياني التصويري ثالثا.ً

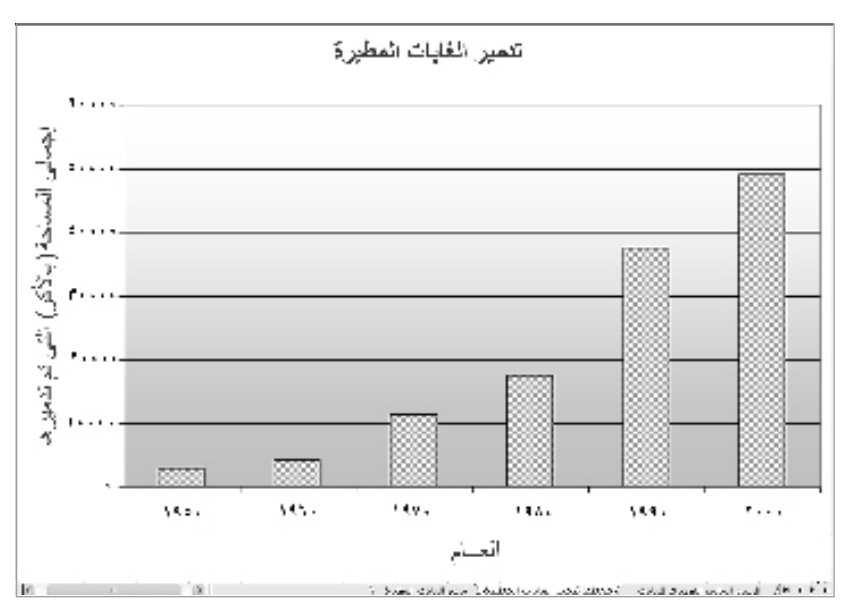

.18 احفظ عملك حسب التوجيهات.

مثال على اختبار قدرات التخطيط العمودي

الخطوتان 13 و:14 قد يختلط األمر على المعلمين أثناء عملية تحديد صورة clip art (قصاصة فنية) وحفظها على أجهزة الكمبيوتر، والسيما إذا كانوا غير معتادين على العمل ببرنامج Microsoft Paint. ولكن يفترض أال يواجهوا أية صعوبات إذا اتبعوا التعليمات الواردة في مهارات الرسومات المشار إليها.

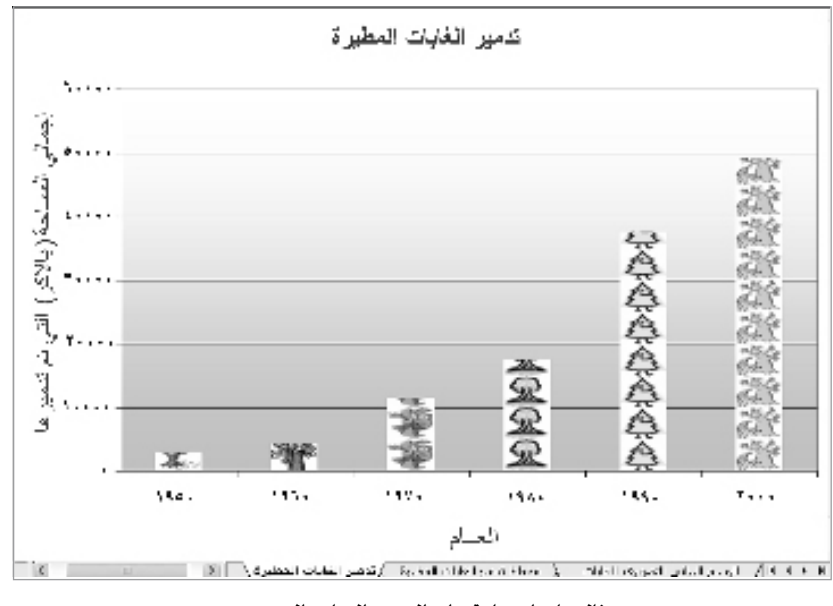

مثال على اختبار قدرات الرسم البياني التصويري

## راجع

قم بمراجعة جدول البيانات الخاص بك، وتأكد من أنه يضم العناصر التالية:

- ورقة عمل تحتوي على معلومات رقمية عن المادة التي تختارها وأي حسابات ضرورية
	- تخطيط أعمدة ورسماً بيانياً تصويرياً يظهران هذه المعلومات
	- عالمات تبويب لورقة العمل تم إعادة تسميتها ووضعها في الترتيب الصحيح

وفي حالة نقص أي من هذه العناصر، عليك إضافته اآلن، وعليك أيضاً إدخال أية تغييرات أخرى تريدها. وتذكر حفظ عملك عند الانتهاء منه.

شارك

عليك الاستعداد لمناقشة إجاباتك عن الأسئلة الآتية أثناء وقت المشاركة:

- ما المعلومات التي يظهرها الرسم البياني التصويري الخاص بك؟ كيف ساعد الرسم البياني التصويري على تسهيل فهم المعلومات مقارنة بالتخطيطات العادية؟
- ما أصعب األشياء التي واجهتك عند إكمال الرسم البياني التصويري؟ وكيف نجحت في إنجاز هذه المهمة؟
	- ما الأنواع المعلومات الأخرى التي قد تظهرها في رسم بياني تصويري؟

كشف الأسماء

يوجد لدى العديد من المعلمين كشف أسماء يحتوي على أسماء الطالب ومعلومات الاتصال الخاصة بهم. وغالبًا ما يستخدمون هذا الكشف لتسجيل حضور وغياب الطالب في الفصل. كيف سيمكنك استخدام جهاز كمبيوتر لإنشاء كشف أسماء للفصل وسجل للحضور والغياب؟

خطط

قم بإنشاء جدول بيانات يحتوي على ورقة عمل لكشف األسماء وورقة عمل لسجل الحضور والغياب. انظر الأمثلة التالية:

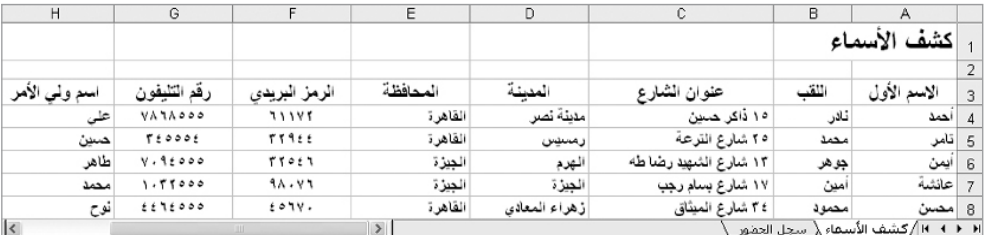

مثال على ورقة عمل كشف األسماء

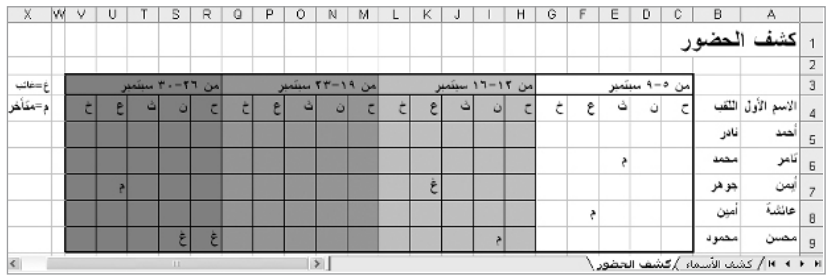

مثال على ورقة عمل سجل الحضور والغياب

قبل بدء هذا النشاط، اتبع الخطوات إلنهاء نموذج ورقة عمل كشف األسماء وورقة عمل سجل الحضور والغياب لمشاركتهما.

يجب أن يتمكن المعلمون بسهولة من الوصول إلى ملفات جداول بيانات كشوف الدرجات المكتملة الخاصة بهم بحيث يتمكنون من نسخ ورقة العمل المكتملة إلى ملف جدول البيانات الجديد.

فكر في الأسئلة التالية وناقش أفكارك مع زميلك، إذا كنت تعمل مع زميل. قد يكون من المفيد كتابة أفكارك على ورقة ورسم جدول يوضح كيفية ترتيب المعلومات.

- ما معلومات االتصال الهامة التي ينبغي عليك معرفتها عن كل طالب؟ وهل تحتاج إلى معرفة عناوينهم وأرقام تليفوناتهم وأسماء أولياء أمورهم؟
- ما نوع بيانات الحضور والغياب التي تسجلها؟ وهل تسجل األيام التي تخلفوا عن حضورها أو تأخروا فيها عن الموعد؟
- كيف ستنظم معلومات االتصال ومعلومات الحضور والغياب الخاصة بالطالب أوراق عمل منفصلة؟

للحصول على مساعدة حول كيفية تنفيذ مهام معينة، انظر المجموعات التالية في دليل المساعدة:

- مجموعة جداول البيانات ٢: تحديد الخلايا والصفوف والأعمدة
	- مجموعة جداول البيانات :3 استخدام أوراق العمل
- مجموعة جداول البيانات :4 إضافة المعلومات والتعامل معها
- مجموعة جداول البيانات :5 تغيير شكل المعلومات وأوراق العمل

## نفذ

- .1 ابدأ تشغيل Excel Microsoft وافتح جدول بيانات دفتر الدرجات الذي سبق أن أنشأته.
- 1. انسخ ورقة العمل إلى مصنف جديد. (للمساعدة, انظر مهارة جداول البيانات ٣-٦: عمل نسخة من ورقة عمل.) لاحظ أن ورقة عمل دفتر الدرجات المكتمل موجودة الآن في مستند جدول بيانات جديد. أغلق جدول بيانات دفتر الدرجات الأصلي.
	- ٣. قم بتغيير عنوان ورقة العمل والاسم الموجود في علامة تبويب "كشف الأسماء".
- .4 احتفظ بعنوانين عمودي االسم األول واللقب في الخليتين 3A و3B. ثم اكتب عناوين األعمدة الجديدة بحيث يكون "عنوان الشارع" في الخلية 3C و"المدينة" في الخلية 3D و"المحافظة" في الخلية 3E و"الرمز البريدي" في الخلية 3F و"رقم التليفون" في الخلية 3G وأسماء "أولياء األمور" في الخلية 3H. احذف أية عناوين أعمدة أخرى متبقية في الصف الثالث.
- ه. اترك الاسم الأول ولقب الطلاب في الخلايا أسفل العنوانين في العمودين A وB. ثم أكمل ورقة العمل بكتابة المعلومات الناقصة في الأعمدة من C حتى H. واحذف أية درجات أخرى من ورقة العمل الأصلية.
- ٦. قم بتغيير النص وعرض الأعمدة حسب الحاجة. وقد ترغب أيضاً في تغيير التفاف النص ومحاذاة المعلومات داخل الخاليا.
- .7 انسخ ورقة العمل. قم بتغيير عنوان ورقة العمل واالسم الموجود على عالمة التبويب إلى "سجل الحضور".
	- ه. احذف محتويات الأعمدة من C حتى H. ثم قم بإدراج صف جديد أعلى الصف ٣.

الخطوة ٤: يتمتع المعلمون بمطلق الحرية لكتابة عناوين الأعمدة الخاصة بهم وفقاً لمعلومات االتصال التي يرون أنها أكثر فائدة.

الخطوة ٥: بما أنه من المحتمل ألا يعرف المعلمون معلومات االتصال الفعلية الخاصة بالطالب، اقترح عليهم ً استخدام معلومات مصطنعة بدال منها. كما يمكنهم إضافة المعلومات الحقيقية فيما بعد إذا أرادوا ذلك. ويمكنهم أيضاً في هذه الأثناء تضمين أسماء ومعلومات اتصال خاصة بطالب آخرين.

.9 اكتب اختصارات أيام األسبوع الدراسي في الخاليا من 4C حتى 4G. قم بتغيير عرض األعمدة من C حتى G لاحتواء المعلومات تلقائيًا.

اختبار القدرات: اختر الخاليا من C3 إلى G3 ثم ادمجها في خلية واحدة كي تتمكن من كتابة معلومات التاريخ في الخطوة ١٠. (للمساعدة انظر مهارة جدول البيانات ٥-١٠. ضم الخلايا أو دمجها. (انظر مثال اختبار القدرات في نهاية هذا القسم).

- ١٠. اكتب معلومات حول نطاق التواريخ المغطاة، في خلية أعلى أيام الأسبوع المختصرة.
- .11 أعد الخطوتين 9 و10 إلنشاء أعمدة حضور وغياب لثالثة أسابيع إضافية )لتحصل على إجمالي أربعة أعمدة).
	- ١٢. أضف حدودا وتظليلا للخلايا لفصل أعمدة الأسابيع الأربعة.
- ١٣. اكتب الحروف أو الرموز التي يمكن استخدامها لعرض الأيام التي يتخلف فيها الطلاب عن الحضور أو يتأخرون. وبعد ذلك في منطقة فارغة من ورقة العمل، اكتب المعلومات التي تشرح معنى تلك الحروف أو الرموز.

اختبار القدرات: أدرج تعليقات تقدم معلومات إضافية حول غياب أحد الطالب أو تأخره. )للمساعدة انظر مهارة جداول البيانات :9-4 كتابة تعليق في خلية ورقة عمل(. )انظر مثال اختبار القدرات في نهاية هذا القسم(.

#### .14 احفظ عملك حسب التوجيهات.

| V              | U |  | s | R | Q | P | $\circ$         | N                                                         | M | L. | K               | J |  | H                | G  | F | E | D | c               | B             | A                                                     |                                  |
|----------------|---|--|---|---|---|---|-----------------|-----------------------------------------------------------|---|----|-----------------|---|--|------------------|----|---|---|---|-----------------|---------------|-------------------------------------------------------|----------------------------------|
|                |   |  |   |   |   |   |                 |                                                           |   |    |                 |   |  |                  |    |   |   |   |                 |               |                                                       |                                  |
|                |   |  |   |   |   |   |                 |                                                           |   |    |                 |   |  |                  |    |   |   |   |                 |               |                                                       |                                  |
| من ٢٦-٣٠ ستمبر |   |  |   |   |   |   | من ١٢-١٦ سبتمبر |                                                           |   |    |                 |   |  |                  |    |   |   |   |                 |               |                                                       |                                  |
|                |   |  |   |   |   |   |                 |                                                           |   |    |                 |   |  |                  | Ċ. | ع |   |   |                 |               |                                                       |                                  |
|                |   |  |   |   |   |   |                 |                                                           |   |    |                 |   |  |                  |    |   |   |   |                 | قانر          | الحمد                                                 | 5                                |
|                |   |  |   |   |   |   |                 |                                                           |   |    |                 |   |  |                  |    |   |   |   |                 | محمد          | تامر                                                  | 6                                |
|                |   |  |   |   |   |   |                 |                                                           |   |    | ۶               |   |  |                  |    |   | ځ |   |                 | جو هر         | أيدن                                                  |                                  |
|                |   |  |   |   |   |   |                 |                                                           |   |    |                 |   |  |                  |    |   |   |   |                 | أمين          | 8 عاصة                                                |                                  |
|                |   |  |   |   |   |   |                 |                                                           |   |    |                 |   |  |                  |    |   |   |   |                 | امحمو د       | امصن                                                  | 9                                |
|                |   |  |   |   |   |   |                 |                                                           |   |    |                 |   |  |                  |    |   |   |   |                 |               |                                                       | 10                               |
|                |   |  |   |   |   |   |                 |                                                           |   |    |                 |   |  |                  |    |   |   |   |                 |               |                                                       | 11                               |
|                |   |  |   |   |   |   |                 |                                                           |   |    |                 |   |  |                  |    |   |   |   | $\frac{12}{13}$ |               |                                                       |                                  |
|                |   |  |   |   |   |   |                 |                                                           |   |    |                 |   |  | وسوف تحضر إخطارآ |    |   |   |   |                 |               |                                                       |                                  |
|                |   |  |   |   |   |   |                 |                                                           |   |    |                 |   |  |                  |    |   |   |   |                 |               |                                                       | 14                               |
|                |   |  |   |   |   |   |                 |                                                           |   |    |                 |   |  |                  |    |   |   |   |                 |               |                                                       |                                  |
|                |   |  |   |   |   |   |                 | أكات صحسـن فاي معرض<br>الولاية للعلوم فى شذين<br>اليومين. |   |    | من ١٩-٢٣ سبتمبر |   |  |                  | ات |   |   |   |                 | من ٥–٩ سبتمبر | أقالت عائشة ألها كان<br>لذيها عوعد عع الطبيب<br>يذلك. | اكشف الحضور<br>الاسم الأول اللقب |

مثال على اختبار قدرات ورقة عمل سجل الحضور والغياب

الخطوة 11: يجب أن يضع المعلم في اعتباره أن الغرض من إضافة الحدود والتظليل هو التوضيح، وليس بالضرورة االهتمام بالعنصر المرئي.

## راجع

راجع جداول البيانات المكتملة. تأكد أنها تحتوي على العناصر التالية:

- ورقة عمل كشف أسماء بها معلومات االتصال الخاصة بالطالب مدرجة في ورقة عمل كشف الدرجات التي أكملتها من قبل.
- ورقة عمل سجل الحضور والغياب تحتوي على معلومات حول األيام التي يتخلف فيها الطالب عن الحضور أو يتأخرون.
	- حدود وتظليل للخاليا لتسهيل رؤية على المعلومات وفهمها.

في حالة عدم وجود أي من هذه العناصر، أضفه إلى جدول البيانات اآلن. ويجب أيضاً القيام بأية تغييرات أخرى تريدها. وتذكر حفظ عملك عندما تنتهي منه.

المبلك شارك

استعد لمناقشة إجاباتك عن األسئلة التالية أثناء وقت المشاركة:

- كيف ستستخدم كشف األسماء وسجل الحضور والغياب لتسهيل القيام بدورك كمعلم؟
	- ما المعلومات األخرى التي قد ترغب في إضافتها إلى جداول البيانات؟ ولماذا؟
	- اذكر وجه االختالف بين هذا النشاط ونشاط جدول البيانات األول الذي أكملته؟

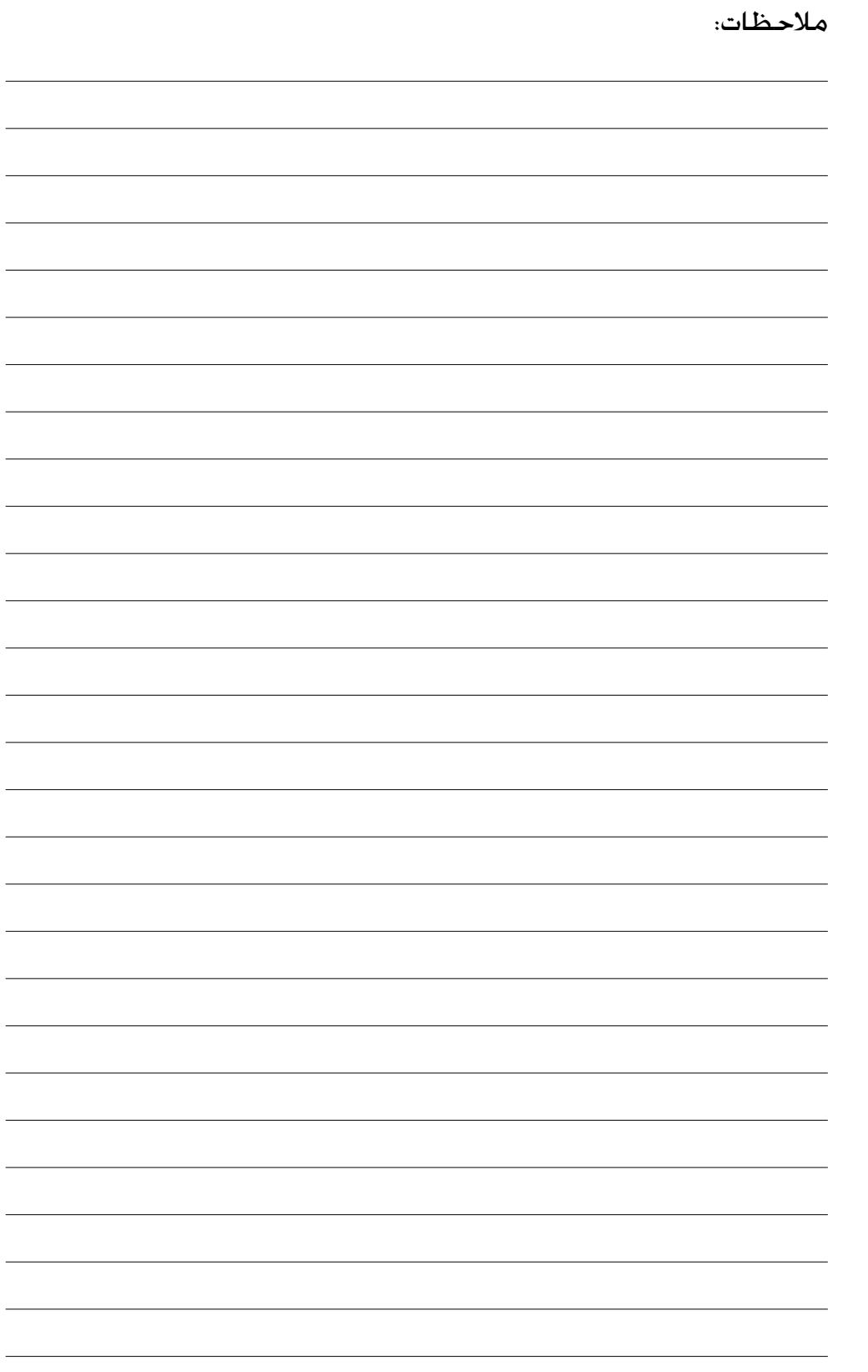

المصادر

#### الملحق د

المصادر

فيما يلي المصادر التي قد تفكر في قراءتها لمعرفة المزيد حول النظريات واألساليب التعليمية التي تناولها الكتاب.

#### الكتب

محبات أبو عميرة. )1997(: تجريب استخدام استراتيجيتي التعلم التعاوني الجمعي والتعلم التنافسي الجمعي في تعلم الرياضيات لدى طالب المرحلة الثانوية العامة، مجلة دراسات في المناهج وطرق التدريس، الجمعية المصرية للمناهج وطرق التدريس، العدد ٤٤.

محمد عبد الهادي حسين. ( ٢٠٠٣): *قياس وتقييم قدرات الذكاءات المتع*ددة، دار الفكر للنشر والتوزيع. القاهرة.

محمد أمين المفتى. (١٩٩٩): *توجهات مقترحة في تخطيط المناهج لمواجهة العولمة*، المؤتمر القومي الحادي عشر، العولمة ومناهج التعليم، الجمعية المصرية للمناهج وطرق التدريس.

ياسمين زيدان حسن. (١٩٩٧): *استخدام إستراتيجيتي التعلم التعاوني الجمعي والتنافس الفردي على تحصيل الرياضيات* و*تخفيف القلق الرياضي لدى تلاميذ الصف الأول الإعدادي*، مجلة التربية وعلم النفس، جامعة المنيا، العدد (1). المجلد (1).

أحمد. عثمان وآخرون، *طرق التدريس، م*نشورات كلية الدعوة الإسلامية، طرابلس، ١٩٩٠م.

أحمد. محمد عبد القادر، طرق التدريس العامة، مكتبة النهضة المصرية، القاهرة، 1995م.

الحصري. علي منير ويوسف العنيزي. (١٠٠٠). *طرائق التدريس العامة*، مكتبة الفلاح للنشر والتوزيع، الكويت، م.

دروزة. أفنان نظير*، النظرية في التدريس وترجمتها عملياً*، دار الشروق للنشر والتوزيع. عَمان. ١٠٠٠م.

مرسـي. محمد عبد الـعليم، الـمـعلم، *الـمناهج وطرق الـتدريس،* دار الإبداع الـثـقـافـي لـلنشـر والـتـوزيع، الـرياض، 1990م.

بيتي. جيوفري. ترجمة: سامي تيسير سلمان، *كيف تنمي قدرتك على التفكير الإبداعي*، بيت الأفكار الدولية، 1111هـ.

جروان. فتحي عبد الرحمن، *الموهبة والتفوق والإبداع،* دار الكتاب الجامعي، العين، ١٩٩٨م.

جروان. فتحي عبد الرحمن*، تعليم التفكير مفاهيم وتطبيقات*، دار الفكر للطباعة والنشر والتوزيع، عَمان. ٢٠٠٢م.

الحمادي. علي، شر*ارة الإبدا*ع، دار ابن حزم للطـباعة والنشر والتوزيع، بيروت، ١٩٩٩م.

نصار، سامي محمد (٢٠٠٥): *قضايا تربوية في عصر العولمة وما بعد الحداثة*، الدار المصرية اللبنانية، القاهرة.

النقيب، عبدالرحمن (١٩٩٧)؛ *أولوية الإصلاح التربوي*، دار النشر للجامعات، القاهرة.

النقيب، عبدالرحمن عبدالرحمن (١٩٩٧): *التربية الإسلامية في مواجهة النظام العالمي الجديد*، دار الفكر العربي، القاهرة.

اليونسكو (١٩٩١). *التعلم ذلك الكنز المكنون*، مركز الكتب الأردني، عمان.

#### مصادر الإنترنت لمهارات القرن الحادي والعشرين

*Digital Transformation: A Framework for ICT Literacy (2002)* www.ets.org (Research Monographs, 52 pages)

*EnGauge 21st Century Skills (2003)* www.ncrel.org/engauge/skills/engauge21st.pdf (88 pages)

المصادر

مصادر الإنترنت لمهارات القرن الحادي والعشرين (تابع)

*Learning for the 21st Century (2004)*

www.21stcenturyskills.org/index.php?option=com\_content&task=view&id=29&I temid=42

مصادر الإنترنت لتصنيف بلوم لمهارات التفكير

www.4uarab.com/vb/archive/index.php/t-40108.html

www.almekbel.net/Exam14.htm

www.drmosad.com/index88.htm

www.denana.com/articles.php?ID=1164

www.iu.edu.sa/Magazine/101-102/6.htm

www.gulfkids.com/ar/index.php?action=show\_art&id=148

مصادر الإنترنت لمهارات التنسيق

*Coaching to Improve Classroom Literacy Instruction* http://cri.cps.k12.il.us/workshop\_materials/classroom\_observations.ppt

*Facilitation: A Different Pedagogy? By Ms Shu Moo Yoong* www.cdtl.nus.edu.sg/link/mar2002/tm4.htm

*Graduating from Teacher to Facilitator in the Technology-Rich Classroom* www.4teachers.org/testimony/webb/index.shtml

*Introduction to Teaching: Facilitation Skills* http://discovery.rp.edu.sg/home/CED/facilitators/skills.htm

*On Giving Good Directions* www.youthlearn.org/learning/teaching/directions.asp

*Starter Activities: Belief Circles— Suggested Statements* www.sda-uk.org/statements.html

*The Teacher as Facilitator by Vito Perrone* www.learningpod.com/article/0,1120,5-2166,00.html

مصادر الإنترنت الأخرى

*A Lexicon of Learning: What Educators Mean When They Say …* www.ascd.org/cms/index.cfm?TheViewID=1112

#### فهرس

#### الملحق

# فهرس

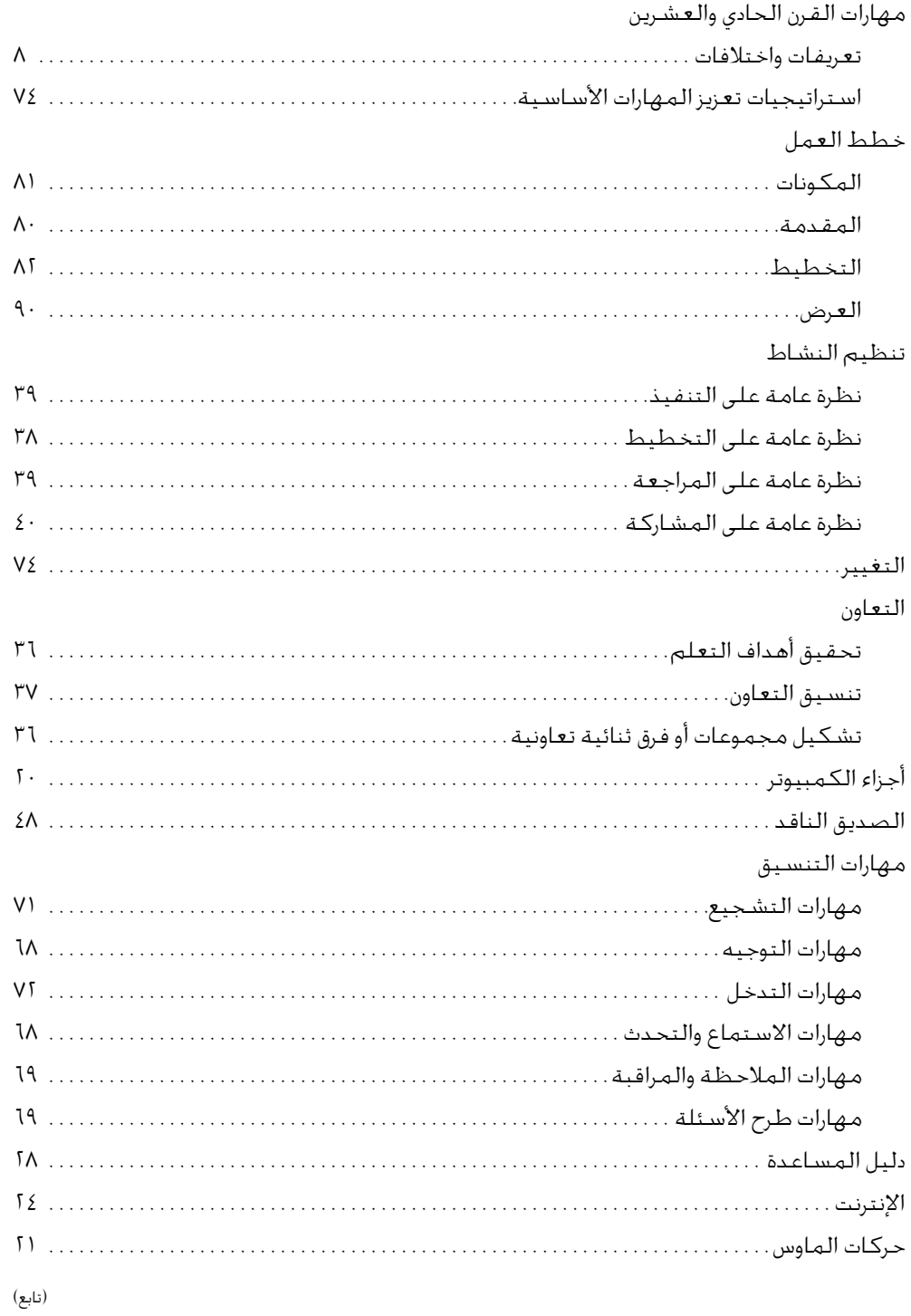

### فهرس

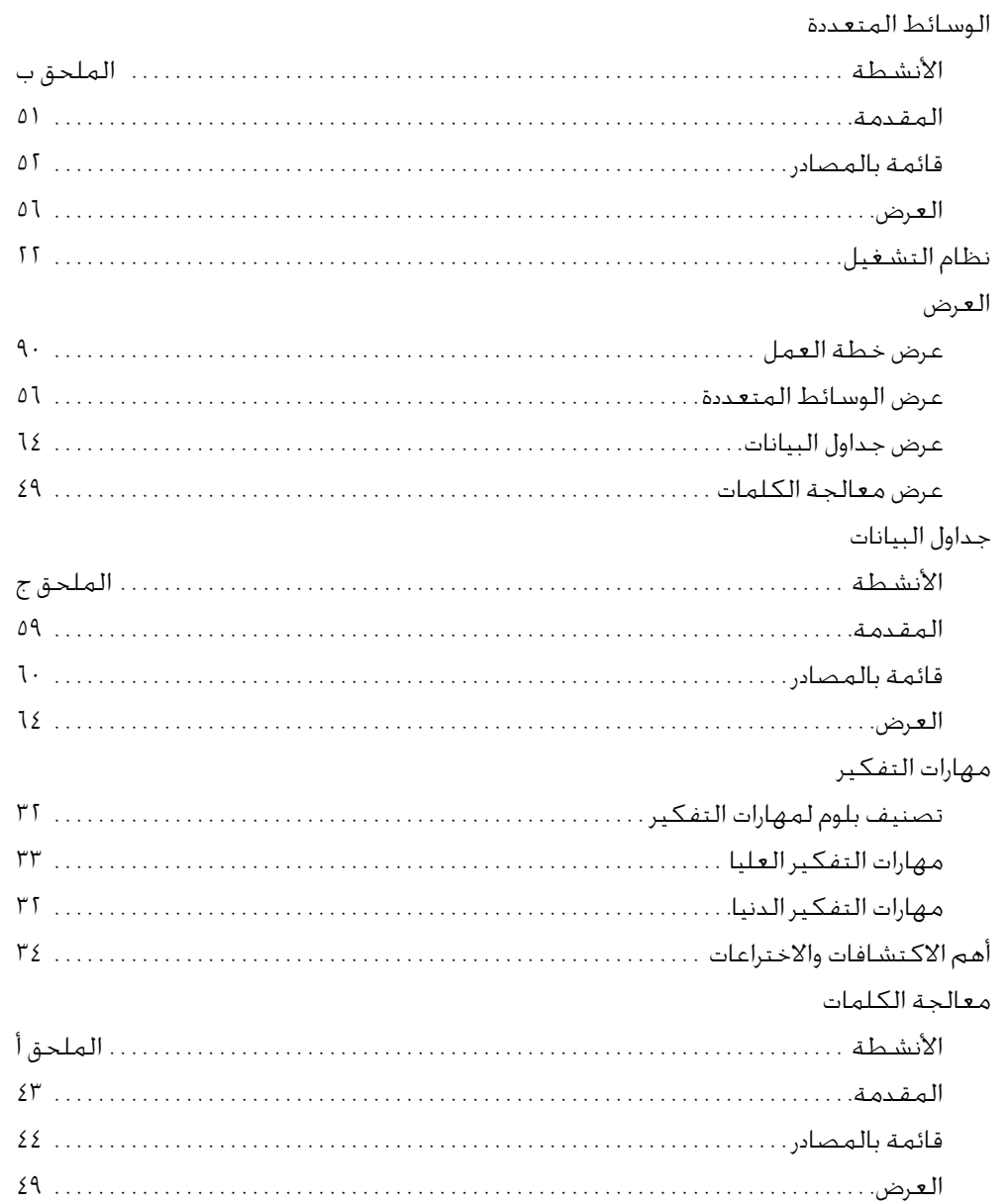